ESCUELA SUPERIOR POLITÉCNICA DEL LITORAL

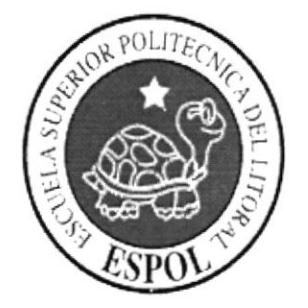

## PROGRAMA DE TECNOLOCÍA EN COMPUTACIÓN Y DISEÑO GRÁFICO

# **TÓPICO DE GRADUACIÓN**

## PREVIO A LA OBTENCIÓN DEL TÍTULO DE: PROGRAMACIÓN DE SISTEMA ANÁLISIS DE SOPORTE DE MICROCOMPUTADORES

TEMA LIBRERÍA VIRTUAL

# MANUAL DE DISEÑO

## **AUTORES**

## DANNY BRAVO PINTO **ELIZABETH URGILES BURI** ROCIO CEVALLOS FRANCO

## **DIRECTOR**

# ANL. JOSÉ LUIS RAMÍREZ

## $\angle$ AÑO

2005

# AGRADECIMIENTO

Nuestro agradecimiento es a Dios, que gracias a su voluntad hemos llegado <sup>a</sup> donde estamos. Además esto va dirigido a todas las personas que durante el transcurso de la carrera nos han inculcado sus conocimientos y nos han sabido guiar por el camino real de la vida diaria.

# DEDICATORIA

Este manual lo hemos dedicado a nuestros padres que con su esfuerzo y bondad nos han sabido dirigir por el camino correcto de la vida. A nuestros hermanos y demás familiares por todo su apoyo y comprensión.

A nuestros amigos, compañeros por todo su aprecio y profesores que nos han guiado con su sabiduría.

# DECLARACIÓN EXPRESA

La responsabilidad por los hechos, ideas y doctrinas expuesta en este Tópico de Graduación nos corresponde exclusivamente a nosotros por nuestros conocimientos aprendidos; y el patrimonio intelectual de la misma a PROTCOM (Programa de Tecnología en Computación y Diseño Grafico Publicitario y Reglamentos de exámenes y títulos profesionales) de la Escuela Superior Politécnica del Litoral.

#### FIRMA DEL DIRECTOR DEL PROYECTO DE TÓPICO

Anl. José Luis Ramírez

## FIRMA DE AUTORES DEL TÓPICO DE GRADUACIÓN

 $F_{\text{QCU}}$ 

**Rocío Cevallos** 

Elizabeth Urgiles

Danny Bravo

## **TABLA DE CONTENIDO**

#### **CAPITULO 1**

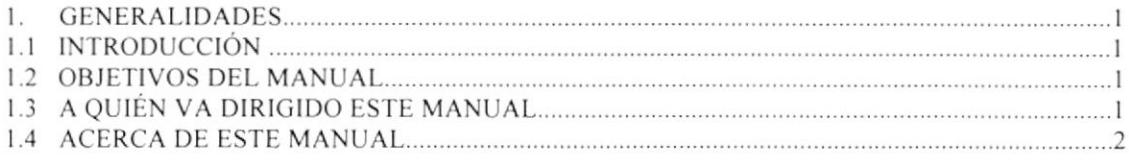

#### CAPITULO 2

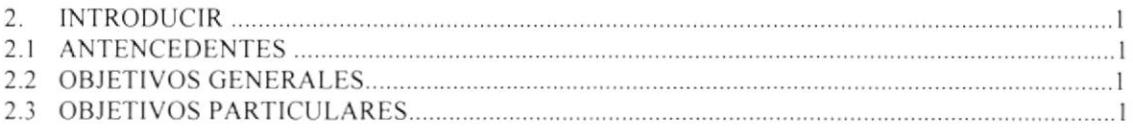

#### CAPITULO 3

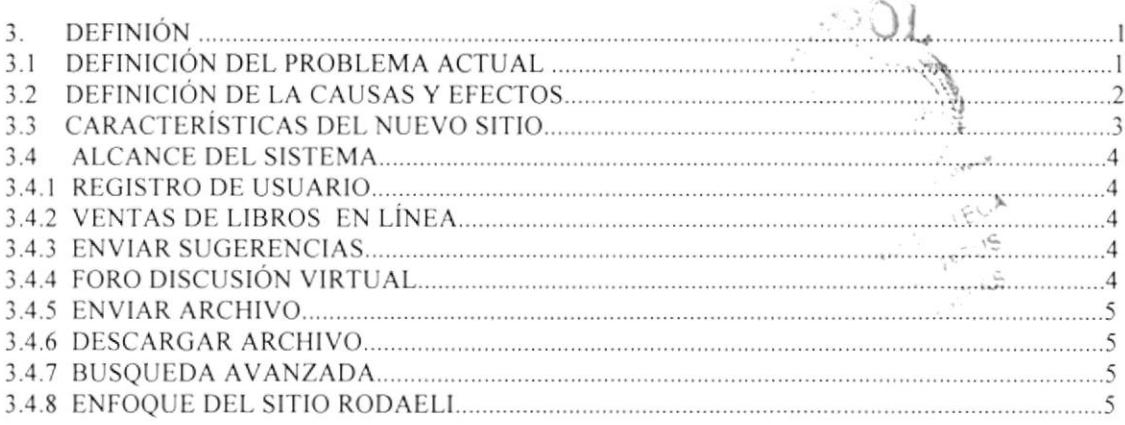

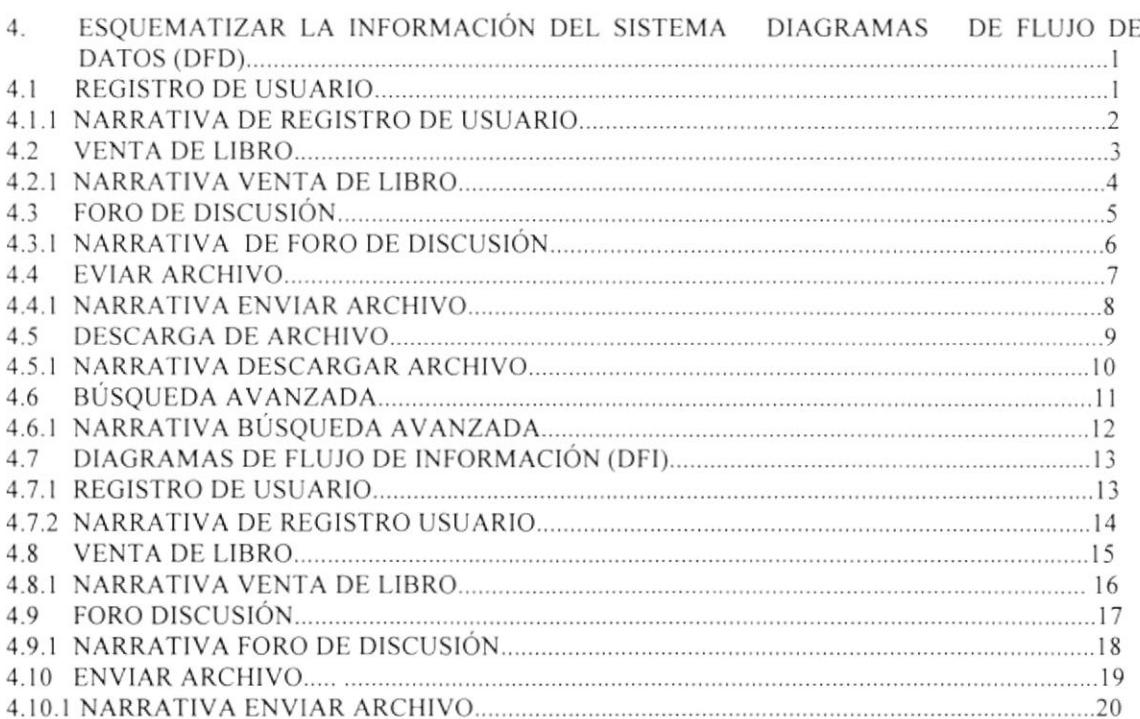

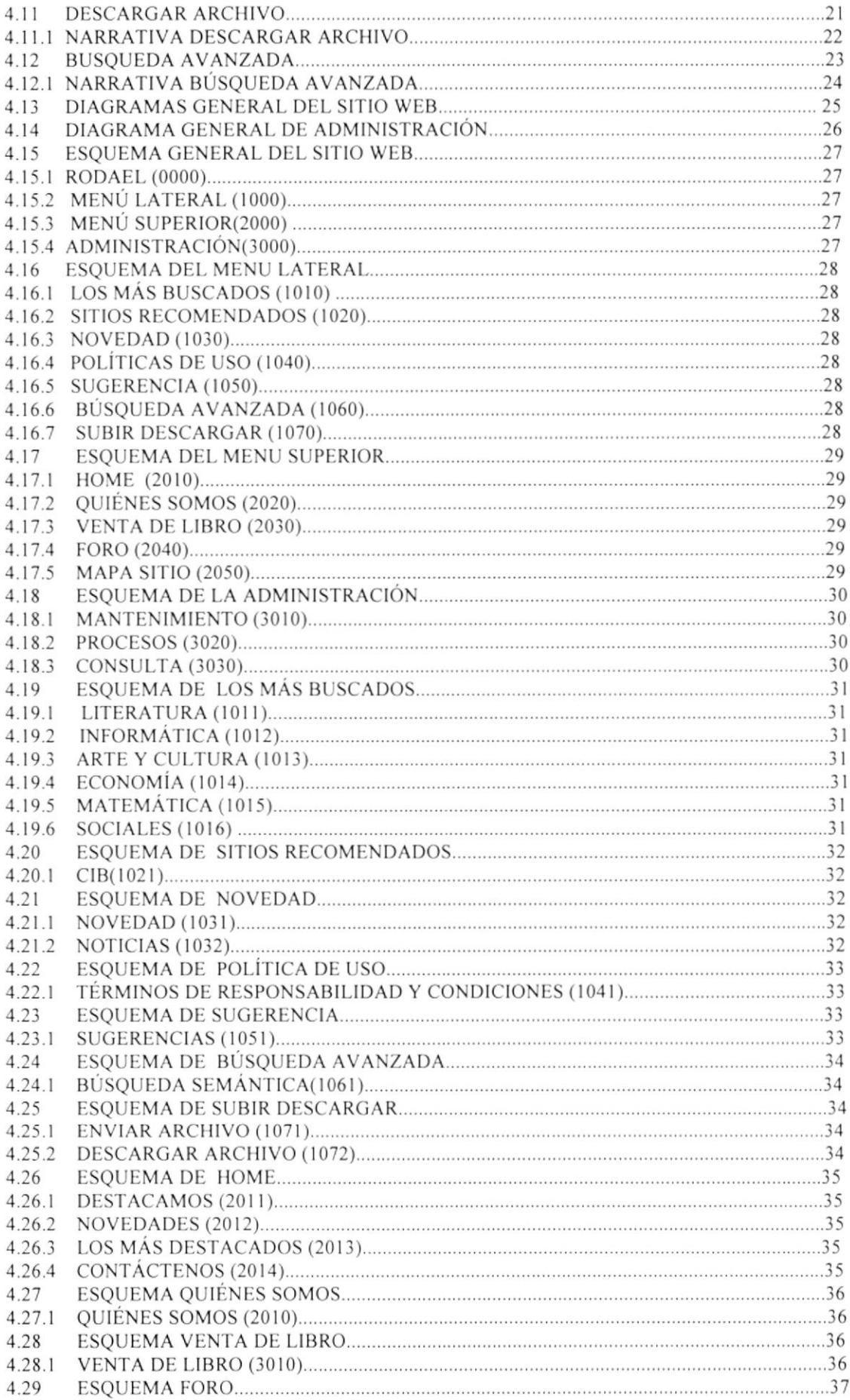

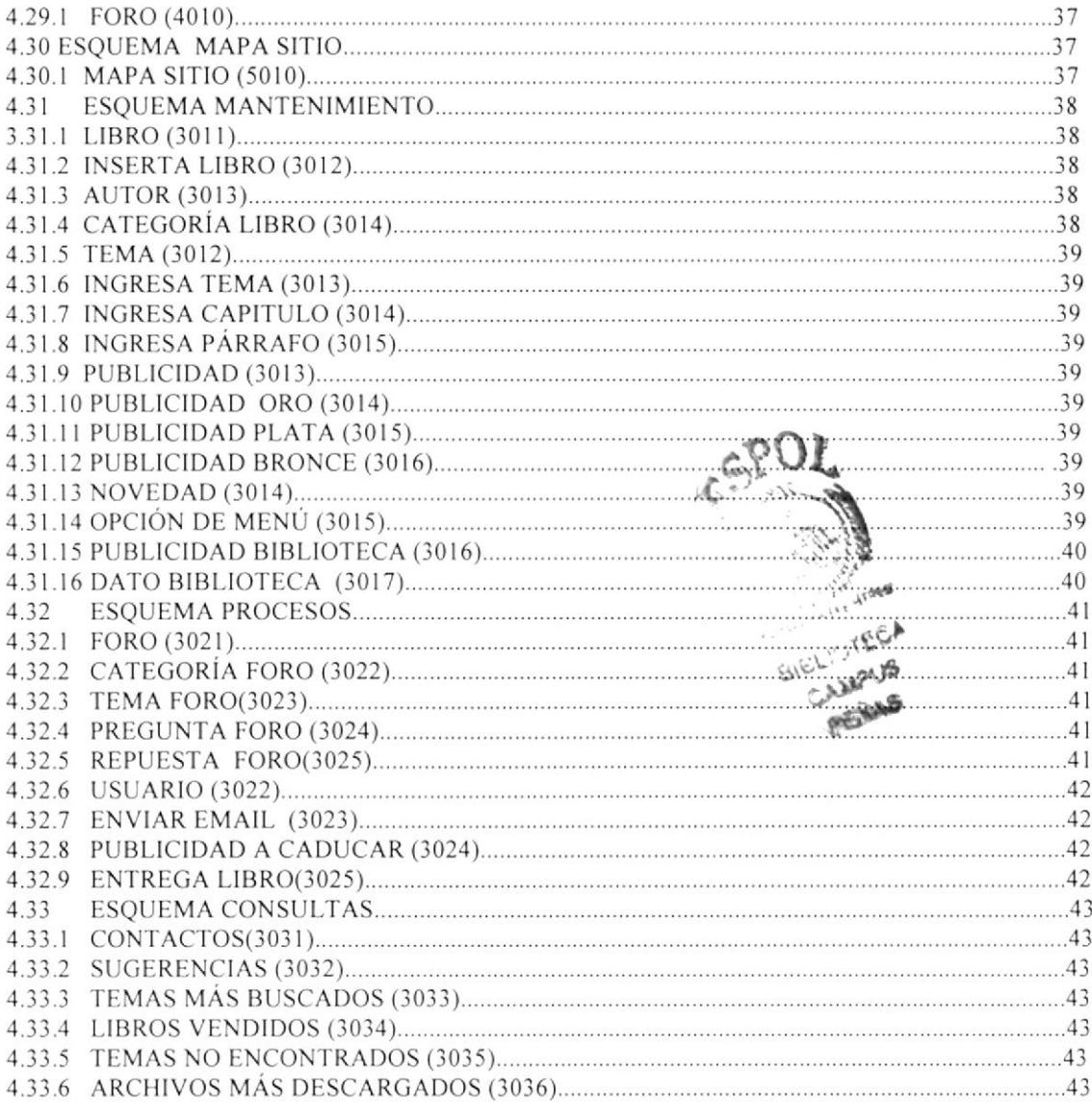

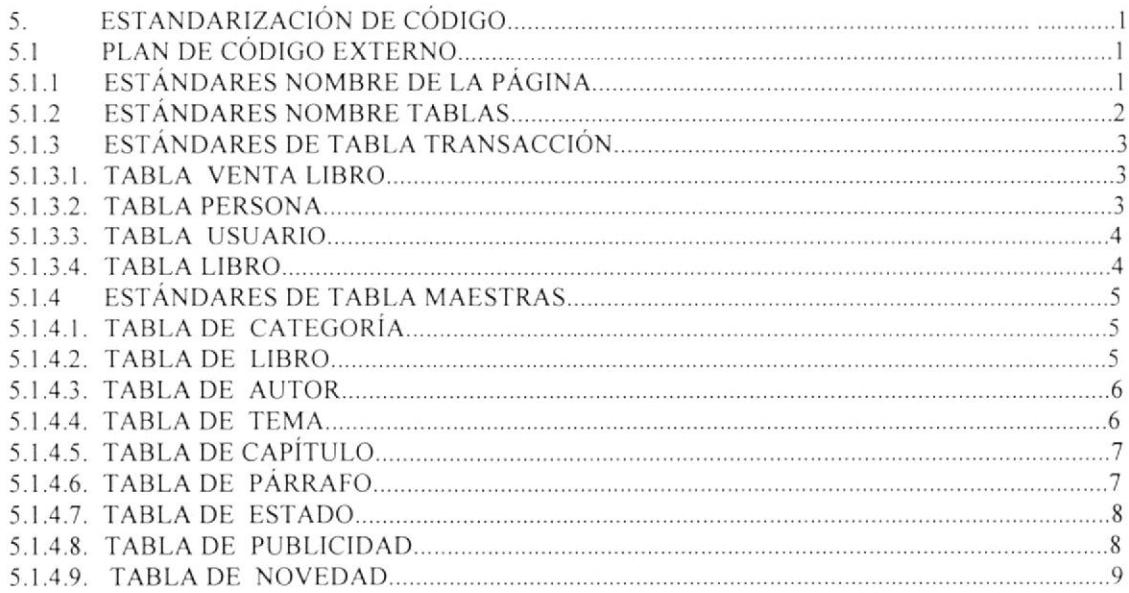

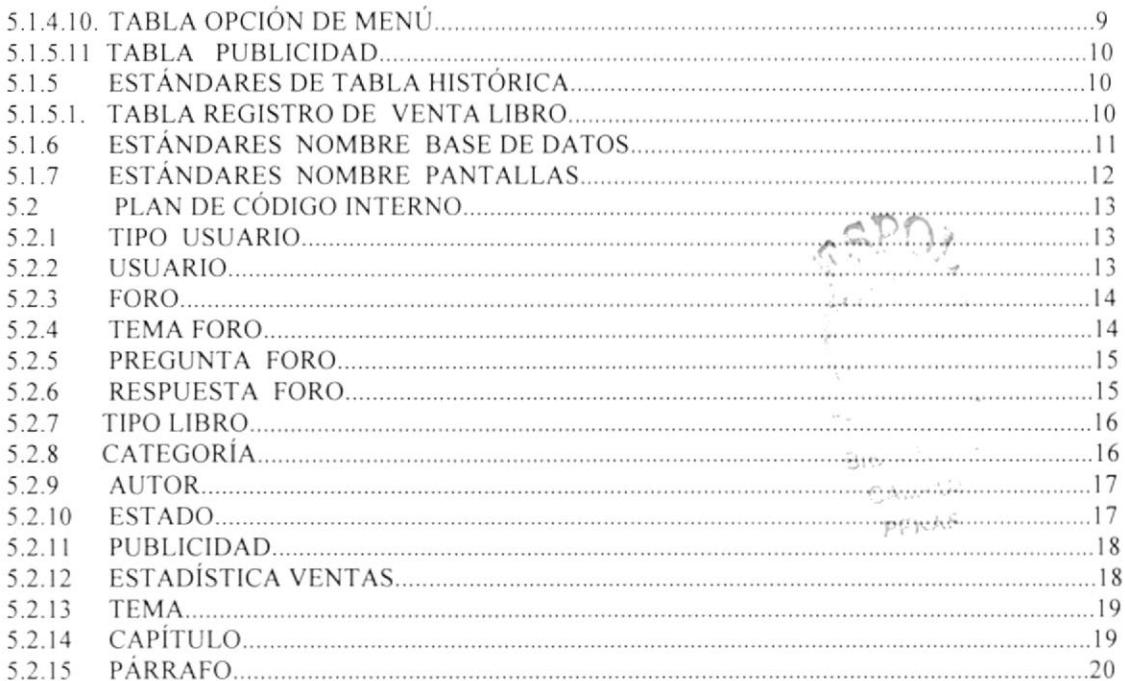

#### CAPITULO 6

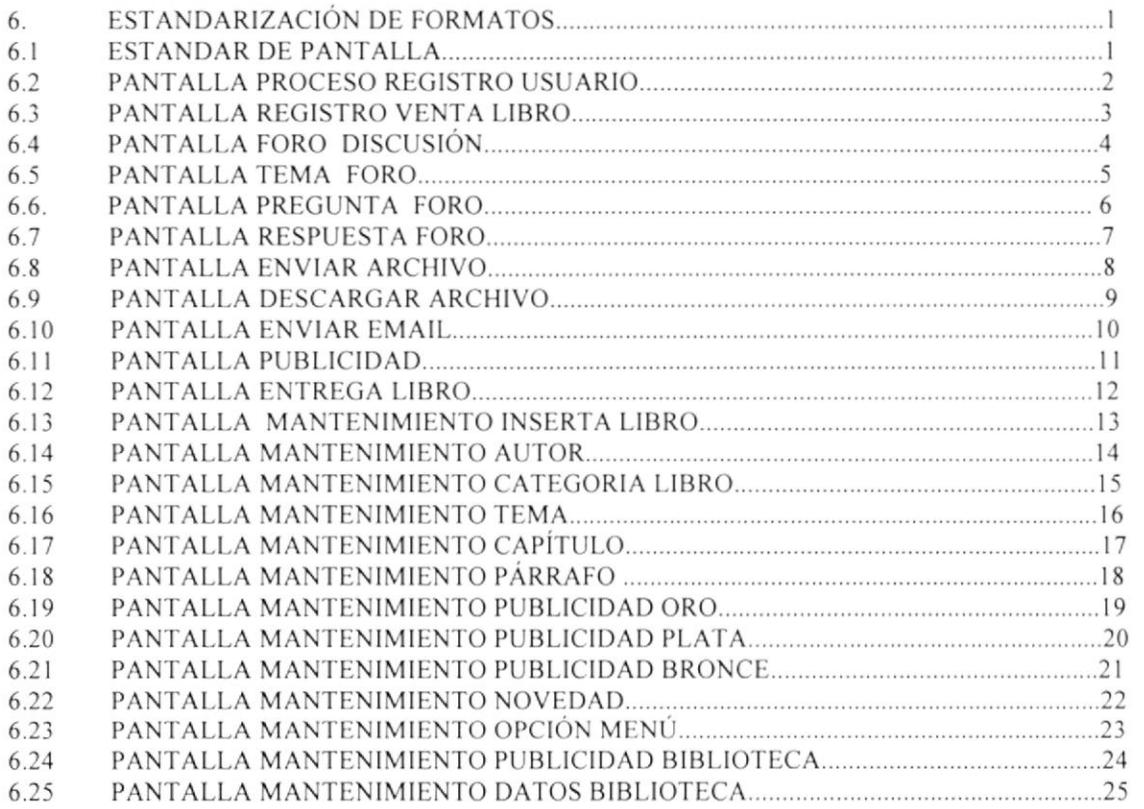

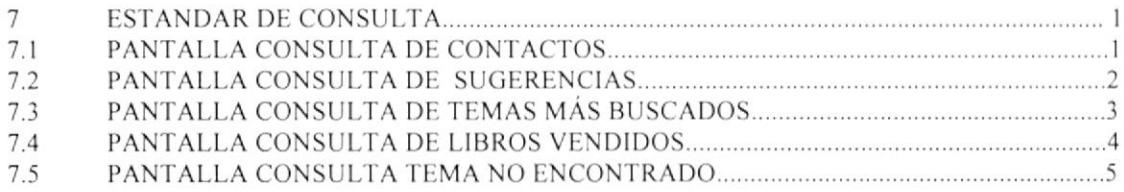

### 

#### **CAPITULO 8**

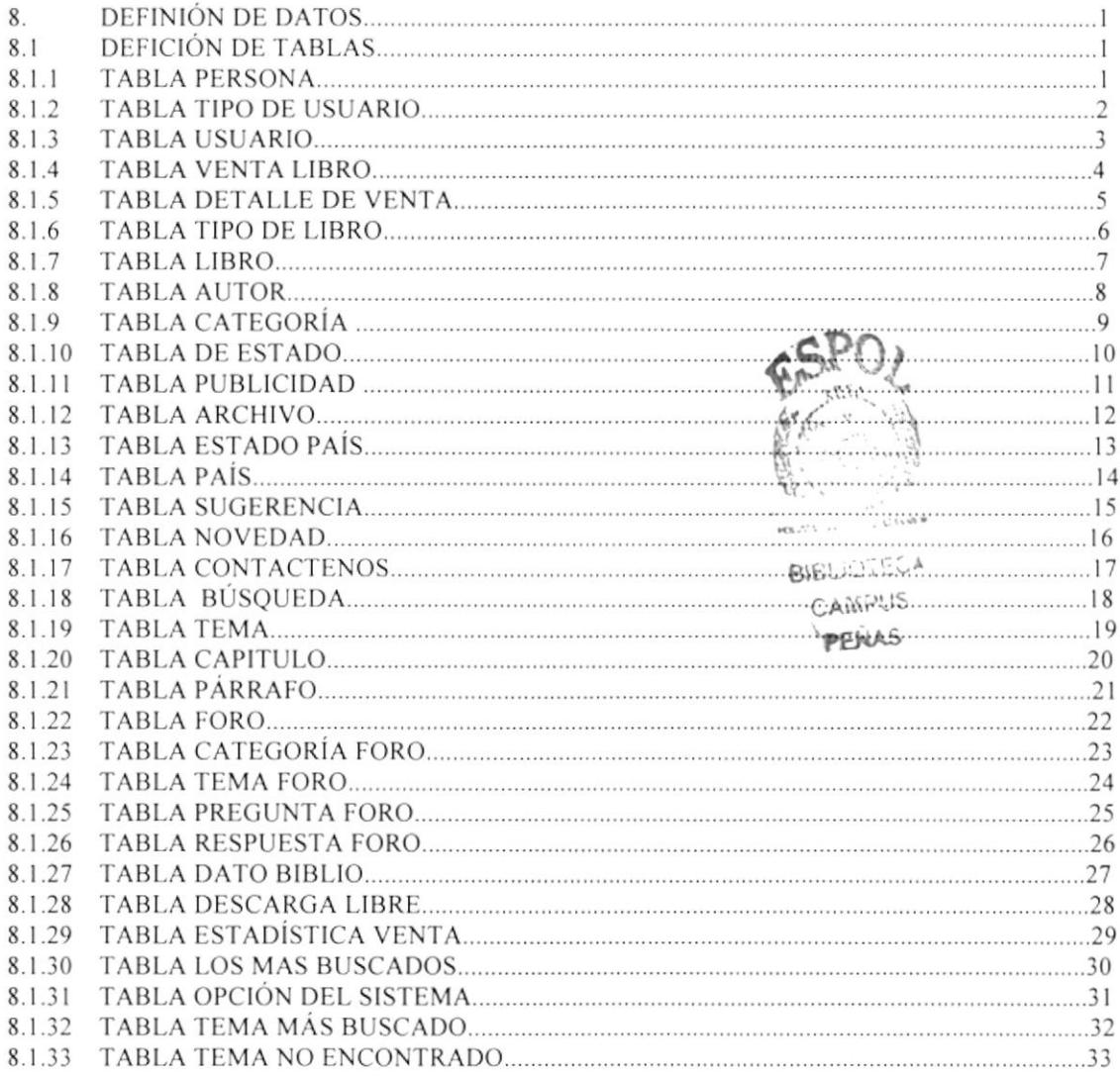

#### **CAPITULO 9**

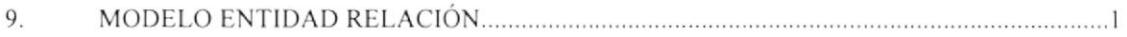

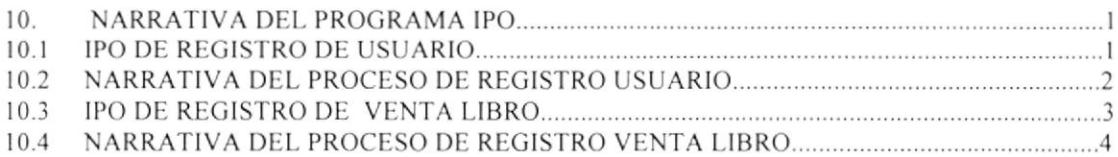

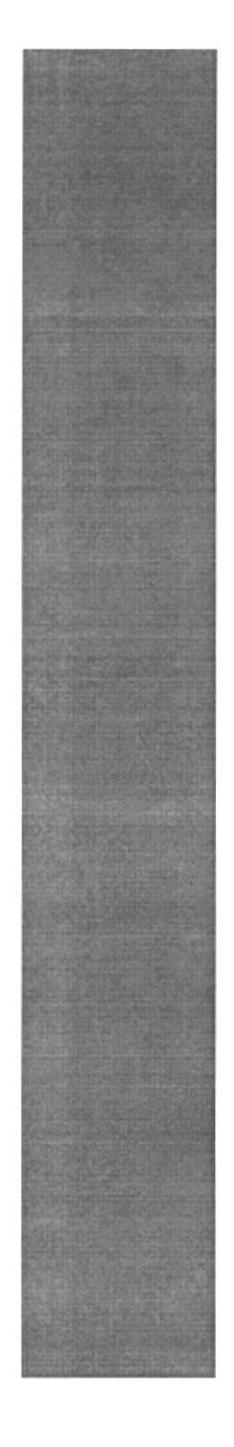

# **GENERALIDADES** CAPÍTULO.1

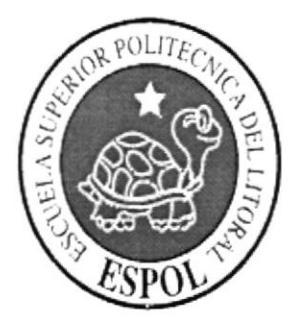

## 1. GENERALIDADES

## I.I. INTRODUCCION

Este manual contiene los primeros detalles referentes a la forma de operación del nuevo Site: LIBRERIA VIRTUAL RODAELI.

Con éste manual. los clientes o usuarios estarán en capacidad de conocer

- LI La dimensión real del sistema (Mapa del Sitio).
- $[$  $[$  $]$  $[$  $]$  $[$  $]$  $[$  $]$  $[$  $]$  $[$  $]$  $[$  $]$  $[$  $]$  $[$  $]$  $[$  $]$  $[$  $]$  $[$  $]$  $[$  $]$  $[$  $]$  $[$  $]$  $[$  $]$  $[$  $]$  $[$  $]$  $[$  $]$  $[$  $]$  $[$  $]$  $[$  $]$  $[$  $]$  $[$  $]$  $[$  $]$  $[$  $]$  $[$  $]$  $[$  $]$  $[$  $]$  $[$  $]$  $[$  $]$  $[$  $]$  $[$  $]$  $[$  $]$  $[$  $]$  $[$  $]$  $[$
- $\Box$  Las estructuras de los datos.
- LI Los procesos utilizados.
- $\Box$  Los estándares de pantallas y reportes usados en el sistema virtual.

## I.2. OB.IETIVOS DE ESTE MANUAL

LIBRERIA RODAELI, es un Sitio Virtual que servirá de ayuda para la persona encargada de administrar el sitio virtual tales como son:

- Ll Como operar el Sitio o Página Virtual.
- LII Menú Superior que contiene:
- Home. Quiénes Somos, Venta libros, Foros, Mapa Sitio.
- Ll Menú Lateral que contiene:

Los más buscados, Sitios Recomendados, Novedad, Políticas de Uso, Sugerencias, Búsqueda Avanzada, Subir y Descargar

## I.3. A QUIÉN VA DIRIGIDO ESTE MANUAL

Este manual va dirigido como única finalidad para la persona encargada del sitio. La persona que realizara los diferentes cambios y actualizaciones de la página verificando así de cómo se encuentra el diseño y poderlo actualizar dar mantenimientos en sus diferentes opciones. menús. vcntanas y demás.

l'ambién sirve de gran ayuda para que la pcrsona encargada de diseñar y realizar las diferentes opciones tenga conocimiento de cómo esta hecho.

## 1.4. ACERCA DE ESTE MANUAL

Este manual está organizado por los siguientes Capítulos:

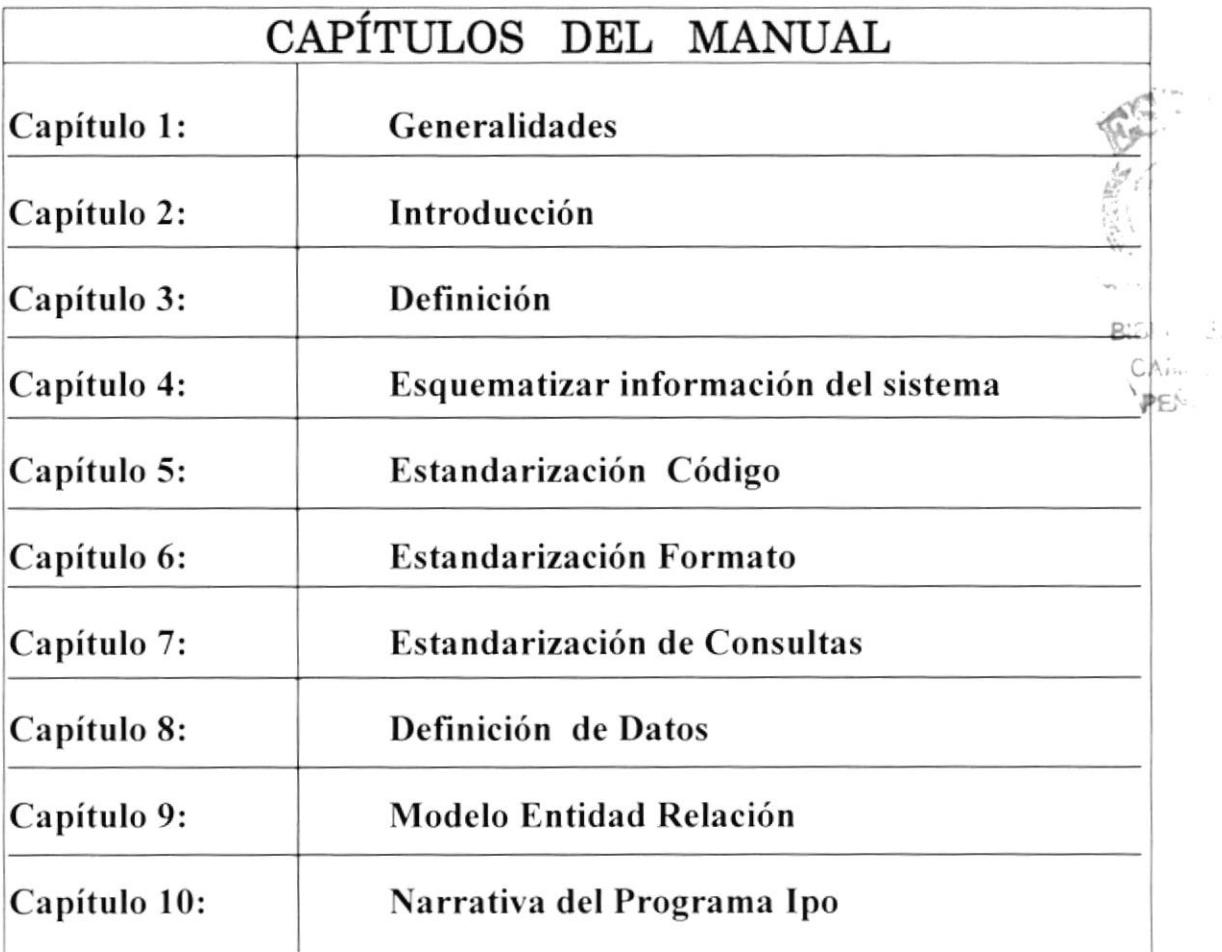

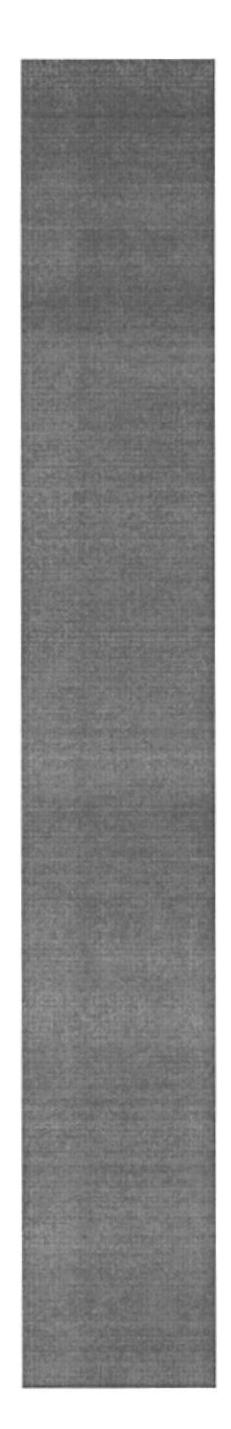

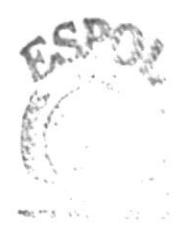

**BISLIOTECA** CAMPUS **PEÑAS** 

# **INTRODUCCIÓN** CAPÍTULO.2

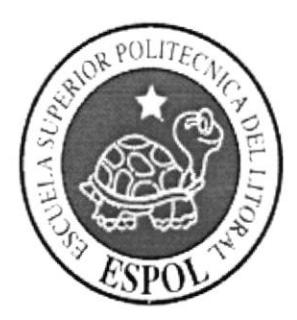

**CAMPUS** 

PEÑAS

# 2. INTRODUCCIÓN

## 2.1. ANTECEDENTES

En vista que muchos sitios no cuentan con muchas opciones o información necesaria para el usuario nos vimos en la obligación de desarrollar un Sitio que le permitirá formar un depósito de obras que constituyen el acervo cultural de la humanidad, y en especial del mundo latino. Se implantará un Sitio Virtual denominado:

## **EL LIBRERÍA VIRTUAL RODAELI**

## 2.2. OBJETIVOS GENERALES.

RODAELI.COM compartirá a los usuarios, nuestra información educativa en línea. A través de nuestras páginas, el lector tiene acceso a una cuidadosa selección (en constante ampliación) de los textos completos de las obras más destacadas de la Humanidad, con énfasis particular.

Novelas, cuentos, artículos, leyendas y textos en general de diferentes autores de todo el mundo. Pero nuestra Biblioteca es más que textos en línea.

### **2.3. OBJETIVOS PARTICULARES**

- 1. Realiza de manera eficiente las búsquedas realizadas por el usuario.
- 2. Registrará y contara a todos los usuarios que visiten a nuestro sitio.
- 3. Registrará las Ventas de los libros mas vendidos y los mas leídos.
- 4. Registrara la Venta de un Libro o de varios libros.
- 5. Registrará las Preguntas y Temas más frecuentes ingresadas por el usuario.
- 6. Registrará las Sugerencias hechas por el usuario.
- 7. Registra los Temas más descargados.
- 8. Registra los Temas Publicados por los autores.
- 9. Realiza Registro de Datos de Usuario con su contraseña.
- 10. Registra las Frases Más Buscadas y no encontrados.
- 11. Registra lo Temas Más Buscados y no encontrados por el usuario.

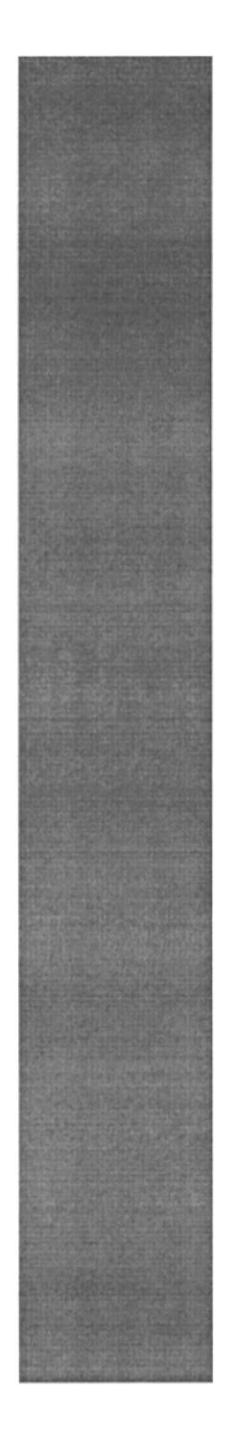

# DEFINICIÓN CAPÍTULO.3

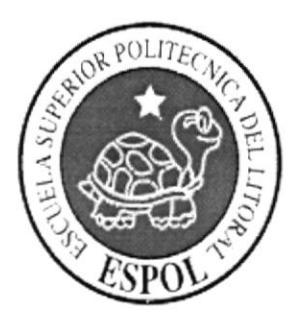

# 3. DEFINICIÓN

## 3.1. DEFINICIÓN DEL PROBLEMA ACTUAL

Mediante el levantamiento de información, y el estudio realizado nos hemos encontrado con el problema de que la mayoría de las páginas no cumplen con las necesidades del usuario.

Ya que el visitante busca en la WEB temas tanto para:

- **Q** Educarse
- $\Box$  Informarse
- El Tener conocimiento de lo último en tecnologías
- **El** Noticias
- **El** Novedades y entretenimiento
- La Además de interactuar en línea sobre algún tema en especial.

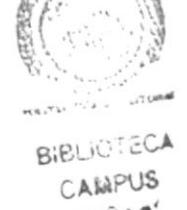

Lo cuál estos problema afectan a los usuarios que desean visitar o buscar información :

- Al No facilitar el acceso a los contenidos del sitio, al mayor número de usuario posible pretendemos mejorar la accesibilidad de la Biblioteca Virtual.
- La Biblioteca virtuales no proporcionan herramientas de navegación con un diseño accesible.
- Los portales y bibliotecas de autor desarrollados, no pueden ser accesibles para todos los usuarios

Si no se puede lograr que la página cumpla con este objetivo claramente entonces no servirá que alguien lea nuestro sitio.

Consideramos estos problemas actuales y presentamos a continuación un detalle de cada una de las situaciones que fueron establecidas, mediante nuestra investigación.

Tenemos aquí en nuestro cuadro lo siguiente:

**Q** Causas **Exectos** 

# 3.2. DEFINICIÓN DE LAS CAUSAS Y EFECTOS

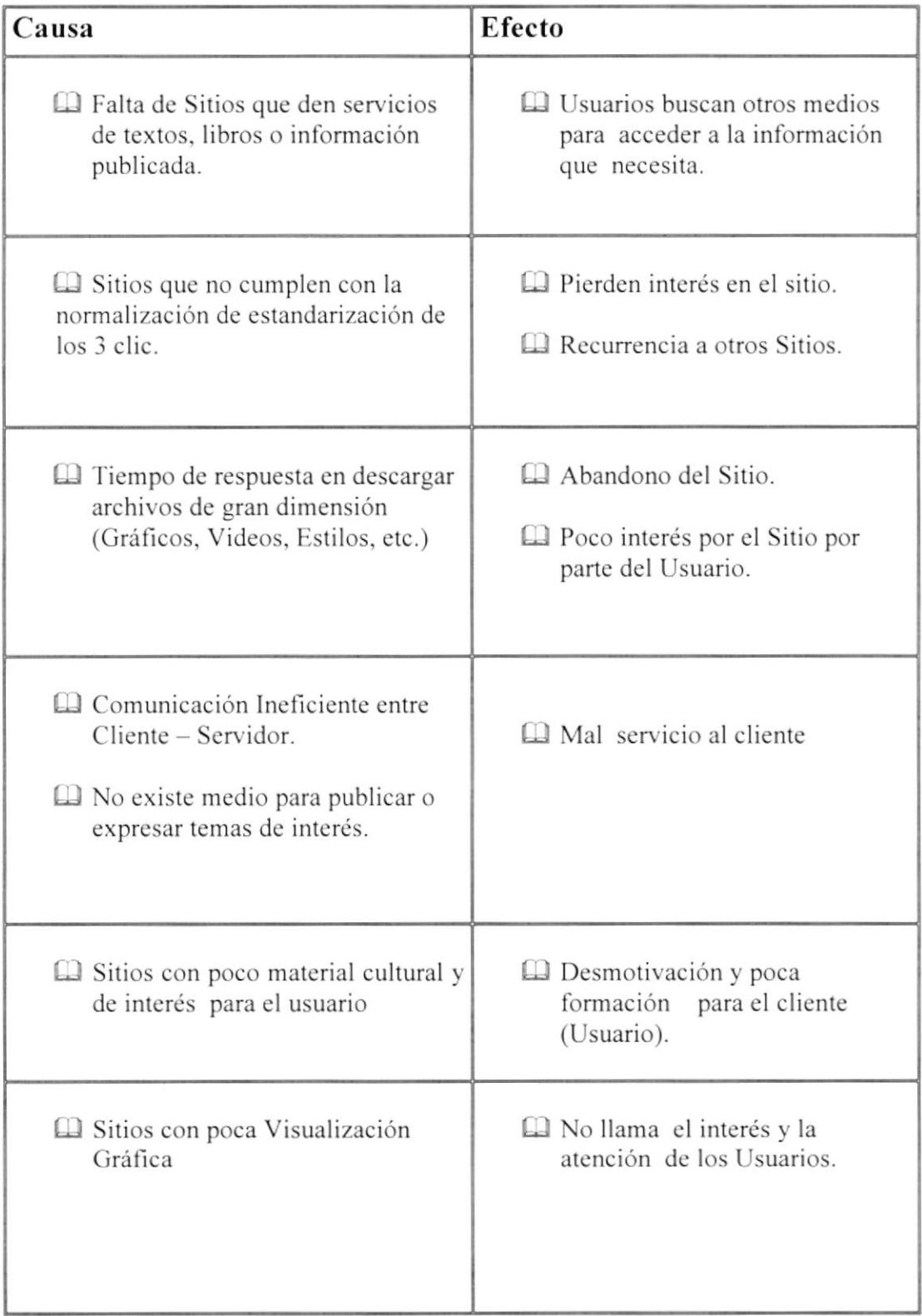

## 3.3. CARACTERÍSTICAS DEL NUEVO SITIO

Luego de habcr realizado el análisis corespondiente de todas las opciones que se desarrollan en un Sitio Virtual de búsqueda de información y definido sus principalcs problemas, se ha determinado que el Sitio tendrá las siguientes características

Los objetivos que motivan la realización de esta Biblioteca Virtual, son:

- tl Dar a conocer en este sitio todo Io nuevo en tecnologia que ha salido en el mercado, mediante nuestra biblioteca podrá ver las novedades y noticias.
- Ll Proporcionar herramientas de navegación con un diseño accesible. Para así facilitar la visita a la web en la parte inferior de la página principal
- $\Box$  disponemos de un icono que da acceso al mapa del sitio el cuál accede directamente a todas las páginas del sitio.
- $\Box$  Promover el interés por la lectura de obras de la literatura de todos los tiempos, considerando que la cultura y de una persona es en gran parte Io que esa ha leído con gusto y concentración.
- [Il Permitir a escritores, que desean subir sus obras las pueden hacer mediante nucstra Biblioteca Virtual. Dar acceso a creaciones literarias que ya han pasado a ser del dominio público, a quienes navegan por la red.
- fl} A formar preguntas mediante el foro de discusión en línea
- [!l En conclusión, este sitio tiene como única finalidad que el visitante encuentre material interesante para su formación, para la educación y acrecentar su cultural diariamente.

## **3.4. ALCANCE DEL SISTEMA**

Con el fin de facilitar el acceso a los contenidos de nuestra Web al mayor número de usuarios posible pretendemos mejorar la accesibilidad de la Biblioteca.

Desarrollamos las páginas siguiendo las pautas de accesibilidad de la WAI (Web Accessibility Initiative), que pertenece al W3C (World Wide Web Consortium), de manera que a nuestra Web puedan acceder los usuarios a pesar de las limitaciones existentes: discapacidades físicas, sensoriales o cognitivas y las barreras tecnológicas.

- La Además, la Biblioteca proporciona herramientas de navegación con un diseño accesible. Para facilitar la visita por la Web, en la parte inferior de las páginas disponemos de un icono que da acceso al mapa del sitio.
- La Este mapa se complementa con información mediante una descripción y con una serie de atajos de teclado para acceder directamente a los menús principales de la Web.
- al Actualmente los últimos portales y bibliotecas de autor desarrollados tienen la intención de ser accesibles para todos. Si usted encuentra alguna dificultad para acceder a cualquier parte de sus contenidos, le rogamos que lo comunique al Webmaster. Gracias.

#### **3.4.1 REGISTRO DE USUARIO**

Aquí en este proceso se realizara el registro de los usuarios, que visitan nuestro sitio en donde tiene que registrarse para poder bajar y subir información de su interés.

#### 3.4.2 VENTAS DE LIBROS EN LÍNEA

Mediante este proceso nosotros con grandes distribuidoras y editoras, ofrecemos una selección especializada de los textos más buscados en lengua castellana, que pueden ser adquiridos en distintos formatos y precios por nuestros usuarios cómodamente y con la garantía de entrega y seguridad de los líderes de la industria.

#### **3.4.3 ENVIAR SUGERENCIAS**

Permitiendo a los lectores ver las novedades de libros, así como conseguir libros publicados en ediciones pasadas, colocar avisos y anuncios generales.

#### **3.4.4 FORO DISCUSIÓN VIRTUAL**

Donde los autores y lectores pueden comunicarse entre sí, compartir opiniones, escritos, experiencias y trabajar en conjunto. Está opción es FORO. Tanto usuario, escritores, como lectores pueden comentar y evaluar las obras publicadas, los temas, para que otros usuarios puedan conocer las opiniones de las mismas.

El usuario puede armar sus pregunta, respuestas y temas que se deseen publicar, está opción la puede realizar el usuario que siempre y cuando este registrado en nuestro Sitio Web.

.... 26  $3C<sub>n</sub>$ 

 $\mathcal{L}\mathcal{L}$  .

 $\frac{1}{2}$ 

#### **3.4.5 ENVIAR ARCHIVO**

Mediante este proceso el usuario, podrá enviar archivos a nuestra biblioteca.

#### **3.4.6 DESCARGAR ARCHIVO**

Mediante este proceso, el usuario puede descargar cualquier tema de interés de nuestra biblioteca siempre y cuando este registrado.

#### 3.4.7 BÚSQUEDA AVANZADA

Este proceso permite realizar una búsqueda especifica tanto por su tema, su categoría, titulo, año y palabra clave.

#### 3.4.8 ENFOQUE DEL SITIO RODAELI

En base a nuestro análisis nuestro sitio será implementado en la siguiente plataforma:

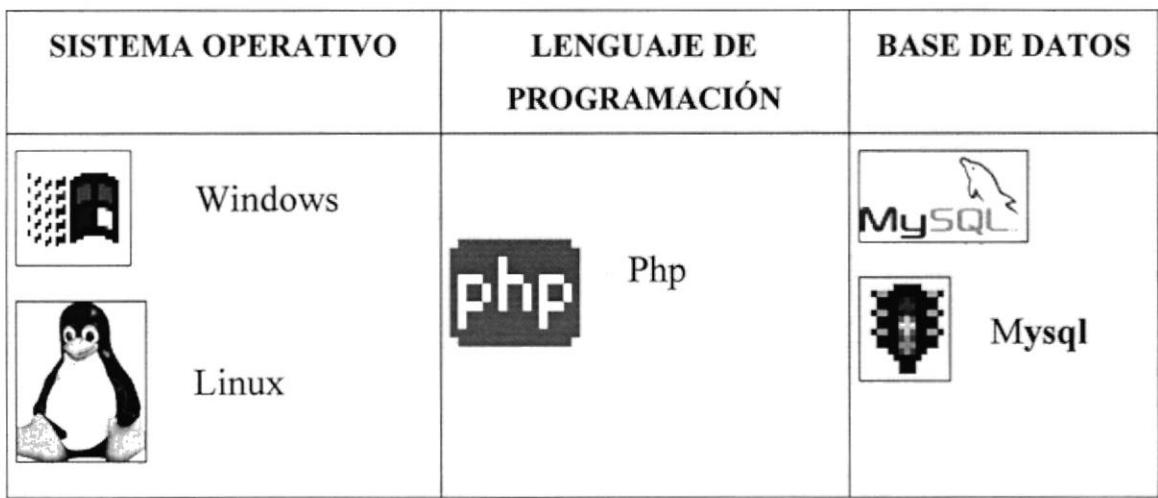

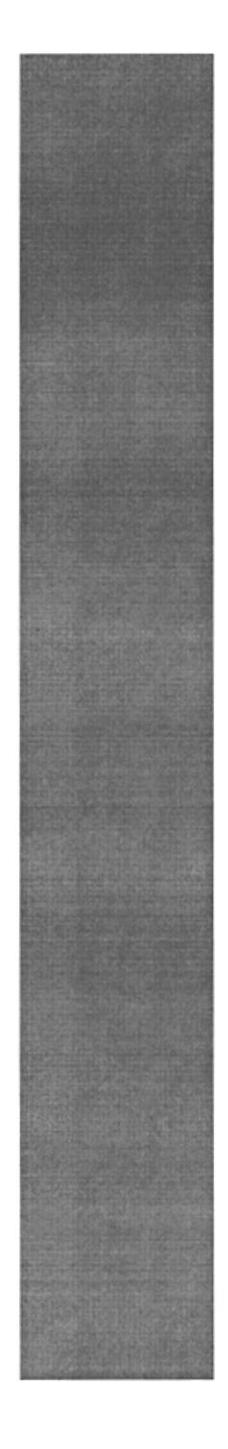

# ESQUEMATIZAR LA **INFORMACIÓN DEL SISTEMA** CAPÍTULO.4

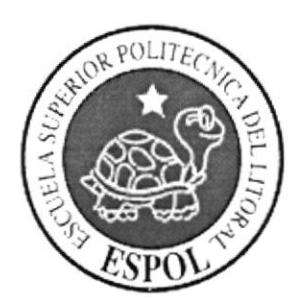

# 4. ESQUEMATIZAR LA INFORMACIÓN DEL SISTEMA **DIAGRAMAS DE FLUJO DE DATOS (DFD)**

## **4.1. REGISTRO DE USUARIO**

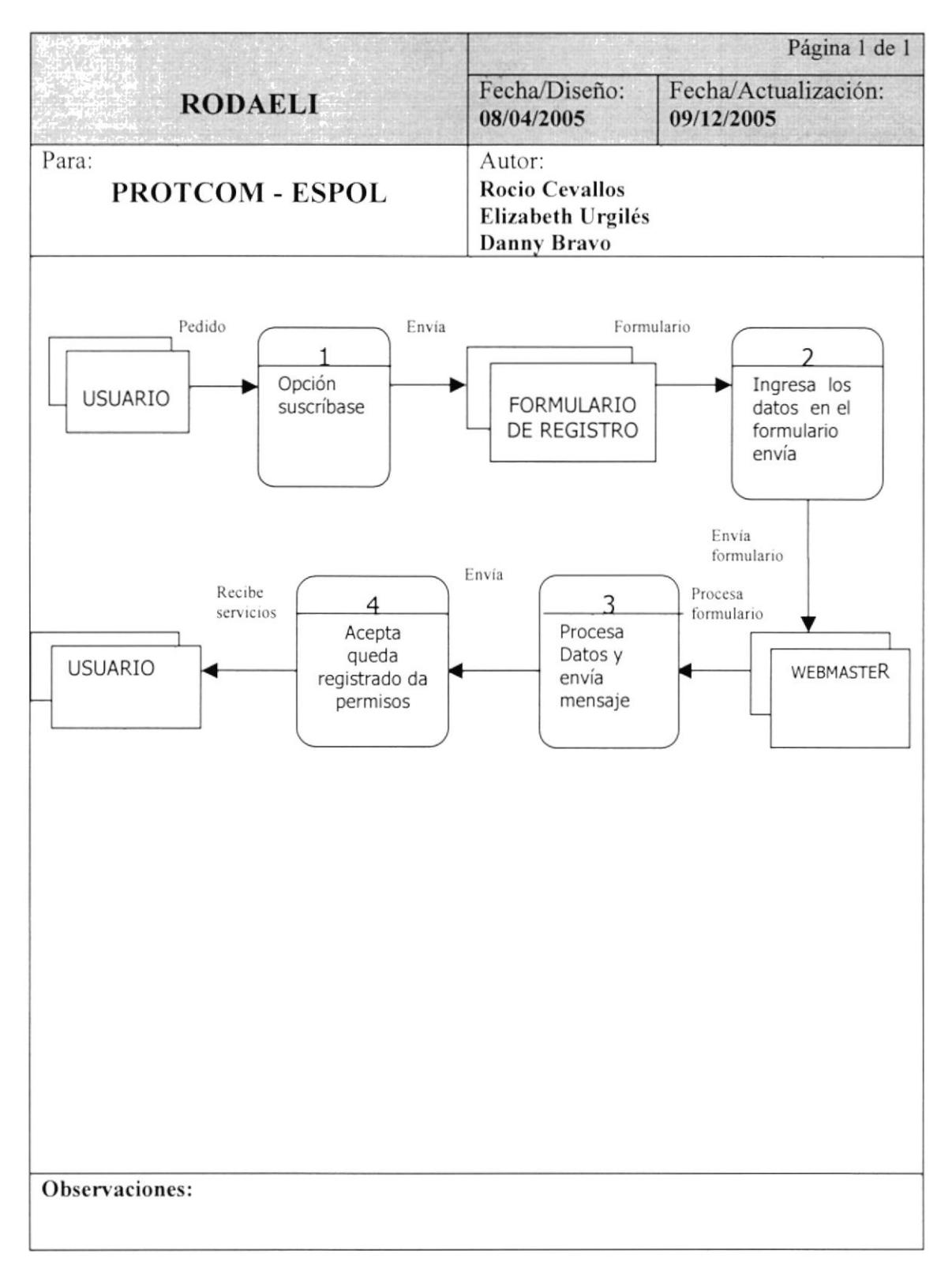

#### 4.1.1 NARRATIVA DE REGISTRO DE USUARIO

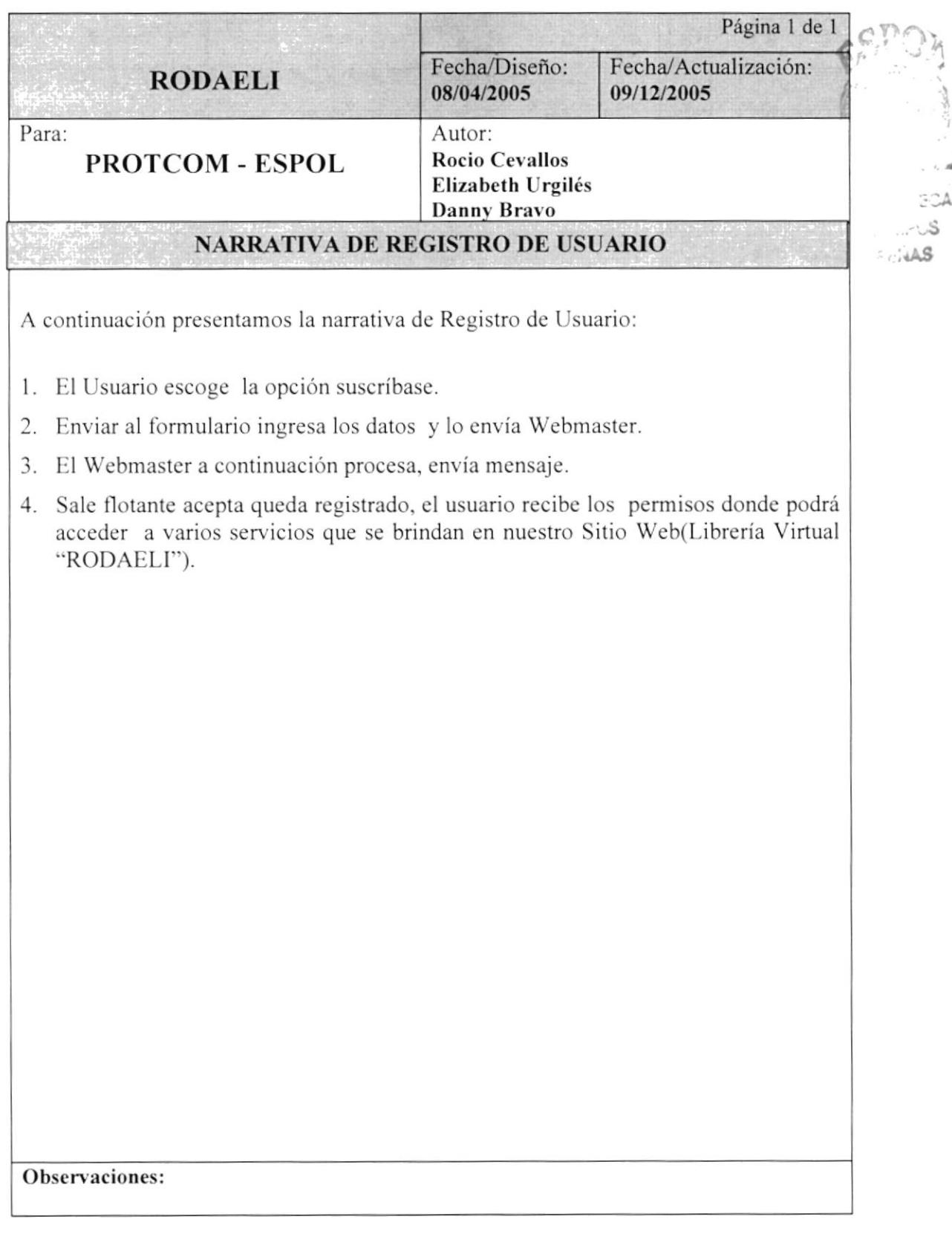

## 4.2. VENTA DE LIBRO

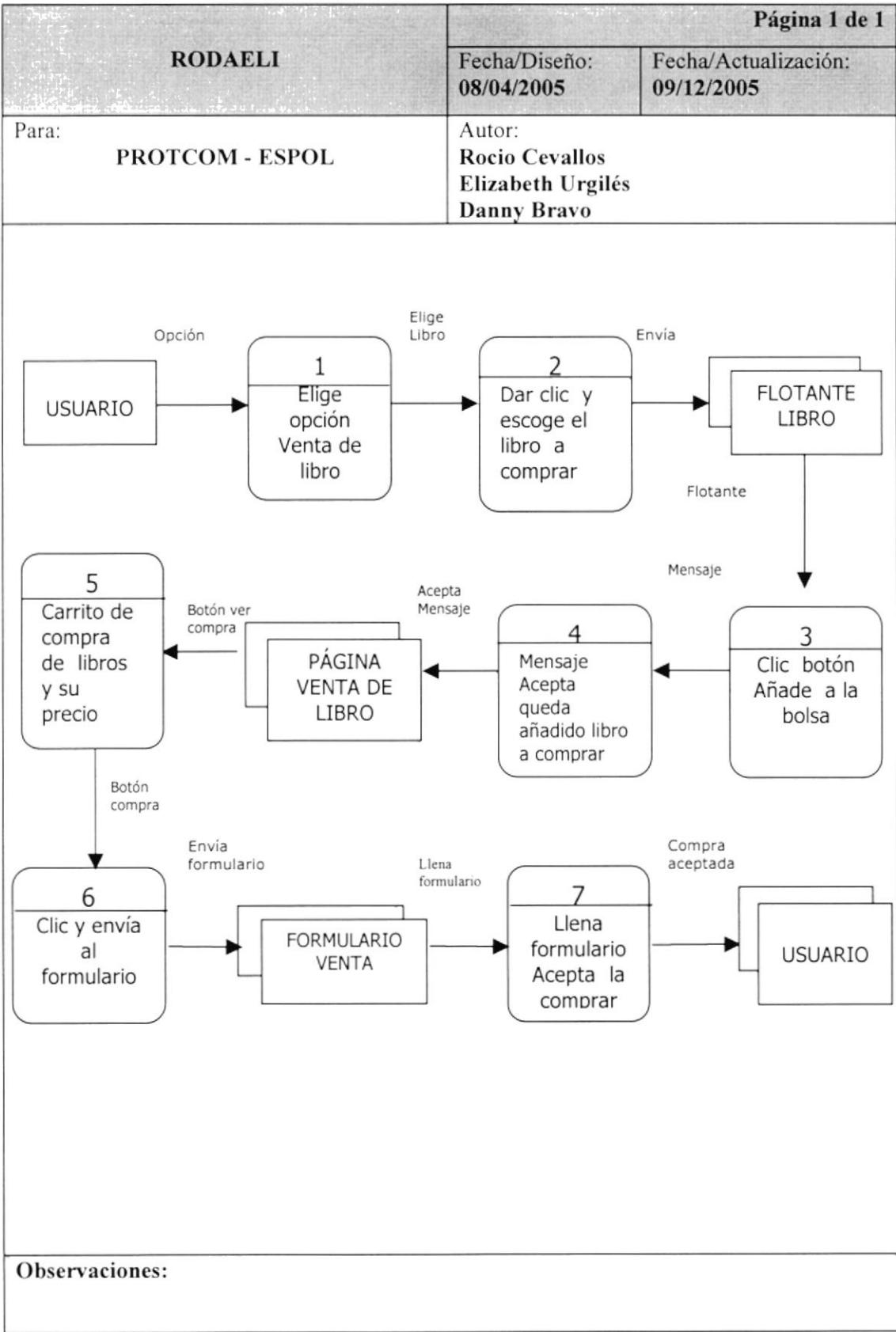

#### 4.2.1 NARRATIVA VENTA DE LIBRO

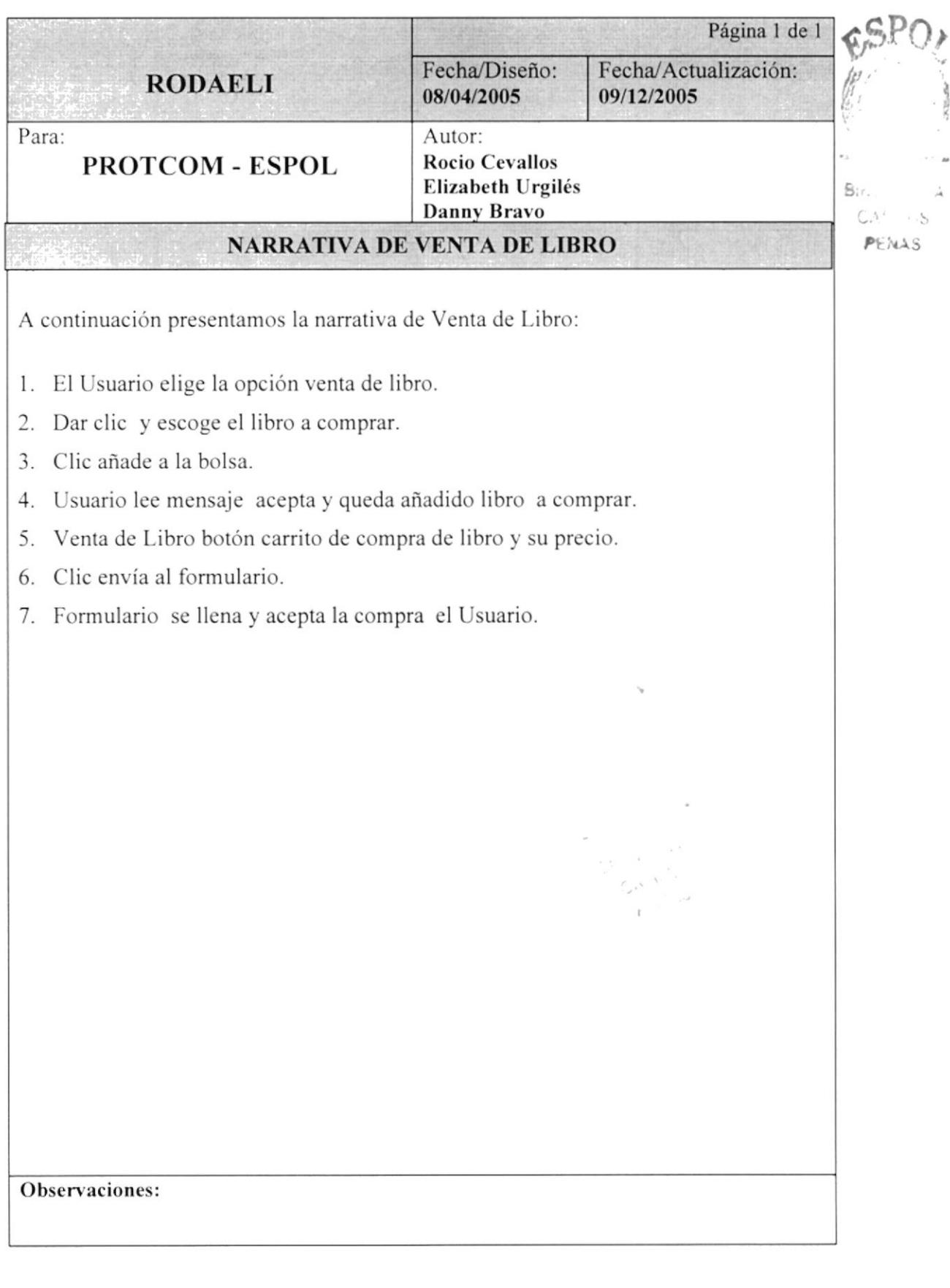

# 4.3. FORO DE DISCUSIÓN

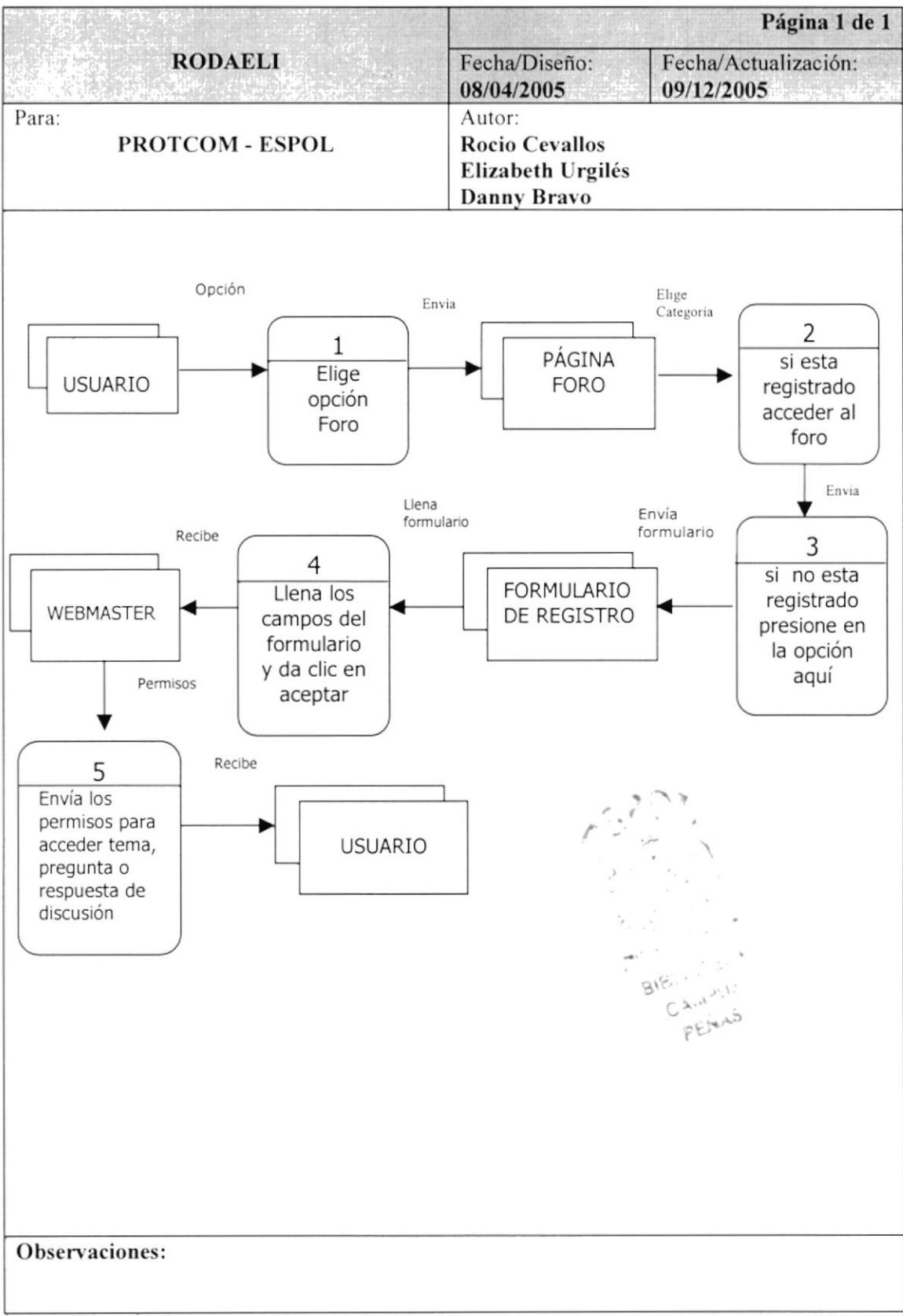

## 4.3.1 NARRATIVA FORO DE DISCUSIÓN

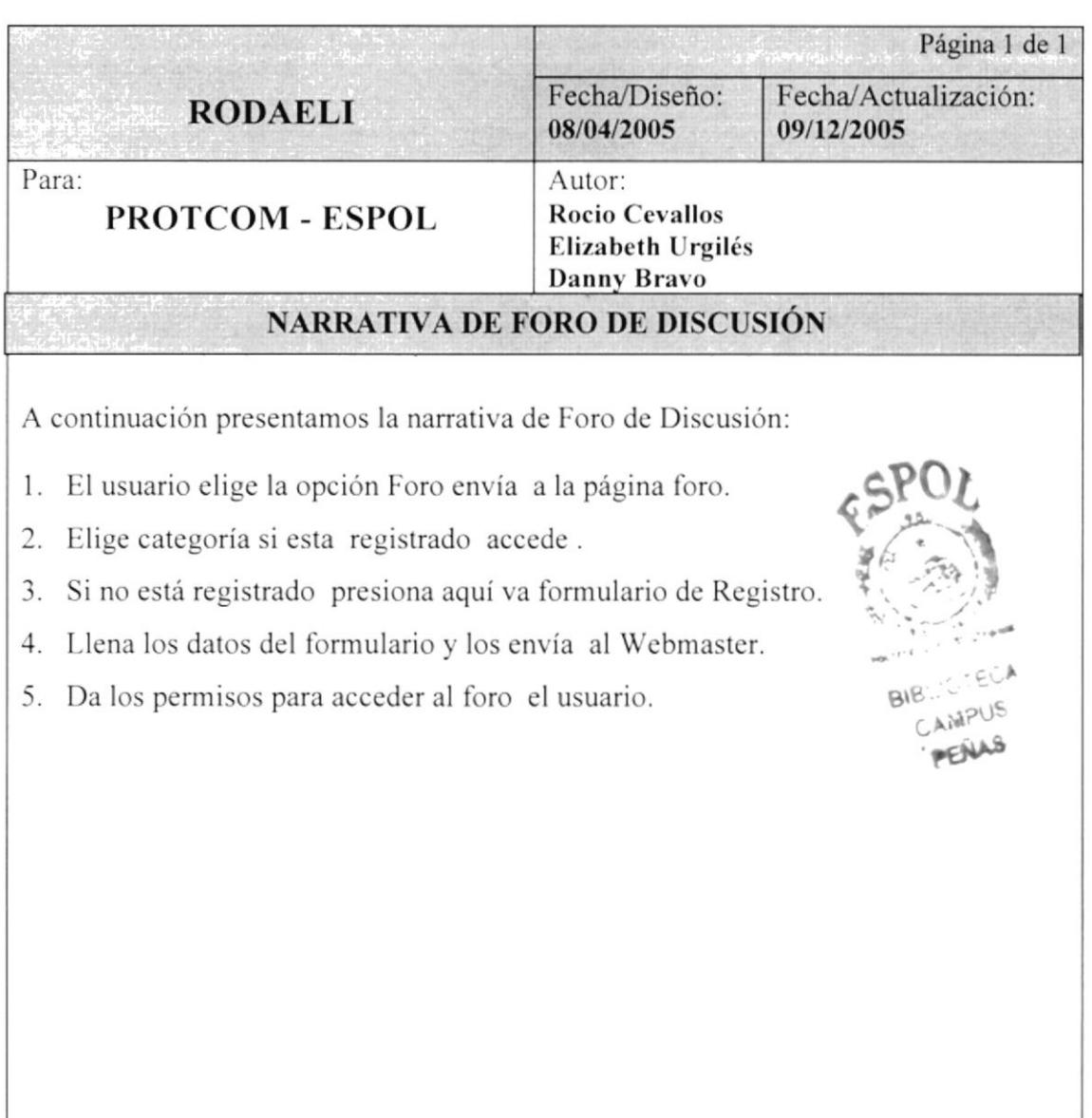

Observaciones:

## **4.4. ENVIAR ARCHIVO**

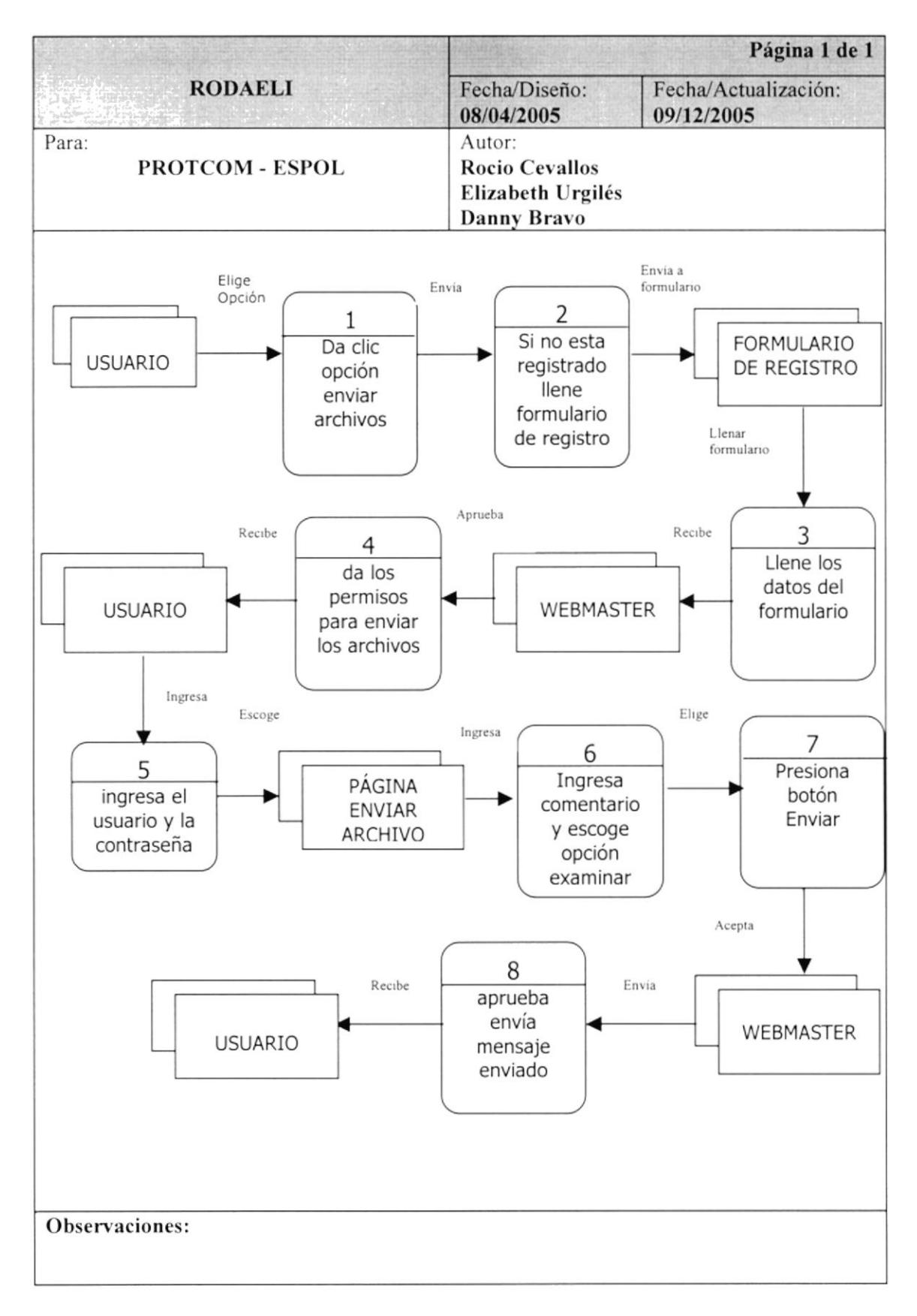

## 4.4.1 NARRATIVA ENVIAR ARCHIVO

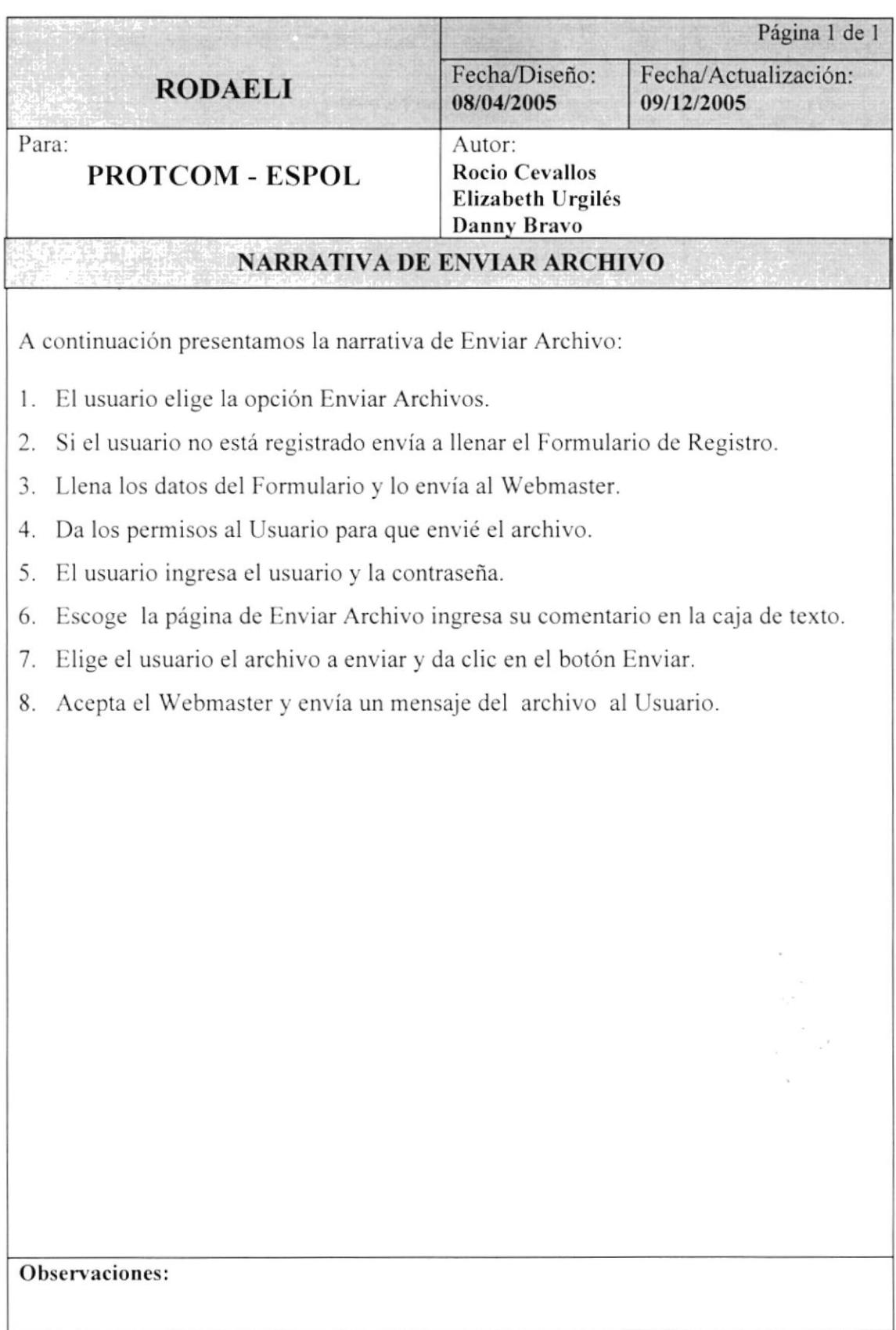

## **4.5. DESCARGA DE ARCHIVO**

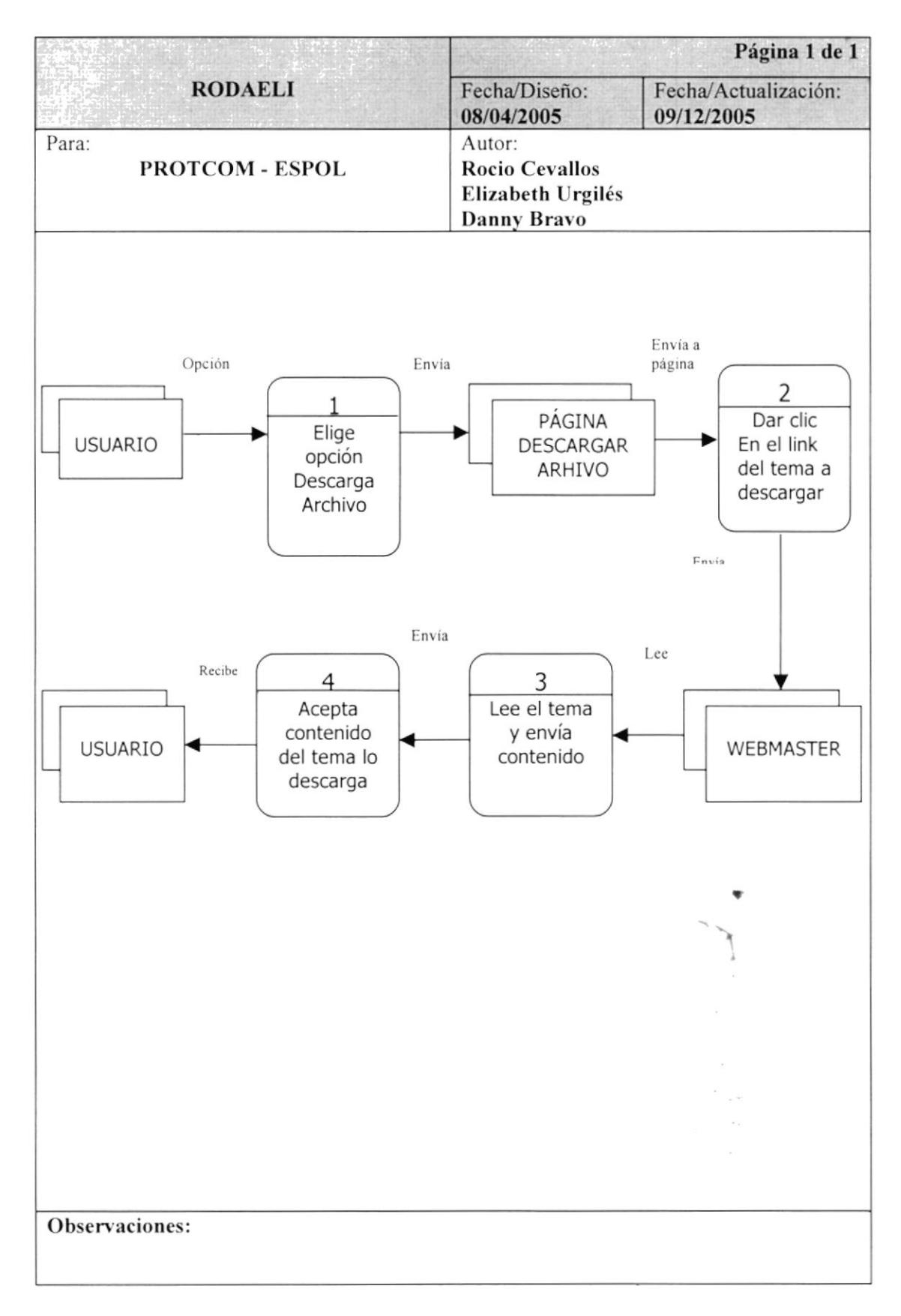

#### **4.5.1 NARRATIVA DESCARGAR ARCHIVO**

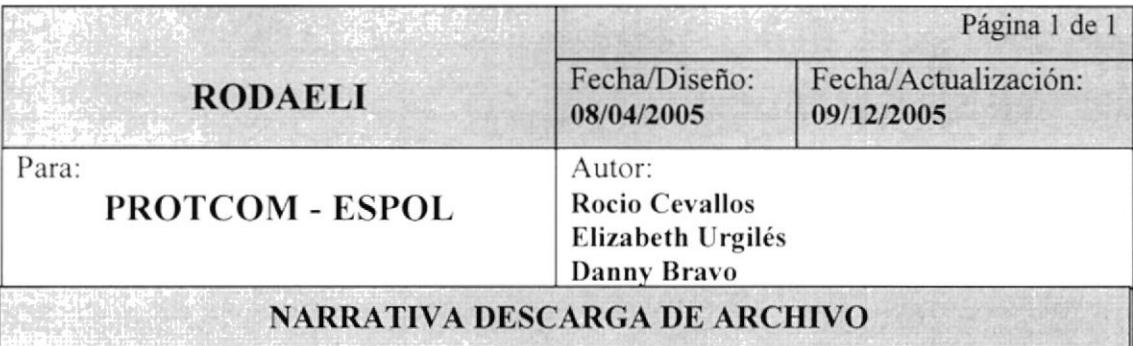

A continuación presentamos la narrativa de Descargar Archivo:

- Usuario elige la opción de descarga de archivos. 1.
- Envía a la página de descarga de archivo y da clic en el tema a descargar. 2.
- Lee el tema y envía el contenido el webmaster. 3.
- $4.$ El usuario acepta el contenido del tema elegido a descargar el usuario.

Observaciones:

TECA

 $ev_{i,j}$ 

PENAS

## 4.6. BÚSQUEDA AVANZADA

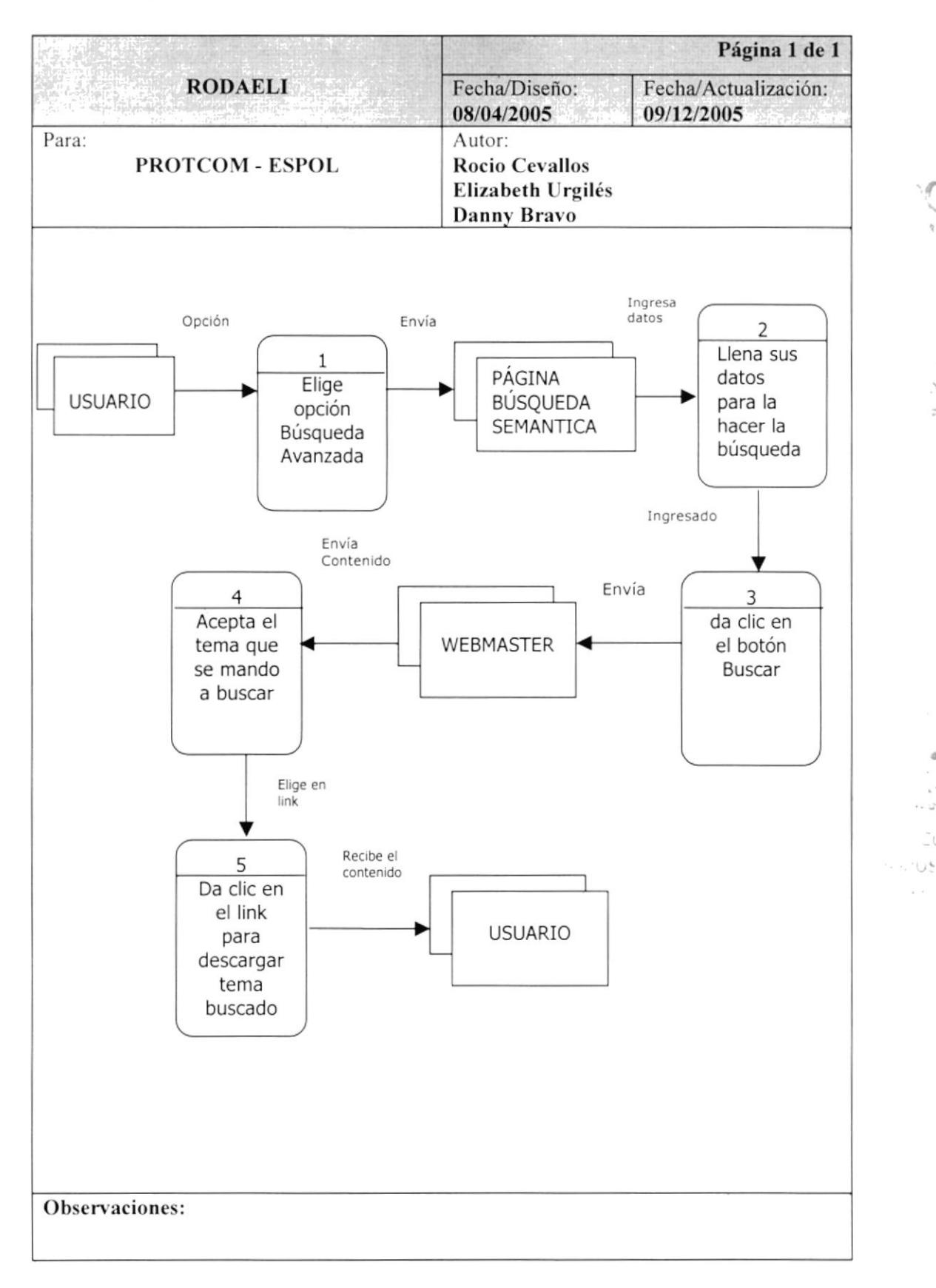

**PROTCOM** 

#### 4.6.1 NARRATIVA BÚSQUEDA AVANZADA

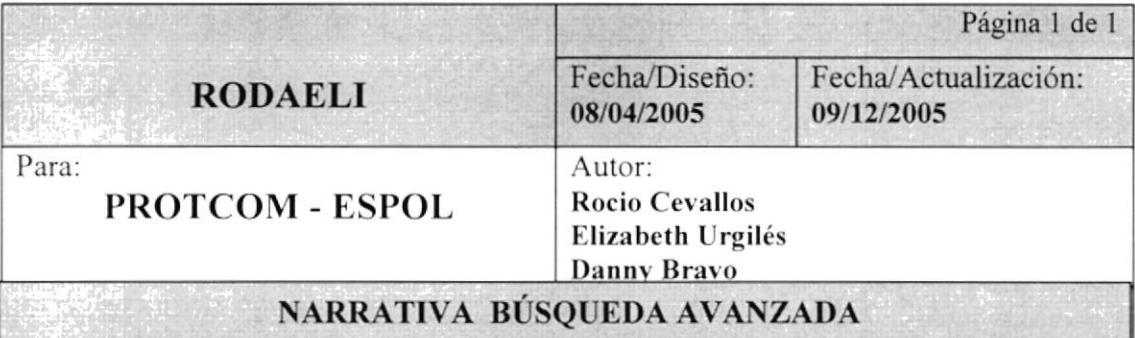

A continuación presentamos la narrativa de Búsqueda avanzada:

- El usuario elige la opción Búsqueda Avanzada. 1.
- $2.$ En esta página llena sus datos para hacer la búsqueda.
- $3.$ Da clic o presiona el botón Buscar y lo Envía al Webmaster.
- $4.$ Acepta el Tema que se mando a buscar.
- 5. Se presenta los link y da clic en el tema para descargar y el usuario tenga el contenido.

Observaciones:

# 4.7. DIAGRAMAS DE FLUJO DE INFORMACIÓN (DFI)

#### 4.7.1 REGISTRO DE USUARIO

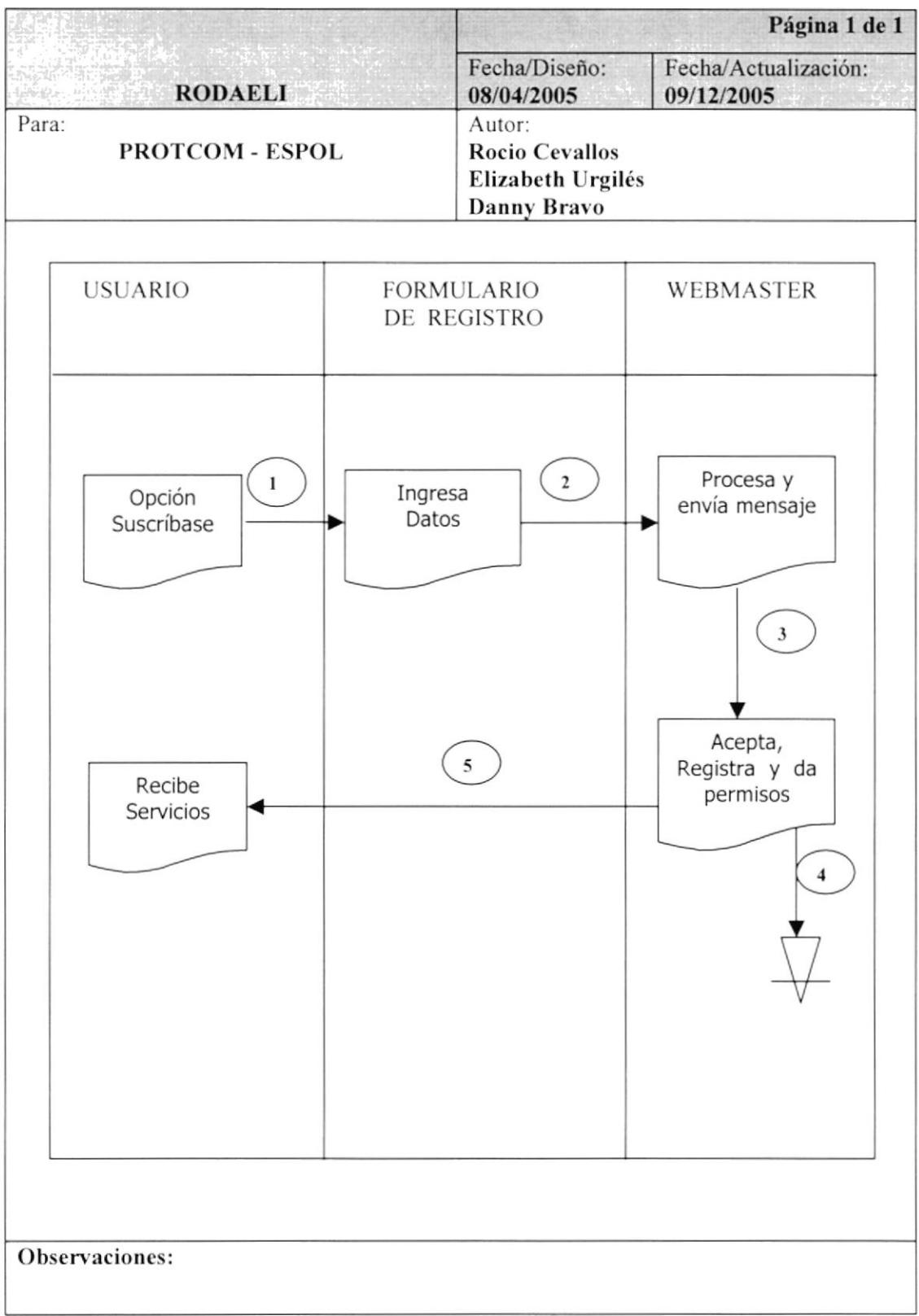
#### **4.7.2 NARRATIVA DE REGISTRO USUARIO**

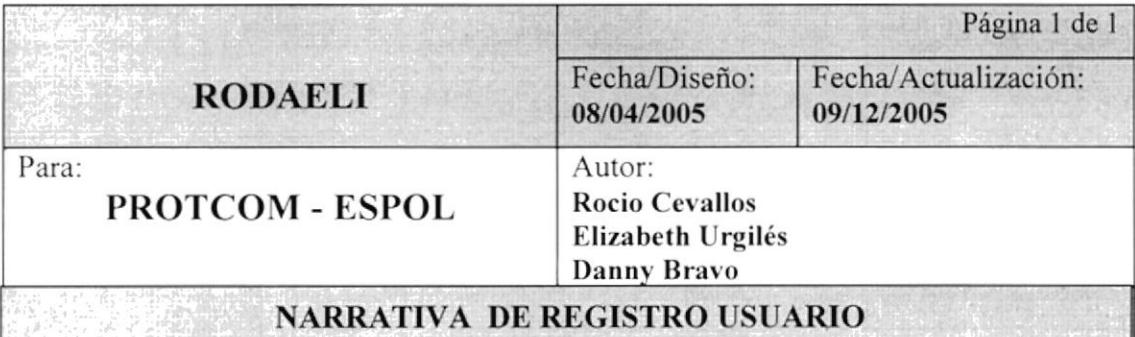

A continuación presentamos la narrativa de Registro de Usuario:

- 1. El usuario elige la opción suscríbase y se envía al Formulario de Registro.
- 2. Ingresa los datos en el formulario envía webmaster.
- 3. El webmaster procesa formulario y envía mensaje.
- 4. Acepta, registra y da permisos al usuario.

Observaciones:

## **4.8. VENTA DE LIBRO**

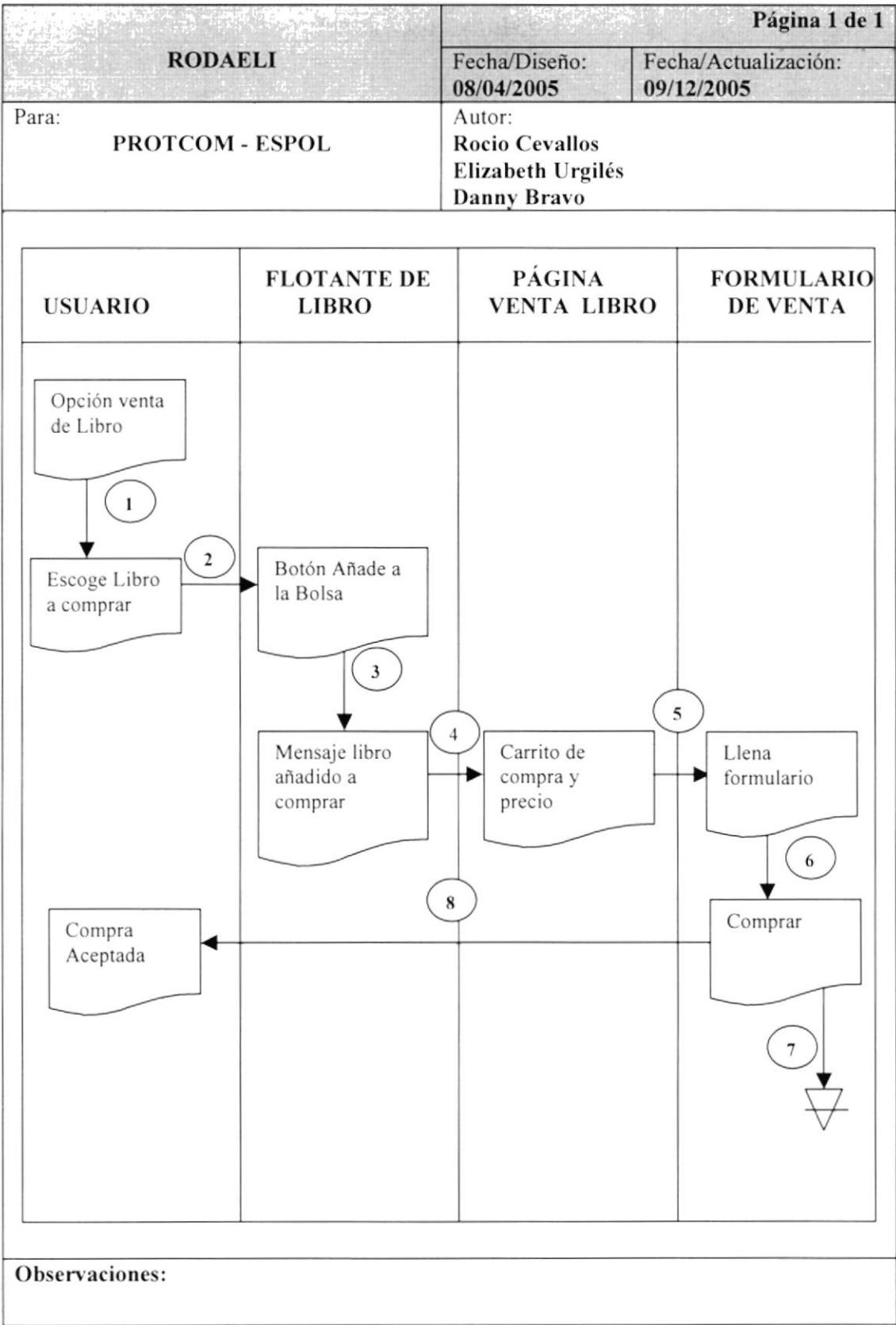

#### $4.8.1$ NARRATIVA VENTA DE LIBRO

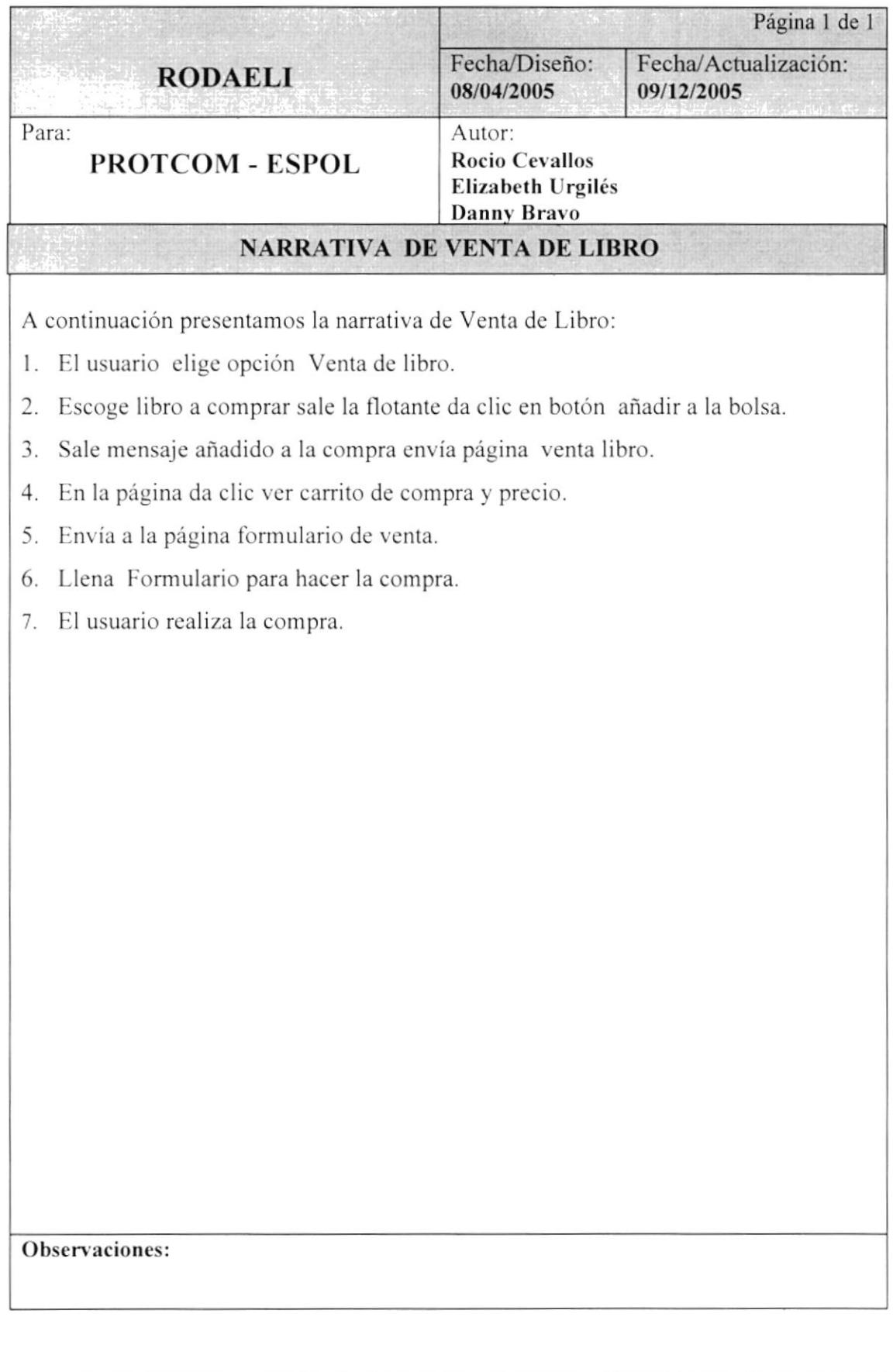

## 4.9. FORO DISCUSIÓN

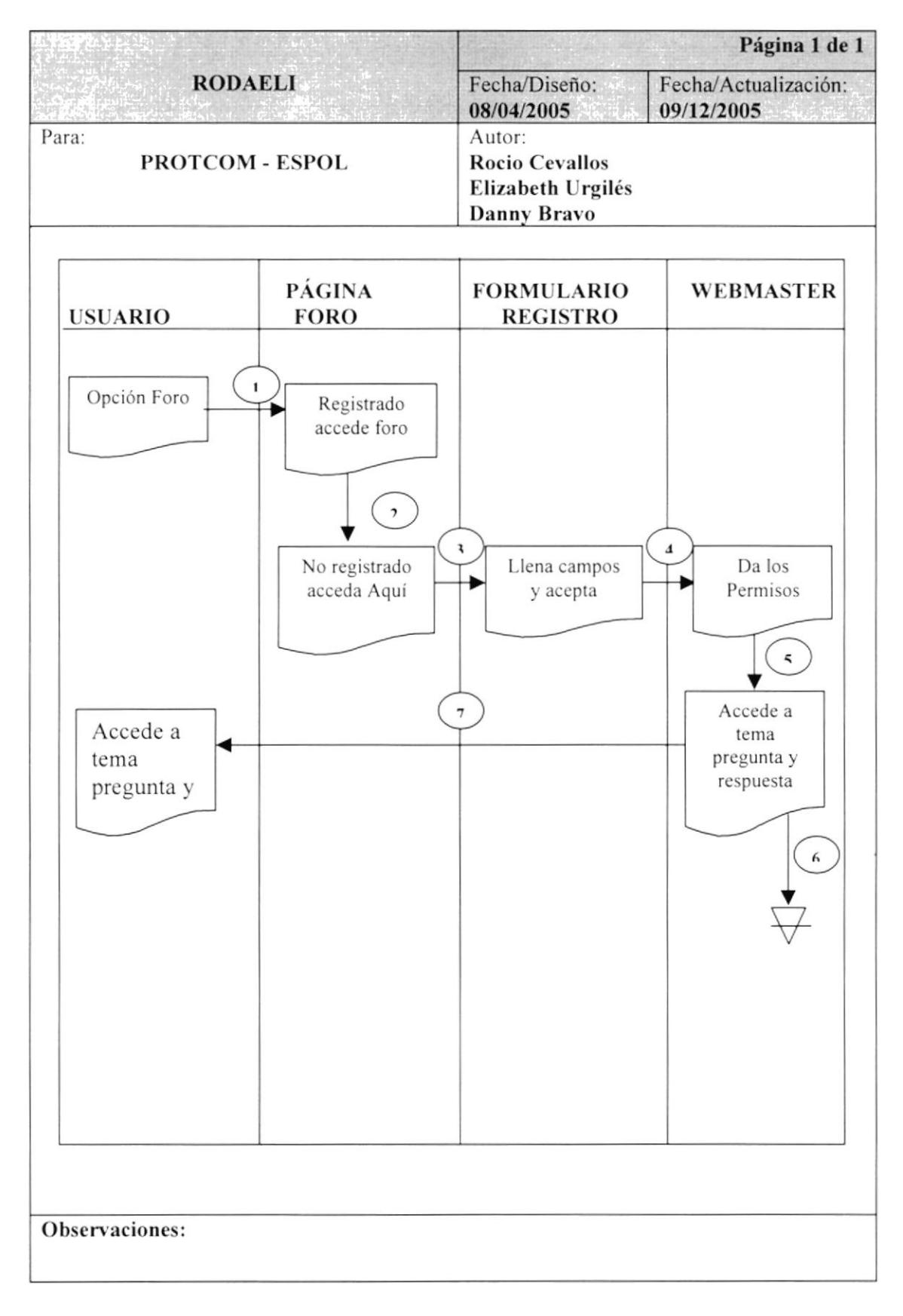

#### 4.9.1 NARRATIVA FORO DE DISCUSIÓN

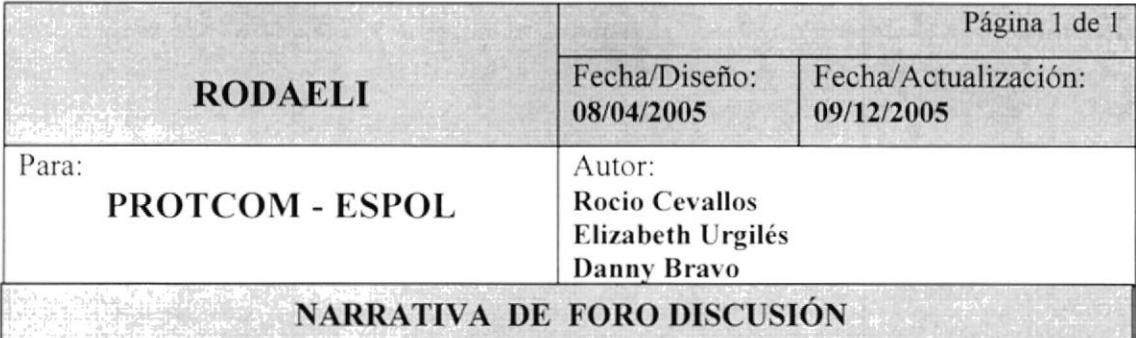

A continuación presentamos la narrativa de Foro de Discusión:

1. El usuario elige opción Foro sale la página

2. Si esta registrado accede foro si no está registrado envía formulario.

3. El Usuario llena el formulario y da clic en aceptar.

4. El Webmaster da los permisos empezar en el foro de discusión.

5. El usuario accede al tema, pregunta y respuesta de foro.

Observaciones:

## **4.10. ENVIAR ARCHIVO**

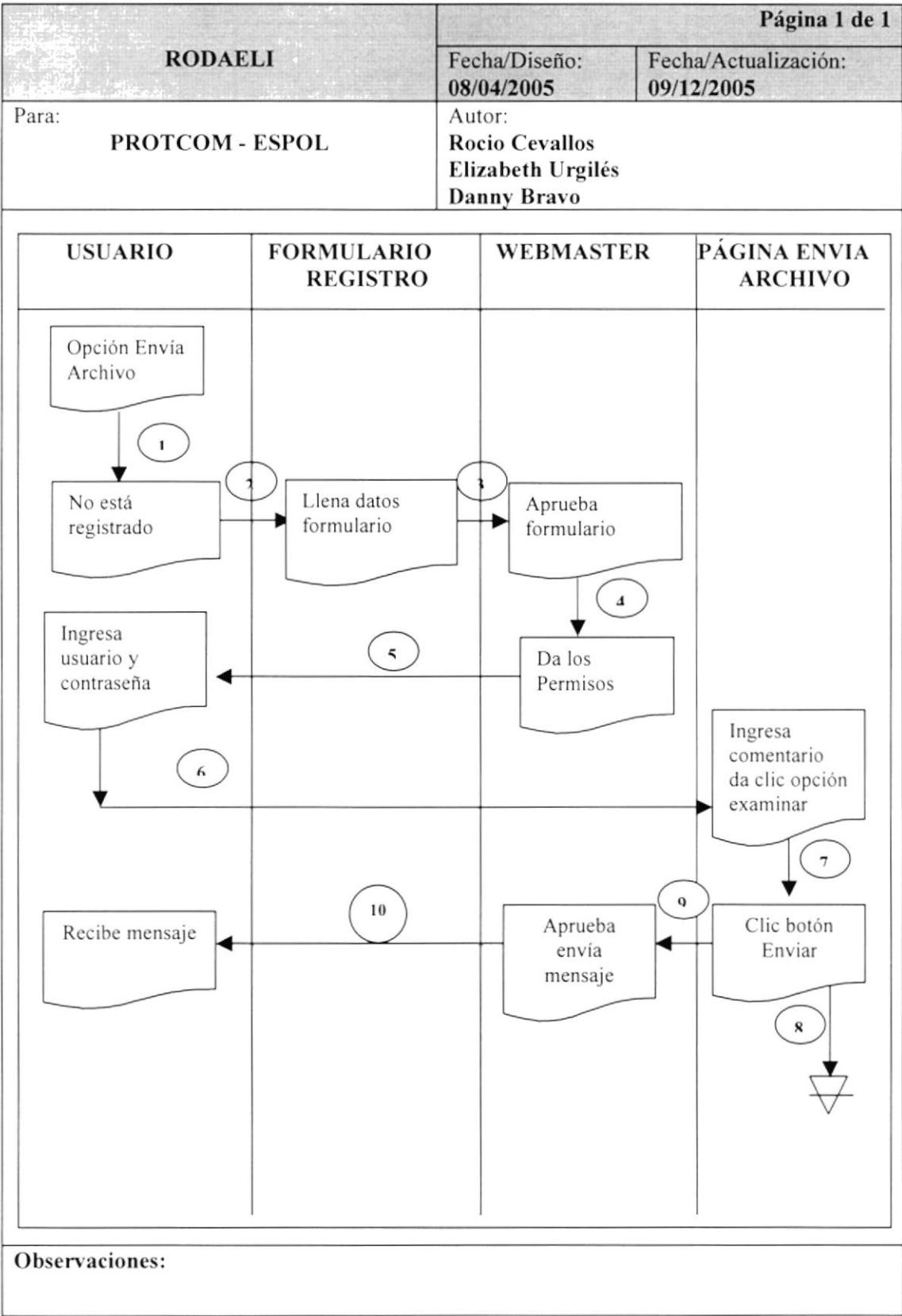

#### 4.10.1 NARRATIVA ENVIAR ARCHIVO

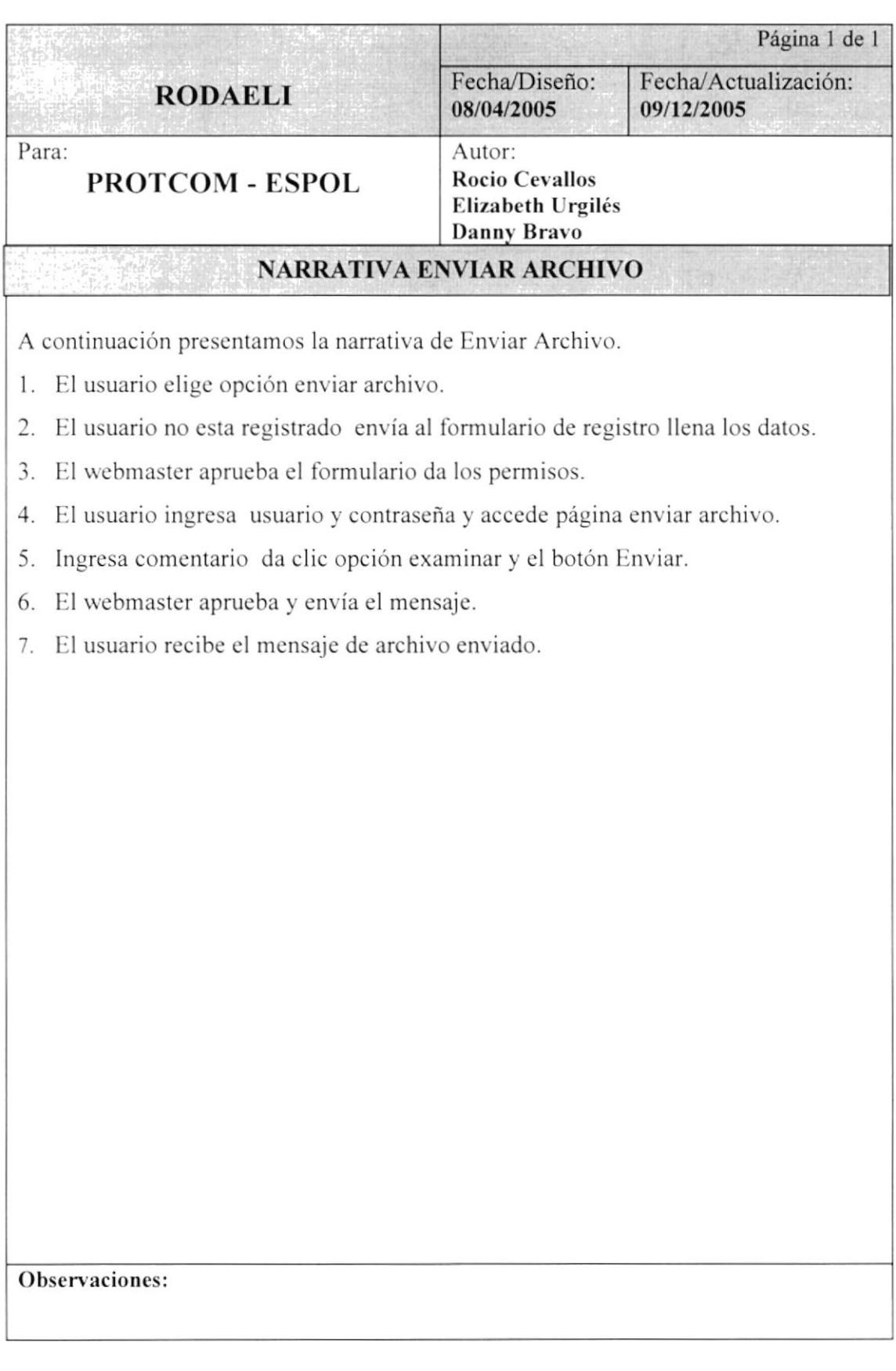

## **4.11. DESCARGAR ARCHIVO**

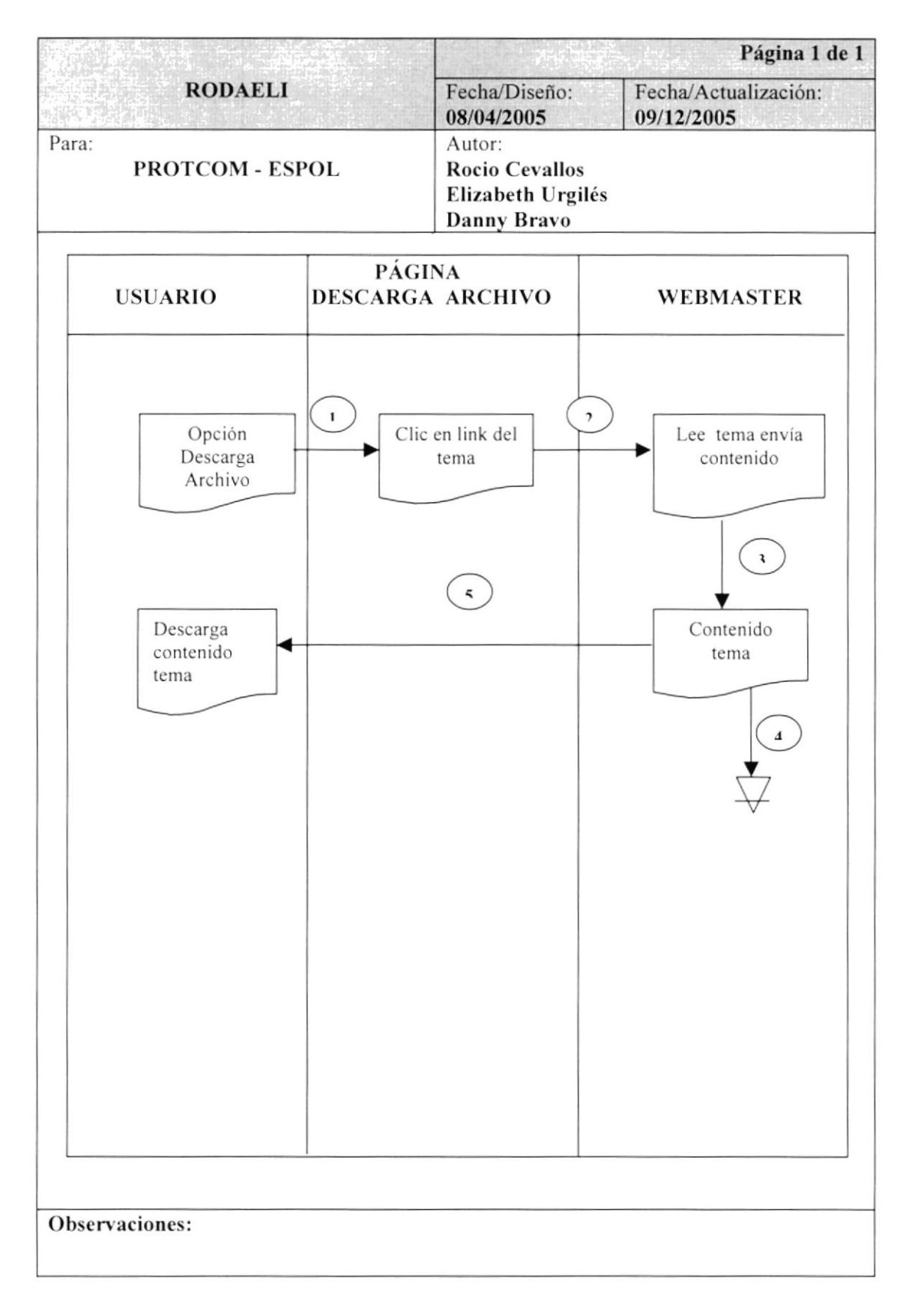

#### 4.11.1 NARRATIVA DESCARGAR ARCHIVO

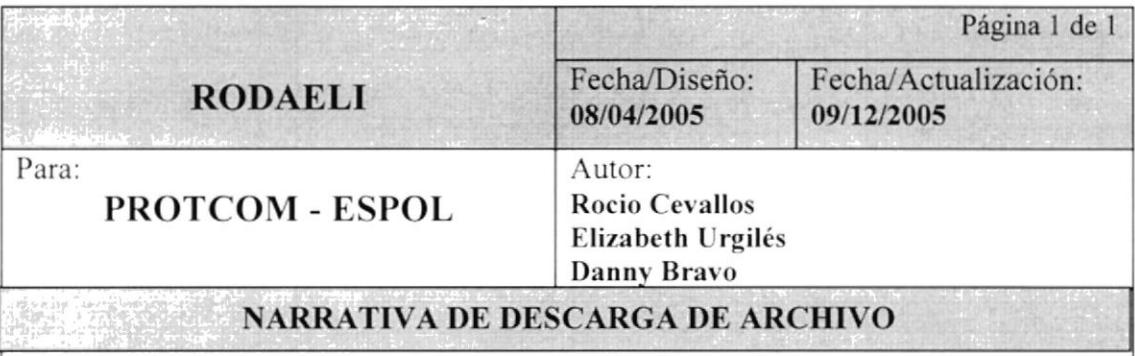

A continuación presentamos la narrativa de Descargar Archivo.

- 1. El usuario elige la opción Descarga Archivo.
- 2. Envía a la página de Descargar da clic en el link del tema.
- 3. El webmaster lee el tema envía contenido.
- 4. El usuario descarga el contenido del tema.

Observaciones:

## 4.12.BÚSQUEDA AVANZADA

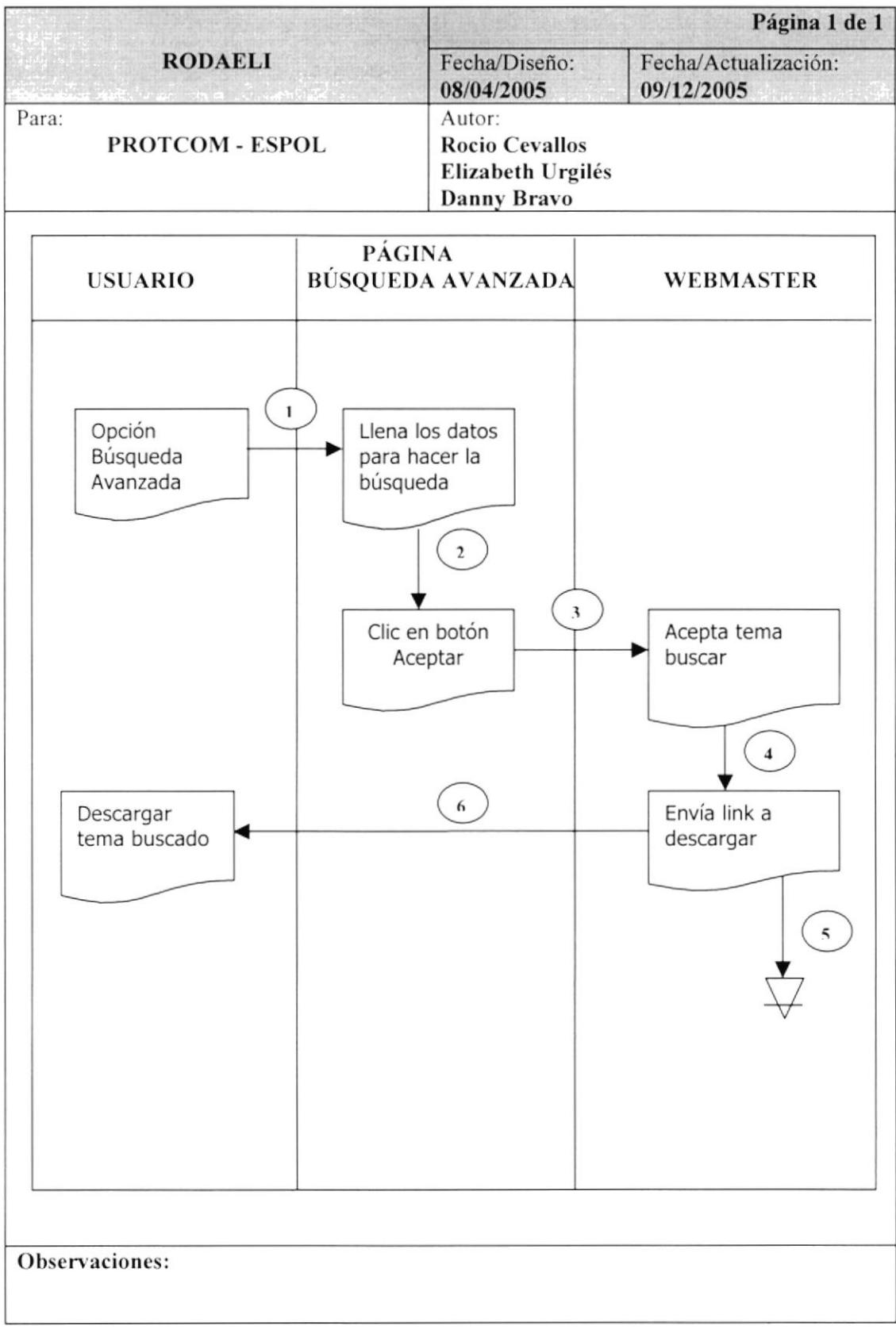

# 4.12.1 NARRATIVA BÚSQUEDA AVANZADA

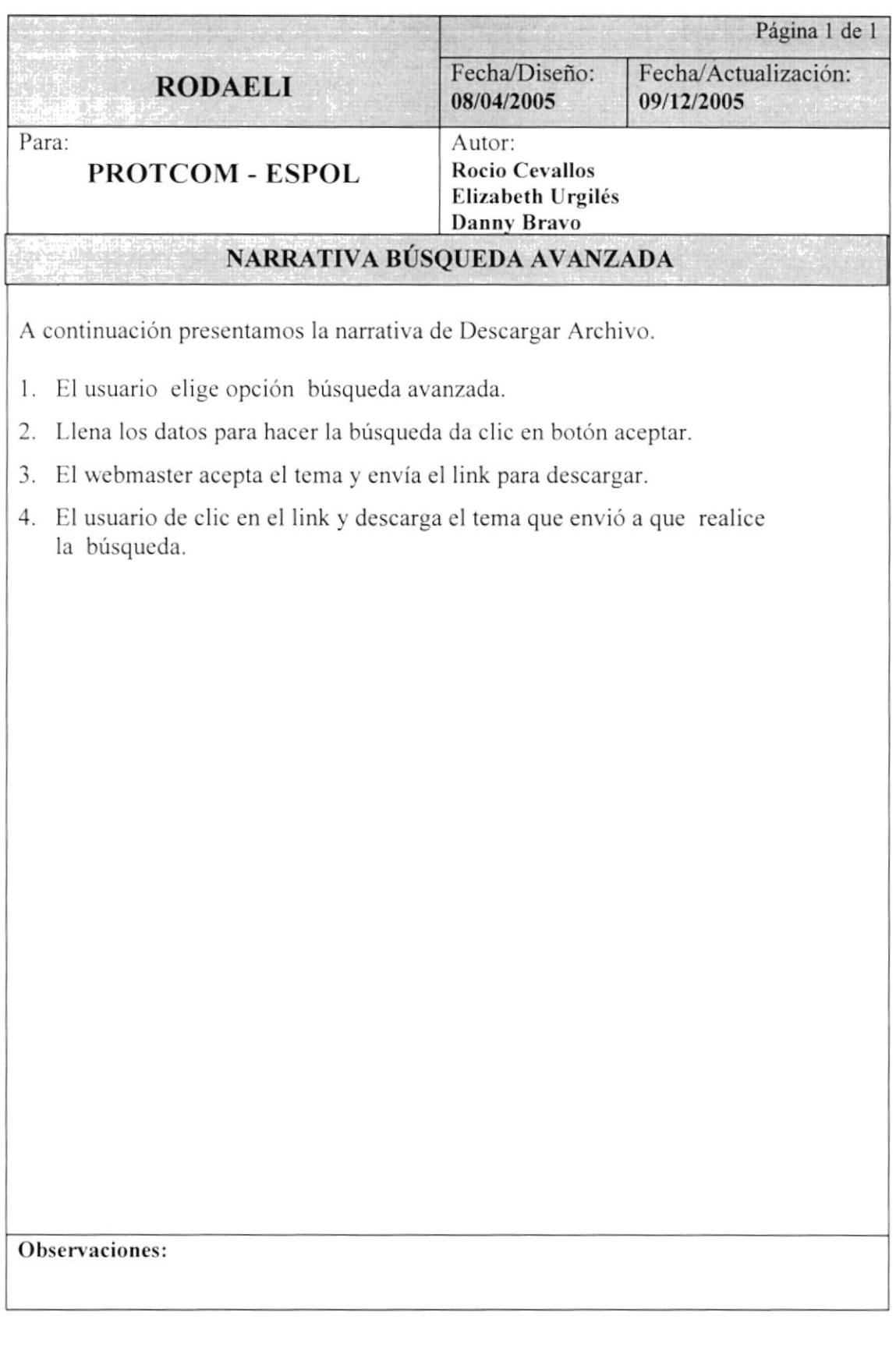

## **4.13. DIAGRAMAS GENERAL DEL SITIO WEB**

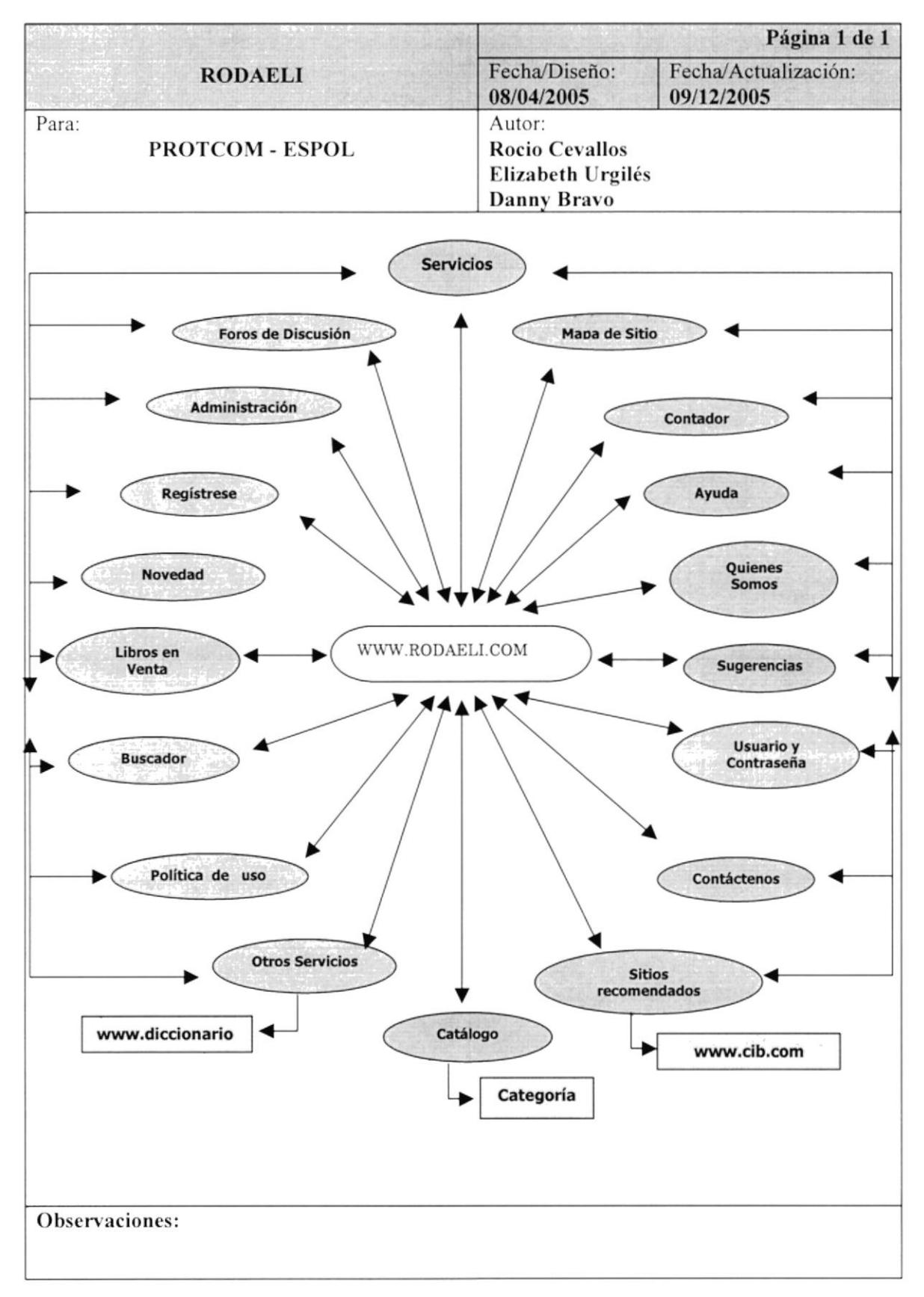

## 4.14. DIAGRAMAS GENERAL DE ADMINISTRACIÓN

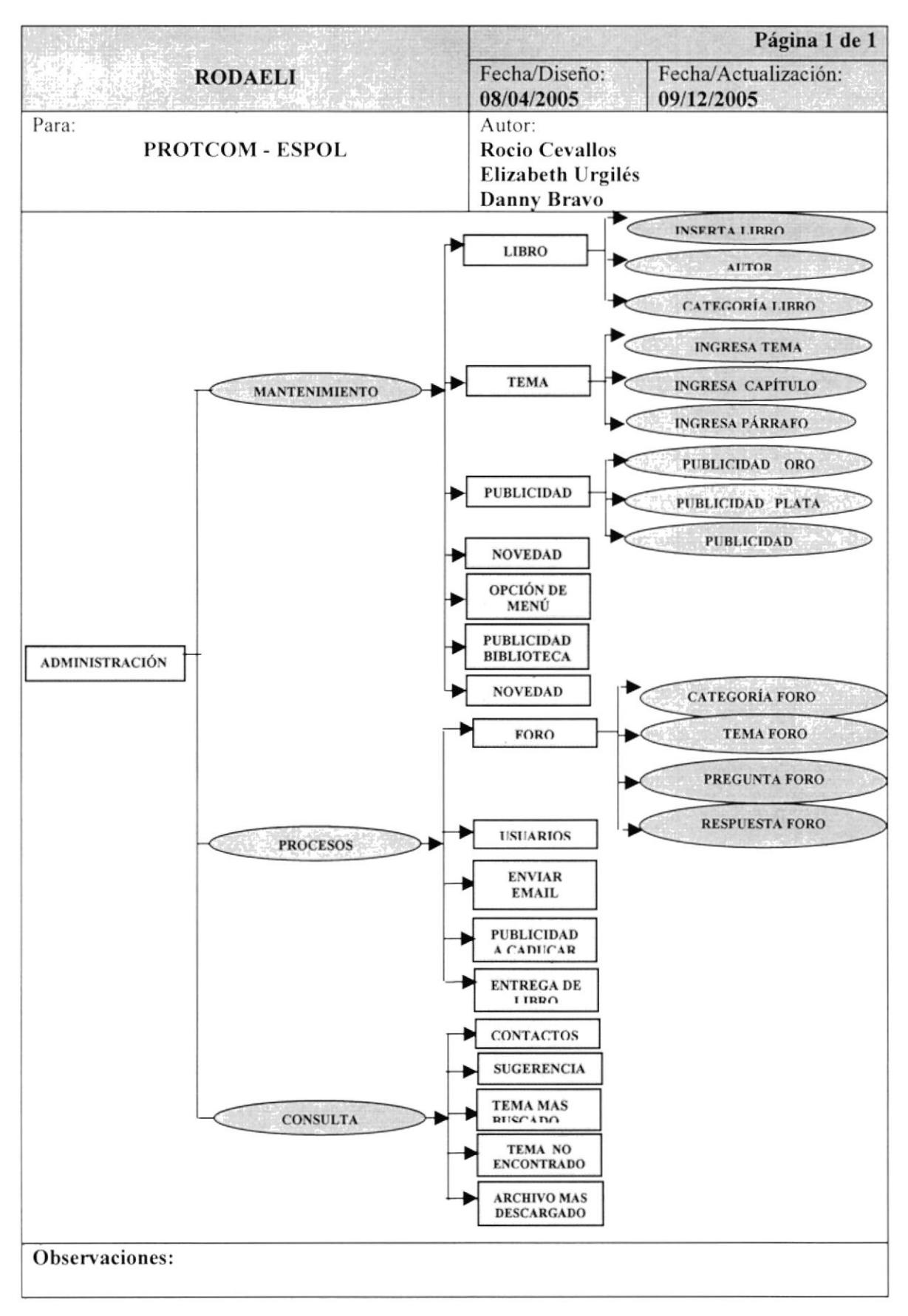

## 4.15. ESQUEMA GENERAL DEL SITIO WEB

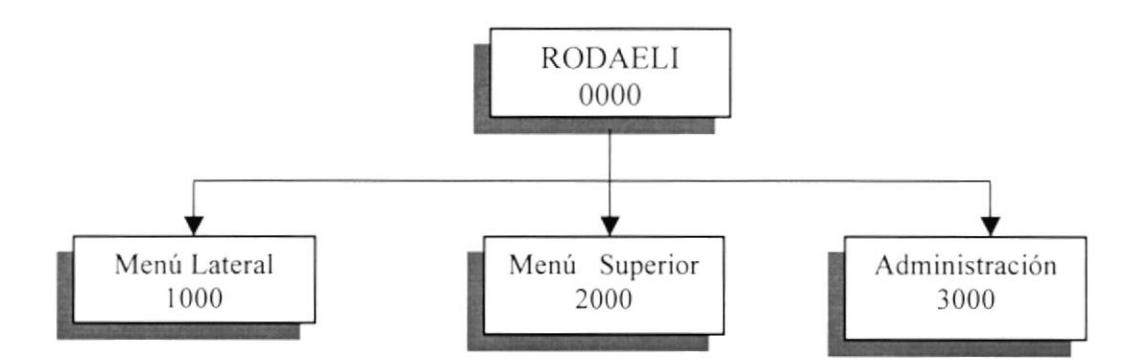

#### {.15.1 Rodaeli (0000)

Es el nombrc dc la Página Virtual que se esta desarrollando para el Interés del usuario

#### 4.15.2 Menú Lateral (1000)

Es el menú donde se encontrarán los Más Buscados. Sitios Recomendados por la página, Novedad que tiene y además las ultimas noticias, La política de Uso, Sugerencias. búsqueda Avanzada de temas de interés para el usuario.

Subir y Descargar el usuario puede hacer descargas de algún tema de ayuda. al igual que puede subir sus temas.

#### {.15.3 Mcnú Superior (2000)

Aquí en este menú encontraremos El Home de la página, Quiénes Somos donde están los objetivos, la misión, la visión, Venta de Libro aquí se encontraran libros que el usuario desee comprar. El foro de discusión, es donde podrá discutir cualquier tema de interés en línea y por ultimo se encontrará con el Mapa de Sitio que lo llevara en forma rápida dando clic en los link que se encuentra en está página

#### 4.15.4 Administración (3000)

Mediante la administración será de gran ayuda para el Webmaster dcbido a que el podrá actualizar imágenes dar los respectivos mantenimientos a la página Virtual Rodaeli.

## **4.16. ESQUEMA DEL MENÚ LATERAL**

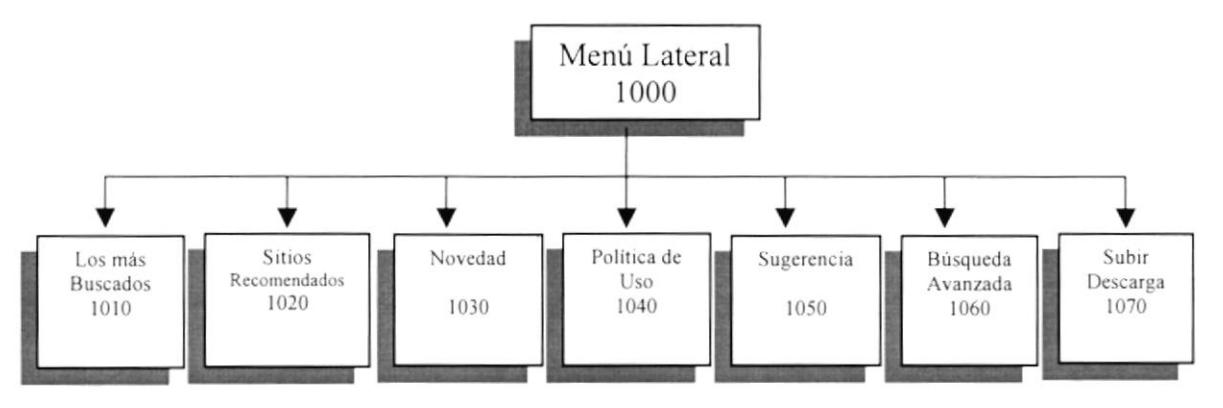

#### 4.16.1 Los más buscados (1010)

En está opción encontraremos las categorías más buscadas en la biblioteca tales como: Literatura, Informática, Arte y Cultura, Economía, Matemática y Sociales.

#### 4.16.2 Sitios Recomendados (1020)

Esta opción damos los sitios que servirán de ayuda en algún tema en especial que se encuentre en nuestra página.

#### 4.16.3 Novedad (1030)

Aquí se presentarán todas las novedades que contiene nuestra página virtual y además las noticias del momento y anteriores.

#### 4.16.4 Políticas de uso (1040)

En está opción se presentará los términos y condiciones de uso de la biblioteca Virtual.

#### 4.16.5 Sugerencia (1050)

Está opción me permite enviar sugerencia de algún tema en especial que no se encuentre en la página.

#### 4.16.6 Búsqueda Avanzada (1060)

Aquí podemos hacer una búsqueda semántica de algún tema en especial que se de interés para el usuario.

#### 4.16.7 Subir Descargar (1070)

En esta opción podemos Enviar y Descargar archivo que sean de ayuda para el usuario y que sirva de interés para su crecimiento humano.

## 4.17. ESQUEMA DEL MENÚ SUPERIOR

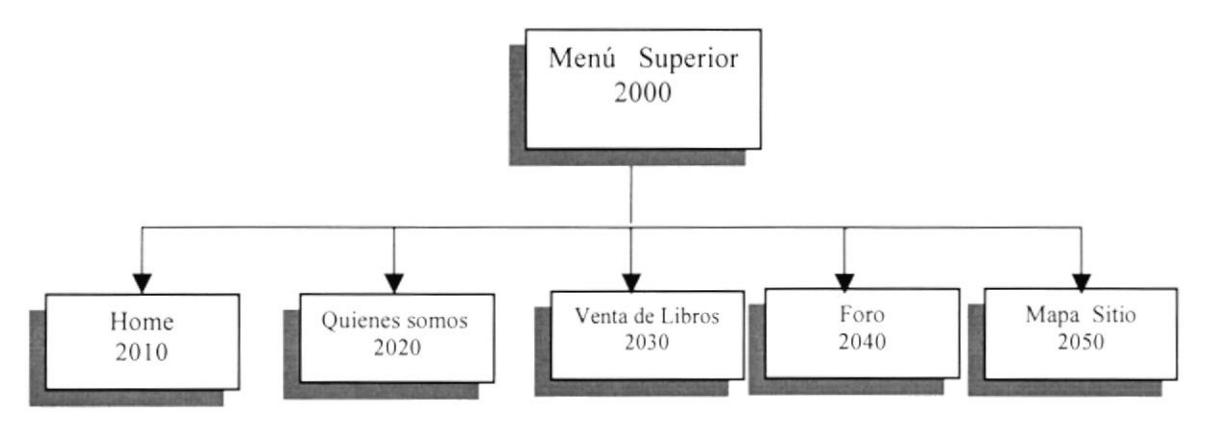

#### 4.17.1 Home (2010)

Es la opción principal de la biblioteca donde está, Destacamos son los portales que ofrece nuestra Biblioteca. Novedades. los más destacados v el menú I-ateral.

#### 4.17.2 Quiénes Somos (2020)

Esta opción nos perrnite ver los objetivos, visión y misión de la biblioteca virtual.

#### 4.17.3 Venta de Libro (2030)

Está opción se presentará los libros que se encuentran para la venta y que usuario puede comprar.

#### 4.17.4 Foro (2040)

Aqui en esta opción de foro de discusión sirve para quc el usuario interactué en línea con la página y escoja un tema a discutir.

#### 4.17.5 Mapa Sitio (2050)

Aquí se encuentra toda los link de la biblioteca Rodaeli en la cual esta: cabecera, secciones y pic de página de la biblioteca .

## 4.18 ESQUEMA DE LA ADMINISTRACIÓN

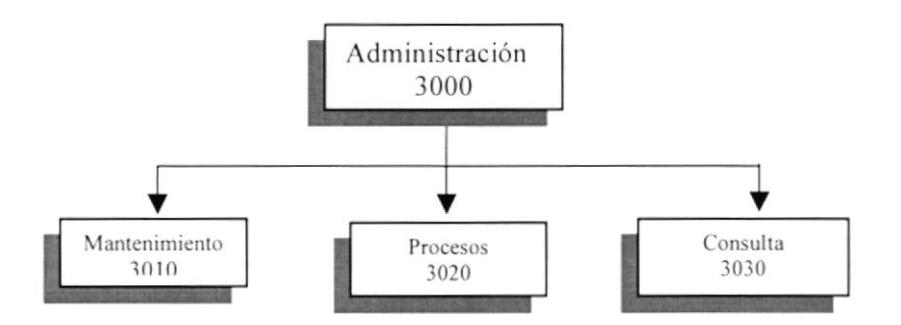

#### 4.18.1 Mantenimiento (3010)

Es la opción de mantenimiento ayuda al administrador que realice las respectivas actualizaciones tanto de imágenes o del texto dc la página.

#### 4.18.2 Procesos (3020)

Aquí nos pcrmite trabajar con las diferentes opciones, los cuales se realizaran los diferentes procesos de Foro, Usuarios, Enviar Email, publicidad a caducar y entrega de Iibros.

#### 4.18.3 Consulta (3030)

Está opción nos permitirá sacar, el listado de los contactos con sus respeclivos Email, las sugerencias enviadas por los usuarios, consultar los temas más buscados y asi tomar una decisión de subir dichos temas si no existen en nuestro Sitio Virtual.

## 4.19 ESQUEMA DE LOS MÁS BUSCADOS

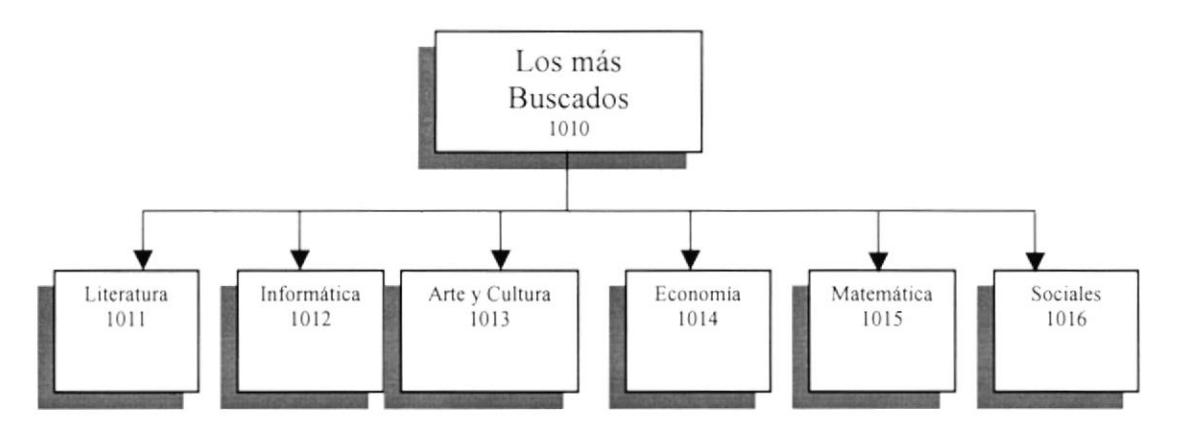

#### 4.19.1 Literatura (1011)

Aqui se podrá encontrar los temas de interés para el usuario con respecto a la literatura por ejemplo: su conceptos, el Verbo, Núcleos Modificadores etc.

#### {.19.2 Informática (1012)

Podrá el usuario encontrar los temas de la tecnología en la computación, el disco duro sus conceptos.

#### 4.19.3 Arte y Cultura (1013)

Son temas que la supersticiones, la arquitectura, Ias pinturas y el ane que se muestra en la actualidad.

#### 4.19.4 Economía (1014)

Temas referente al momento que se plantean tales como el TLC, el desarrollo de América latina, conceptos de la economía, la globalización y algunos temas más.

#### 4.19.5 Matemática (1015)

Encontrarás temas de mucha ayuda en lo que se refiere a las matemáticas.

#### 4.19.6 Sociales (1016)

Esta opción tiene temas de sociales tanto sean estos conceptos, el universo. El sistema solar. la conquista de América y muchos temas más que sirven del interés del usuario.

## **4.20 ESQUEMA DE SITIOS RECOMENDADOS**

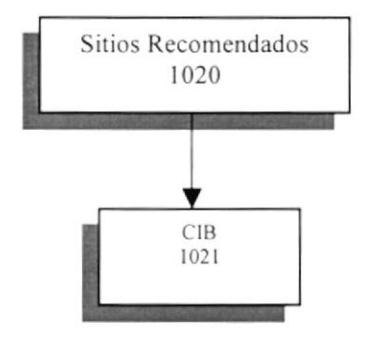

#### 4.20.1 Cib  $(1021)$

Aquí en está opción se recomienda este sitios si en algún momento se desea consultar un tema en especial y no se encuentra en nuestra página le recomendamos otras páginas amiga.

## **4.21 ESQUEMA DE NOVEDAD**

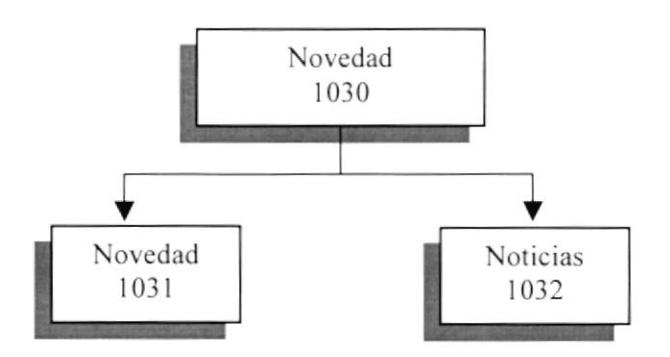

#### 4.21.1 Novedad (1031)

En esta opción se encontraran todas la novedades que tiene la página y en especial lo que esta en el mercado, tanto en la tecnología como en ámbito literario y social. Realmente es lo que se encuentra en la actualidad.

#### 4.21.2 Noticias (1032)

Se refiere está opción a que en su momento fueron novedades y pasan a ser noticias en la cuál el usuario puede encontrar noticias anteriores que no se encuentran en la actualidad.

## 4.22 ESQUEMA DE POLÍTICA DE USO

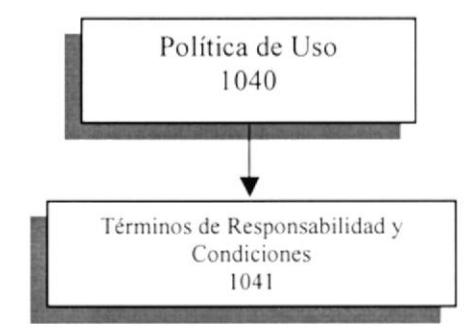

#### 4.22.1 Términos de Responsabilidad y Condiciones (1041)

En esta opción se encontraran términos y condiciones para poder utilizar, la página además se considera la responsabilidad del contenido del usuario al momento de querer publicar algún documento.

## **4.23 ESQUEMA DE SUGERENCIA**

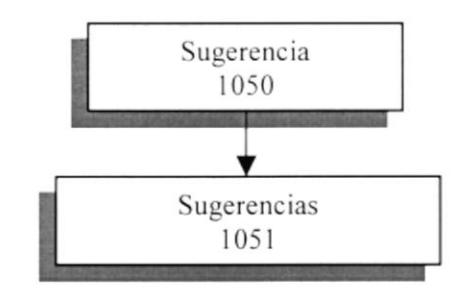

#### 4.23.1 Sugerencias (1051)

Está opción permitirá al usuario escribir alguna sugerencia con respecto de algún tema en especial que no se en encuentre en la biblioteca, o si desea que se aumente se mejore alguna opción de nuestra página esta sugerencia son bien recibidas para el beneficio de la página virtual.

## 4.24 ESQUEMA DE BÚSQUEDA AVANZADA

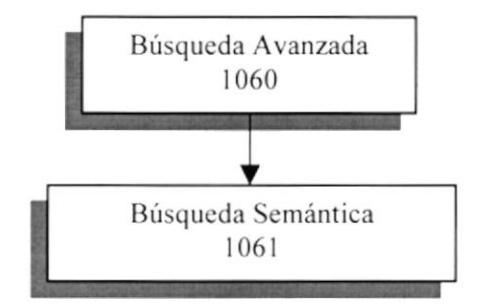

#### 4.24.1 Búsqueda Semántica (1061)

Aqui cn esta opción se podrá realizar una búsqueda de algún tema en especial. indicando los parámetros en el formulario en donde debe de llenar los datos para hacer la búsqucda y así obtener resultados.

## 4,25 ESQUEMA DE SUBIR DESCARGAR

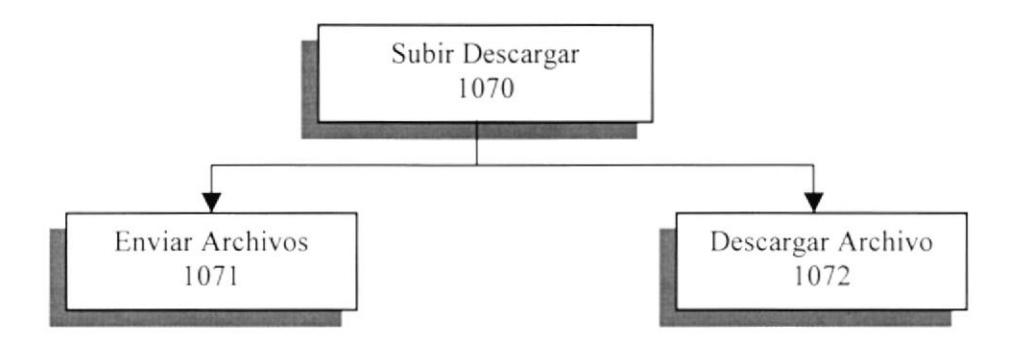

#### 4.25.1 Enviar Archivo(1071)

Está opción el usuario podrá enviar o subir archivos , obras que desee publicar en la página. sicmpre y cuando este registrado para foffnar parte del grupo de usuarios que tengan los privilegios de acceder a los servicios de la página.

#### 4.25.2 Descargar Archivo(1072)

También el usuario podrá descargar temas de interés o algún archivo que desee para su asevero cultural y humano.

## **4.26 ESQUEMA DE HOME**

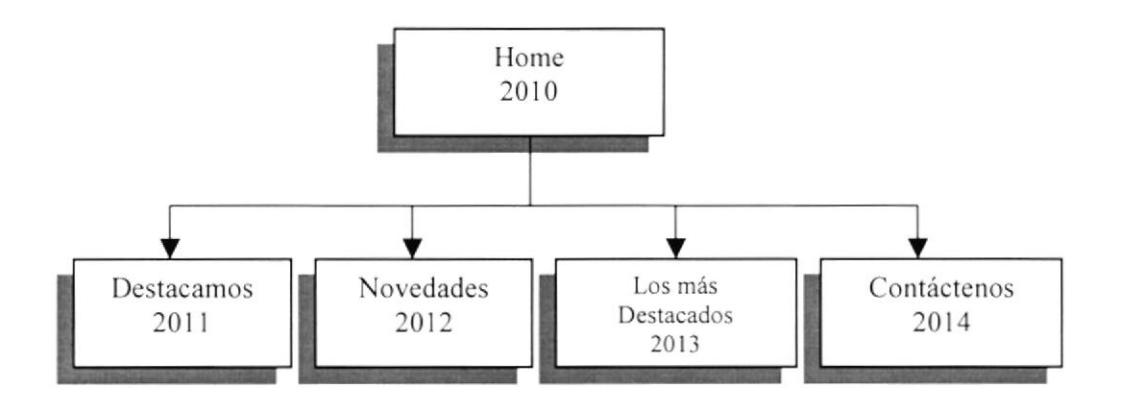

#### 4.26.1 Destacamos (2011)

Aquí se encuentra los portales al entrada en el home que sirven de ayuda para que el usuario lee y se empape de lo que tiene la página.

#### 4.26.2 Novedades (2012)

Está opción se muestra la novedad de último momento en el mercado, lo que se encuentra en la actualidad de la tecnología.

#### 4.26.3 Los más Destacados (2013)

Aquí se encuentra todos los portales las novedades y mas en forma animada para que el usuario se sienta atraigo por la Biblioteca e investigué o navegue para ver que más ofrece nuestro sitio.

#### 4.26.4 Contáctenos (2014)

Sirve de Guía para que el usuario desconozca de algo solicite ayuda de algún tema en especial que no tenga en claro esta página se encontrará en todas las demás páginas del sitio virtual.

## **4.27 ESQUEMA QUIÉNES SOMOS**

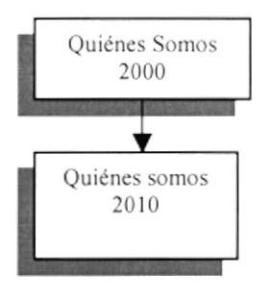

#### 4.27.1 Quiénes Somos (2010)

Aquí en esta opción se indicara quiénes somos para que se conozca a que se dedica la página Virtual RODAELI.

- La Objetivos por el cual fue creada la página.
- La Misión que tenemos que hacer.
- **El** Por último La Visión de nuestra página virtual.

## **4.28 ESQUEMA VENTA DE LIBRO**

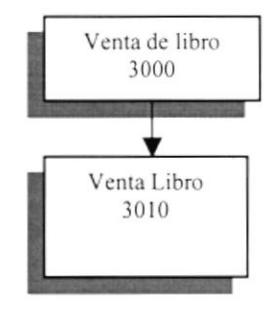

#### 4.28.1 Venta de Libro (3010)

En está opción sale la página de venta de libros en donde el usuario puede elegir el libro para la compra, se puede ver el carrito de compra con el precio, además el usuario puede hacer la compra de algunos libros a la vez, llenando el formulario de la Venta.

## **4.29 ESQUEMA FORO**

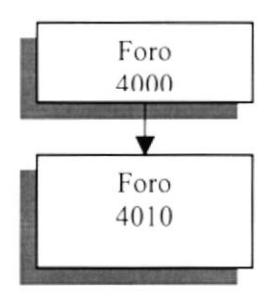

#### 4.29.1 FORO(4010)

En está opción es donde el usuario puede formar parte de foro de discusión de nuestra página sobre algún tema en especial de interés, además puede publicar preguntas y respuesta.

#### **4.30 ESQUEMA MAPA SITIO**

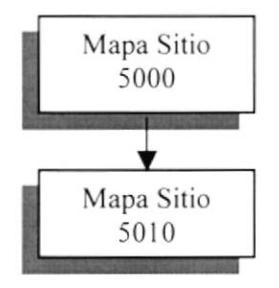

#### 4.30.1 MAPA SITIO(5010)

En está opción es donde el usuario encuentra la cabecera, secciones y Pie de Página de la biblioteca además el usuario en este mapa podrá acceder de forma rápida por toda la página dando clic en los link que se encuentra aquí.

## **4.31 ESQUEMA MANTENIMIENTO**

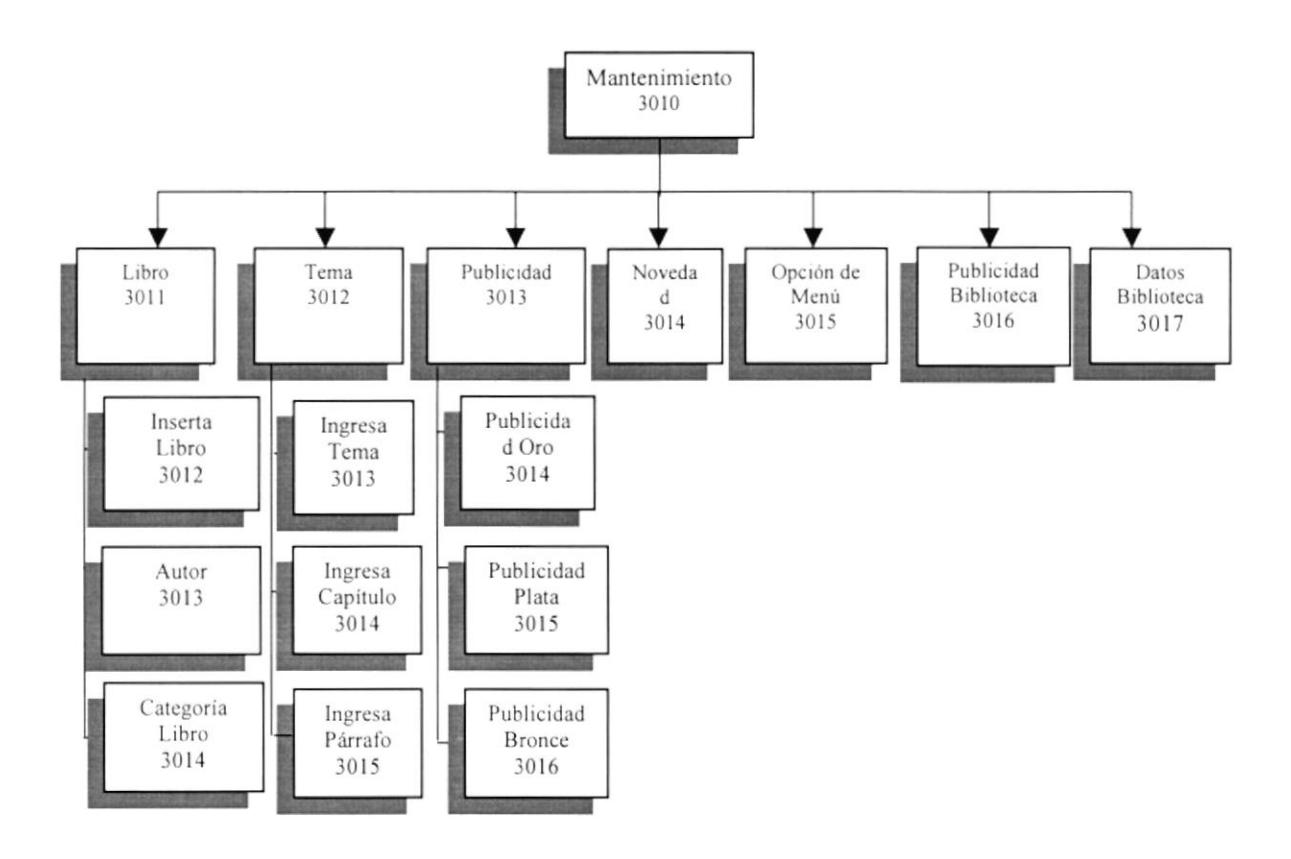

#### 4.31.1 Libro (3011)

La opción permite Actualizar los libros, dar mantenimiento a los Autores y poder ingresar los diferentes tipos de categorías de libros.

#### 4.31.2 Inserta Libro (3012)

La opción de Insertar Libro permite el ingreso de los diferentes libros que se encuentren en el mercado, con sus respectivos datos tanto tipo de libro, fecha de creación y otras opciones más.

#### 4.31.3 Autor (3013)

Está opción permite actualizar eliminar e ingresar los diferentes autores con sus respectivos códigos.

#### 4.31.4 Categoría Libro (3014)

La opción permite actualizar eliminar e ingresar las diferentes Categorías de los Libros.

#### 4.31.5 Tema (3012)

Está opción permite ingresar tanto los temas, capítulos y párrafos.

#### 4.31.6 Ingresa Tema (3013)

Está opción permite ingresar un nuevo tema, modificar y eliminar temas que ya no se deseen.

#### 4.31.7 lngresa Capitulo (3014)

Está opción permite ingresar un nuevo capítulo y modificar cuando ya no se deseen ciertos capítulos .

#### 4.31.8 Ingresa Párrafo (3015)

Está opción le permite ingresar un Párrafo para así incrementarlos en las páginas de los temas.

#### 4.31.9 Publicidad (3013)

Está opcicin permite actualizar o modificar las publicidades que se encuentran en la página virtual siempre y cuando se elija el tipo de la publicidad sea de oro, plata, bronce

#### 4.31.10 Publicidad Oro(3014)

Está opción permite actualizarla imagen con una breve dcscripción ,que se cncuentran en la página de Home.

#### 4.31.11 Publicidad Plata (3015)

Está opción permite actualizarla solo las imágenes, que se encuentran en la página de Home.

#### 4.31.12 Publicidad Bronce (3016)

Está opción permite actualizarla solo texto, que se encuentran en la página principal del Home.

#### 4.31.13 Novedad (3014)

Esta opción es de ayuda para que el administrador, actualice esta páginas con las diferentes novedades que se encuentran en el mercado.

#### 4.31.14 Opción de Menú (3015)

La opción de menú, permite que el administrador puede incrementar más opciones en el menú lateral.

#### 4.31.15 Publicidad Biblioteca (3016)

Permite que el administrador, actualice el (marquee contents) que se encuentra en el home principal.

#### 4.31.16 Dato Biblioteca (3017)

Modifica el texto de las páginas.

## **4.32 ESQUEMA PROCESOS**

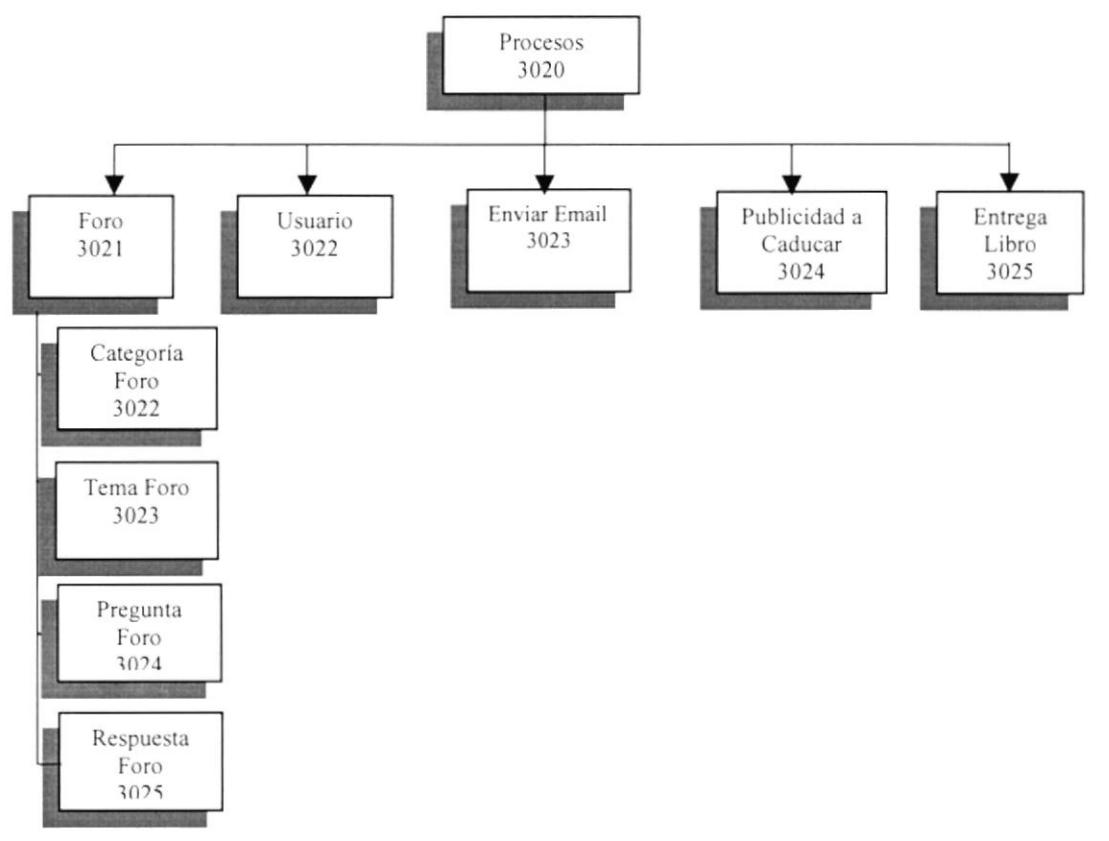

#### 4.32.1 Foro (3021)

En está opción el administrador realizara los respectivos cambios actualizaciones a las diferentes páginas.

#### 4.32.2 Categoría Foro (3022)

La opción de categoría es donde el administrador podrá hacer las respectivas actualizaciones, cambiar su estado y modificarlas.

#### 4.32.3 Tema Foro(3023)

La opción de Tema es donde el administrador podrá hacer las respectivas actualizaciones, cambiar su estado y modificarlas.

#### 4.32.4 Pregunta Foro (3024)

La opción de Pregunta es donde el administrador podrá hacer las respectivas actualizaciones, cambiar su estado y modificarlas.

#### 4.32.5 Repuesta Foro(3025)

La opción de Respuesta es donde el administrador podrá hacer las respectivas actualizaciones, cambiar su estado y modificarlas.

#### 4.32.6 Usuario (3022)

Está opción permite que el administrador realice el proceso de modificar los usuarios poniéndolos como Activo e Inactivo.

#### 4.32.7 Enviar Email (3023)

Está opción permite que el administrador, pueda enviar boletines, novedades, publicidad a los diferentes usuarios que están registrado en nuestro sitio.

#### 4.32.8 Publicidad a Caducar (3024)

La opción permite que administrados pueda, modificar todas las publicidades de la página virtual que se encuentran por caducar y actualizarla.

#### 4.32.9 Entrega Libro(3025)

Esta opción permite que el administrador tenga un control de los libros vendidos y asi poder entregar sin ninguna confusión.

## **4.33 ESQUEMA CONSULTAS**

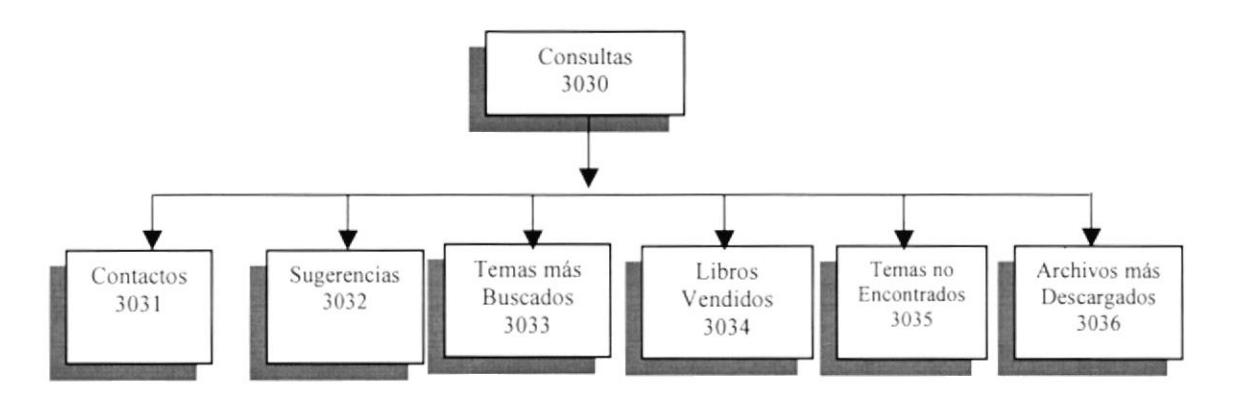

#### 4.33.1 Contactos(3031)

El administrados podrá consultar todos los contacto con sus respectivos nombres y mail

#### 4.33.2 Sugerencias (3032)

El administrados podrá consultar, las sugerencias hechas por el usuario para tomar decisiones.

#### 4.33.3 Temas más Buscados (3033)

El administrados podrá, leer y tomar decisiones de los temas que son los más buscados.

#### 4.33.4 Libros Vendidos (3034)

El administrados, mediante esta opción puede consultar los libros que ha sido más vendido de una fecha en especifica o general.

#### 4.33.5 Temas no Encontrados (3035)

En está opción permitirá ver el detalle de los temas no encontrado por el usuario y así incrementarlos en el sitio virtual.

#### 4.33.6 Archivos más Descargados (3036)

Aquí el administrador puede consultar los archivos que han sido mas descargados de la biblioteca.

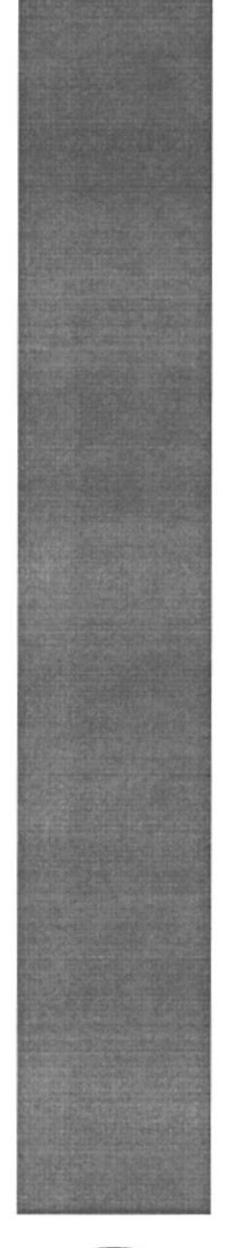

# ESTANDARIZACIÓN DE CÓDIGO CAPÍTULO.5

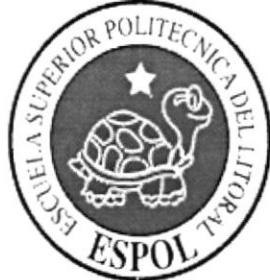

# 5. ESTANDARIZACIÓN DE CÓDIGO

# 5.1 PLAN DE CÓDIGO EXTERNO

#### 5.1.1 ESTÁNDARES NOMBRE DE LA PÁGINA

El formato del nombre de la página es tanto físico como lógico, el cuál se describe a continuación.

 $\tau$ 

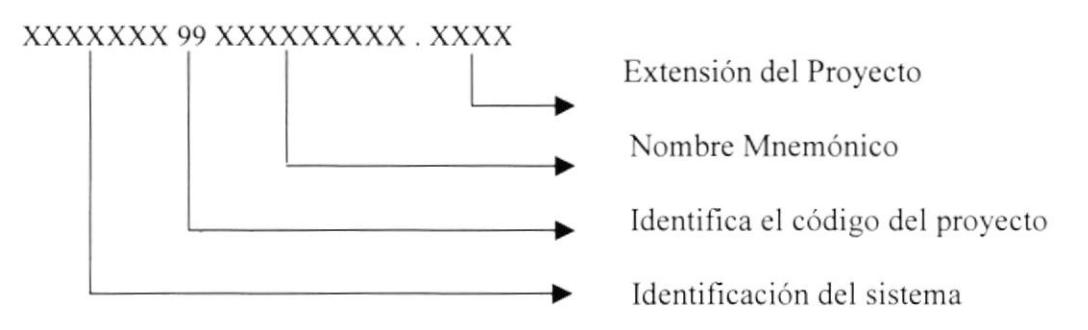

#### Ejemplo:

#### **INDEX 01 BIBLIOTECA.HTML** HOME 02 BIBLIOTECA.PHP

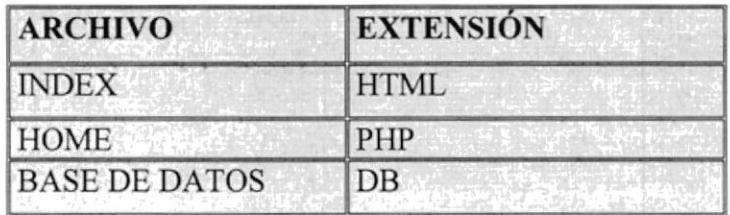

#### 5.1.2 ESTÁNDARES NOMBRE TABLAS

El formato del nombre de la tabla de la base de datos será, el mismo que llevará el siguiente:

xxxxxxx xxxxxxxxxx x xxxxxx

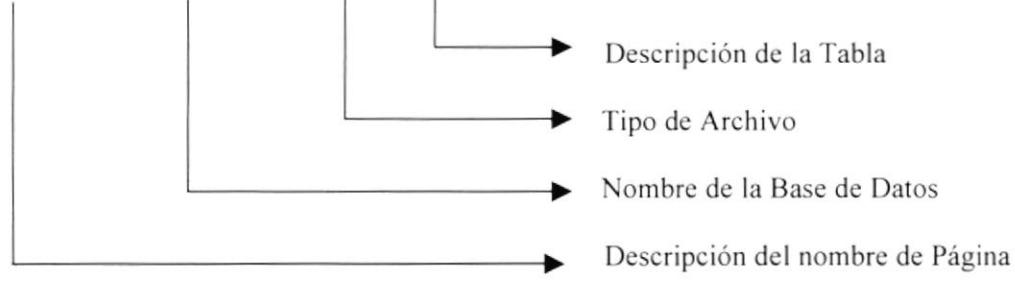

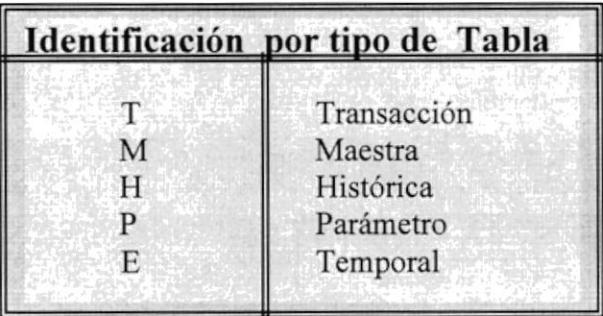

#### 5.1.3 ESTÁNDARES DE TABLA TRANSACCIÓN

#### 5.1.3.1 Tabla Venta Libro

Este es el nombre de la tabla transaccional con su respectiva estandarización.

#### XXXXXXXX XXXXXXXXXX X XXXXXXXXXXX

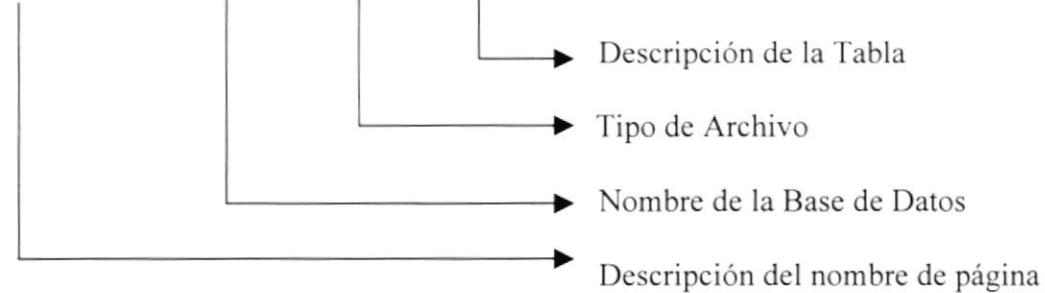

Ejemplo:

#### Tabla Transaccional Venta Libro

#### RODAELI biblioteca T venta libro

#### 5.1.3.2 Tabla Persona

Este es el nombre de la tabla transaccional con su respectiva estandarización.

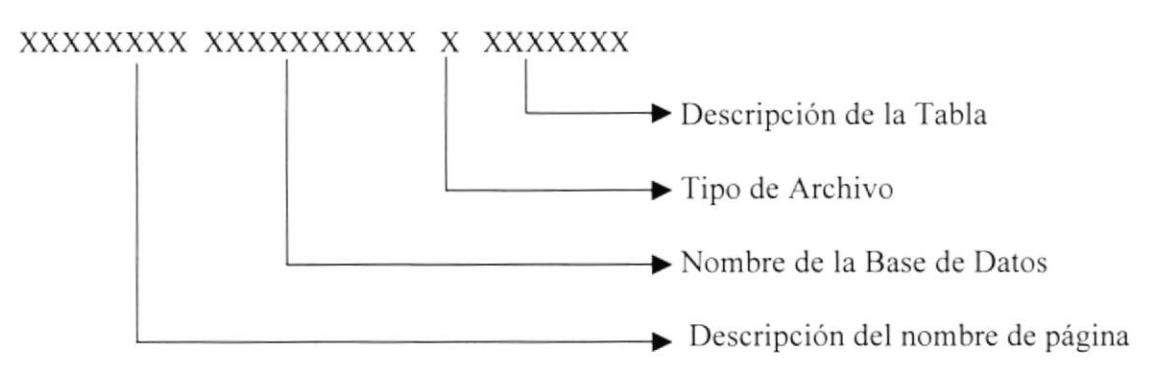

Ejemplo:

#### **Tabla Transaccional Persona**

#### RODAELI biblioteca T Persona

#### 5.1.3.3 Tabla Usuario

Este es el nombre de la tabla transaccional con su respectiva estandarización.

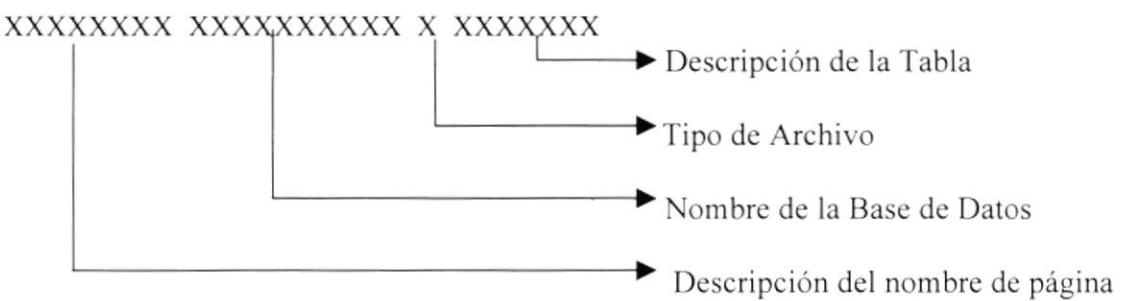

Ejemplo:

**Tabla Transaccional Usuario** 

#### RODAELI biblioteca T Usuario

#### 5.1.3.4 Tabla Libro

Este es el nombre de la tabla transaccional con su respectiva estandarización.

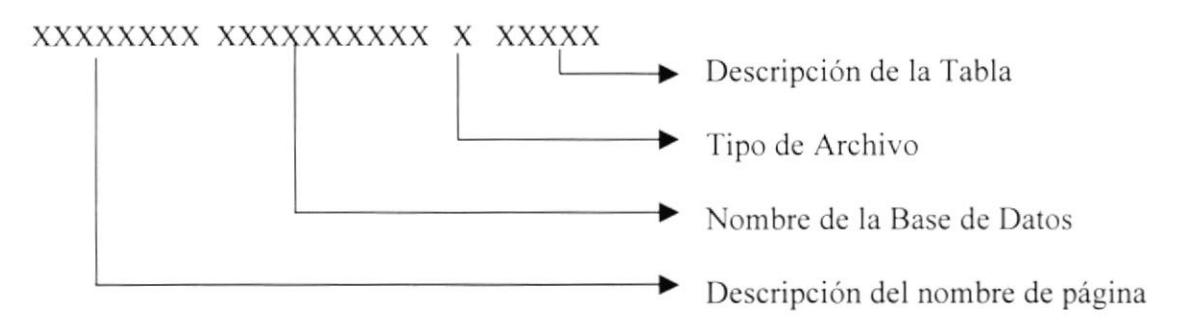

Ejemplo:

#### Tabla Transaccional Registro Libro

#### RODAELI biblioteca T Libro

#### 5.1.4 ESTÁNDARES DE TABLA MAESTRAS

#### 5.1.4.1 Tabla de Categoría

Este es el nombre de las tabla Maestras con su respectiva estandarización.

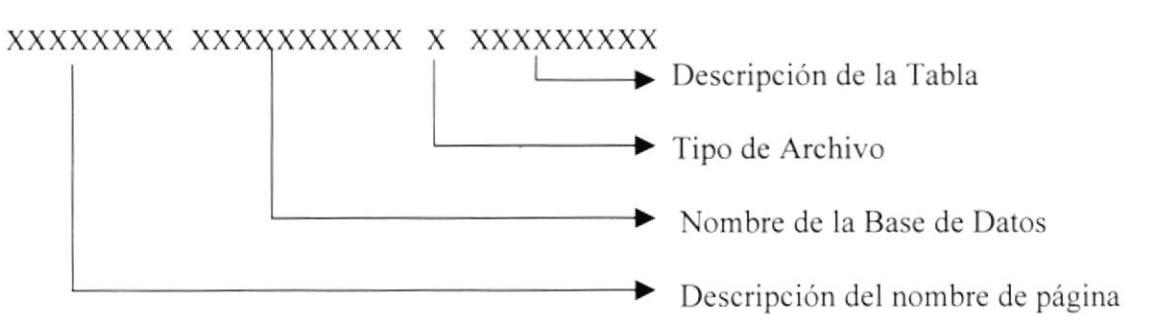

Ejemplo:

Tabla Maestra Categoría Libro

#### RODAELI biblioteca M categoría

#### 5.1.4.2 Tabla de Libro

Este es el nombre de las tabla Maestras con su respectiva estandarización.

#### XXXXXXXX XXXXXXXXXX X XXXXX

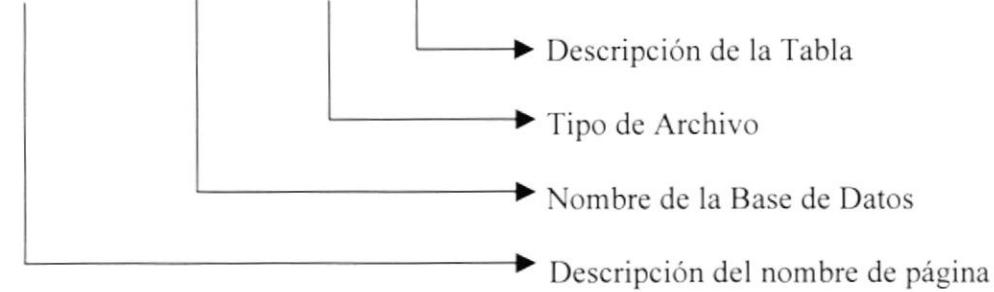

Ejemplo:

#### Tabla Maestra Inserta Libro

RODAELI biblioteca M Libro
## 5.1.4.3 Tabla de Autor

Este es el nombre de las tabla Maestra con su respectiva estandarización.

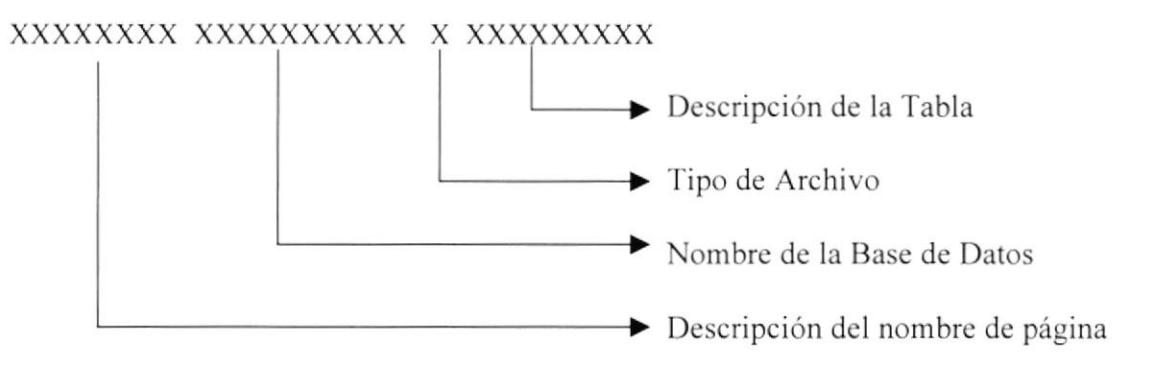

Ejemplo:

#### Tabla Maestra autor

#### RODAELI biblioteca M Autor

#### 5.1.4.4 Tabla de Tema

Este es el nombre de las tabla Maestra con su respectiva estandarización.

#### XXXXXXXX XXXXXXXXXX X XXXXXXXXXXXX

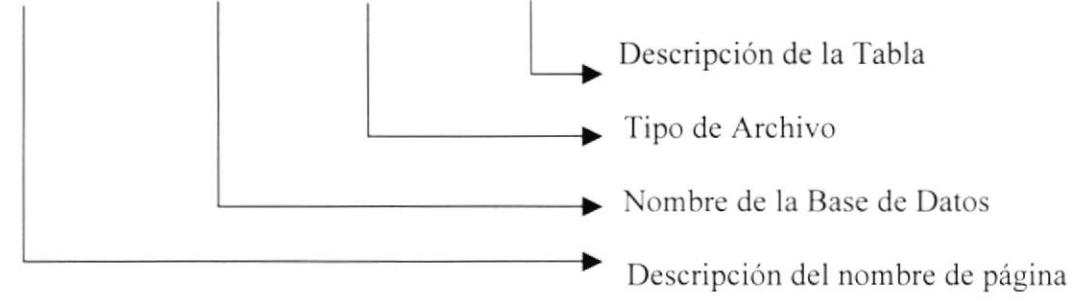

Ejemplo:

## Tabla Maestra Ingresa Tema

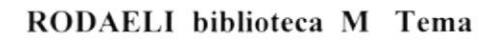

# 5.1.4.5 Tabla de Capítulo

Este es el nombre de las tabla Maestra con su respectiva estandarización.

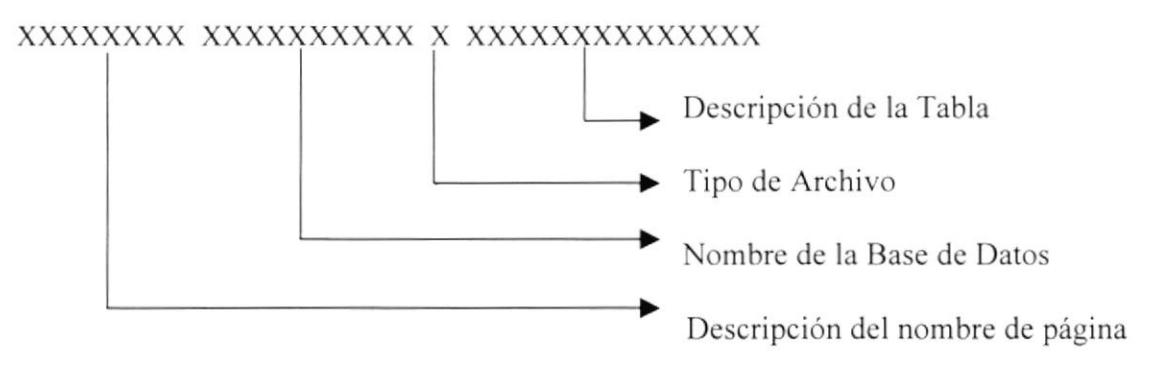

Ejemplo:

#### Tabla Maestra Ingresa Capítulo

## RODAELI biblioteca M Capítulo

#### 5.1.4.6 Tabla de Párrafo

Este es el nombre de las tabla Maestra con su respectiva estandarización.

# XXXXXXXX XXXXXXXXXX X XXXXXXXXX

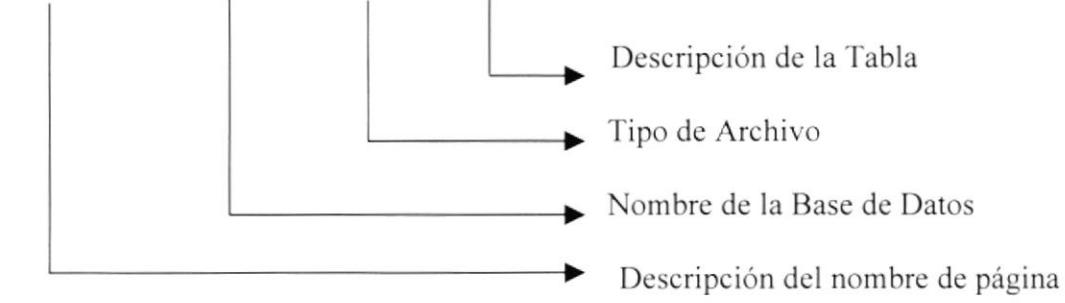

Ejemplo:

## Tabla Maestra Ingresa Párrafo

## RODAELI biblioteca M Párrafo

# 5.1.4.7 Tabla de Estado

Este es el nombre de las tabla Maestra con su respectiva estandarización.

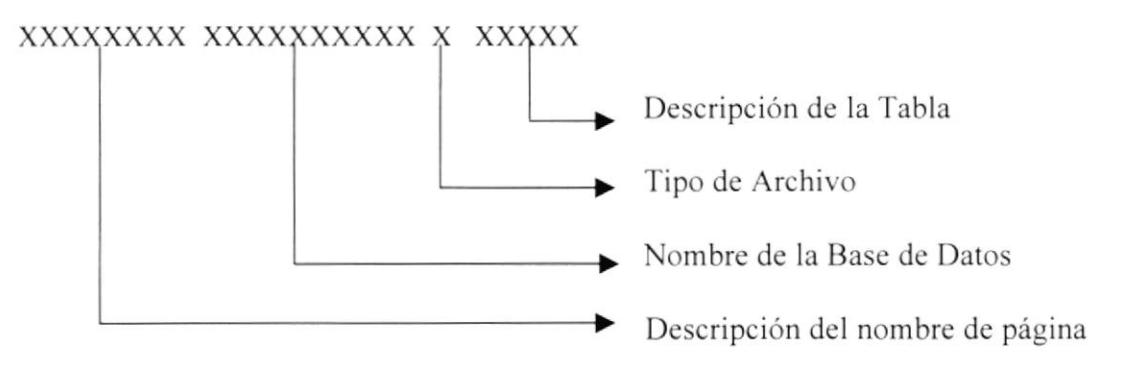

Ejemplo:

#### Tabla Maestra Estado

## RODAELI biblioteca M Estado

#### 5.1.4.8 Tabla de Publicidad

Este es el nombre de las tabla Maestra con su respectiva estandarización.

## XXXXXXXX XXXXXXXXXX X XXXXXXXXXX

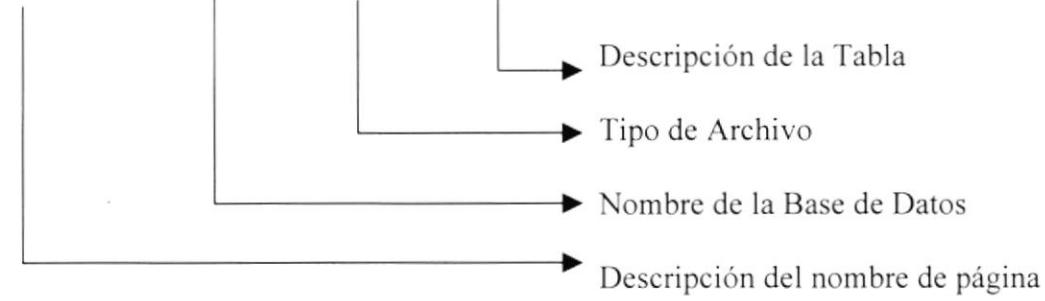

Ejemplo:

## Tabla Maestra Publicidad

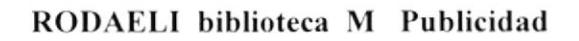

## 5.1.4.9 Tabla de Novedad

Este es el nombre de las tabla Maestra con su respectiva estandarización.

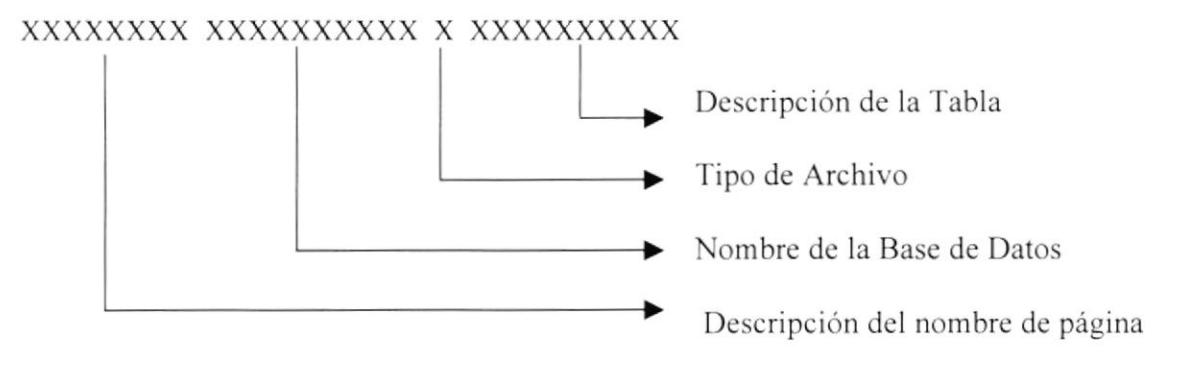

Ejemplo:

#### Tabla Maestra Novedad

## RODAELI biblioteca M Novedad

#### 5.1.4.10 Tabla Opción de Menú

Este es el nombre de las tabla Maestra con su respectiva estandarización

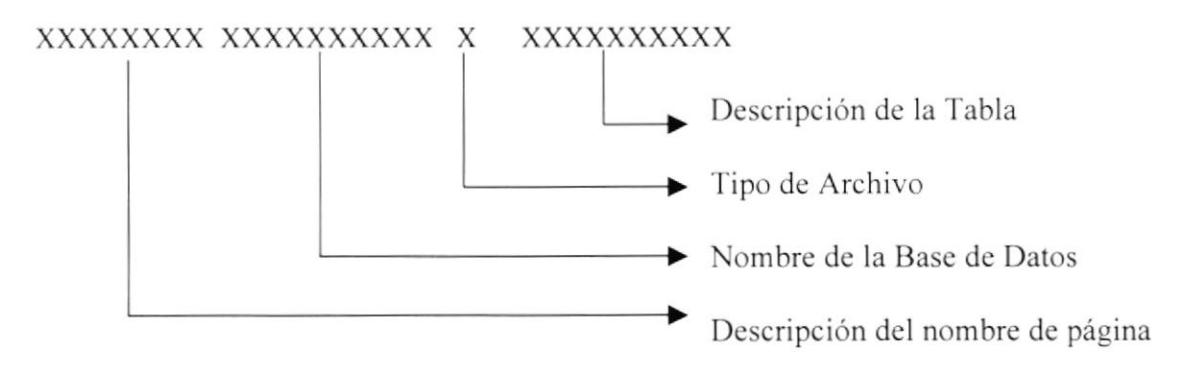

Ejemplo:

## Tabla Maestra 0pción Menú

## RODAELI biblioteca M Opción\_sistema

# 5.1.4.11 Tabla Publicidad

Este es el nombre de las tabla Maestra con su respectiva estandarización.

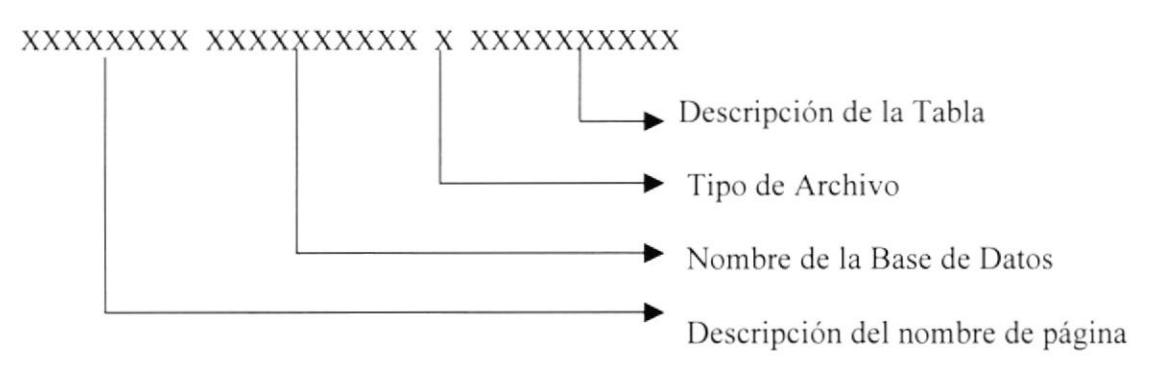

Ejemplo:

#### Tabla Maestra Publicidad Biblioteca

## RODAELI biblioteca M publicidad

## 5.1.5 ESTÁNDARES DE TABLA HISTÓRICA

Este es el nombre de las tabla Histórica con su respectiva estandarización.

## 5.1.5.1 Tabla Registro de Venta Libro

## XXXXXXXX XXXXXXXXXX X XXXXXXXXXXX

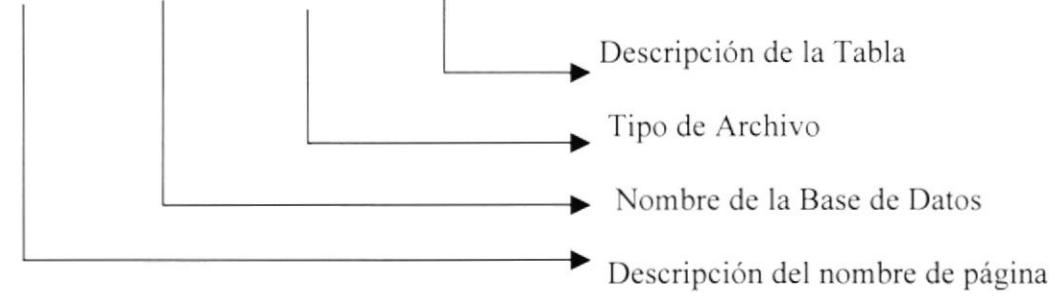

Ejemplo:

## Tabla Histórica Venta Libro

RODAELI biblioteca H Venta libro

# 5.1.6 ESTÁNDARES NOMBRE BASE DE DATOS

Este es el nombre de las tabla Base de Datos con su respectiva estandarización.

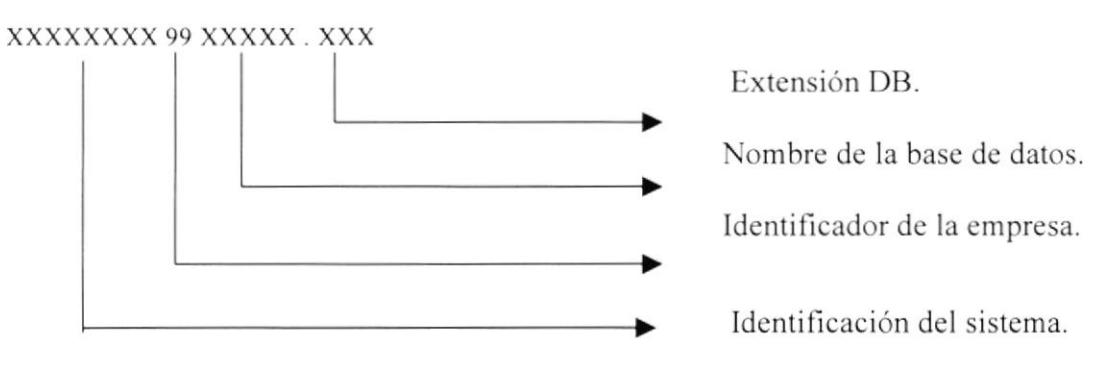

# Ejemplo:

Base de Datos de Biblioteca

#### RODAELI. 01. Biblioteca. DB

# 5.1.7 ESTÁNDARES NOMBRE PANTALLAS

Este es el nombre de las Pantallas con su respectiva estandarización.

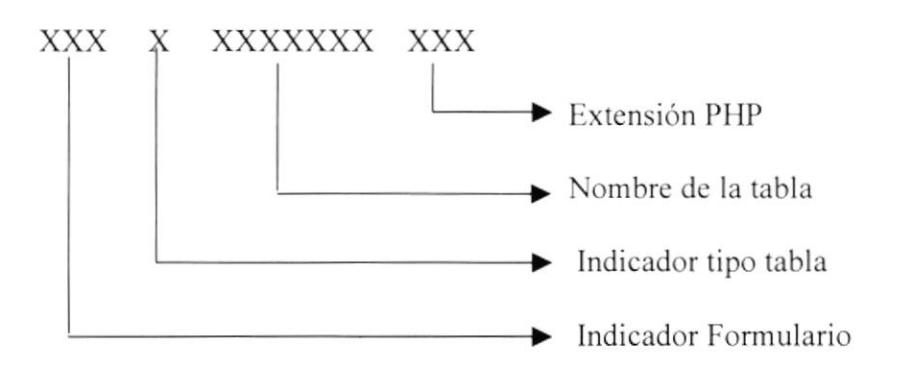

EJEMPLO: Aquí presentamos todos los nombres de las pantallas

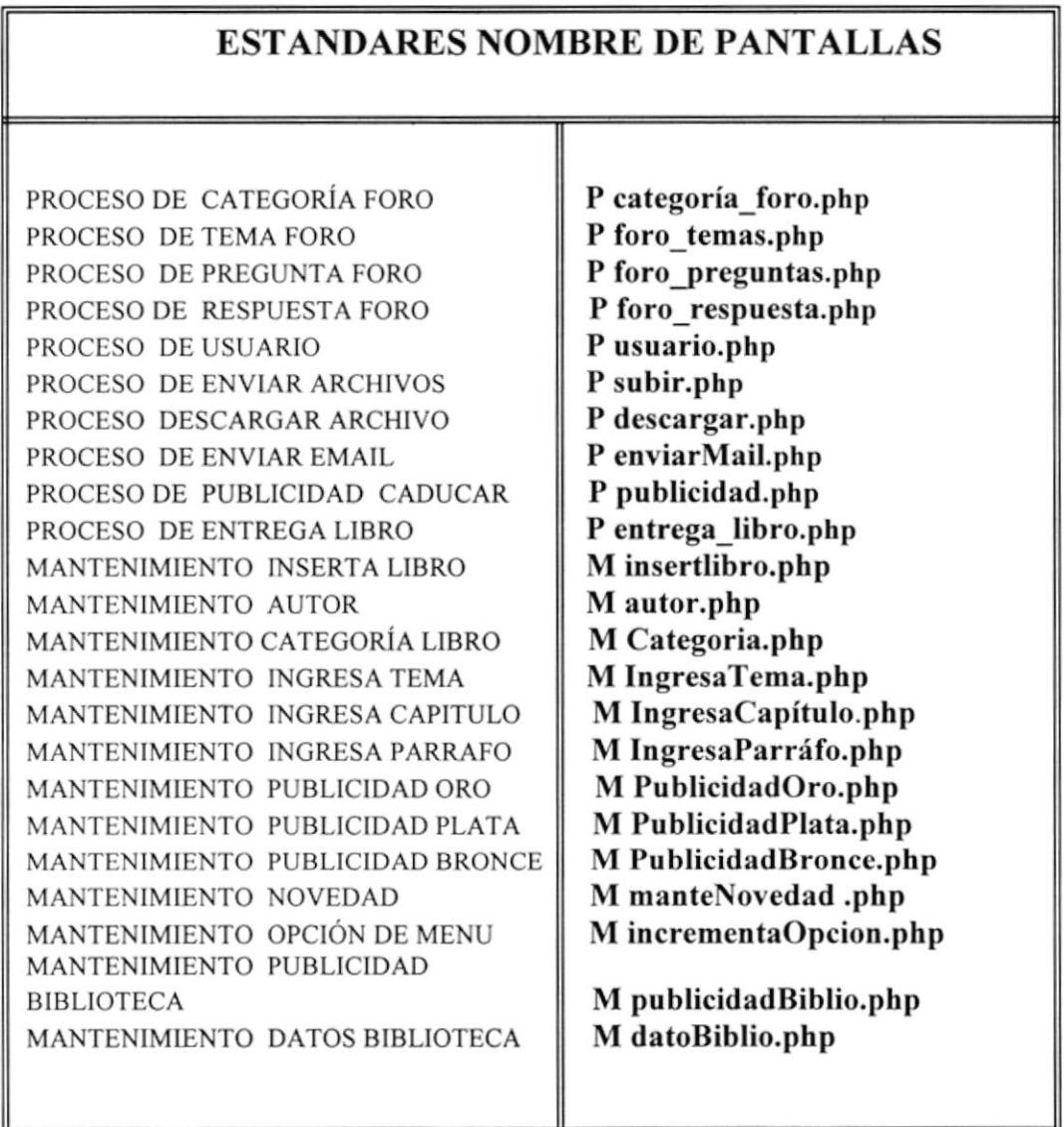

# 5.2 PLAN DE CÓDIGO INTERNO

# 5.2.1 Tipo Usuario

Este es el nombre del Plan de código interno con su respectiva estandarización tipo Usuario.

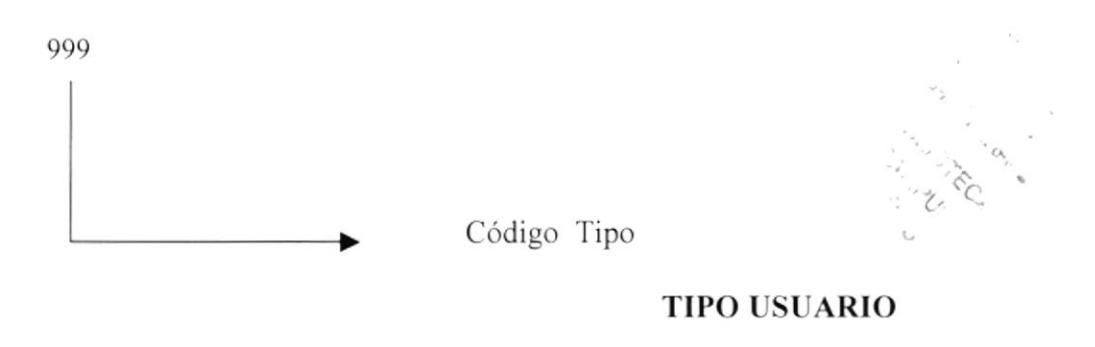

Ejemplo:

Código Tipo usuario

001

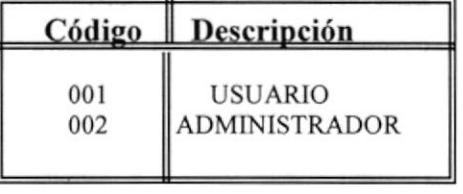

## 5.2.2 Usuario

Este es el nombre del Plan de código interno con su respectiva estandarización de Usuario.

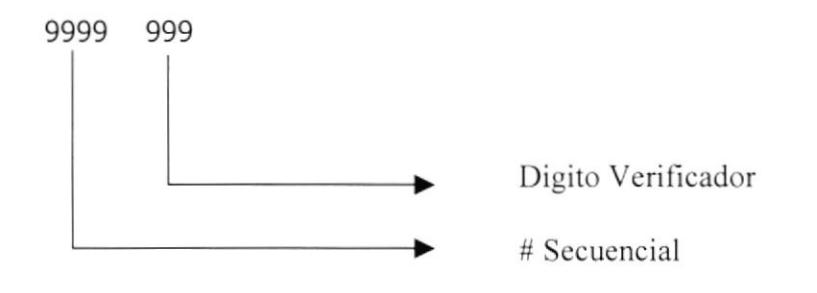

Ejemplo:

Código Usuario

# 5.2.3 Foro

Este es el nombre del Plan de código interno con su respectiva estandarización Foro.

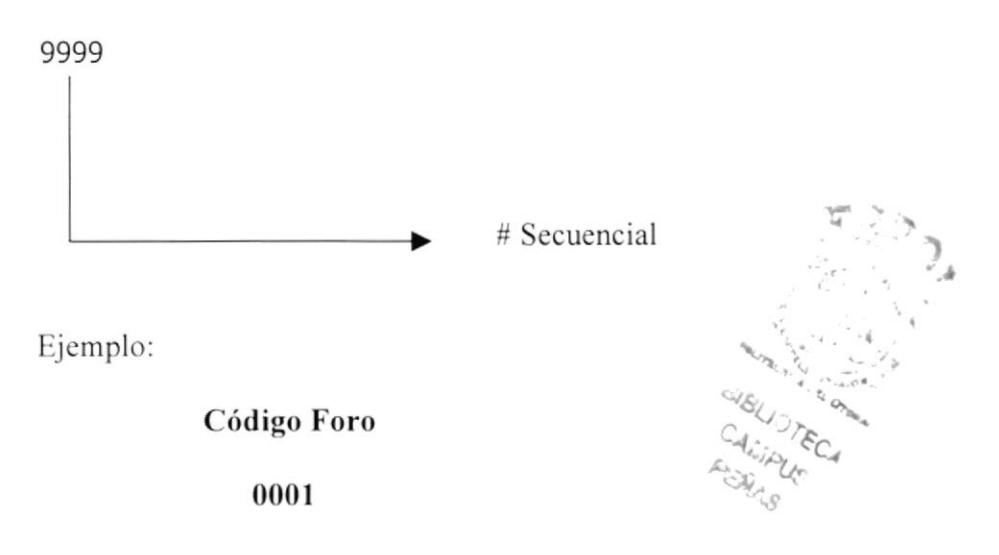

#### 5.2.4 Tema Foro

Este es el nombre del Plan de código interno con su respectiva estandarización de Tema foro.

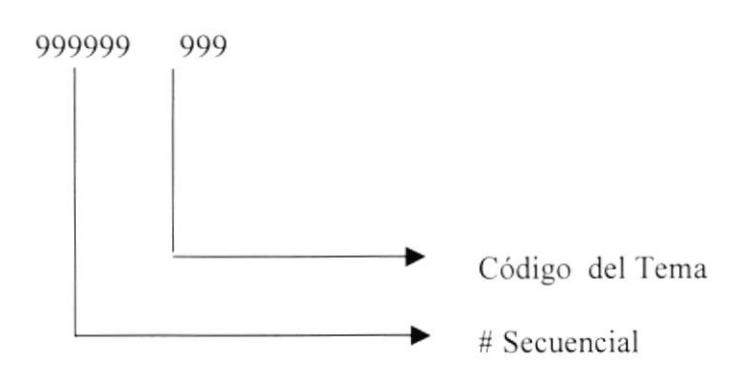

Ejemplo:

Código Tema \_foro

# 5.2.5 Pregunta Foro

Este es el nombre del Plan de código interno con su respectiva estandarización de pregunta foro.

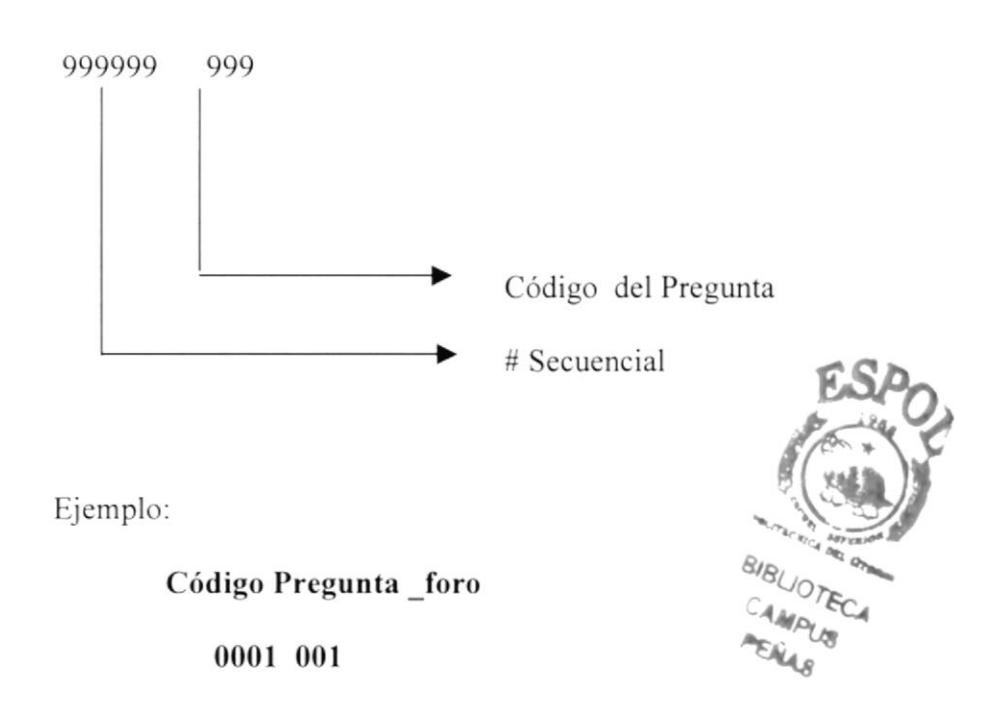

#### 5.2.6 Respuesta Foro

Este es el nombre del Plan de código interno con su respectiva estandarización de respuesta foro.

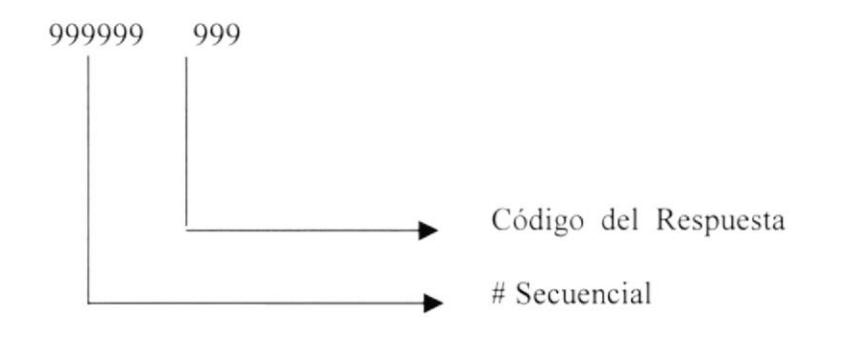

Ejemplo:

# Código Respuesta foro

# 5.2.7 Tipo Libro

Este es el nombre del Plan de código interno con su respectiva estandarización de Tipo Libro.

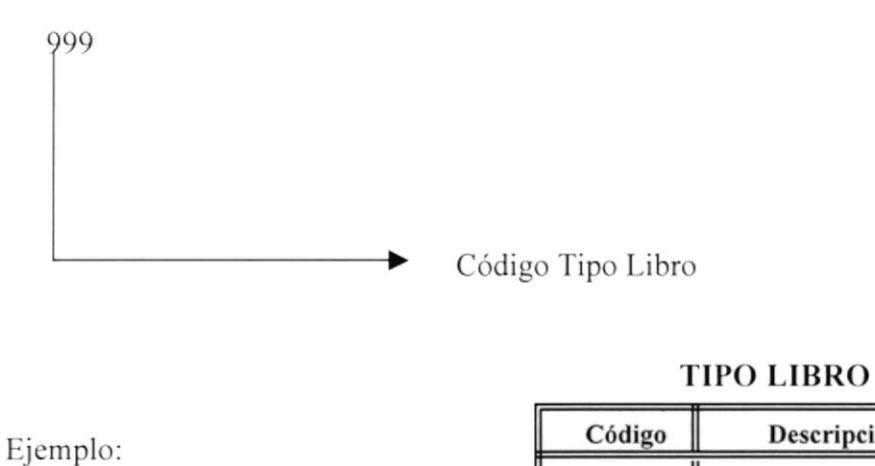

Código Tipo Libro

001

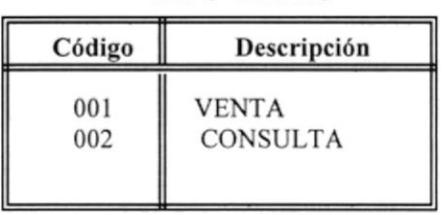

## 5.2.8 Categoría

Este es el nombre del Plan de código interno con su respectiva estandarización de Categoría.

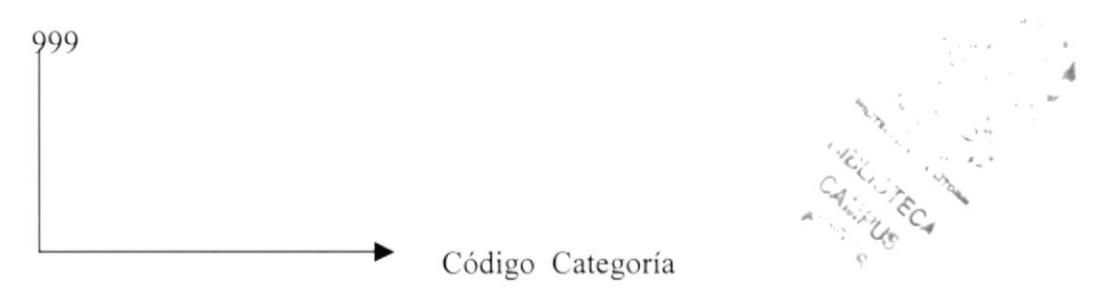

Ejemplo:

Código Categoría

001

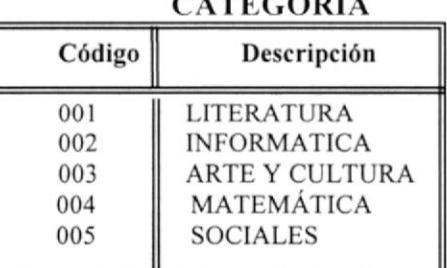

 $\cdots$ 

#### 5.2.9 Autor

Este es el nombre del Plan de código interno con su respectiva estandarización de Autor.

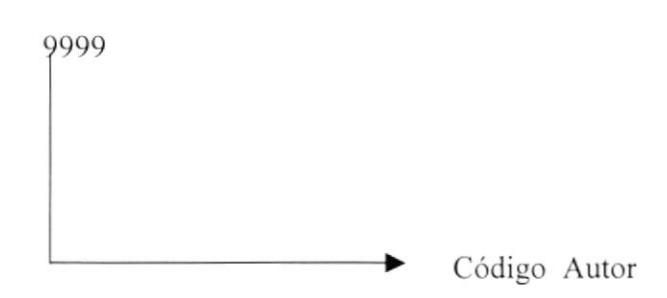

Ejemplo:

Código Autor

0001

# 5.2.10 Estado

Este es el nombre del Plan de código interno con su respectiva estandarización de Estado.

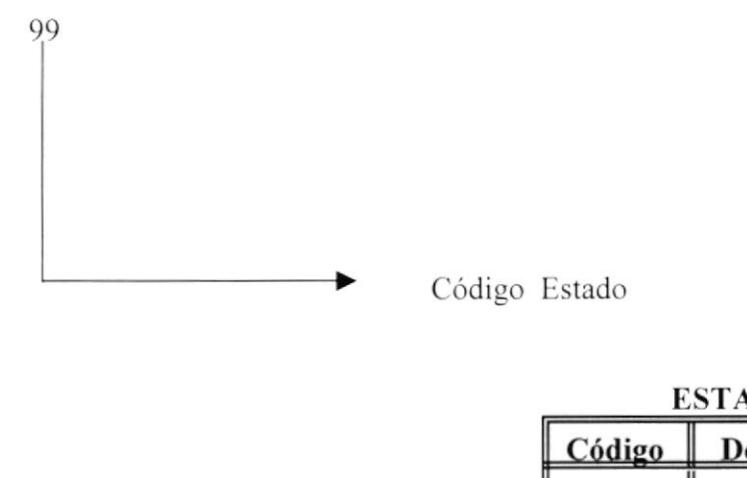

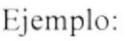

Código Estado

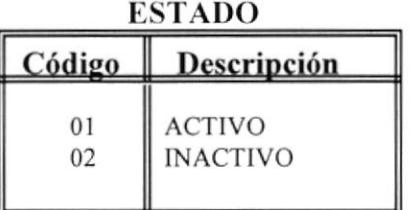

# 5.2.11 Publicidad

Este es el nombre del Plan de código interno con su respectiva estandarización de Publicidad

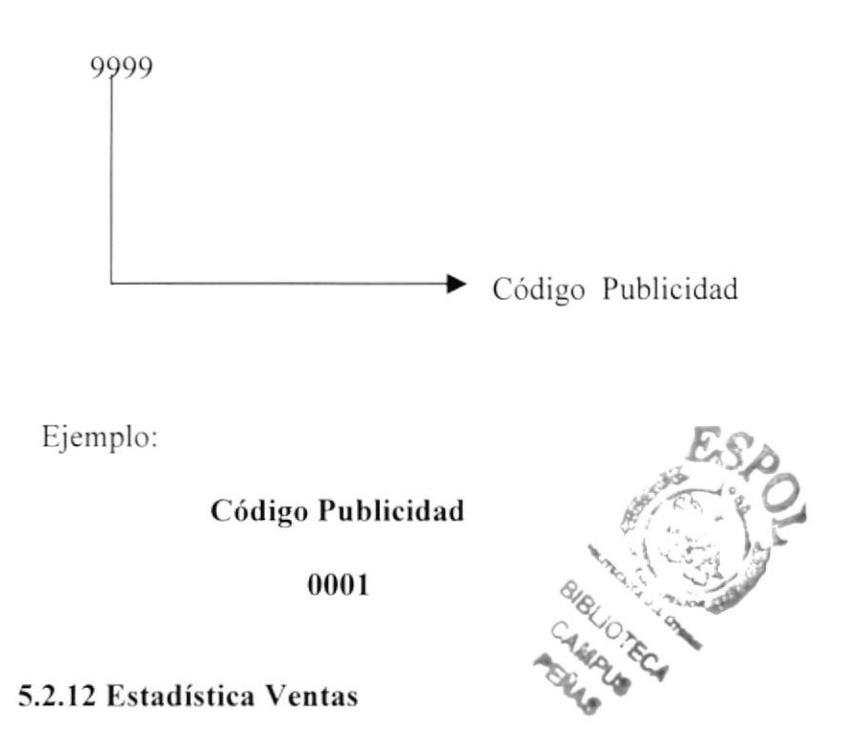

Este es el nombre del Plan de código interno con su respectiva estandarización de Estadísticas Ventas

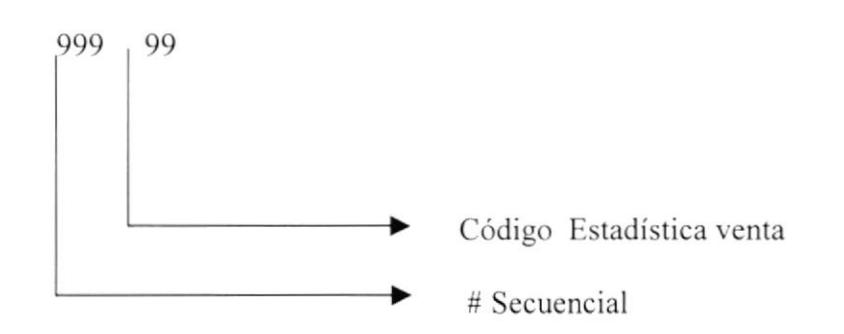

Ejemplo:

Código Estadística Ventas 001

# 5.2.13 Tema

Este es el nombre del Plan de código interno con su respectiva estandarización de Tema.

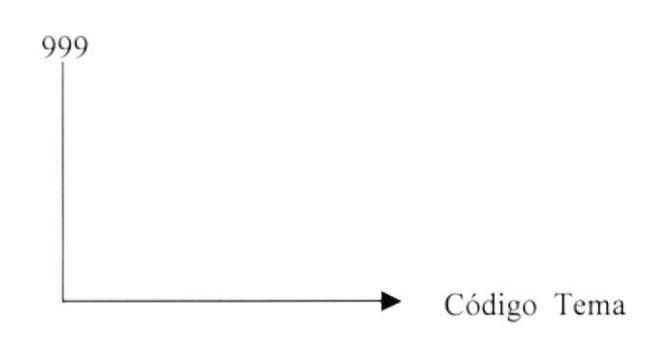

Ejemplo:

#### Código Tema

001

# 5.2.14 Capítulo

Este es el nombre del Plan de código interno con su respectiva estandarización de Capitulo.

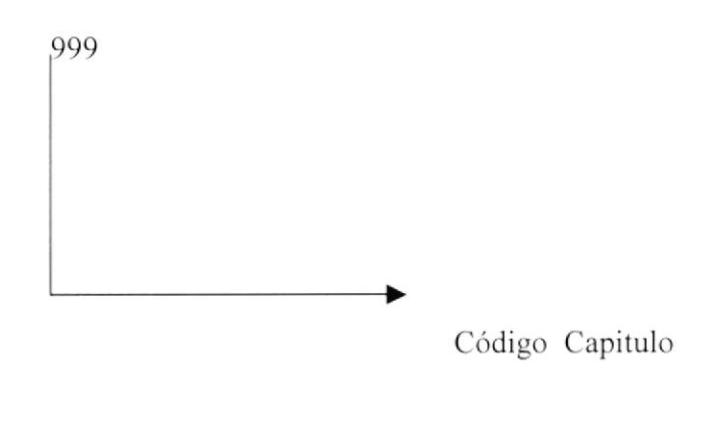

Ejemplo:

# Código Capítulo

# 5.2.15 Párrafo

Este es el nombre del Plan de código interno con su respectiva estandarización de Párrafo.

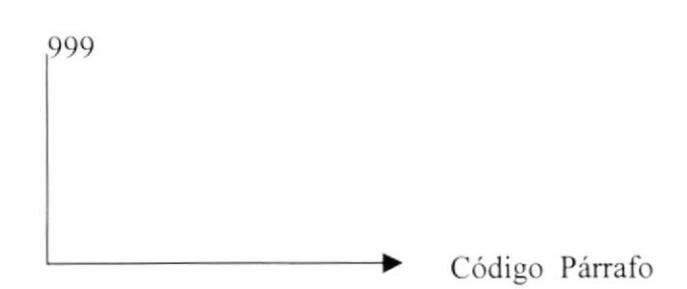

Ejemplo:

Código Párrafo 001

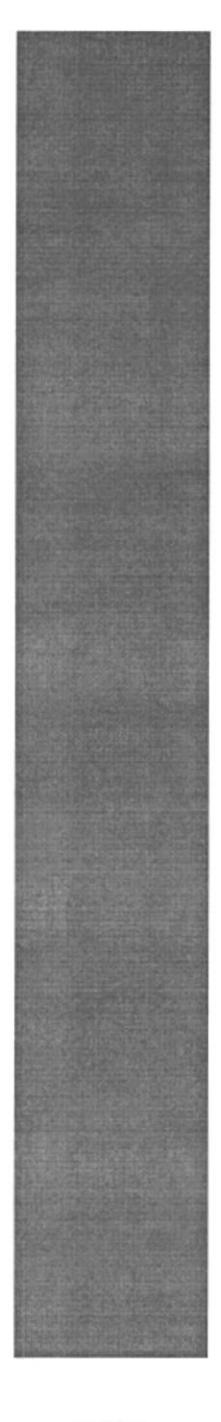

# ESTANDARIZACIÓN **DE FORMATOS** CAPÍTULO.6

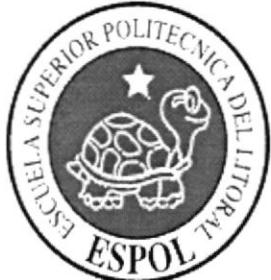

# **6. ESTANDARIZACIÓN DE FORMATOS**

# **6.1 ESTANDAR DE PANTALLA**

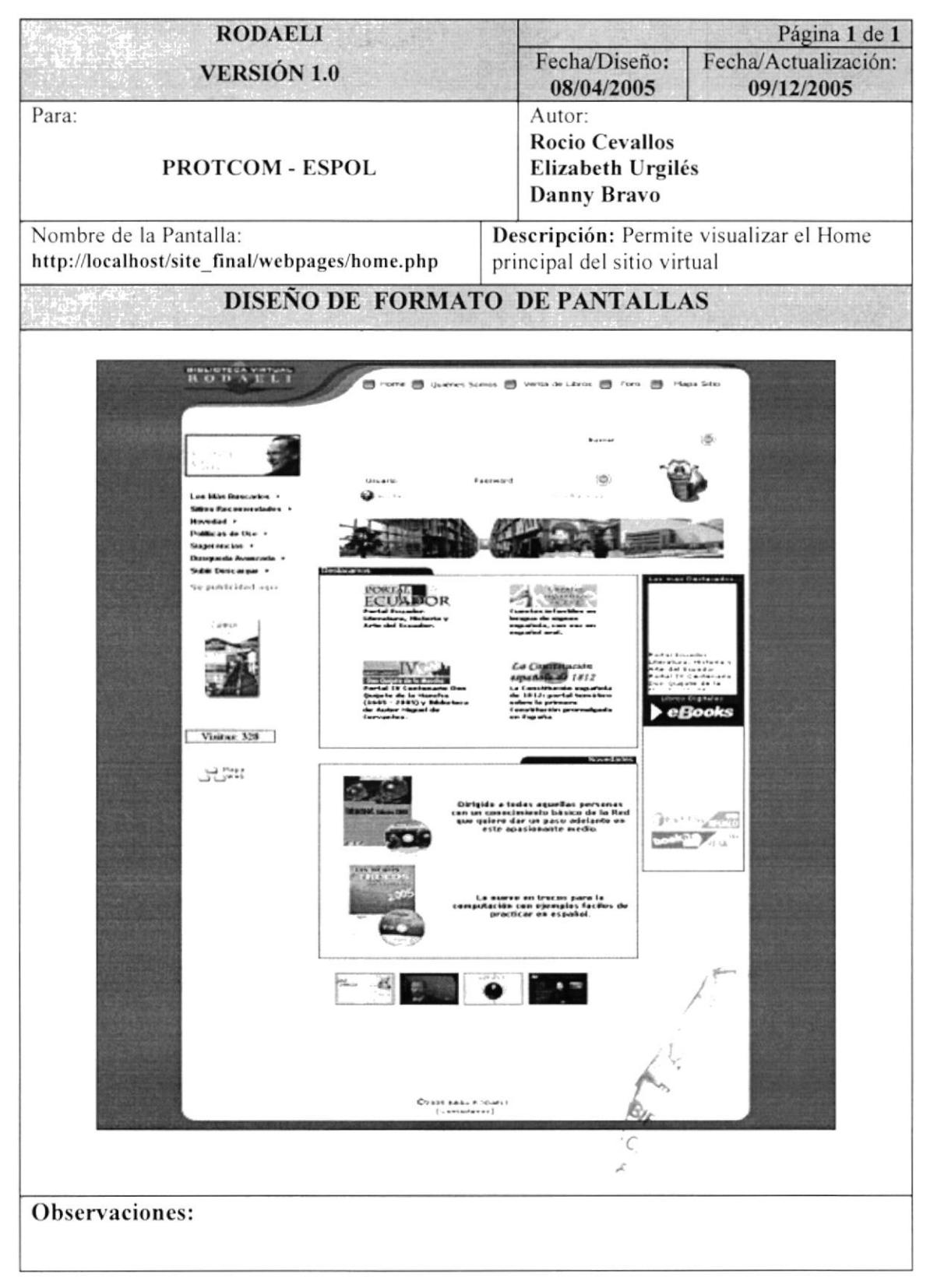

# 6.2 PANTALLA PROCESO REGISTRO USUARIO

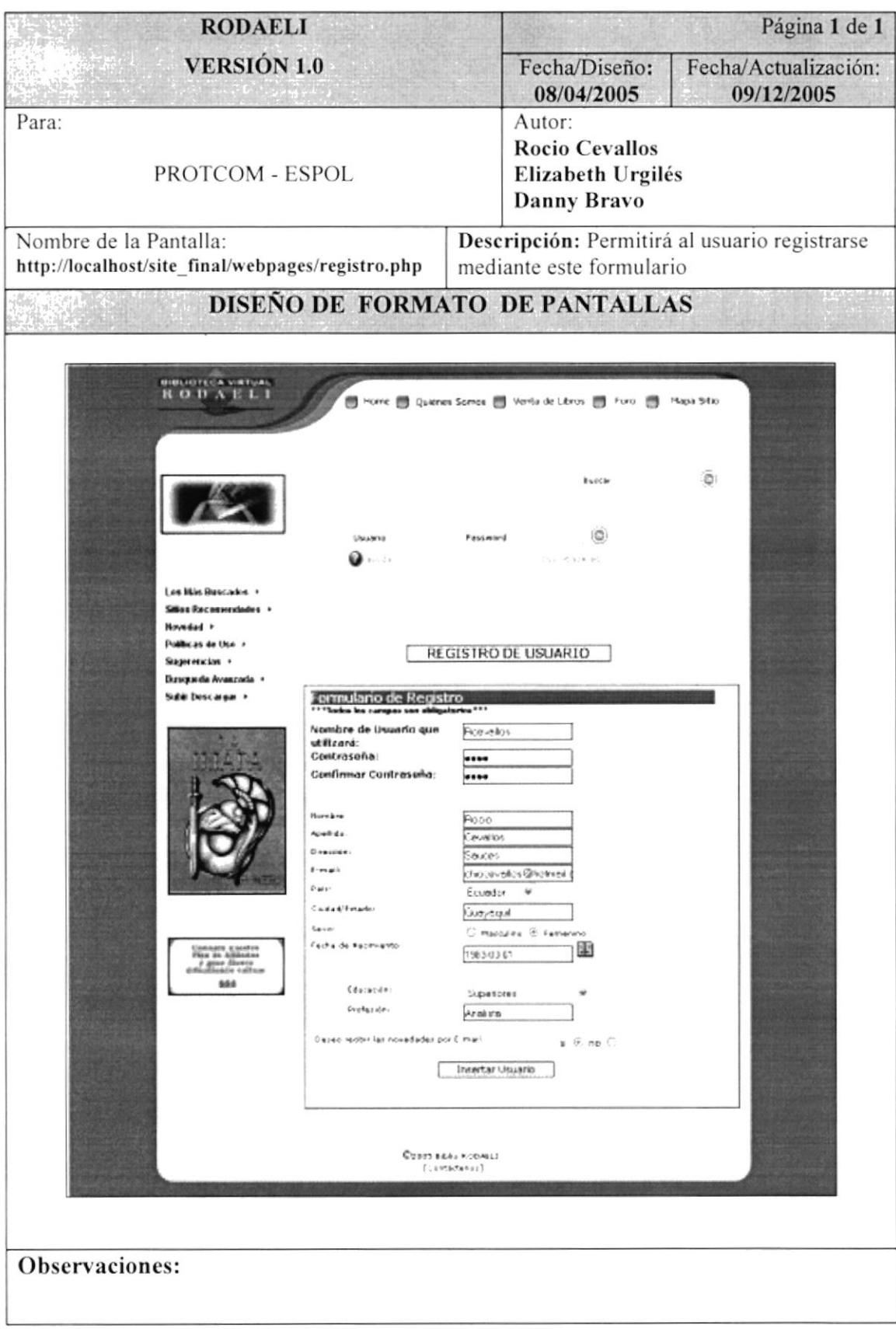

# **6.3 PANTALLA REGISTRO VENTA LIBRO**

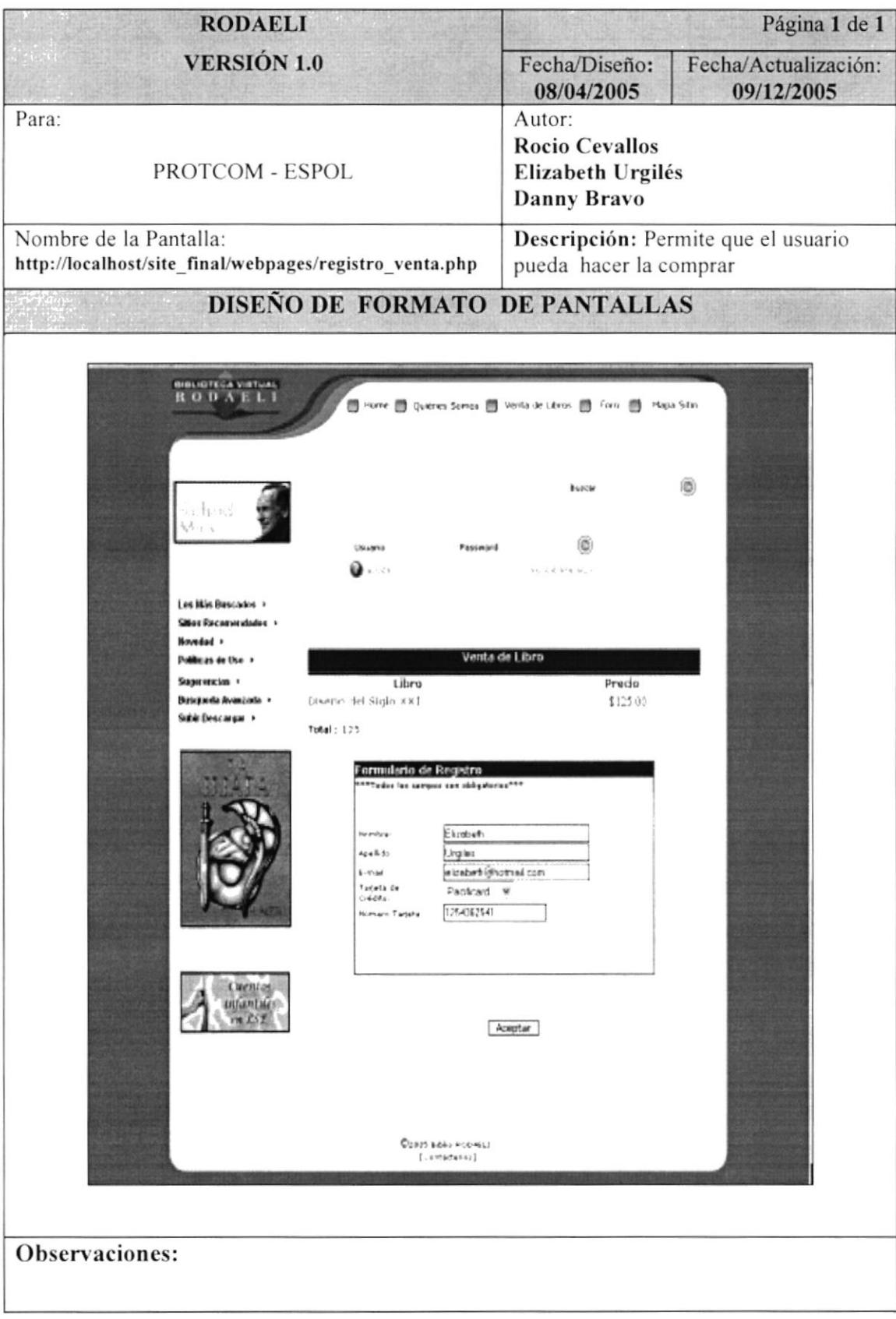

# 6.4 PANTALLA FORO DISCUSIÓN

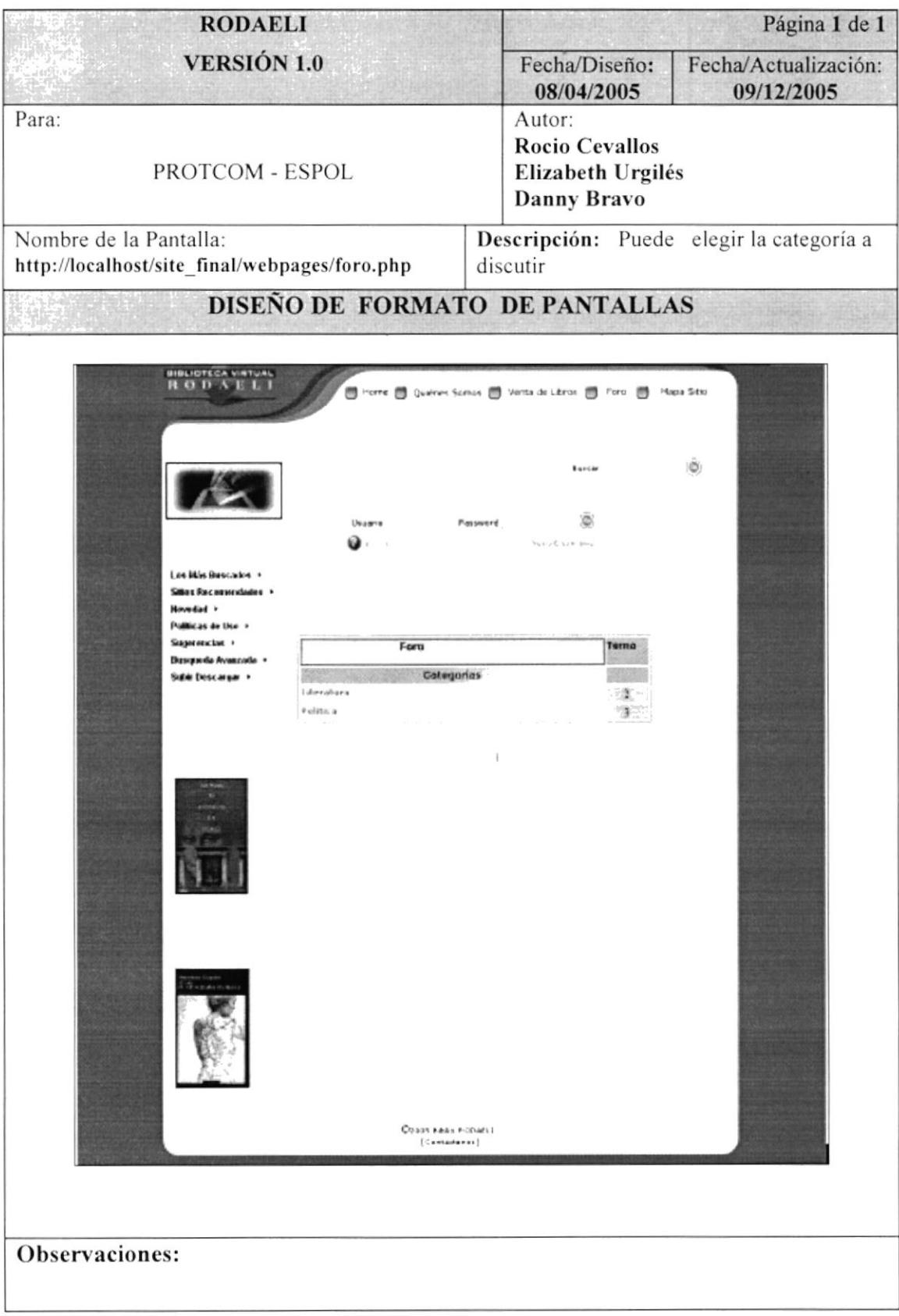

# **6.5 PANTALLA TEMA FORO**

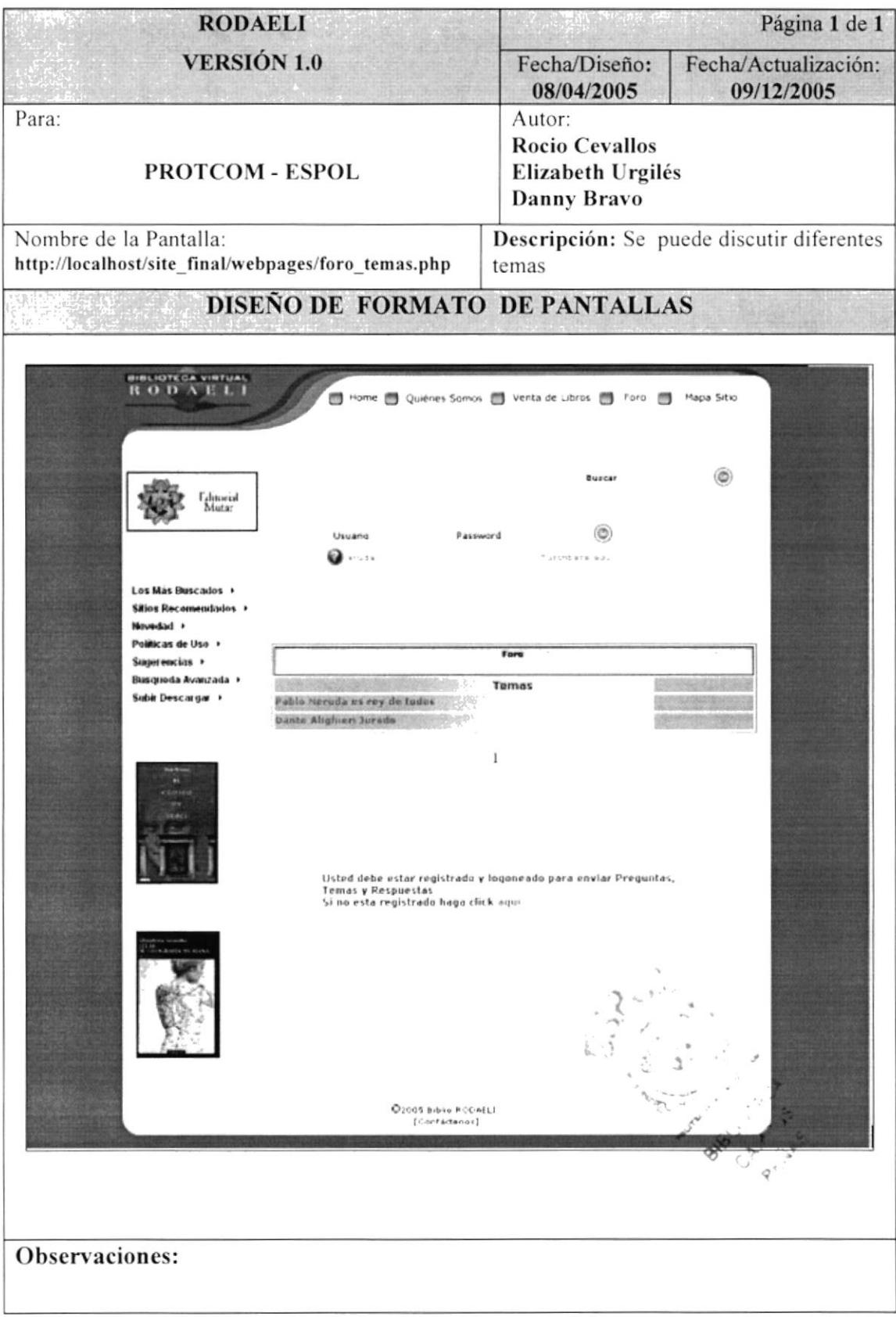

# **6.6 PANTALLA PREGUNTA FORO**

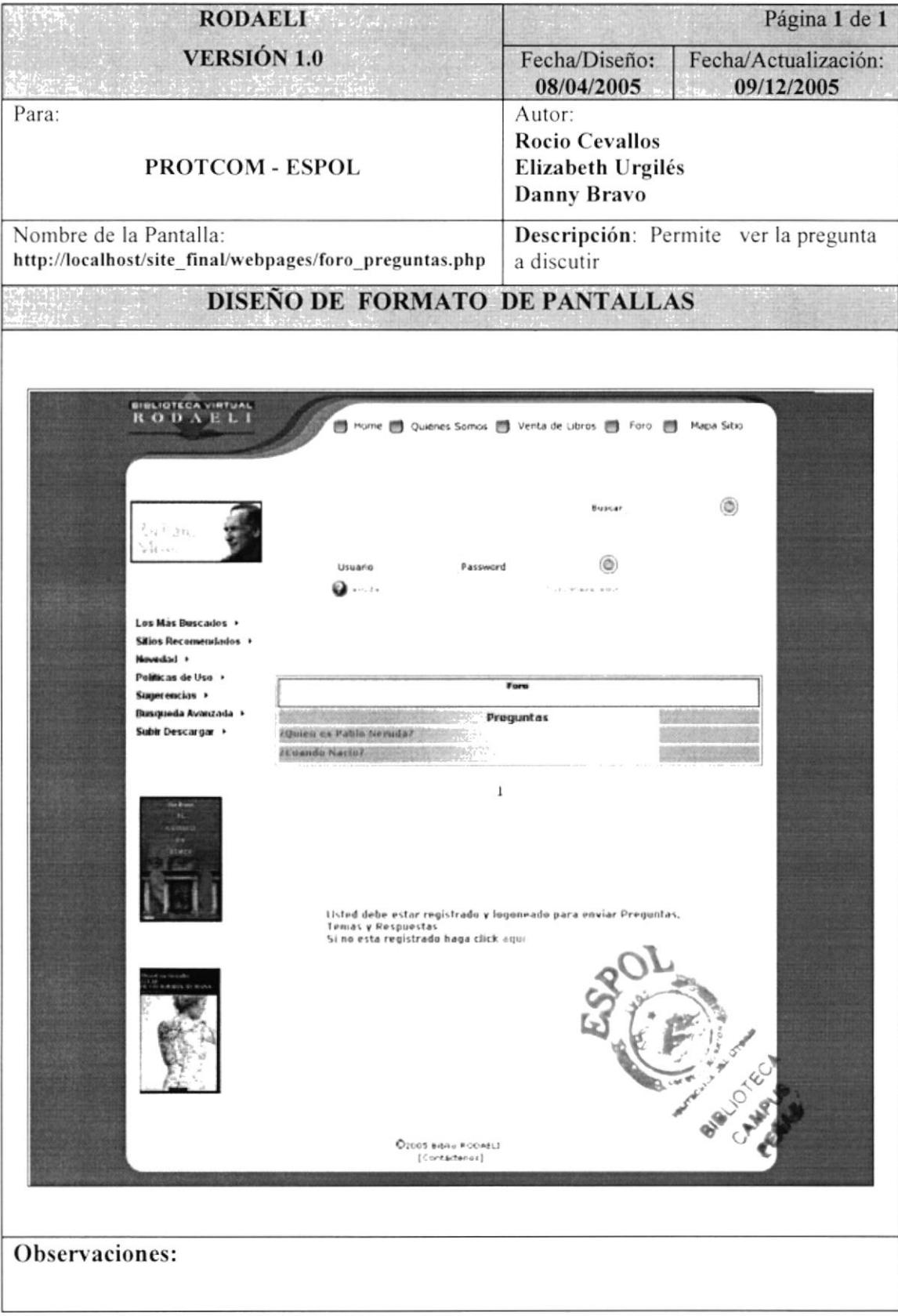

# **6. 7 PANTALLA RESPUESTA FORO**

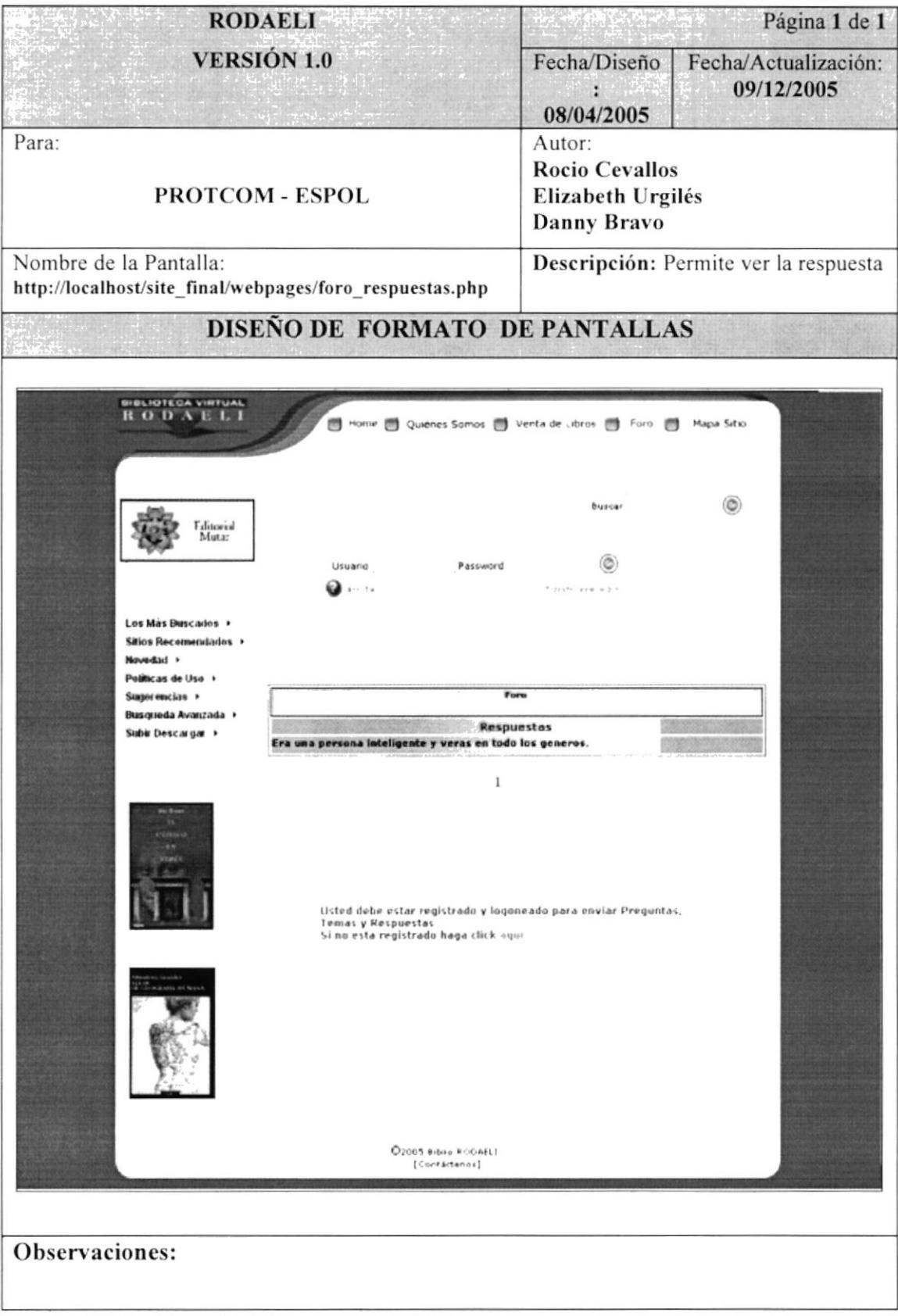

# **6.8 PANTALLA ENVIAR ARCHIVO**

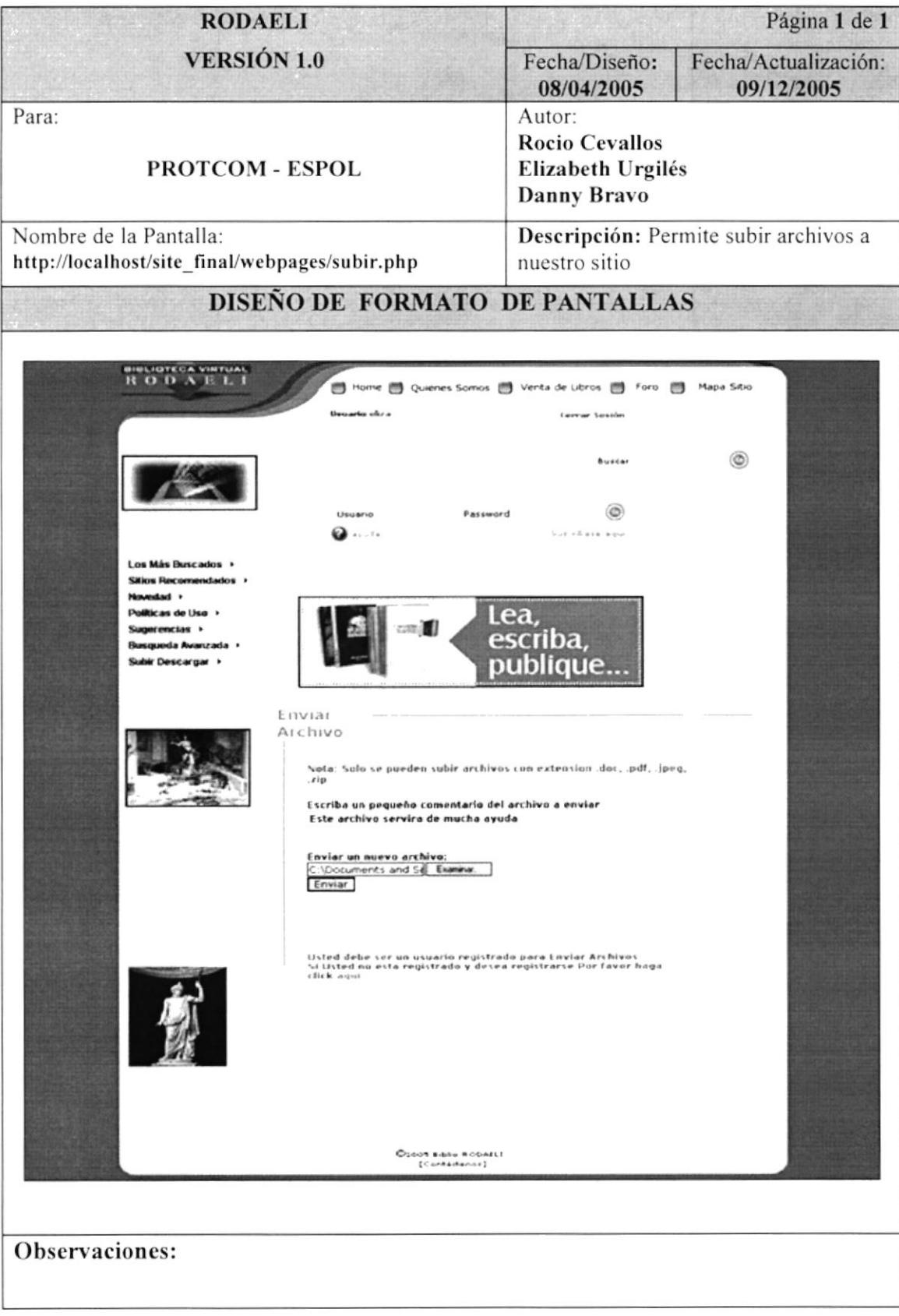

# **6.9 PANTALLA DESCARGAR ARCHIVO**

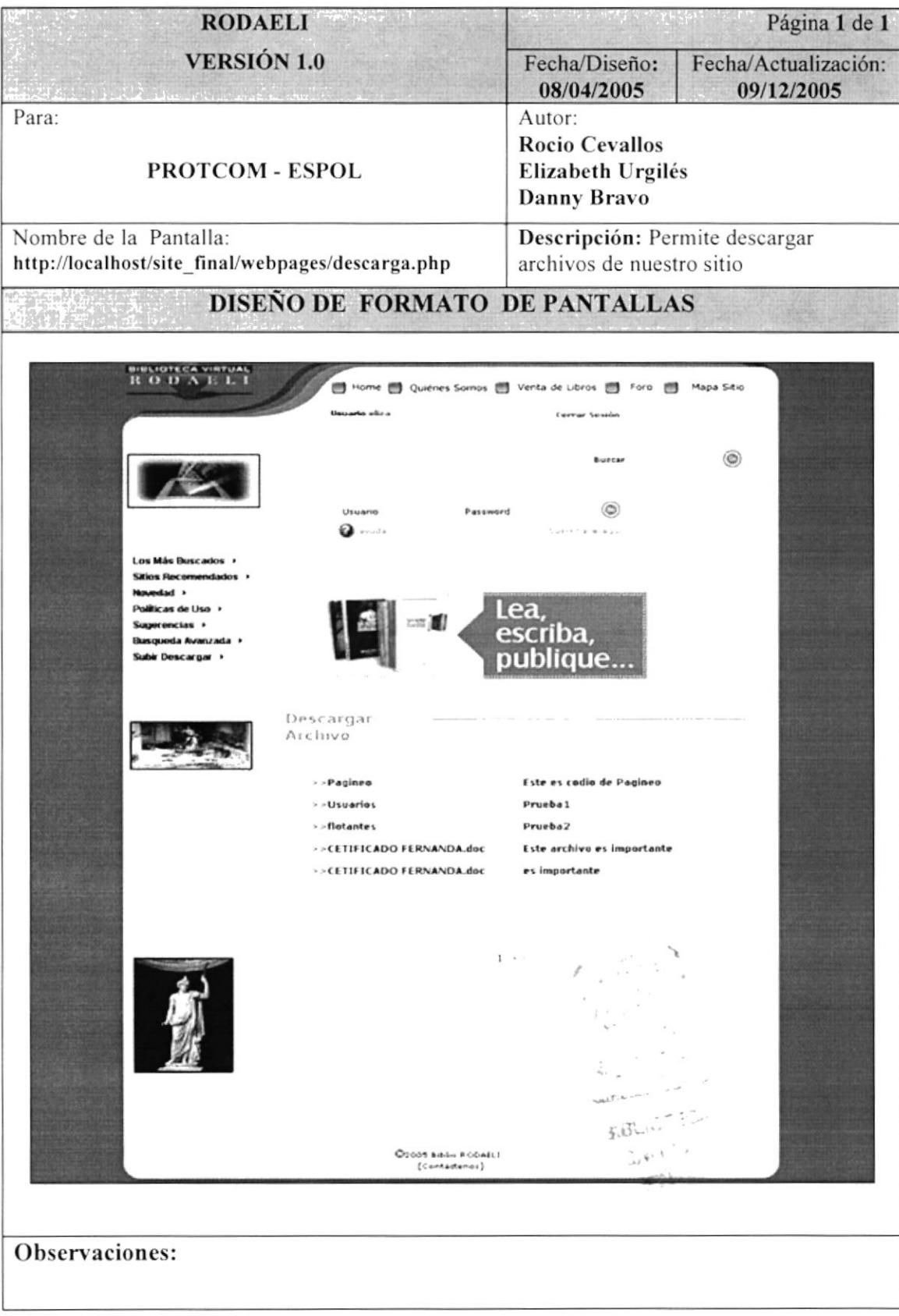

# **6.10 PANTALLA ENVIAR EMAIL**

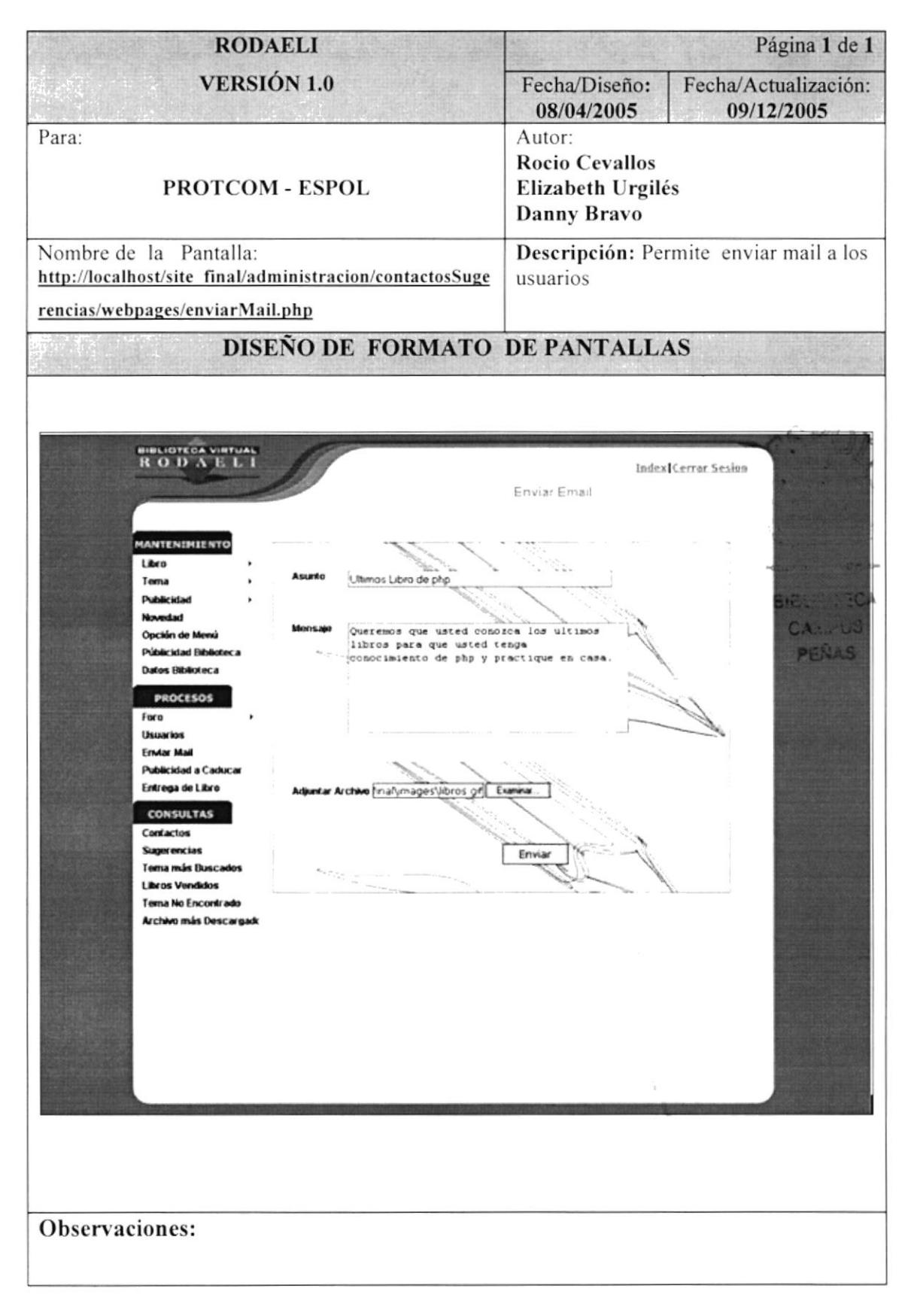

# **6.11 PANTALLA PUBLICIDAD**

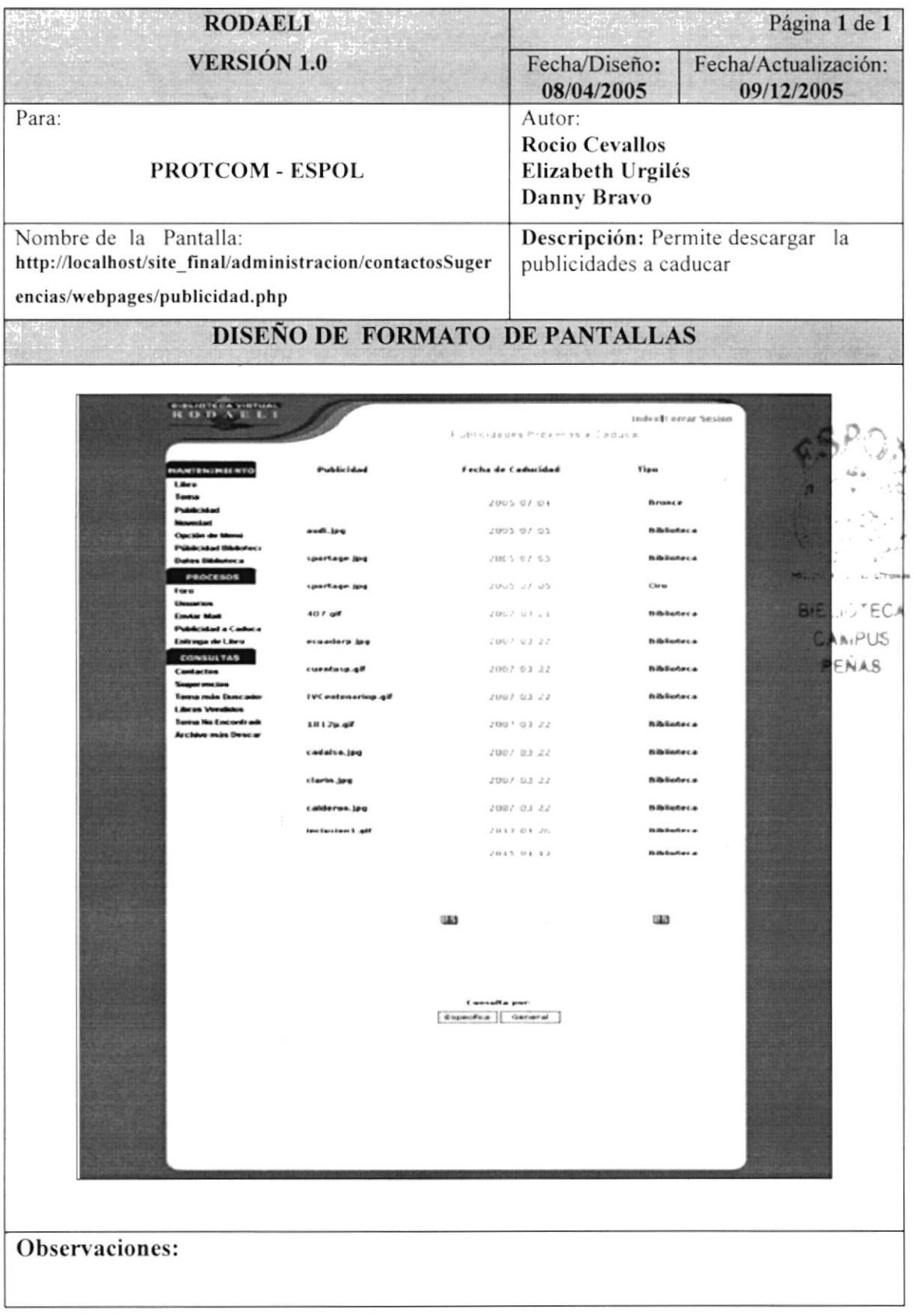

# **6.12 PANTALLA ENTREGA LIBRO**

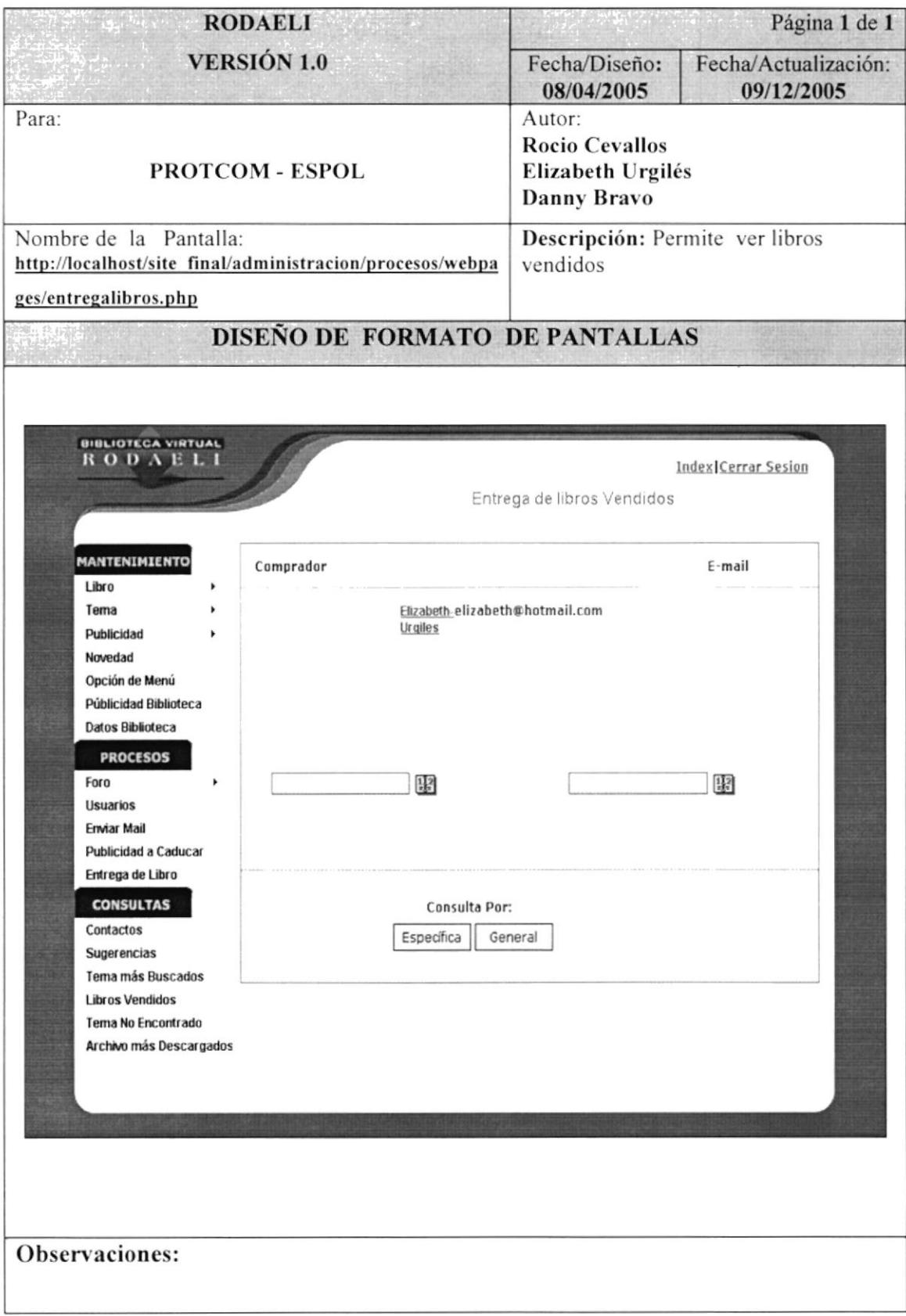

# **6.13 PANTALLA MANTENIMIENTO INSERTA LIBRO**

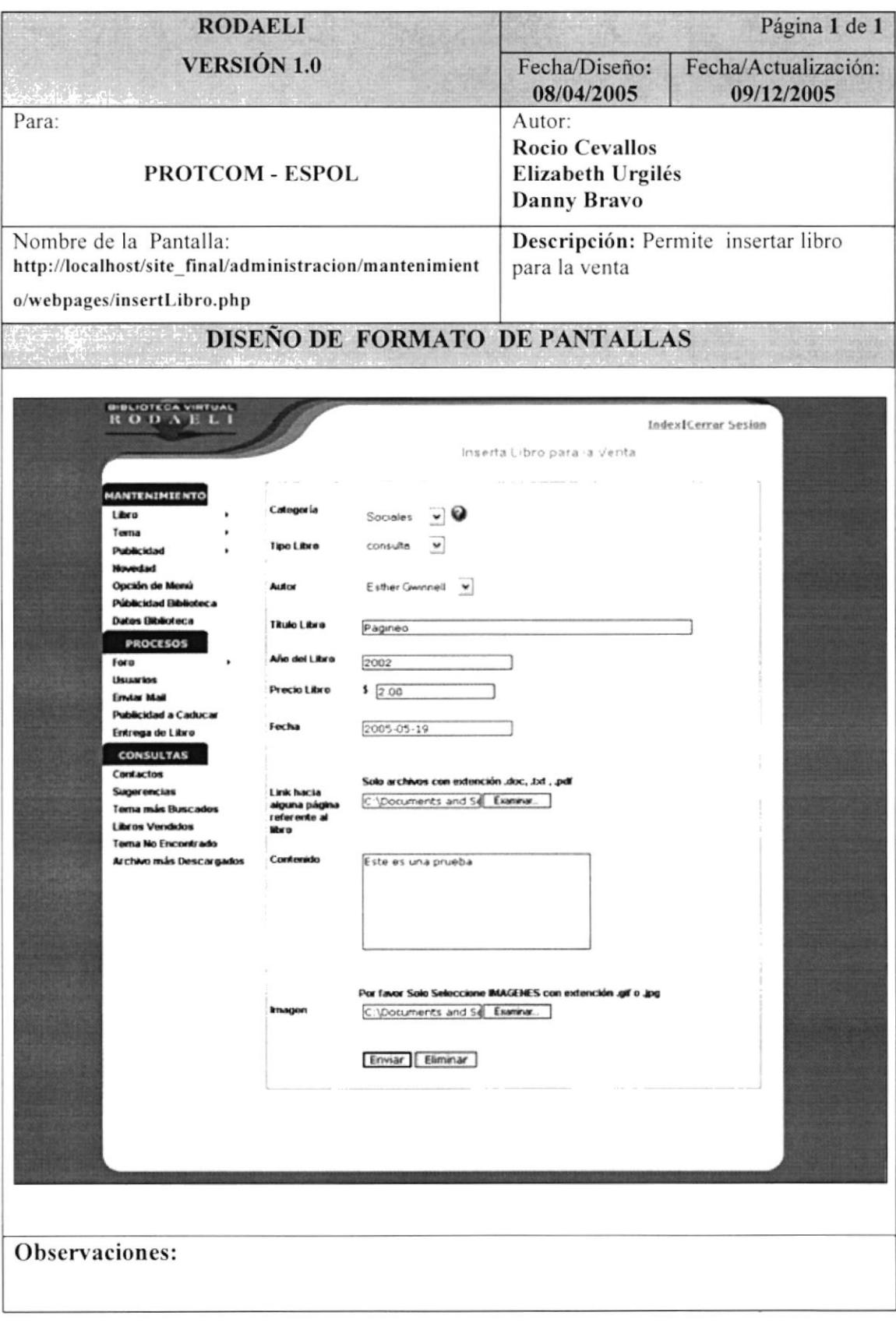

# **6.14 PANTALLA MANTENIMIENTO AUTOR**

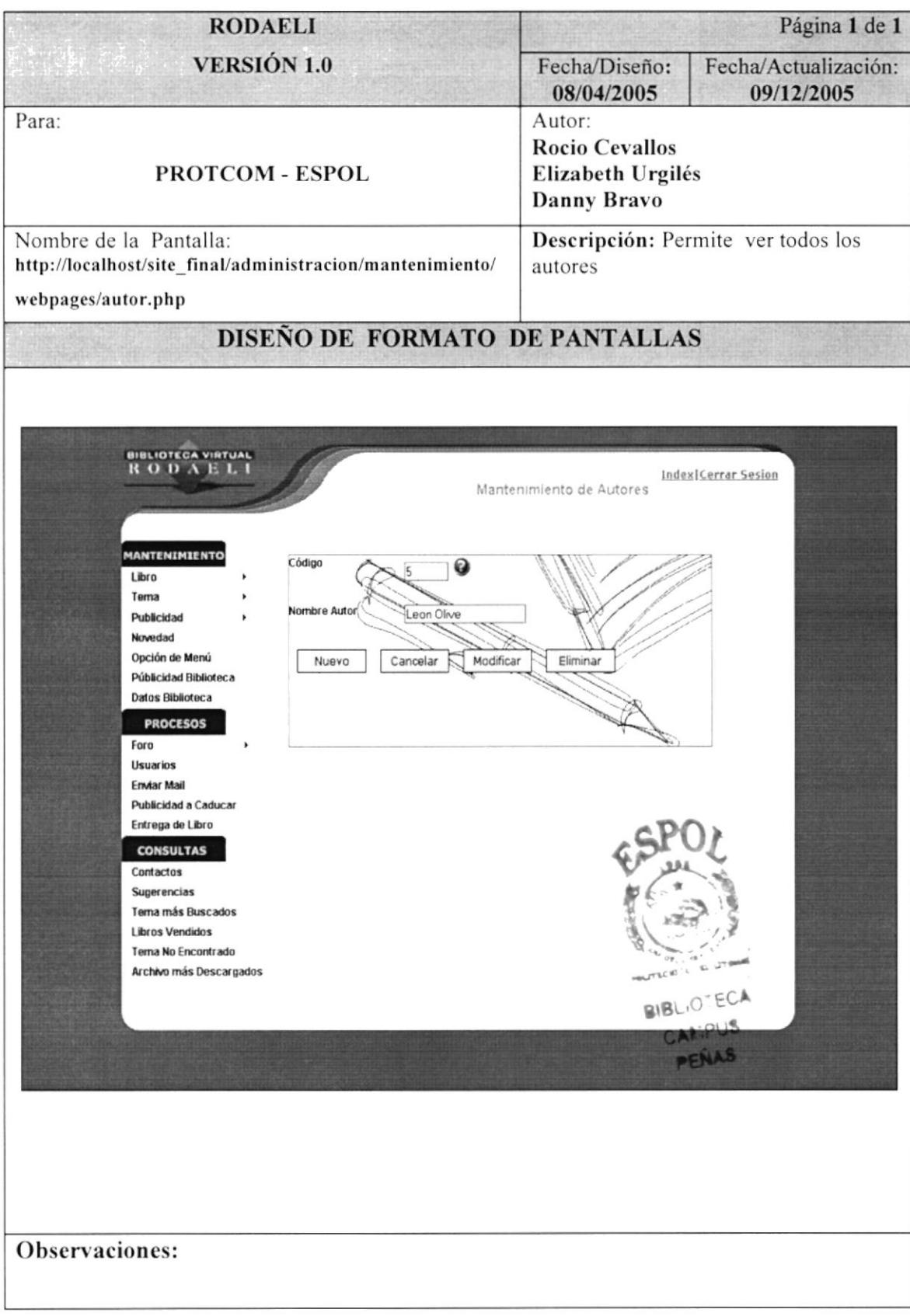

# 6.15 PANTALLA MANTENIMIENTO CATEGORÍA LIBRO

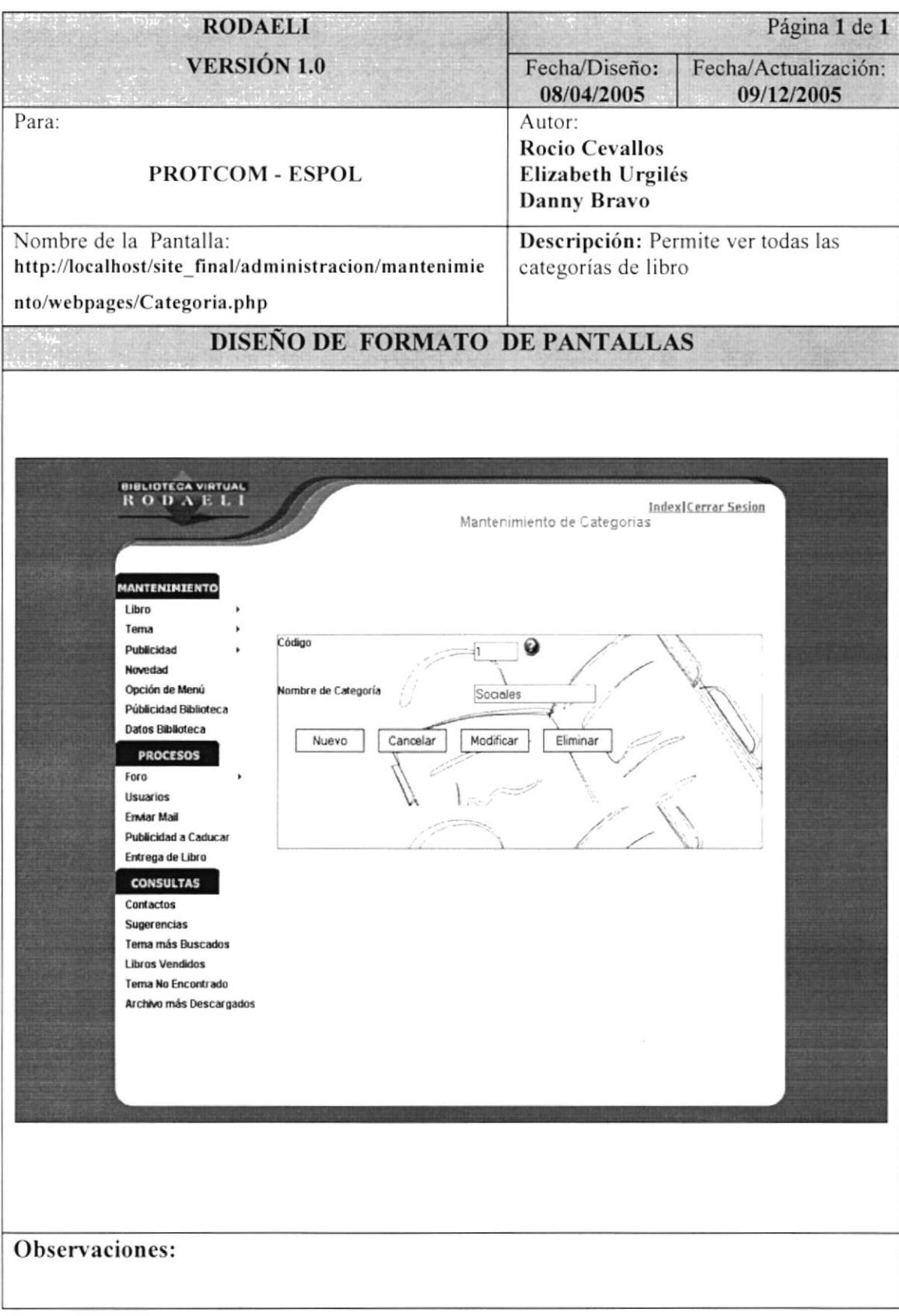

# **6.16 PANTALLA MANTENIMIENTO TEMA**

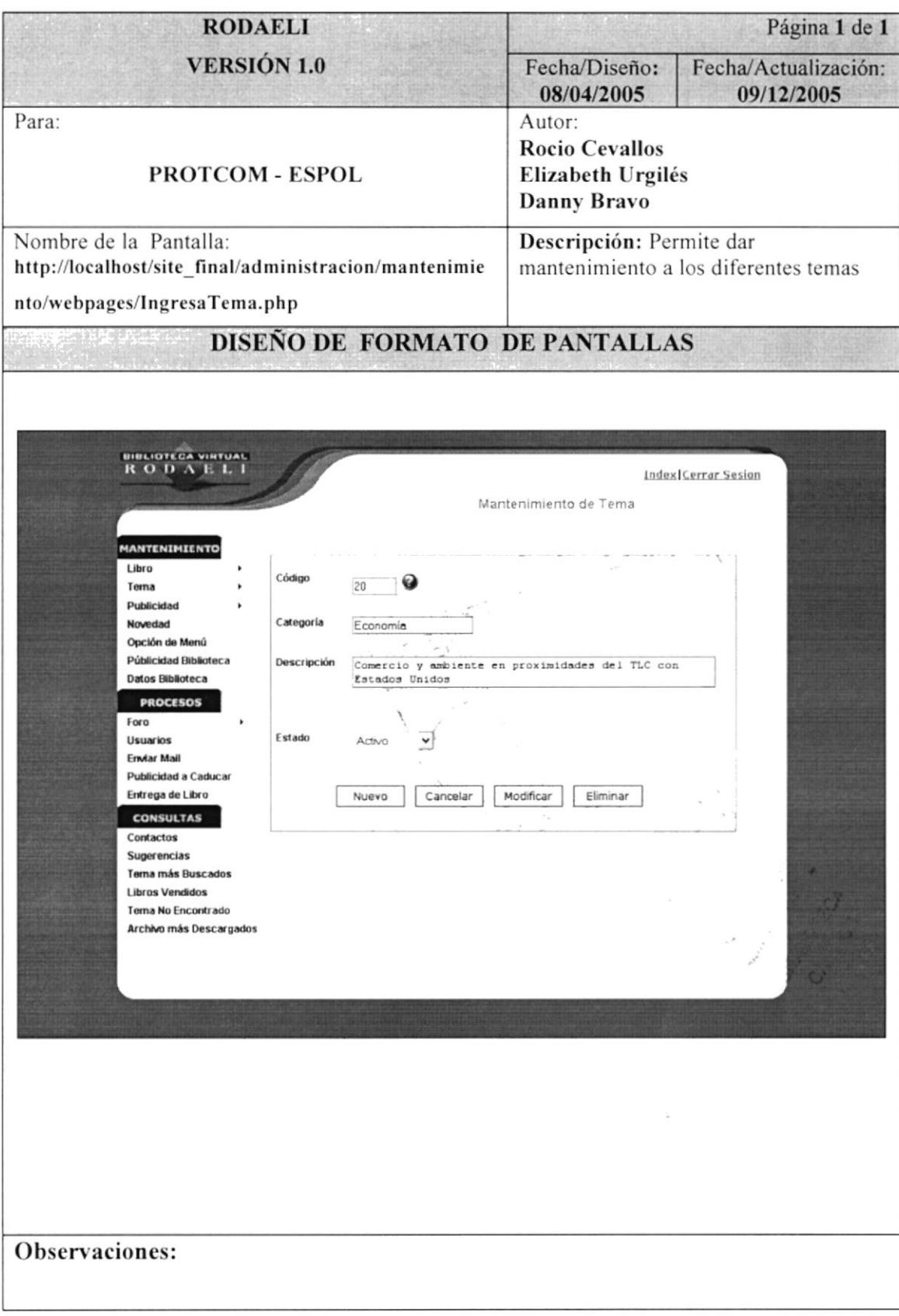

# 6.17 PANTALLA MANTENIMIENTO CAPÍTULO

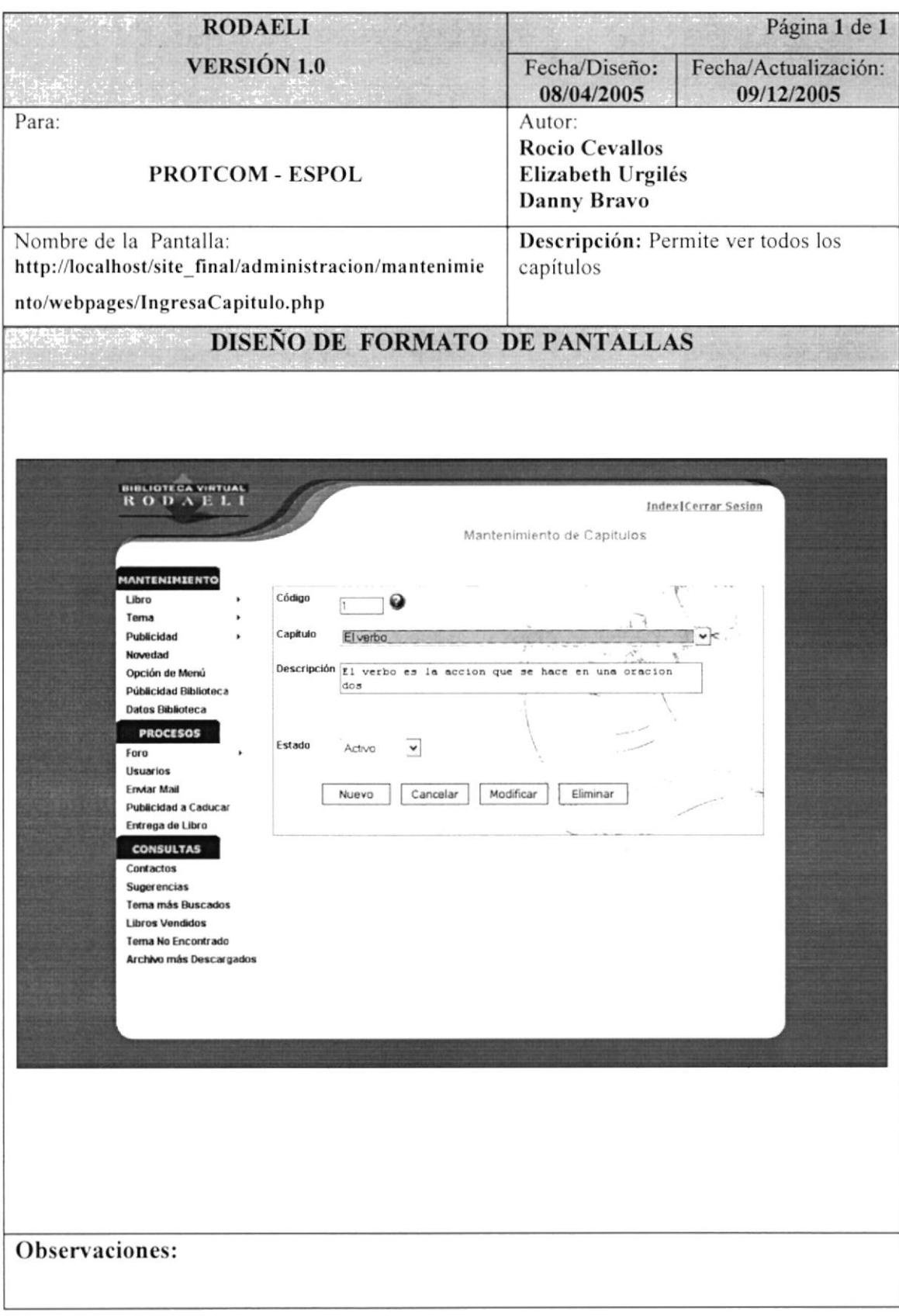

# 6.18 PANTALLA MANTENIMIENTO PÁRRAFO

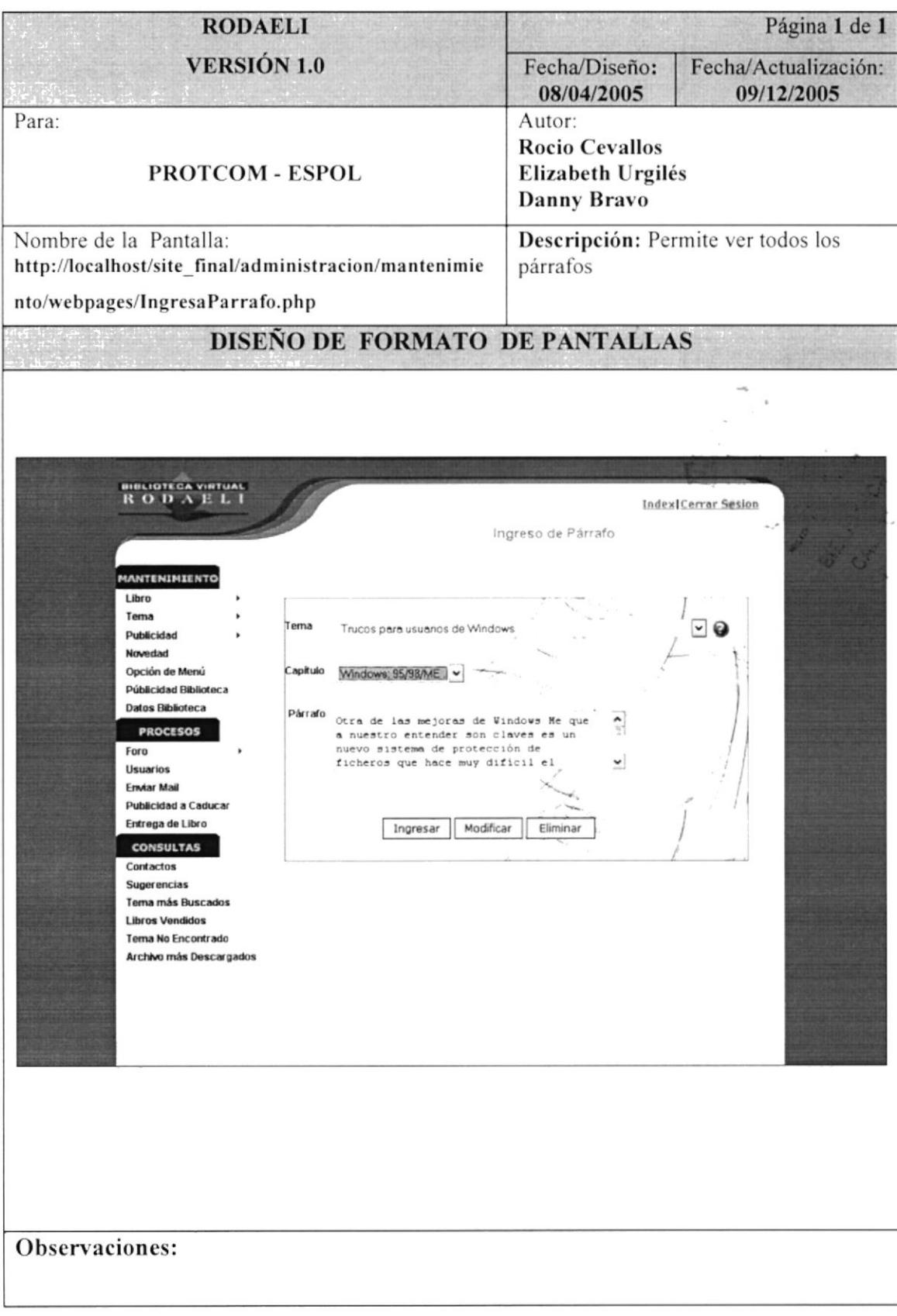

# 6.19 PANTALLA MANTENIMIENTO PUBLICIDAD ORO

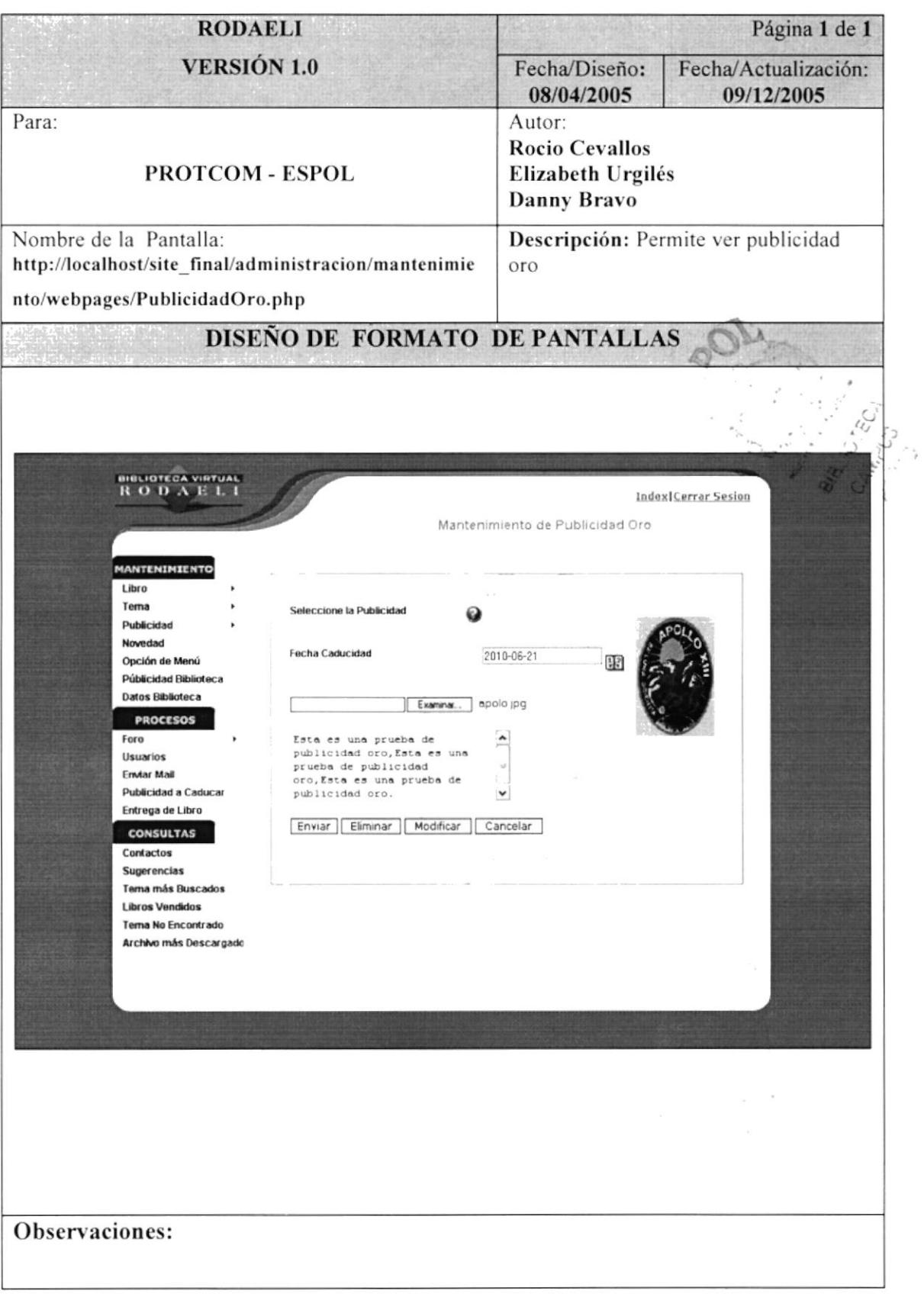

# 6.20 PANTALLA MANTENIMIENTO PUBLICIDAD PLATA

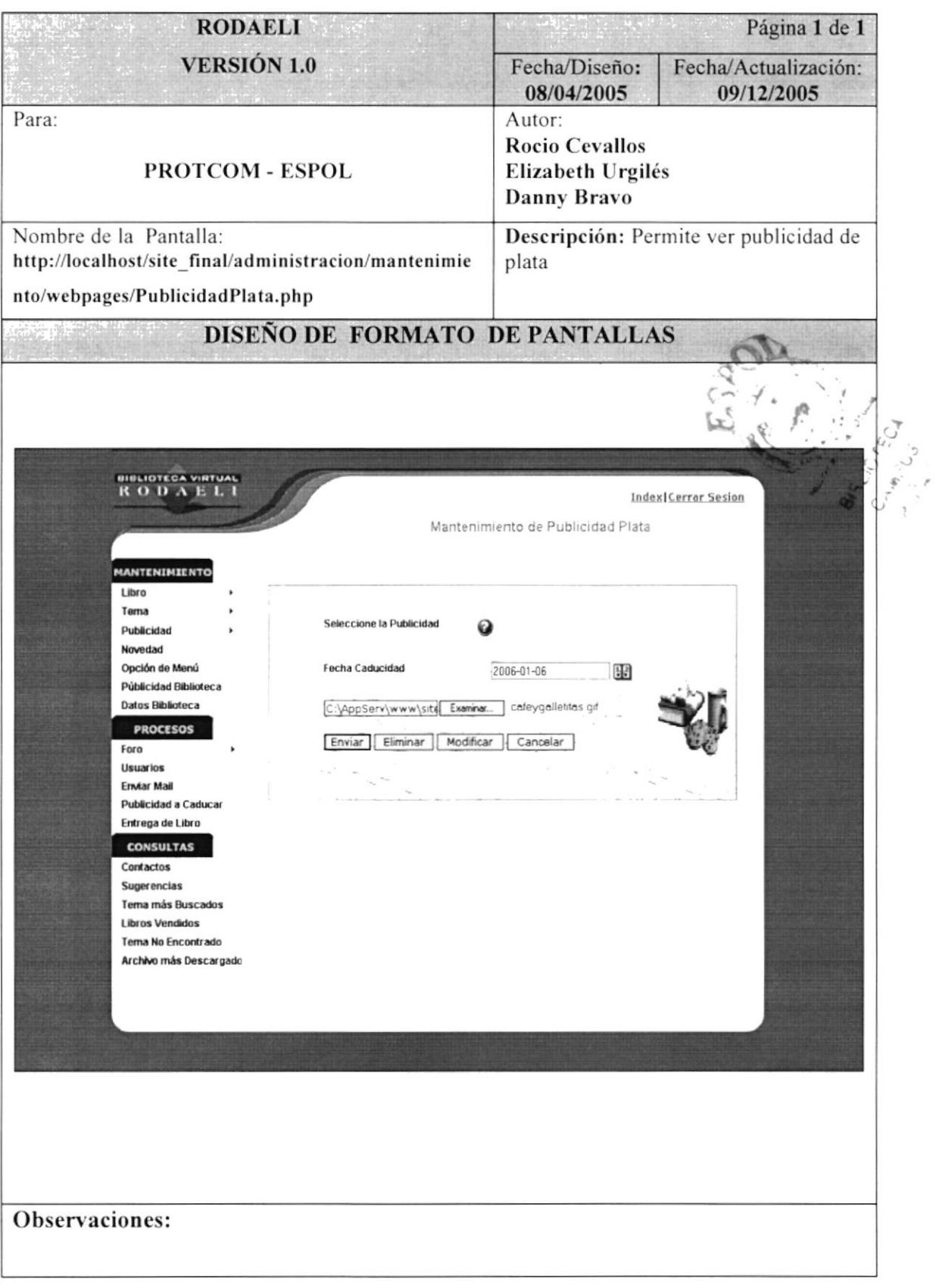
## **6.21 PANTALLA MANTENIMIENTO PUBLICIDAD BRONCE**

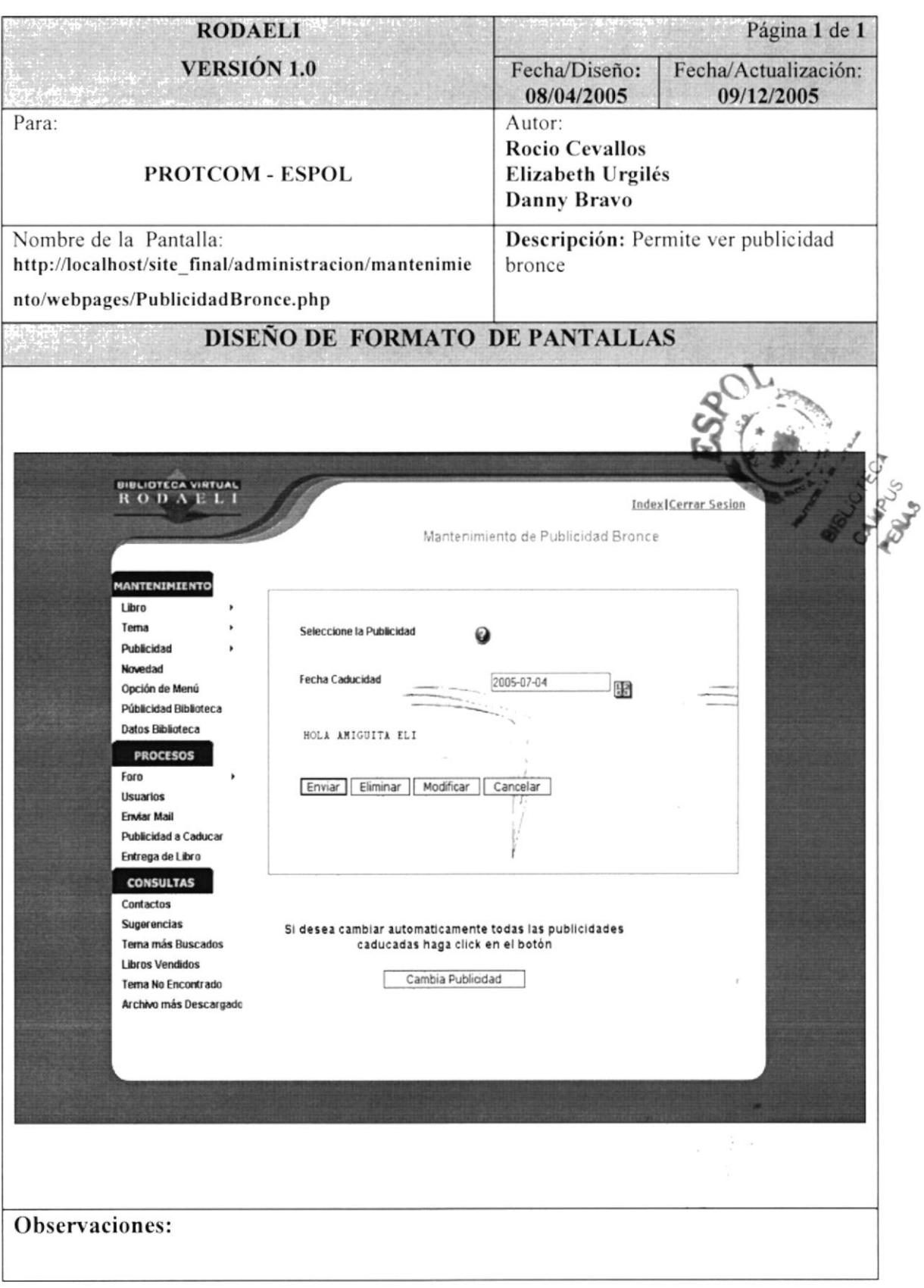

## **6.22 PANTALLA MANTENIMIENTO NOVEDAD**

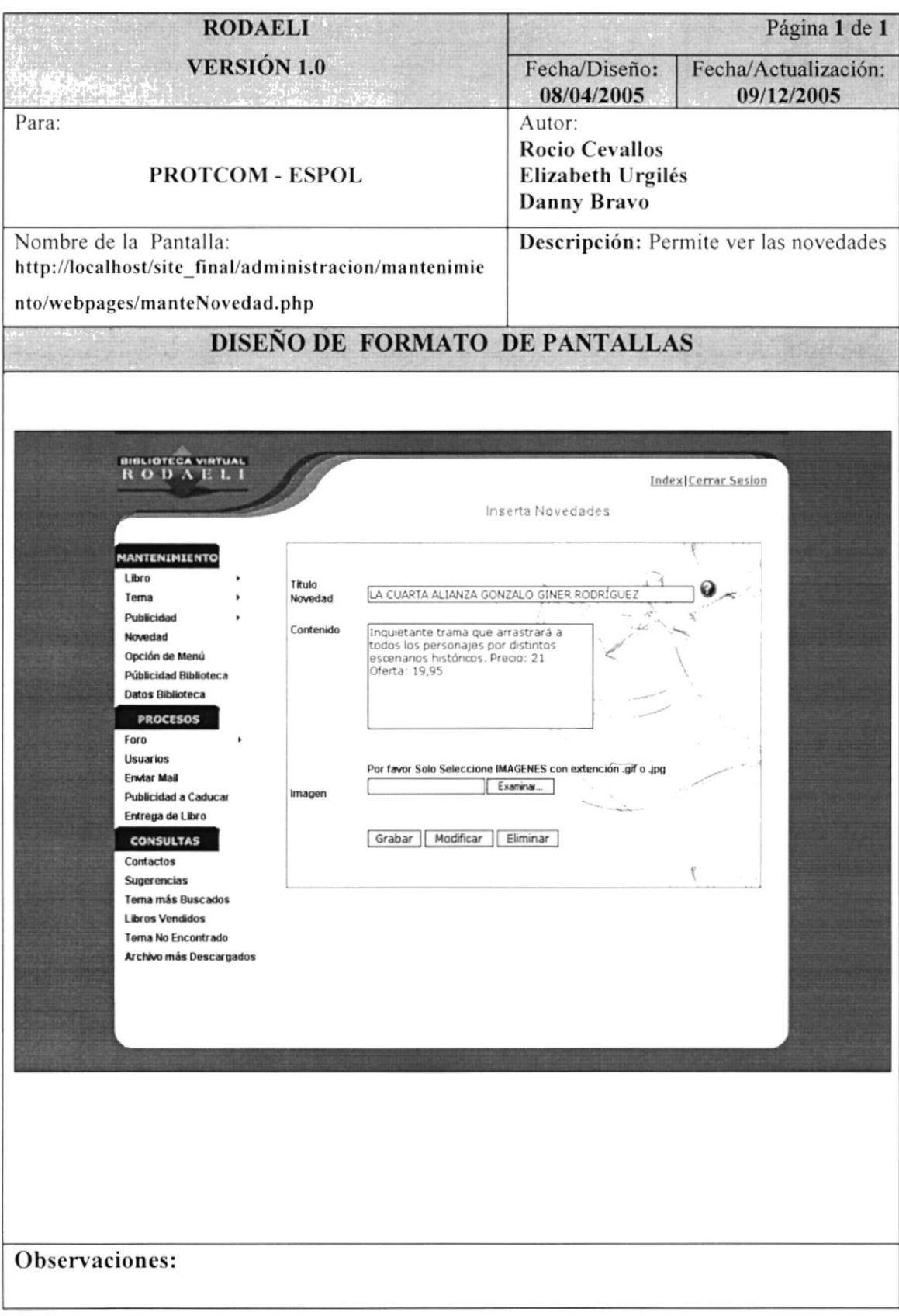

# 6.23 PANTALLA MANTENIMIENTO OPCIÓN MENÚ

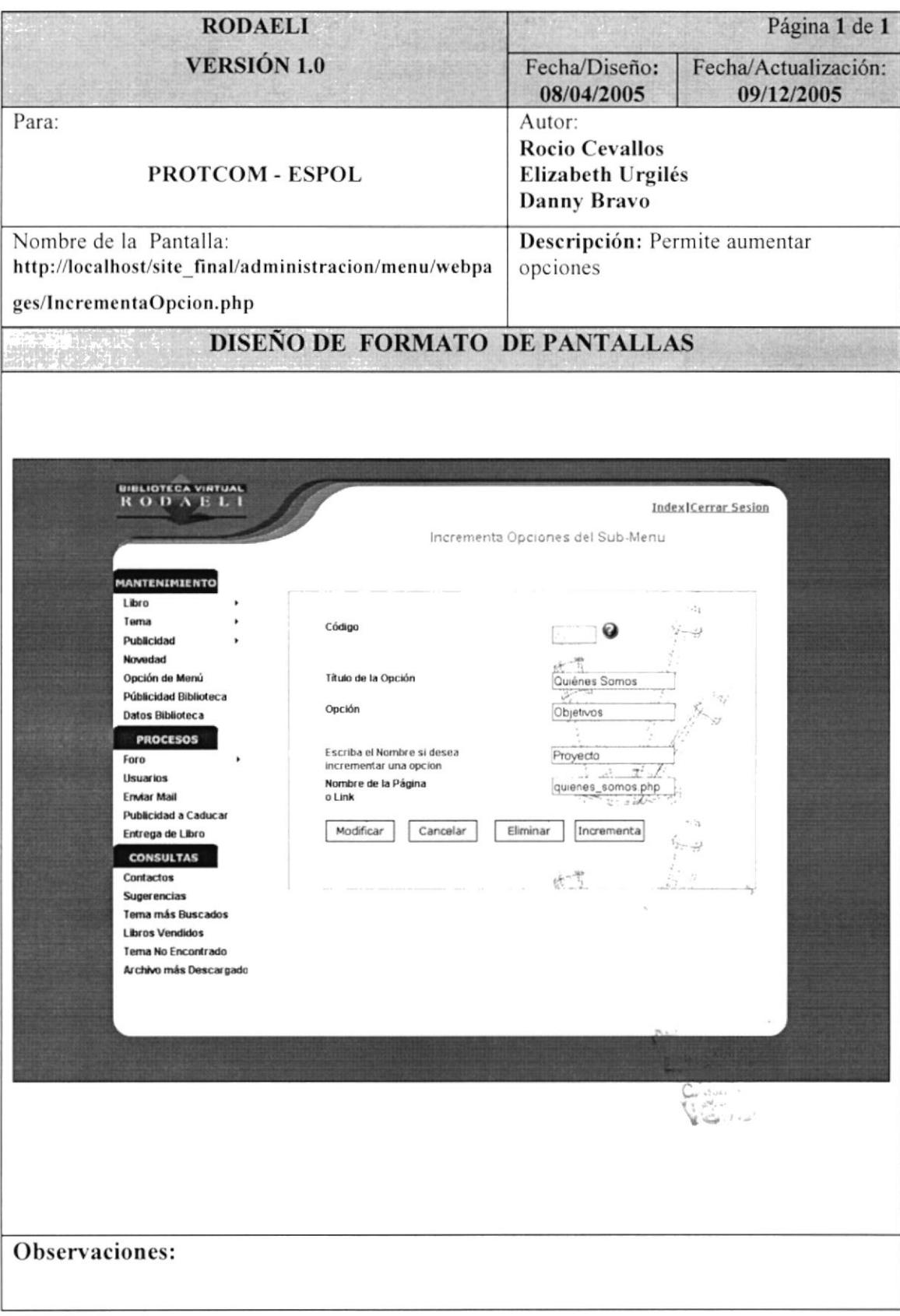

# 6.24 PANTALLA MANTENIMIENTO PUBLICIDAD BIBLIOTECA

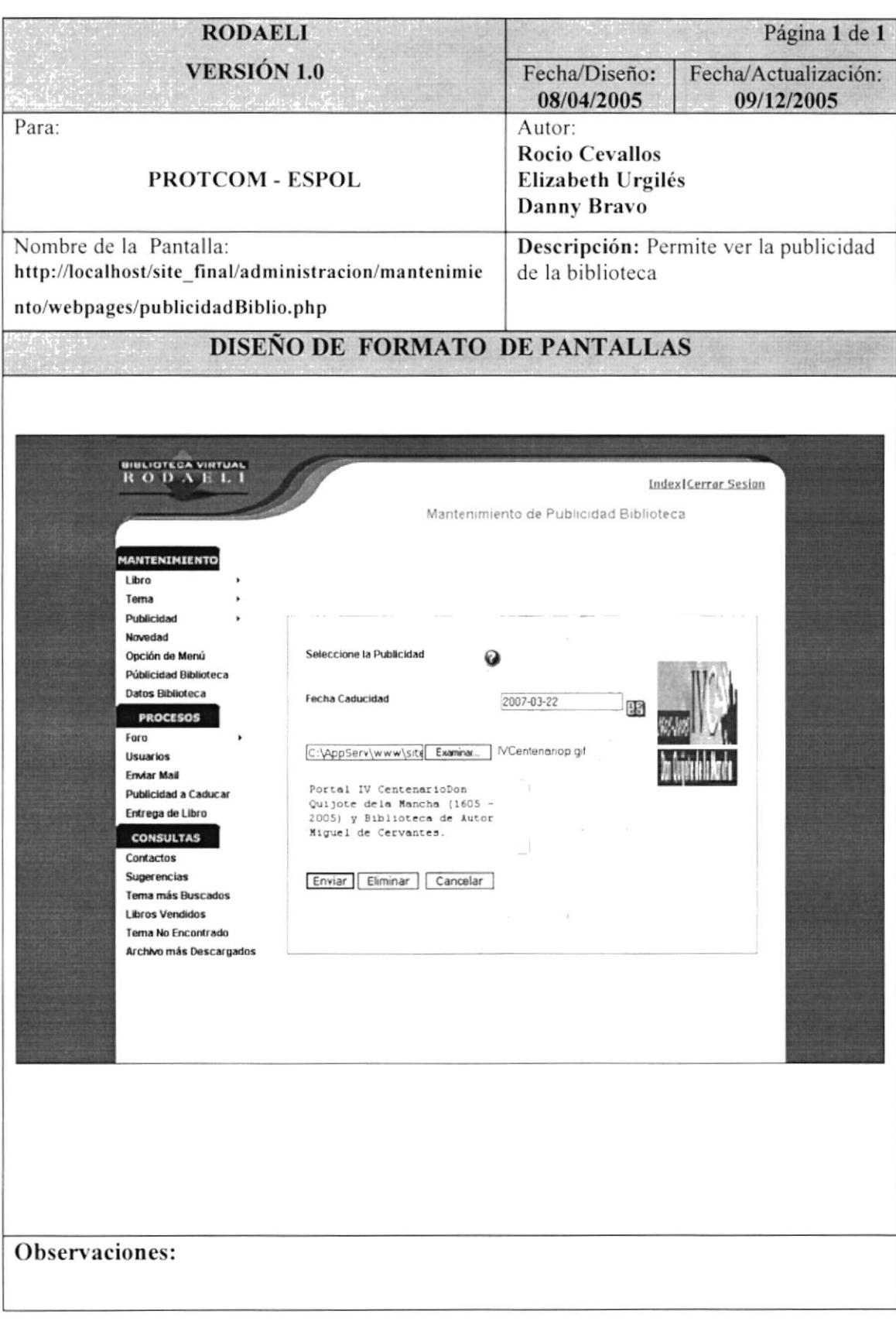

# **6.25 PANTALLA MANTENIMIENTO DATOS BIBLIOTECA**

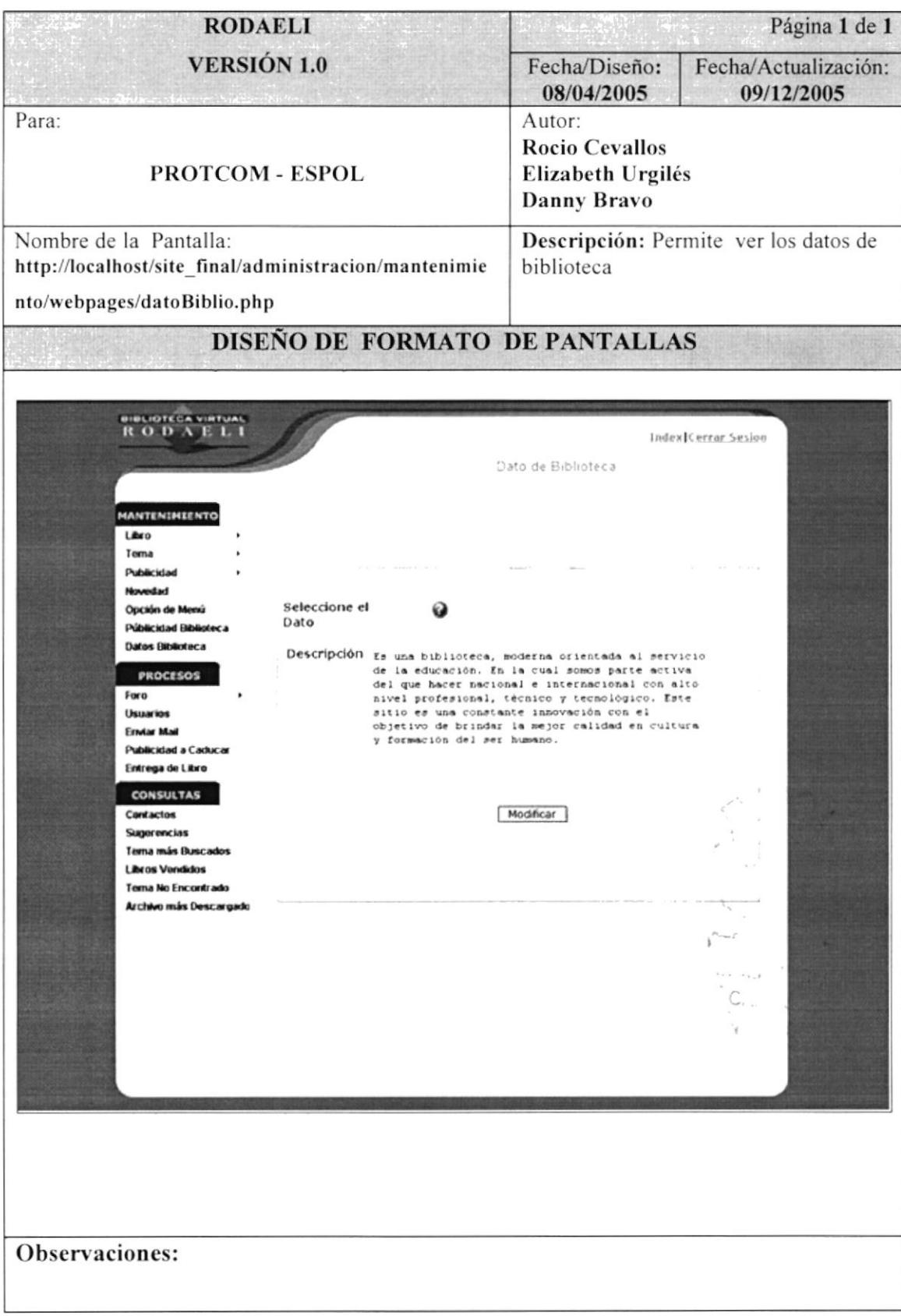

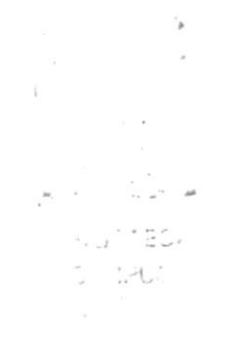

# ESTANDARIZACIÓN DE CONSULTAS CAPÍTULO.7

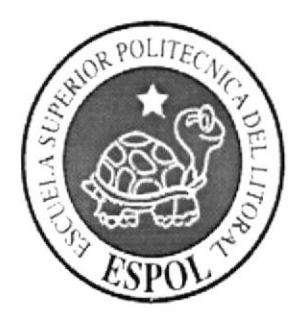

# 7. ESTANDARIZACIÓN DE CONSULTA

## 7.1 PANTALLA CONSULTA DE CONTACTOS

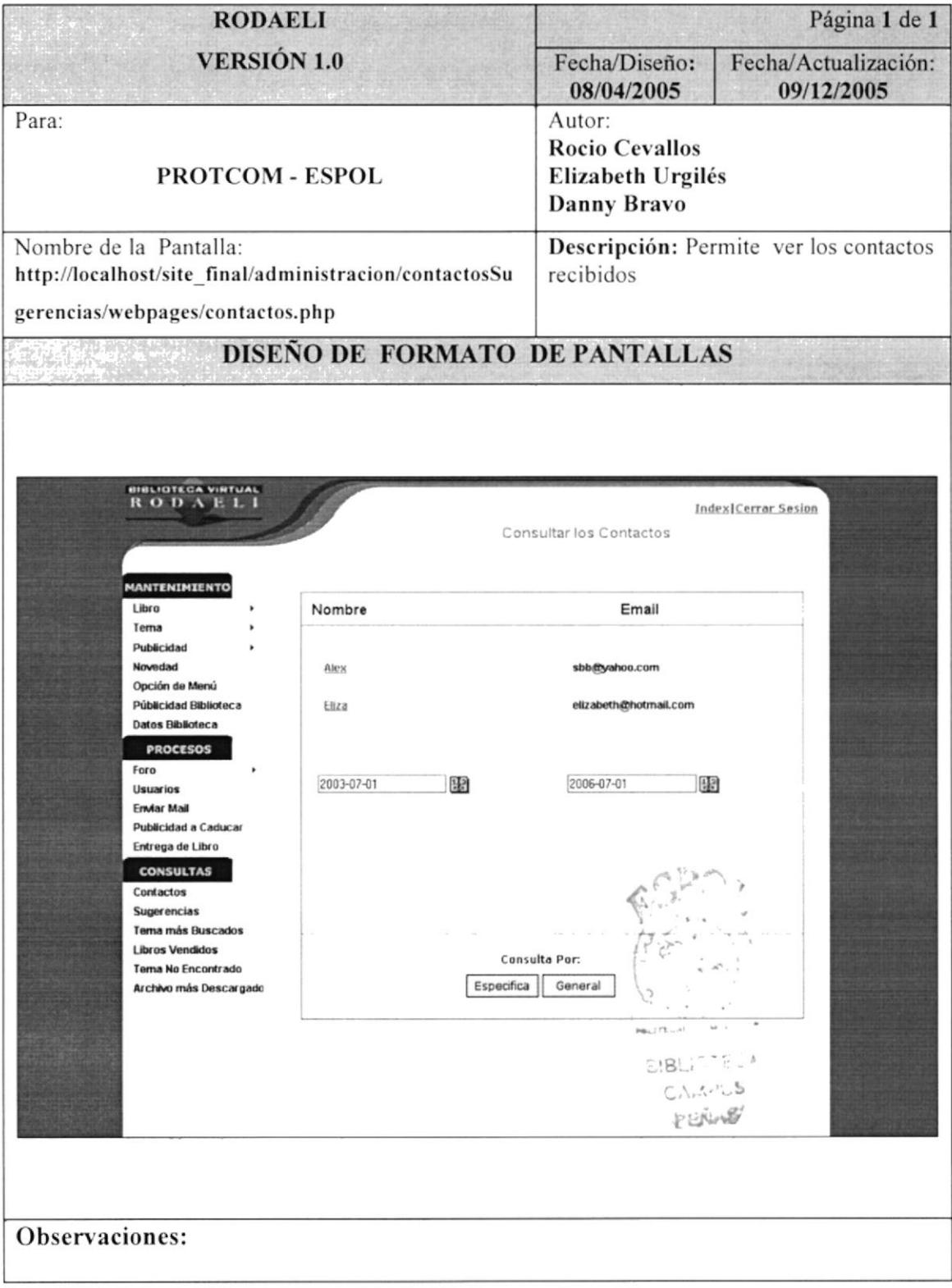

## 7.2 PANTALLA CONSULTA DE SUGERENCIAS

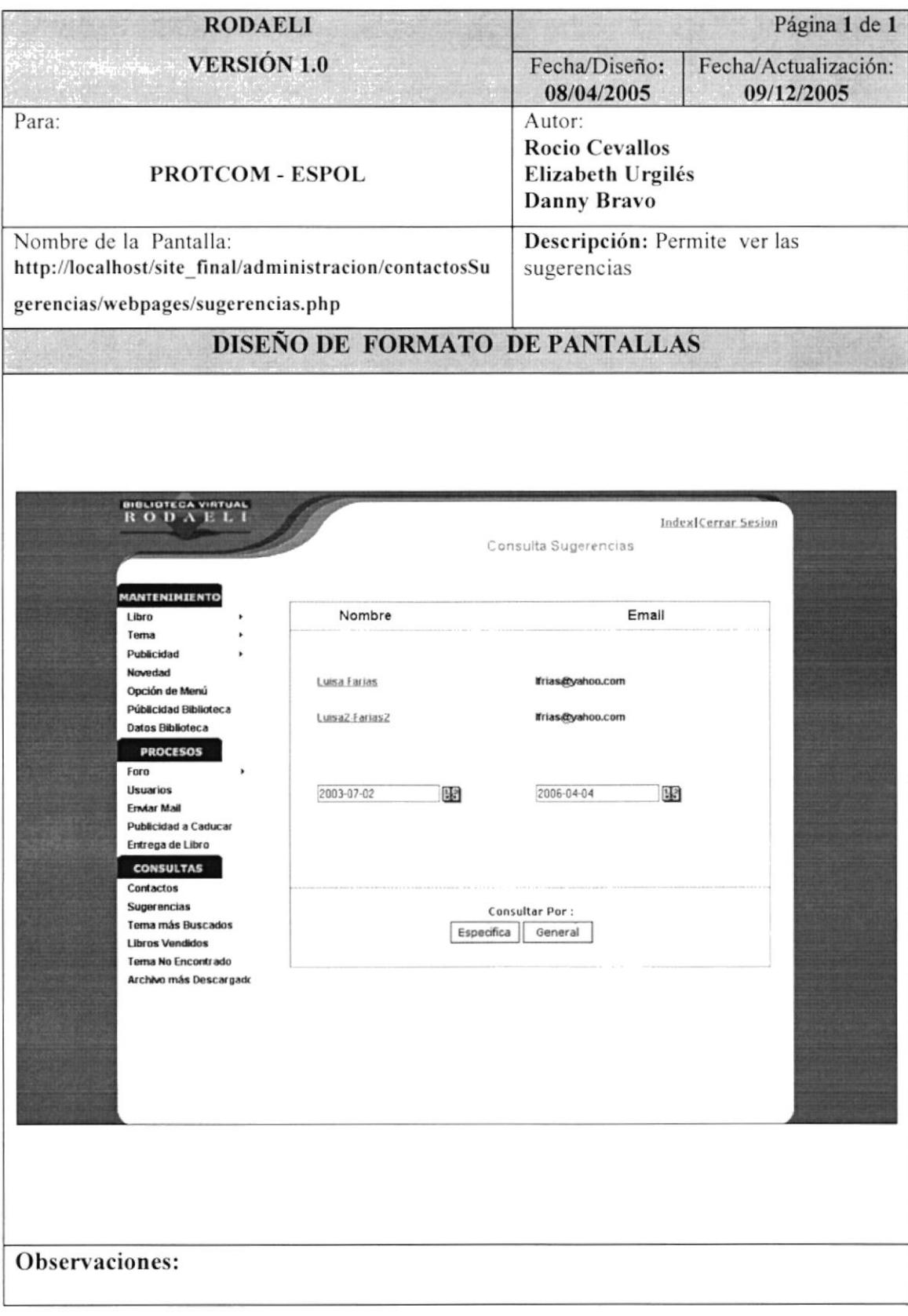

# 7.3 PANTALLA CONSULTA DE TEMAS MÁS BUSCADOS

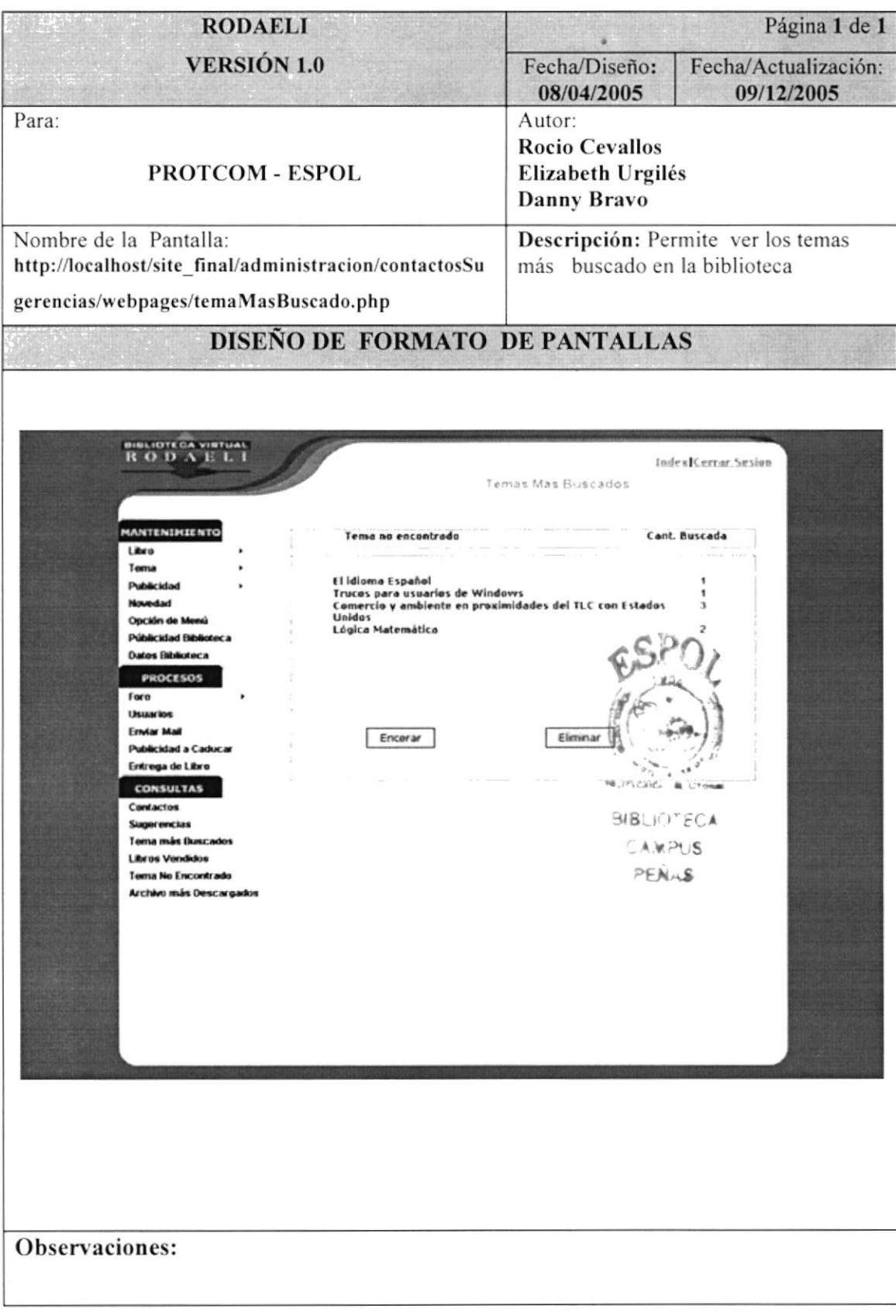

## 7.4 PANTALLA CONSULTA DE LIBROS VENDIDOS

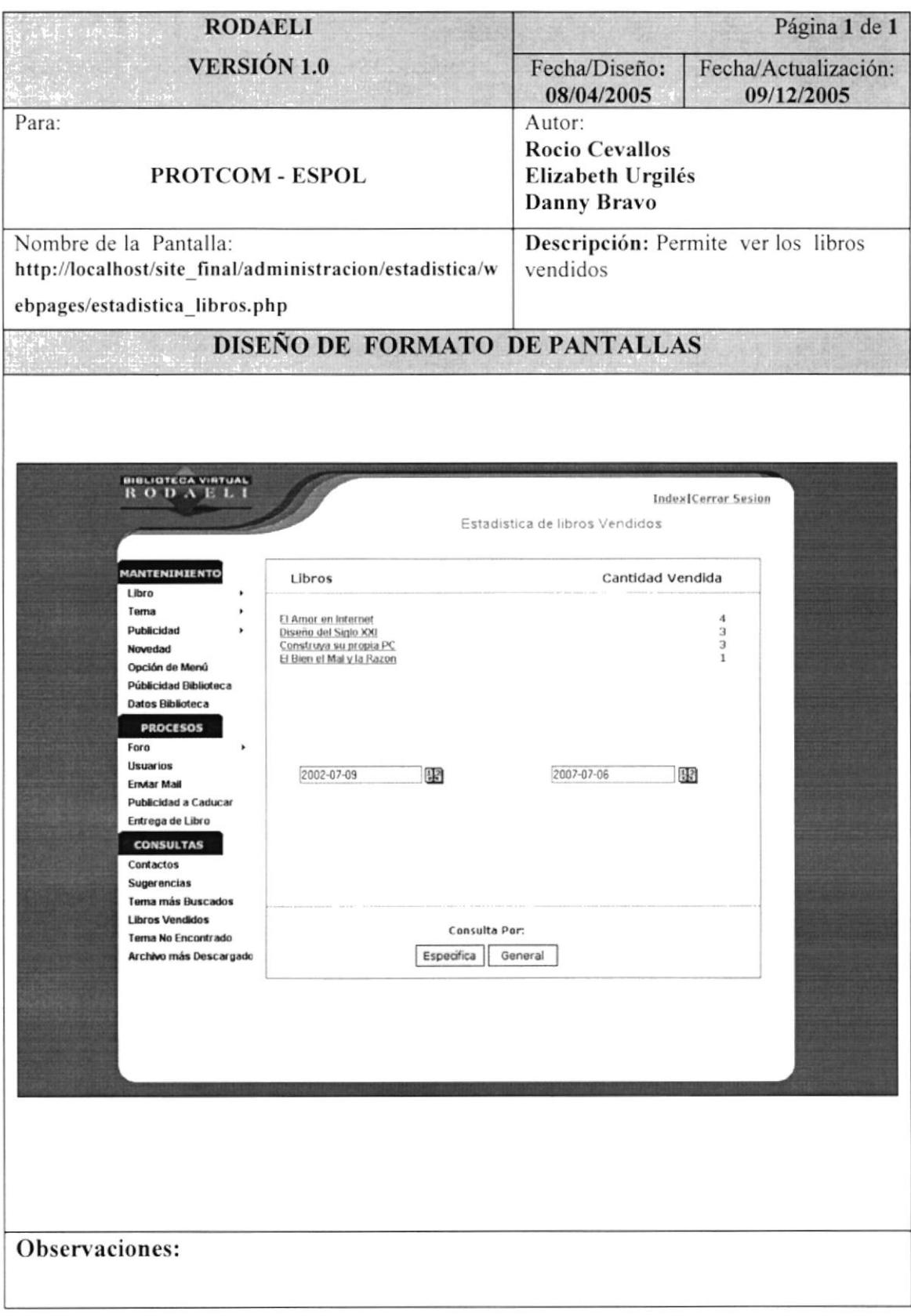

## 7.5 PANTALLA CONSULTA TEMA NO ENCONTRADO

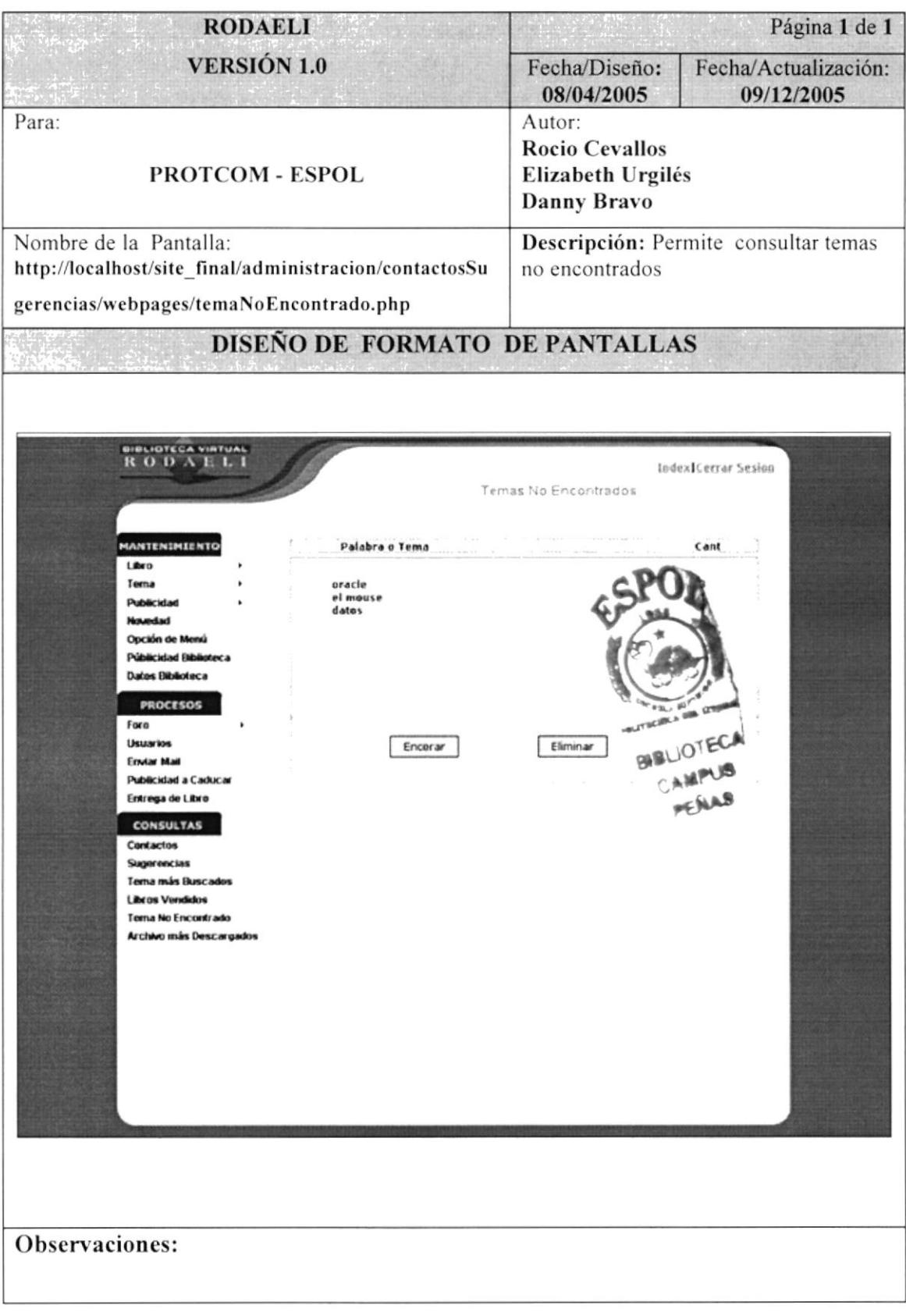

# 7.6 PANTALLA CONSULTA ARCHIVO MÁS DESCARGADOS

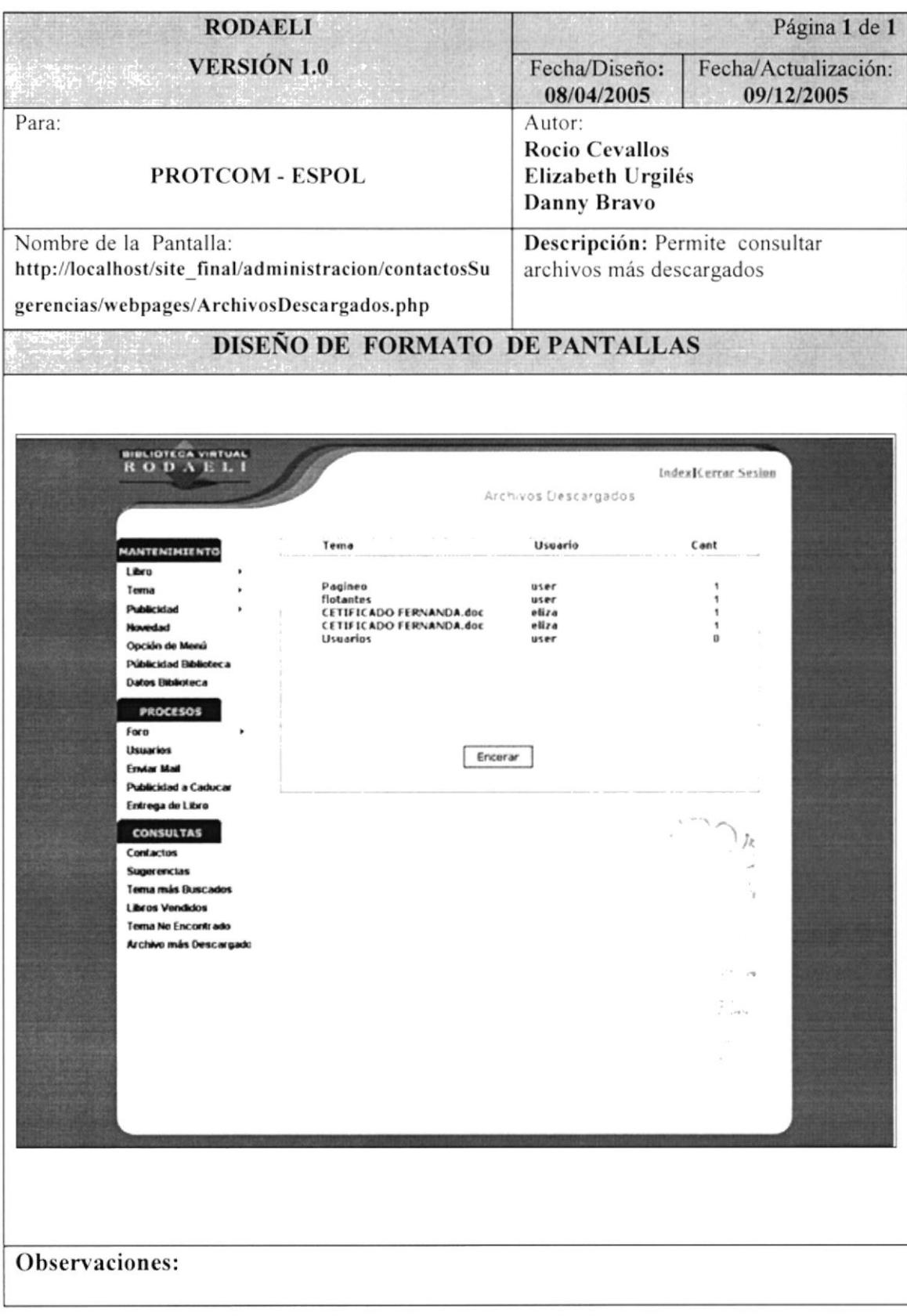

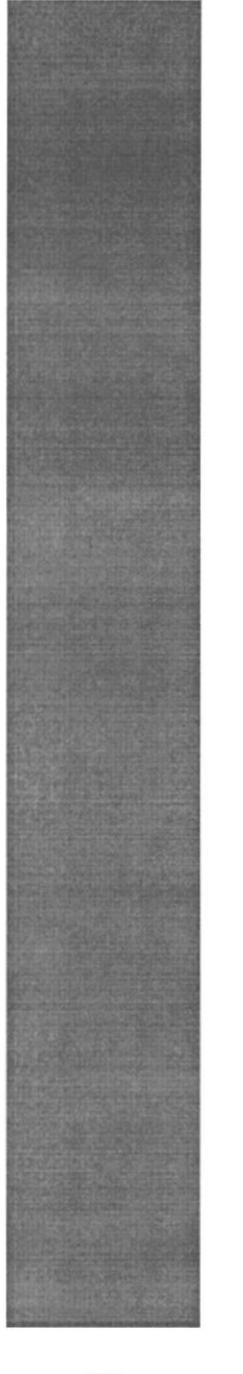

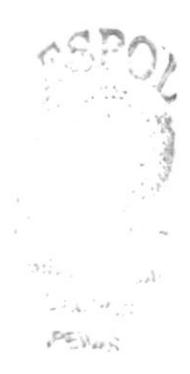

# **DEFINIÓN DE DATOS** CAPÍTULO.8

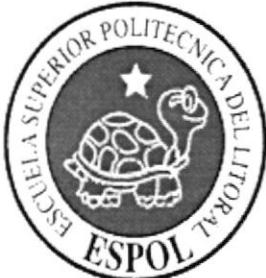

# 8. DEFINIÓN DE DATOS 8.1 DEFICIÓN DE TABLAS

#### **8.1.1 TABLA PERSONA**

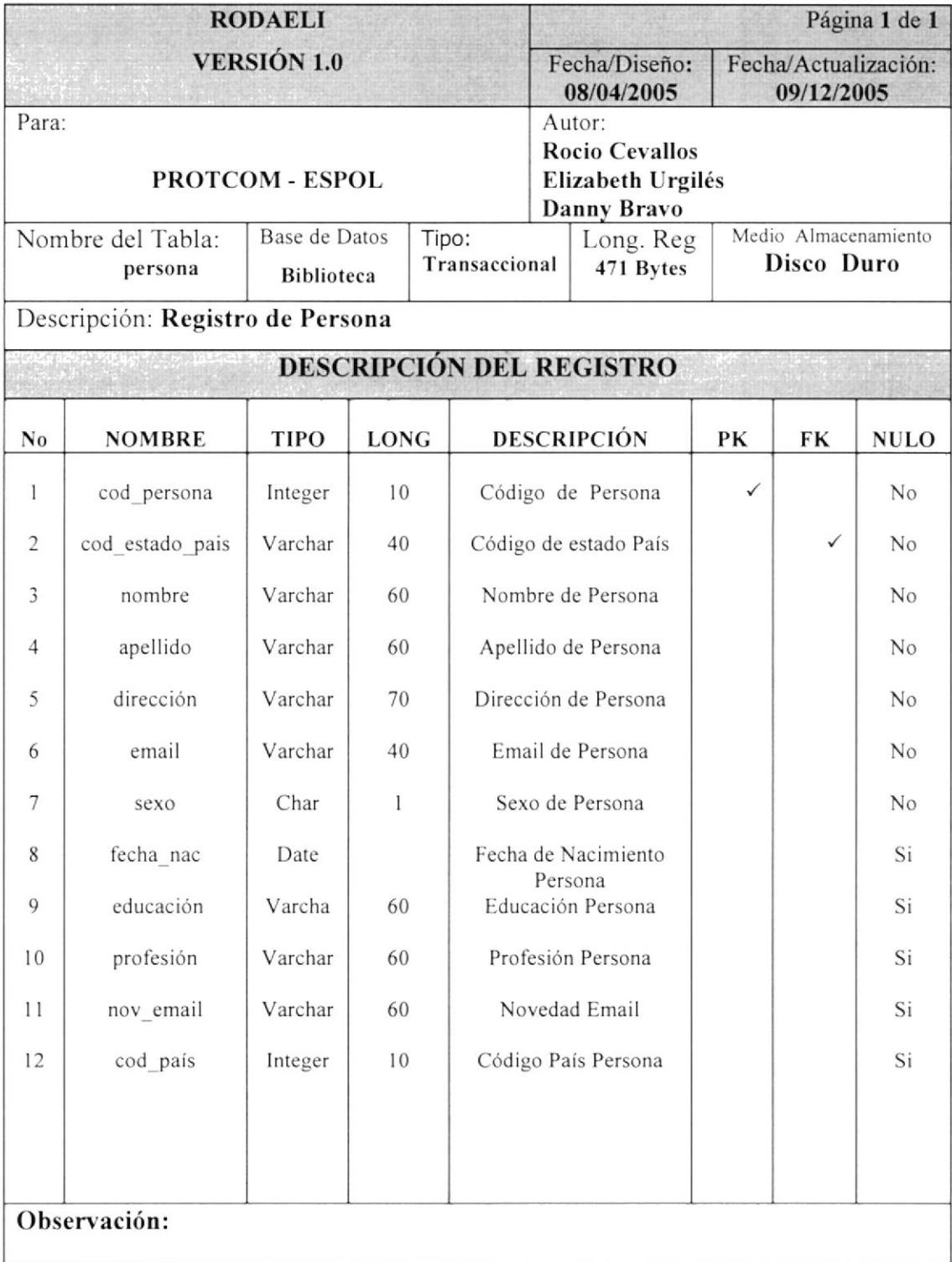

#### **8.1.2 TABLA TIPO DE USUARIO**

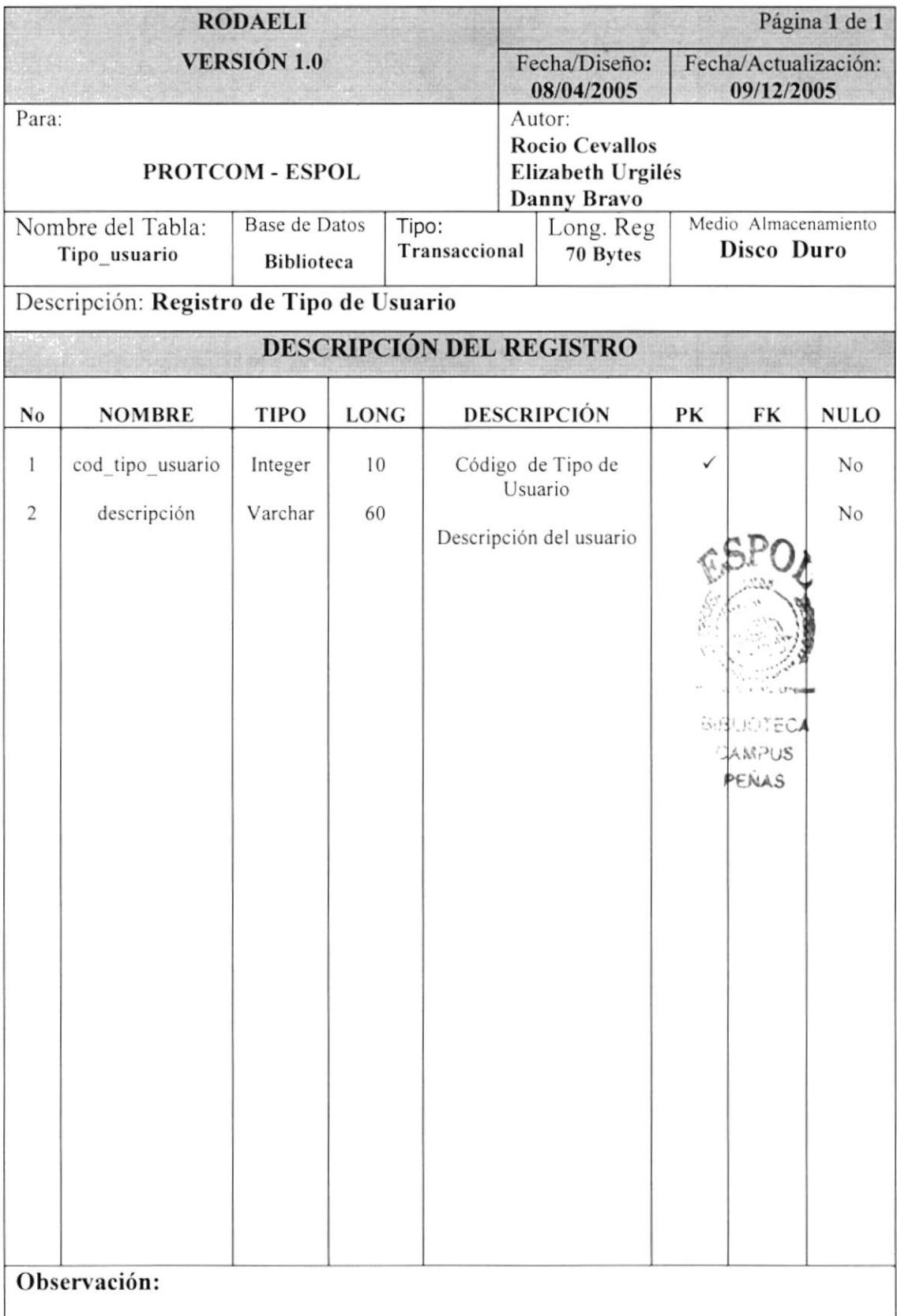

#### **8.1.3 TABLA USUARIO**

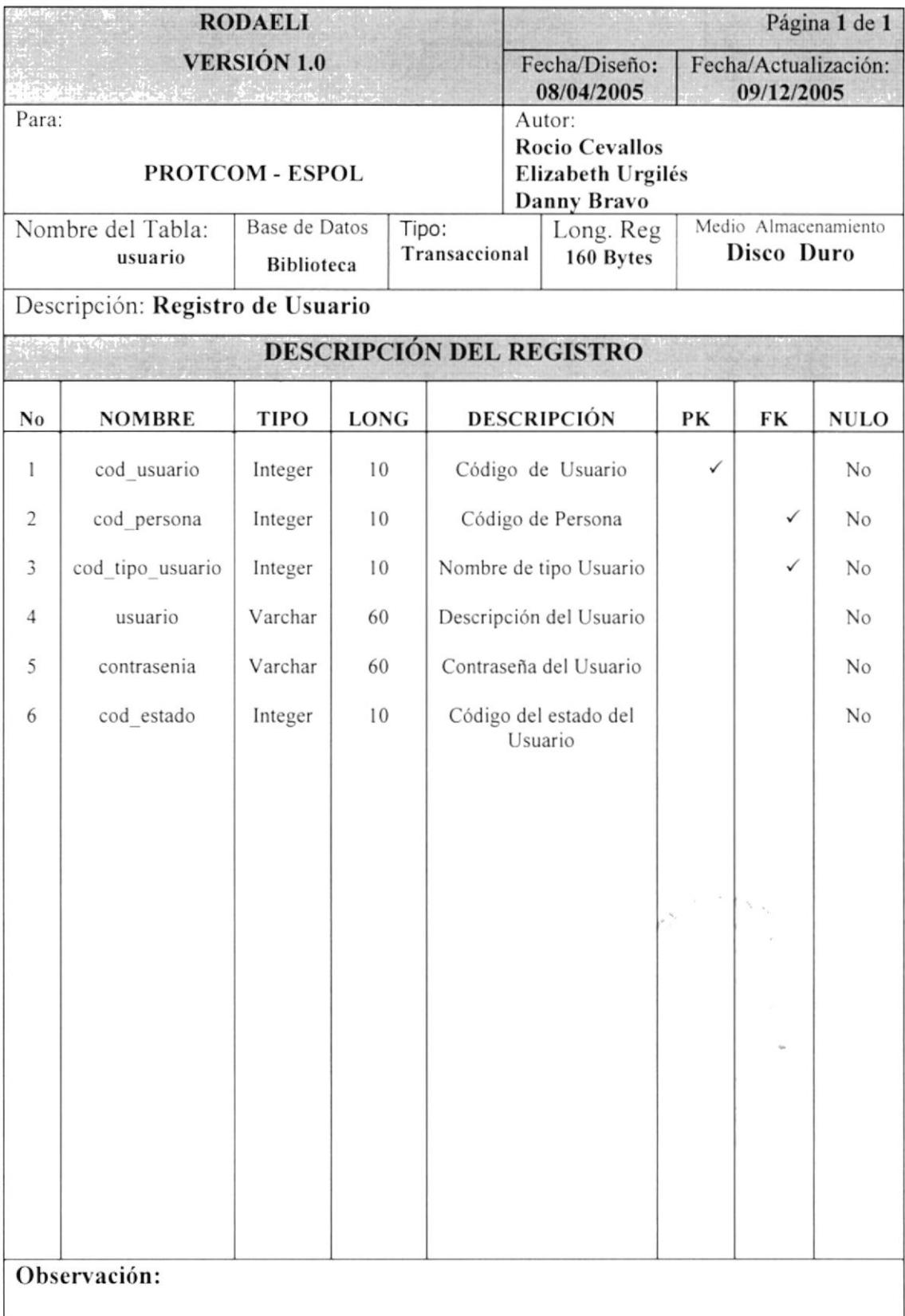

#### **8.1.4 TABLA VENTA LIBRO**

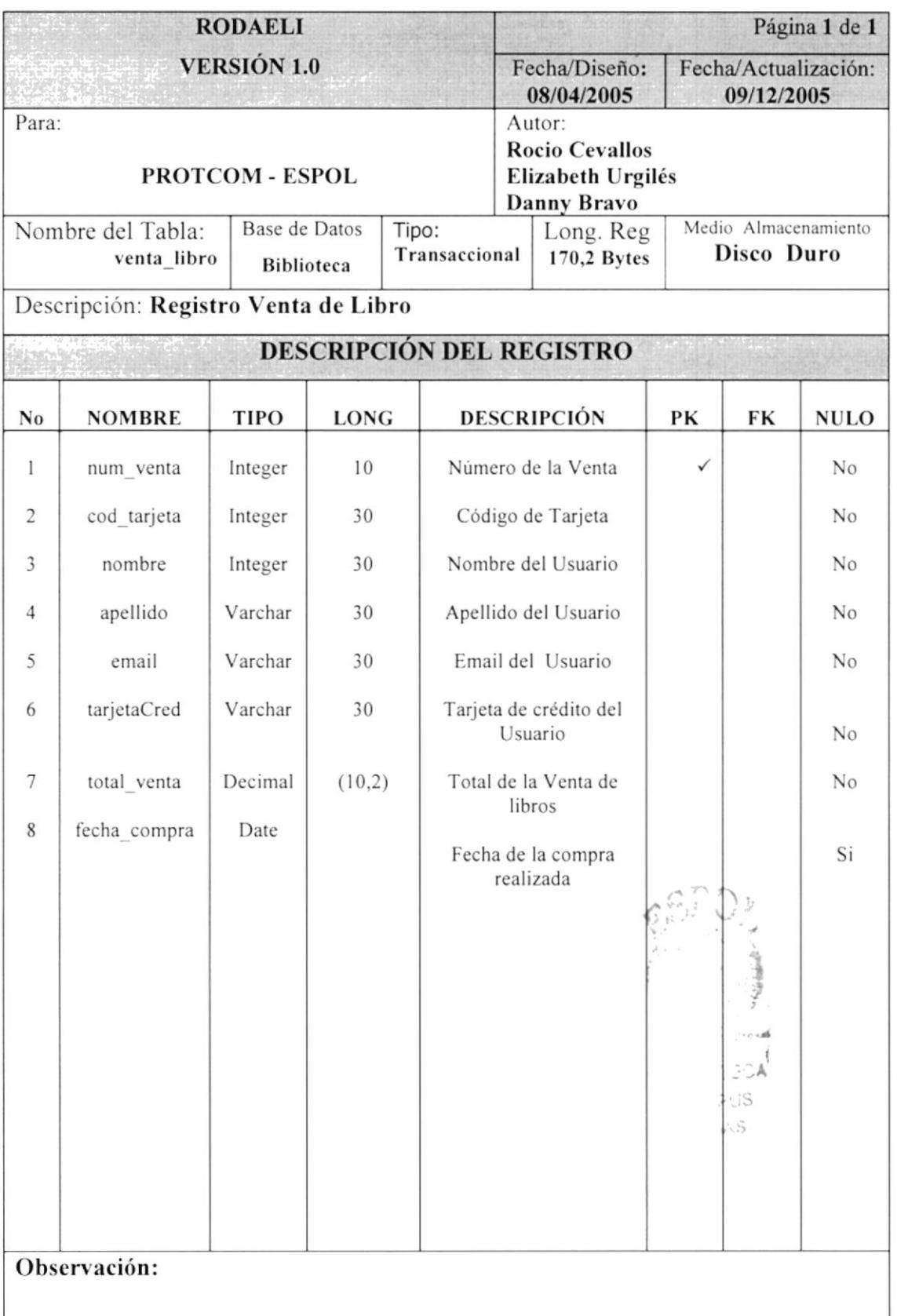

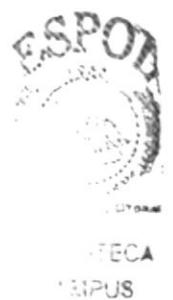

 $\sim$  /iAS

#### **8.1.5 TABLA DETALLE DE VENTA**

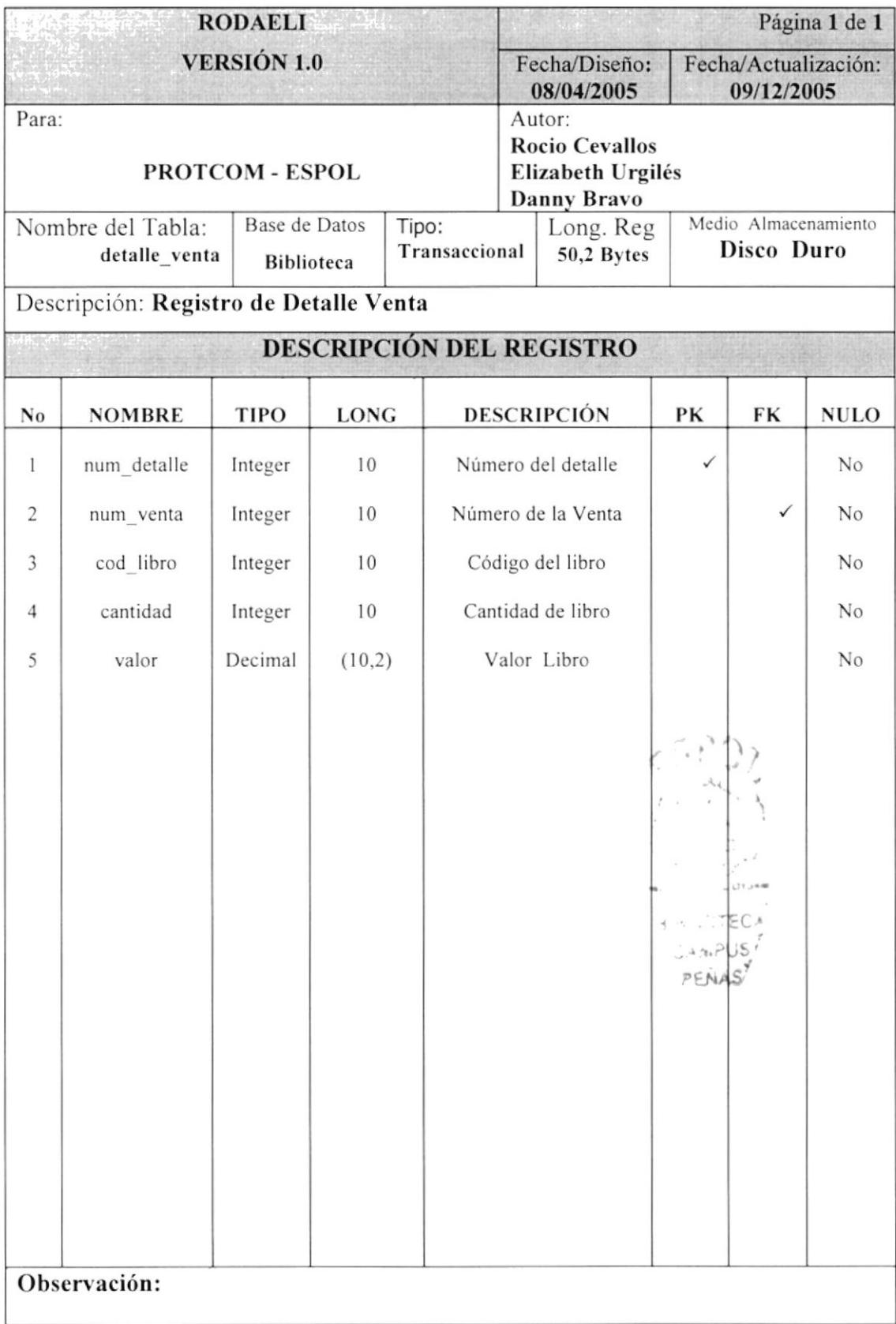

#### 8.1.6 TABLA TIPO DE LIBRO

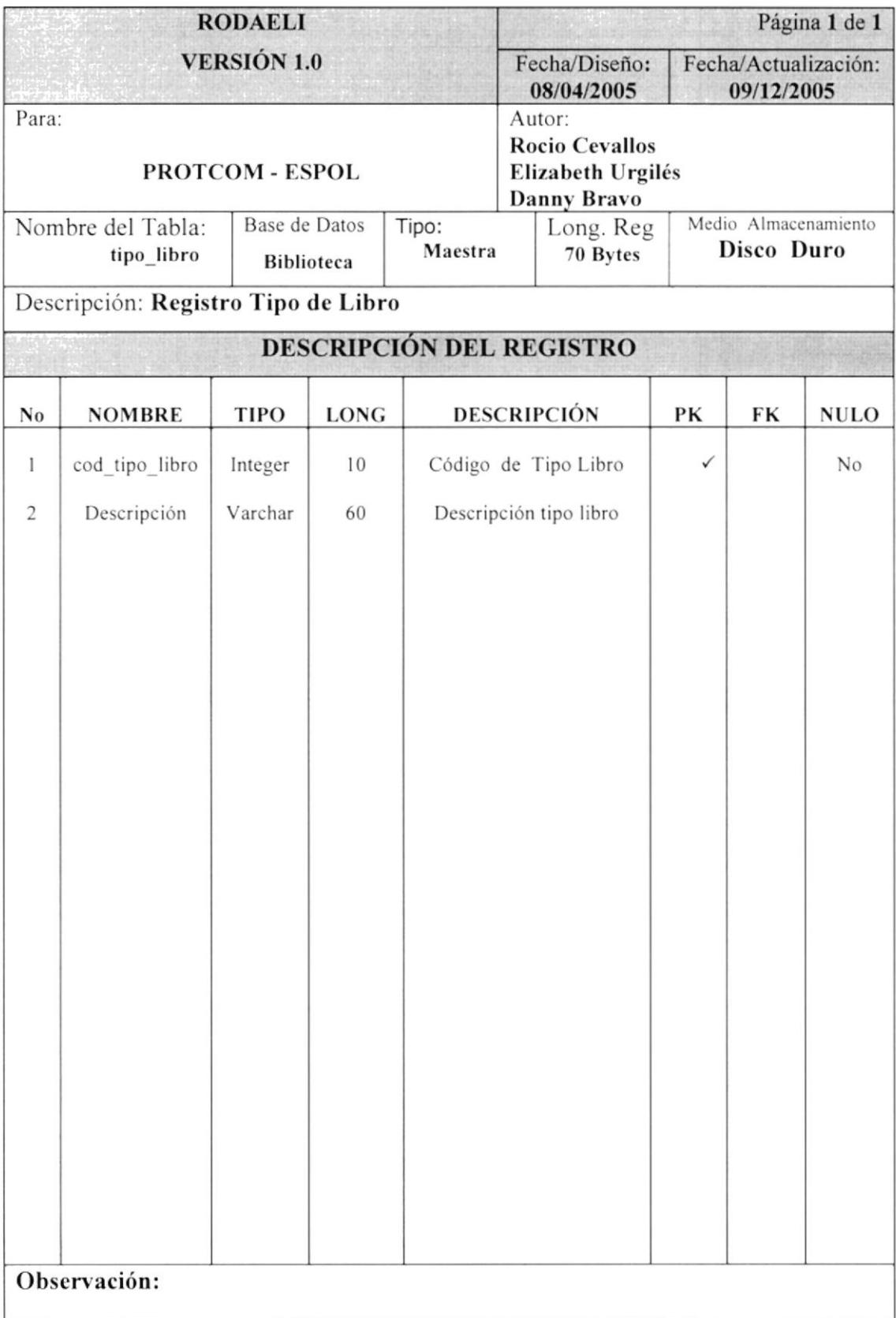

#### 8.1.7 TABLA LIBRO

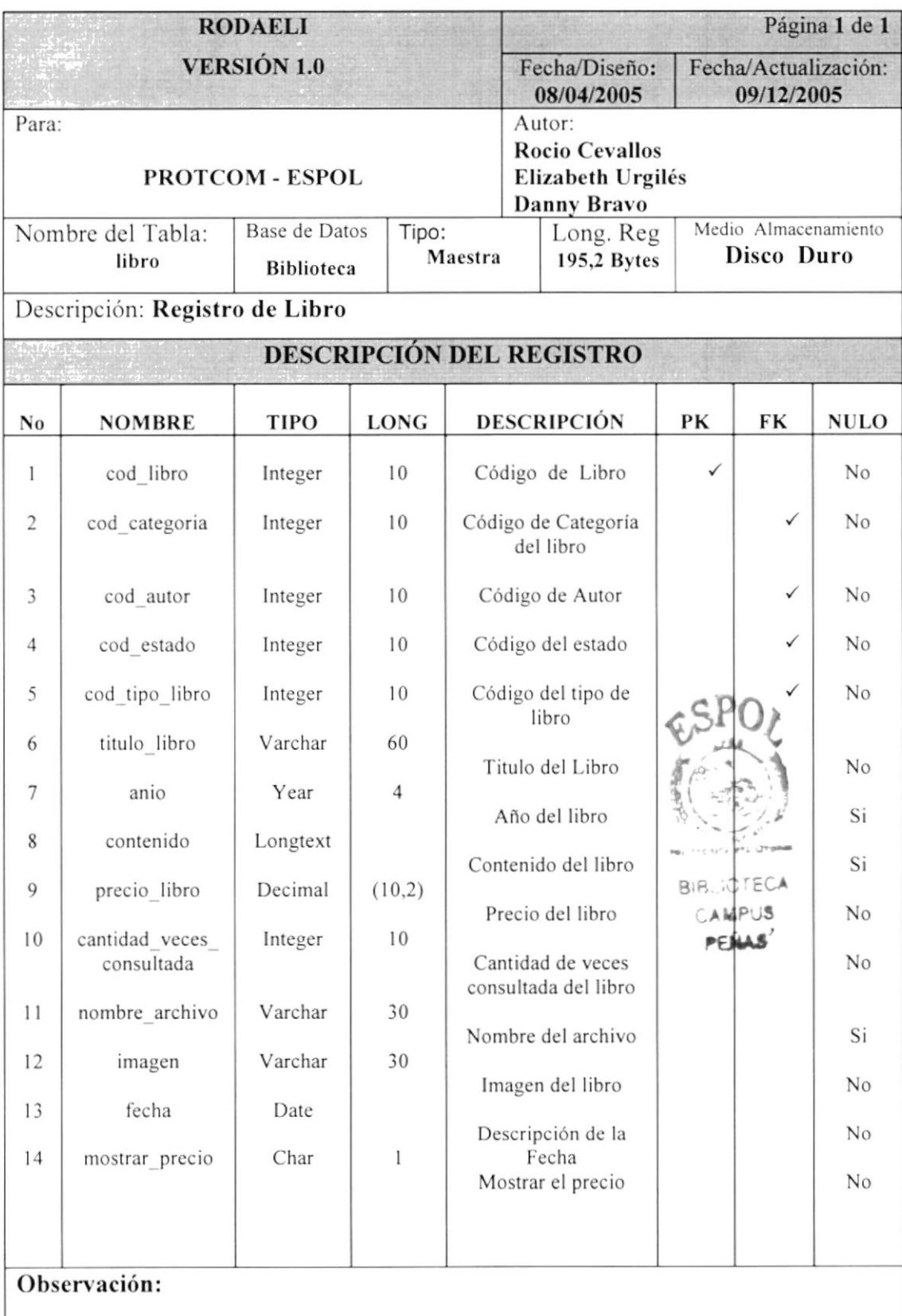

#### **8.1.8 TABLA AUTOR**

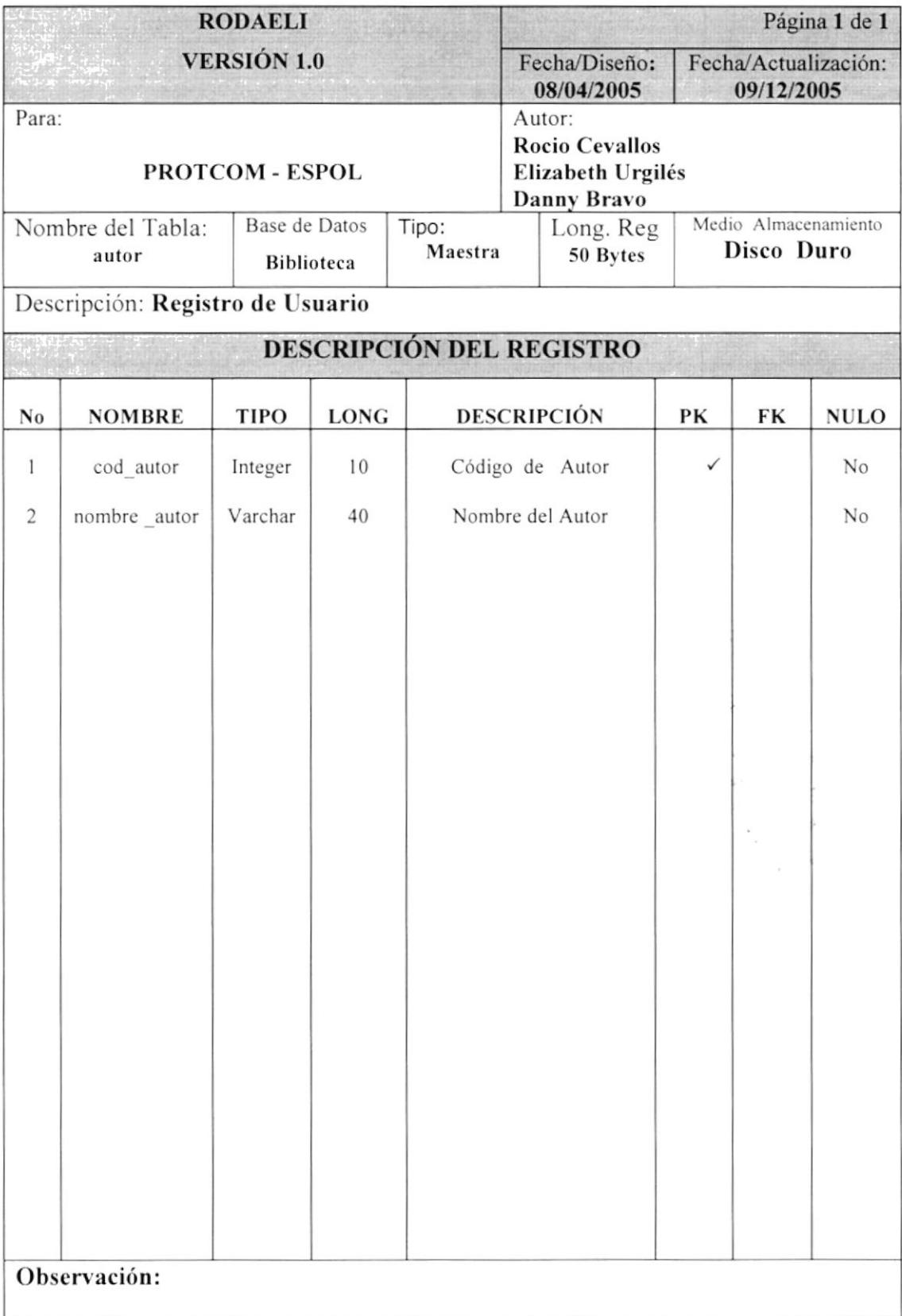

## 8.1.9 TABLA CATEGORÍA

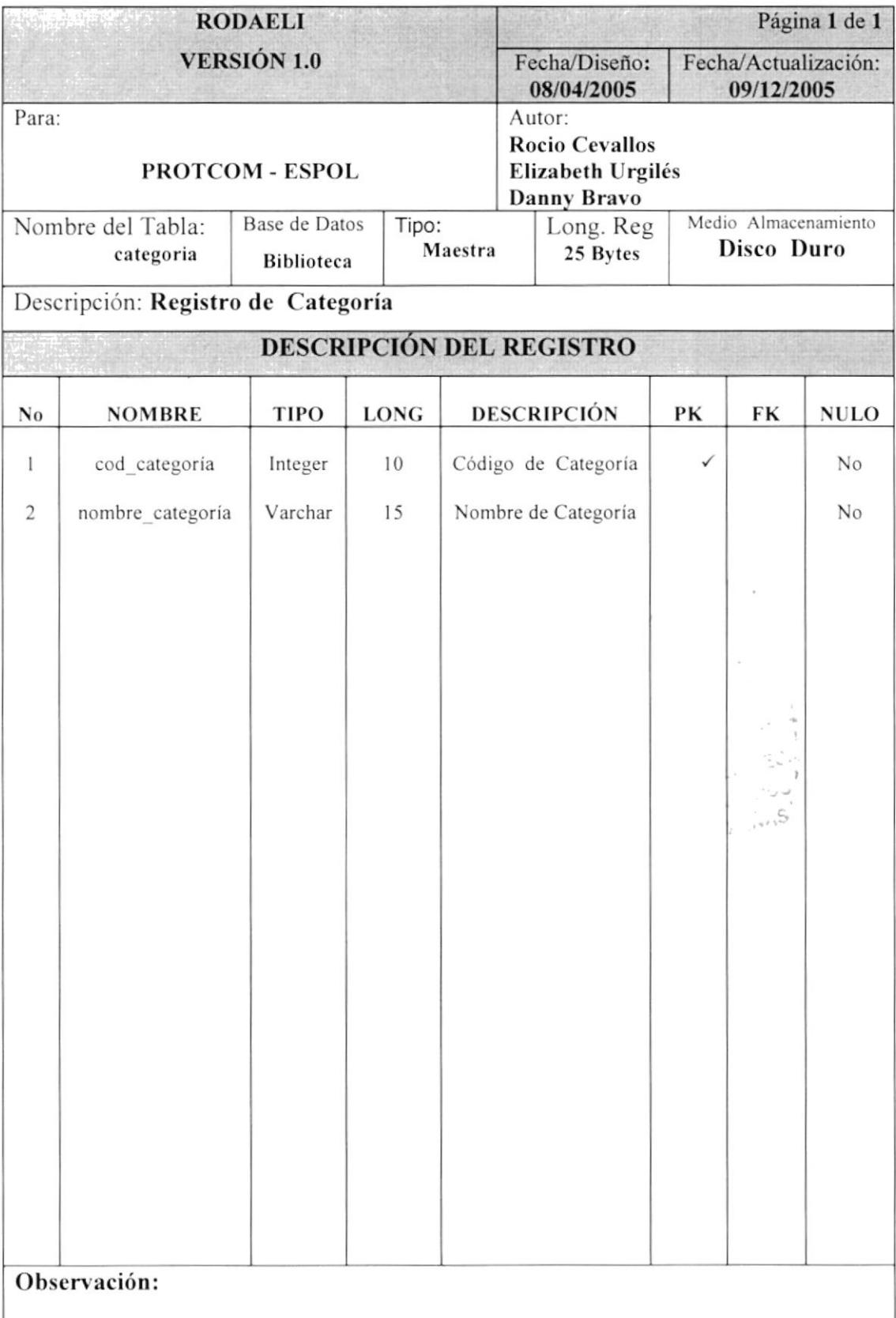

#### **8.1.10 TABLA DE ESTADO**

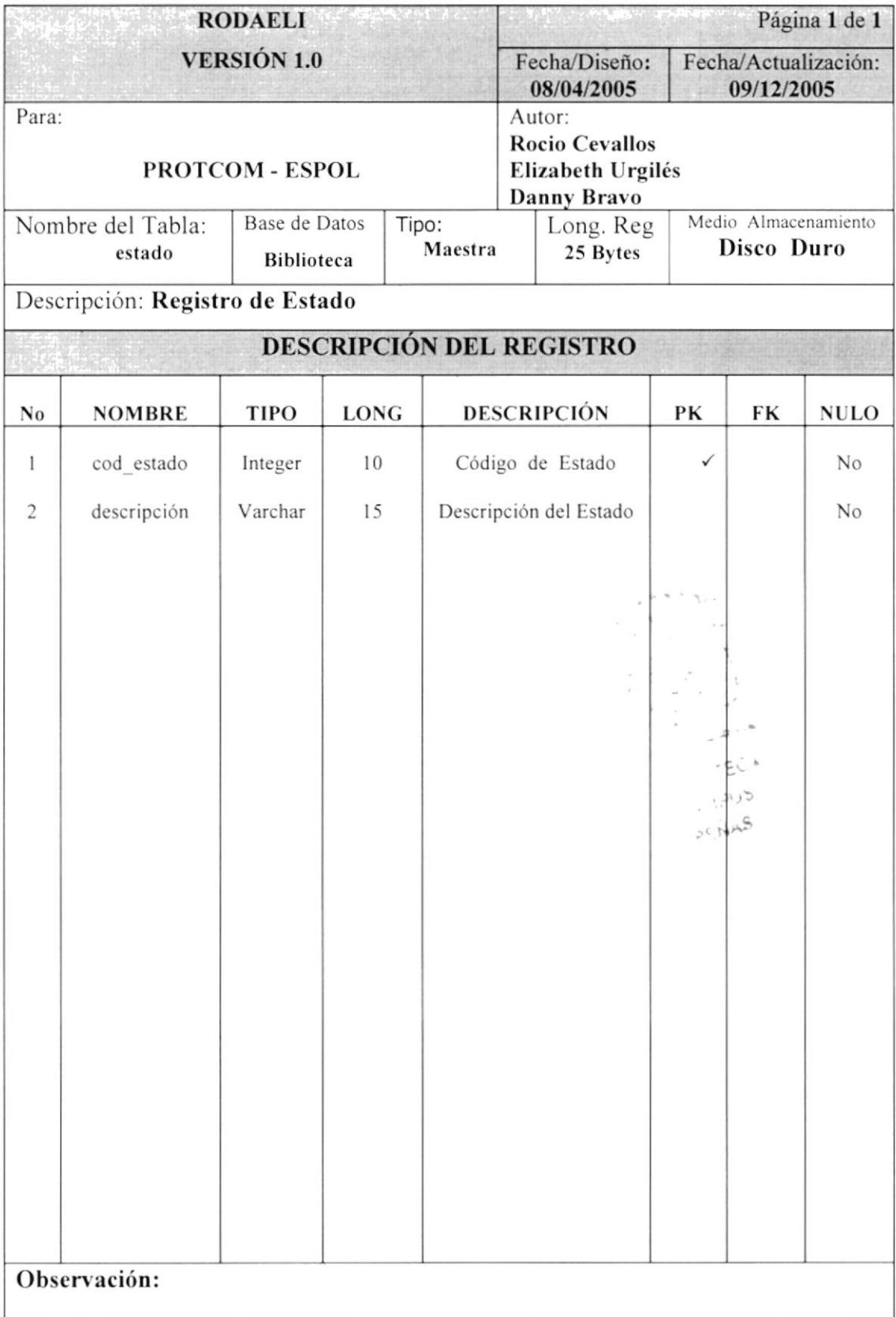

#### **8.1.11 TABLA PUBLICIDAD**

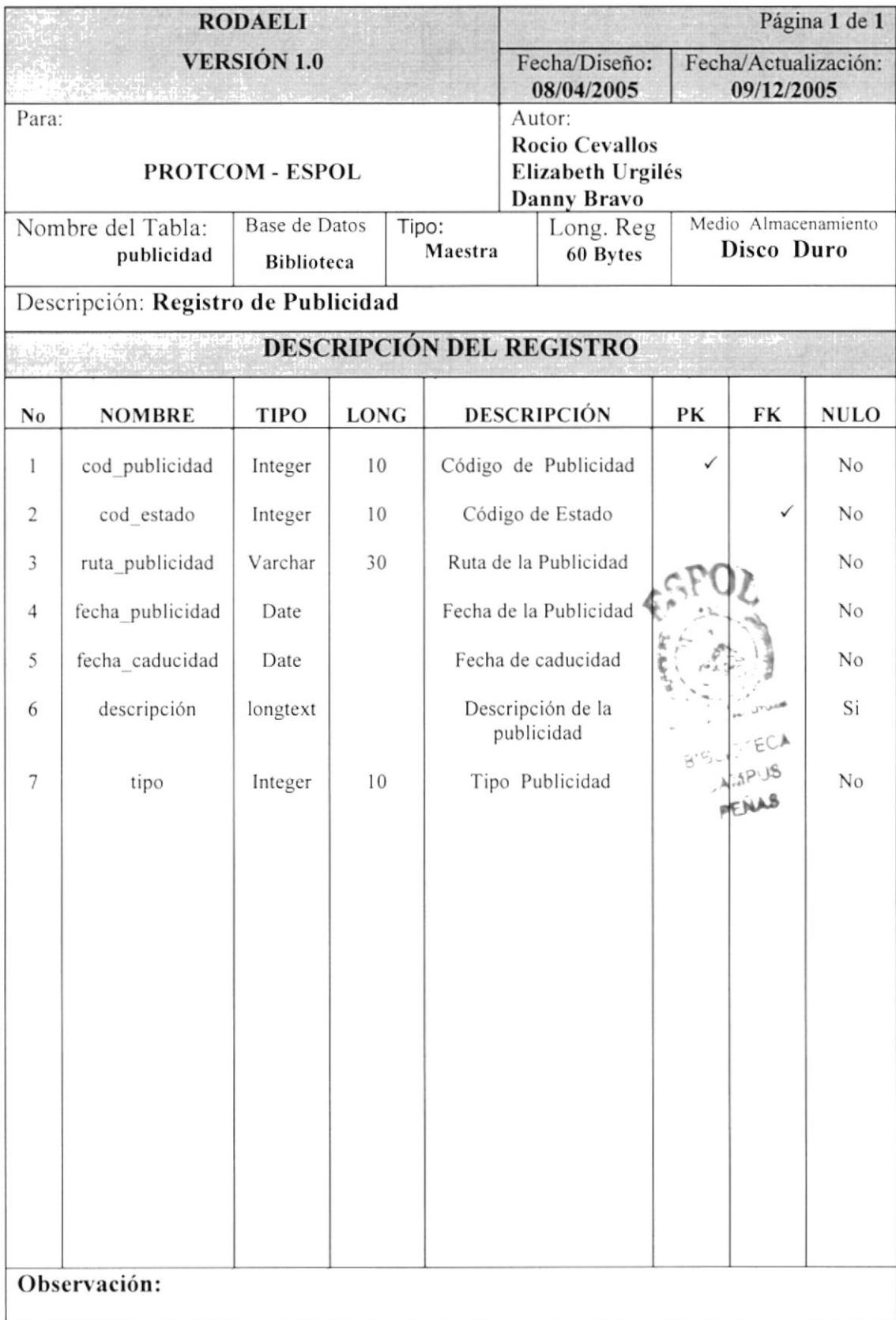

#### 8.1.12 TABLA ARCHIVO

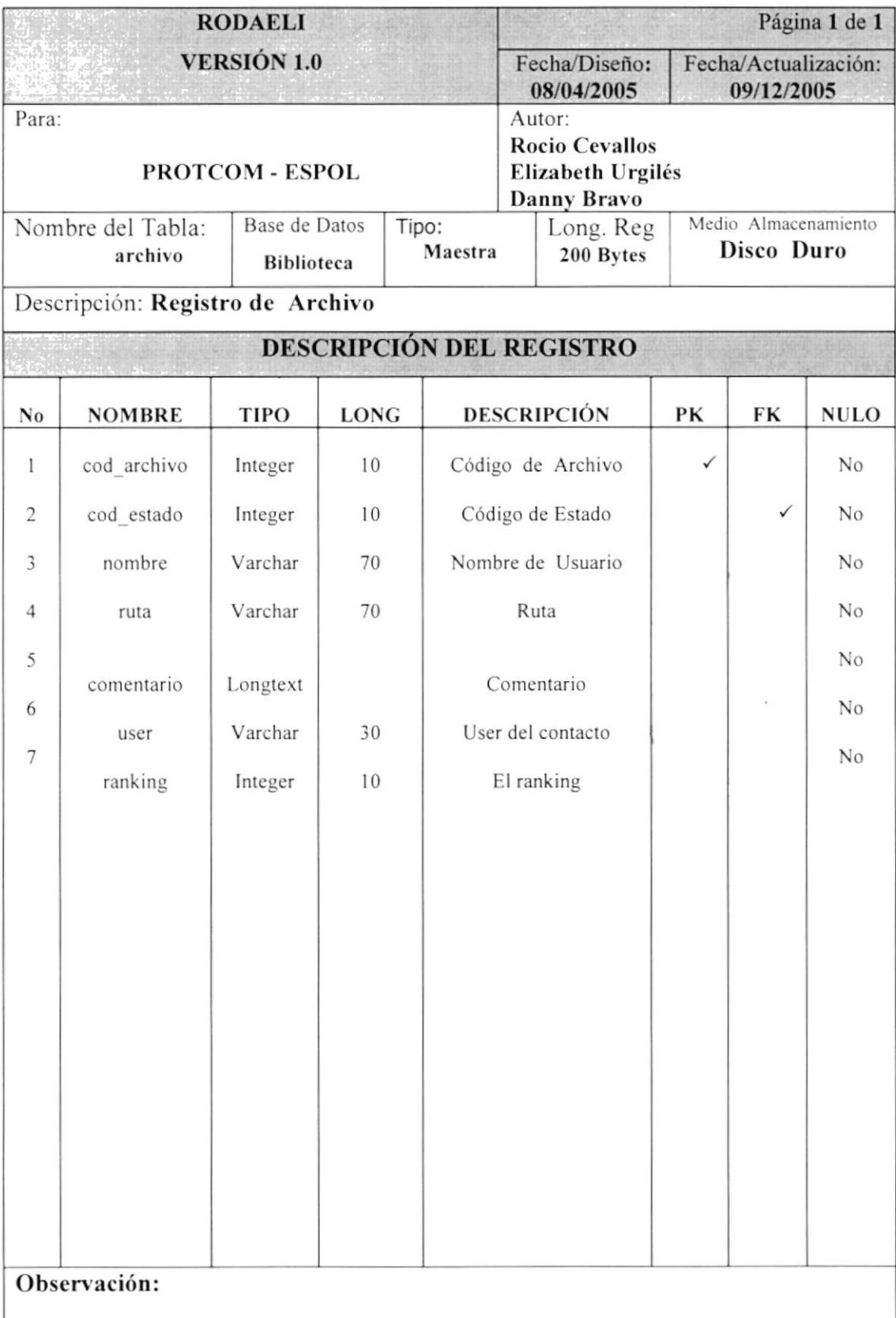

#### 8.1.13 TABLA ESTADO PAÍS

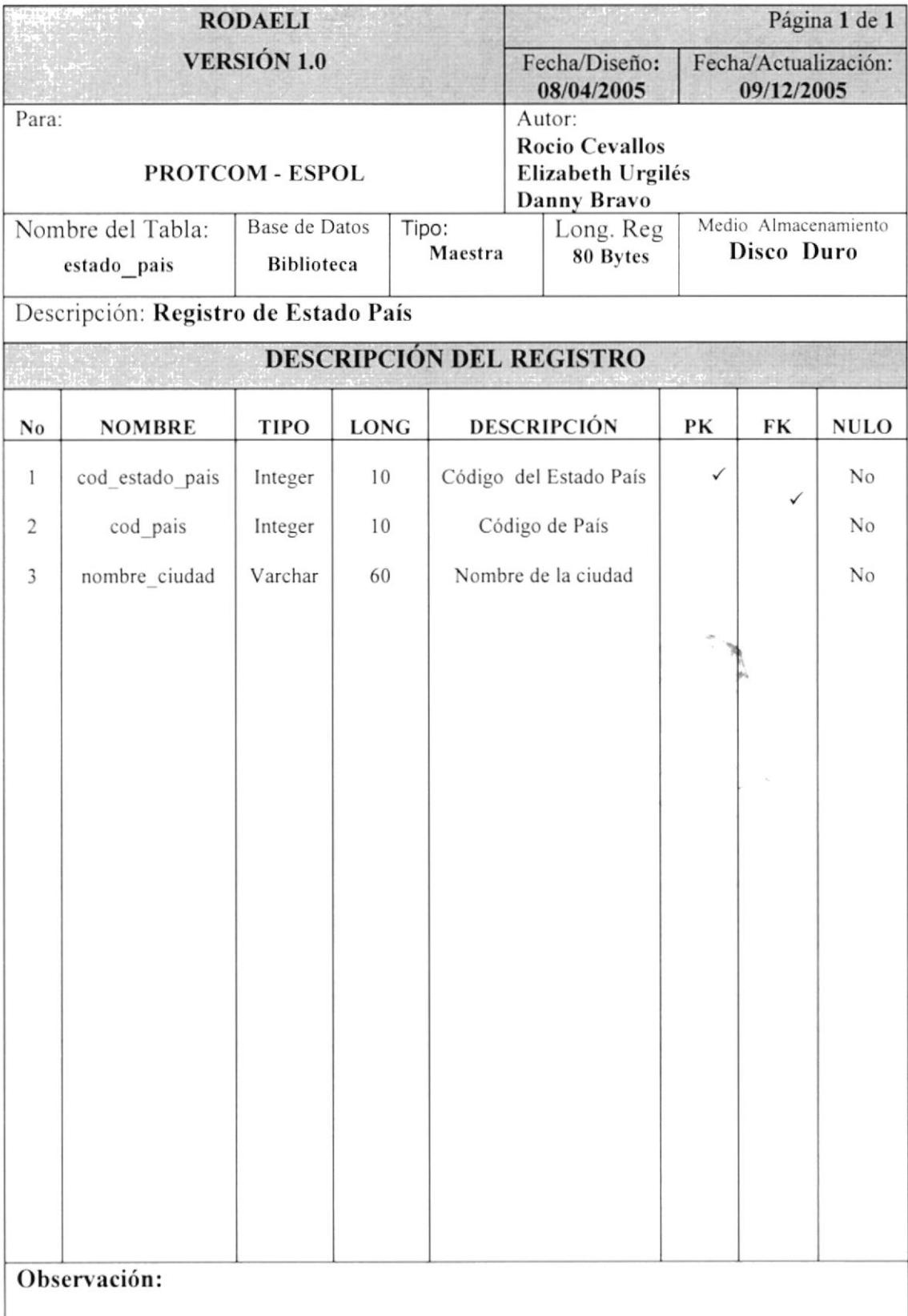

### 8.1.14 TABLA PAÍS

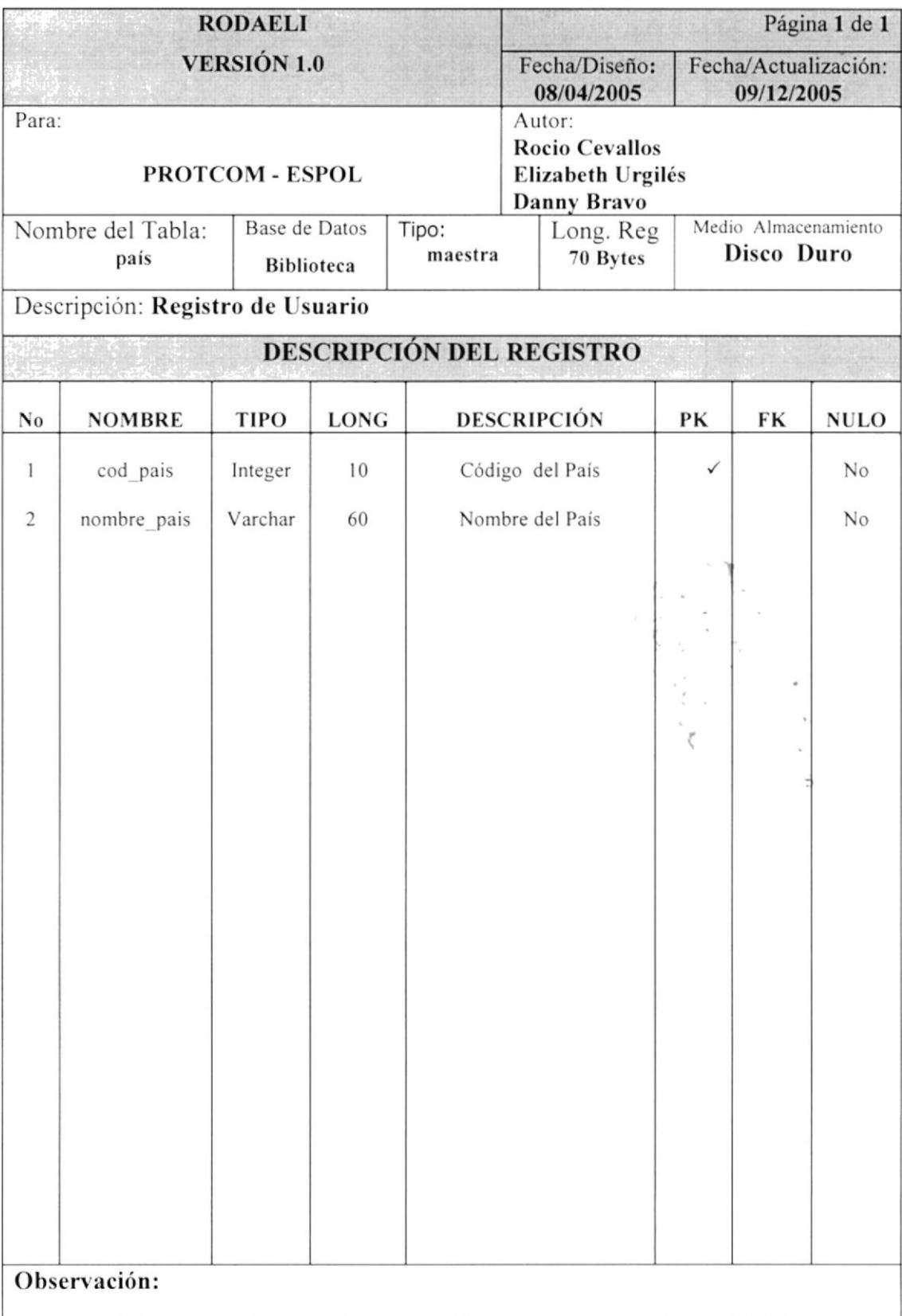

#### **8.1.15 TABLA SUGERENCIA**

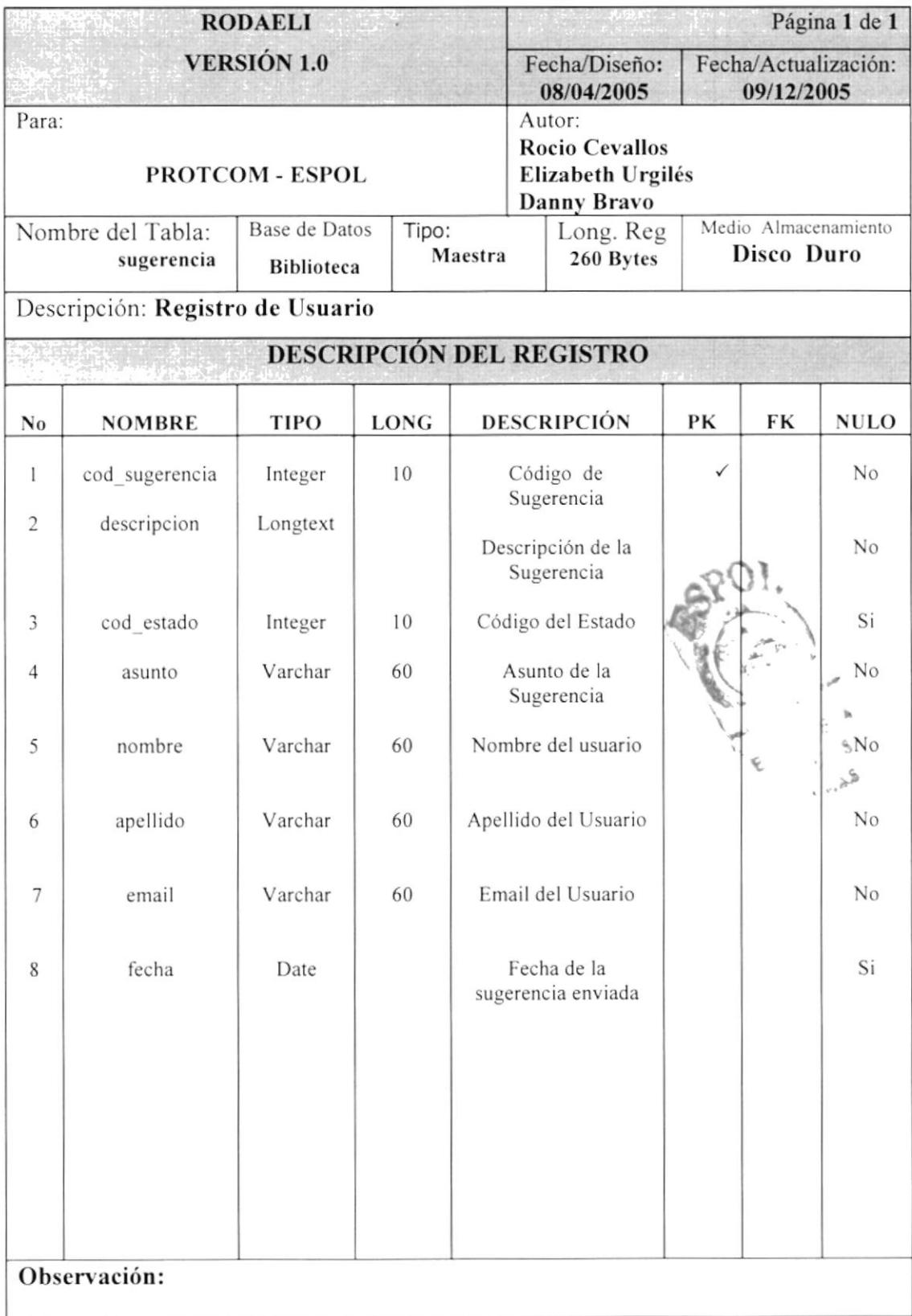

### 8.1.16 TABLA NOVEDAD

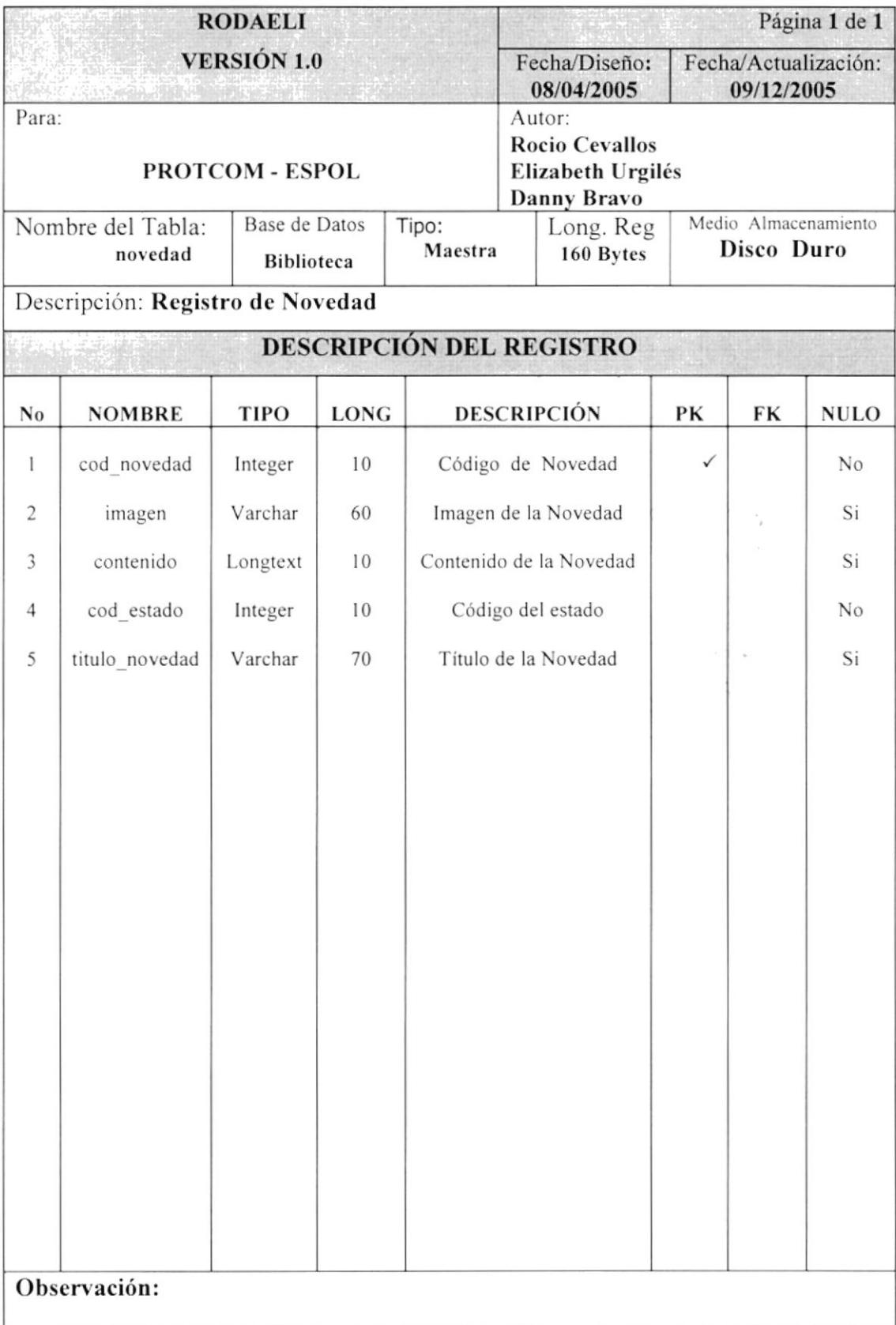

#### **8.1.17 TABLA CONTACTENOS**

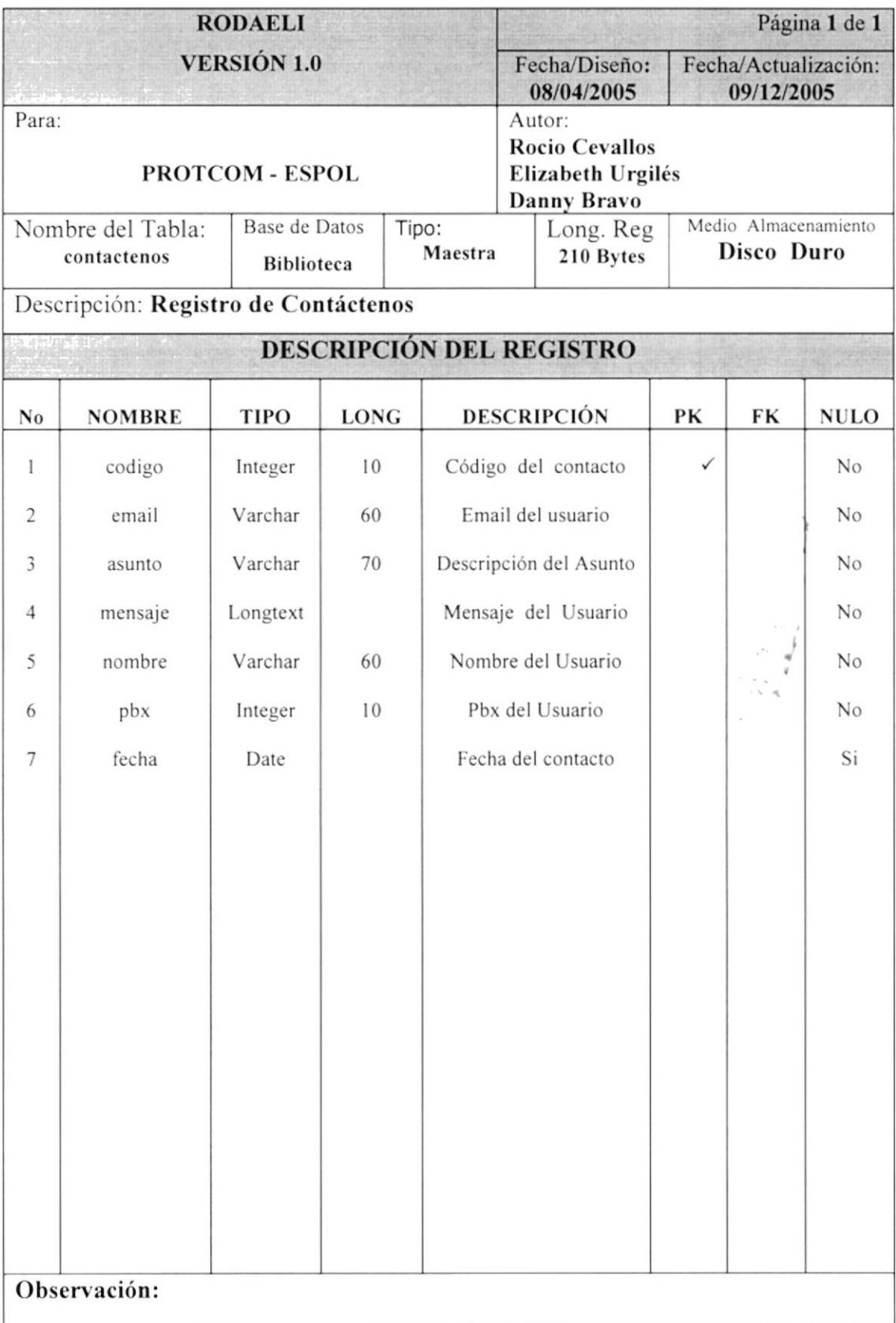

#### **8.1.18 TABLA BUSQUEDA**

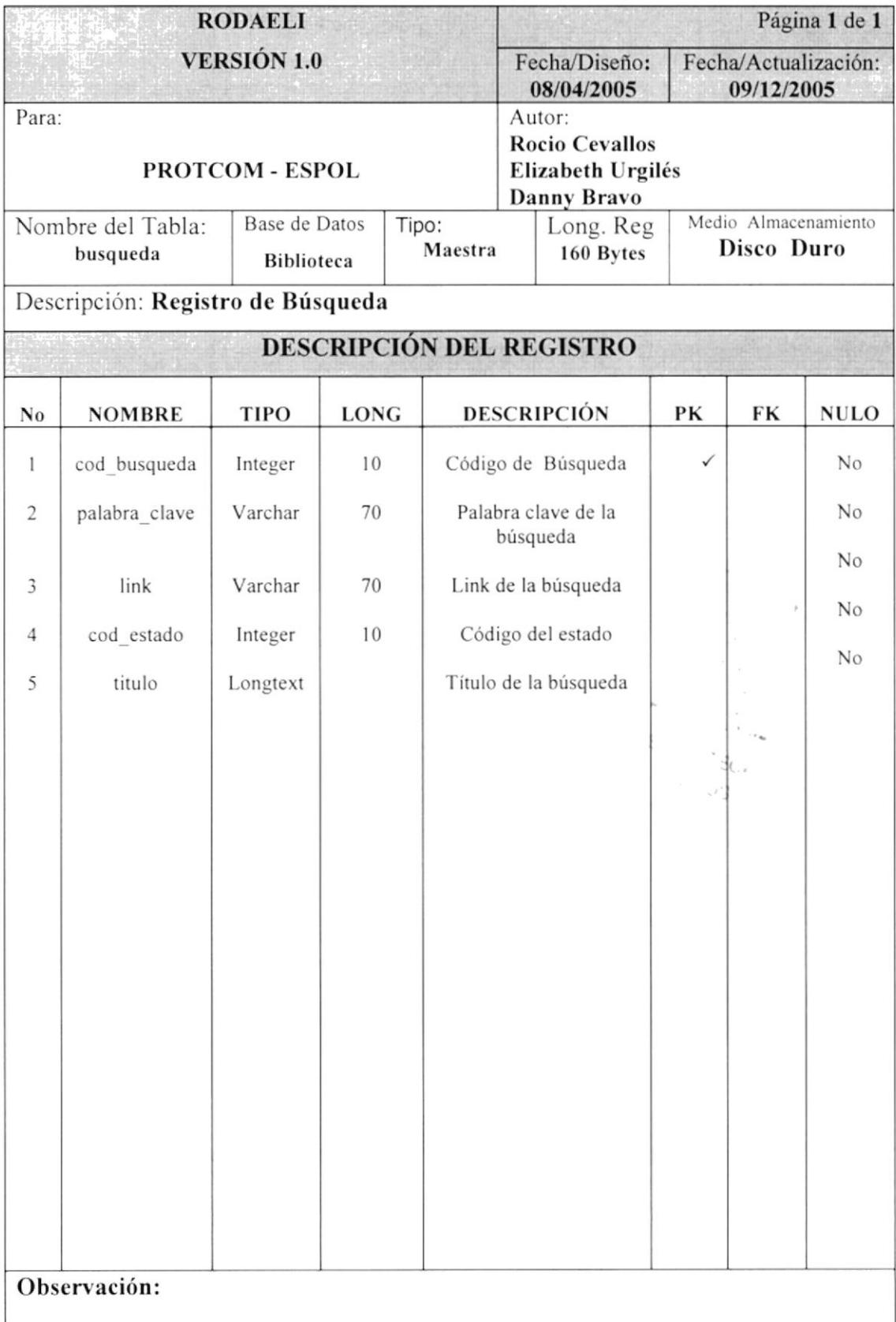

#### 8.1.19 TABLA TEMA

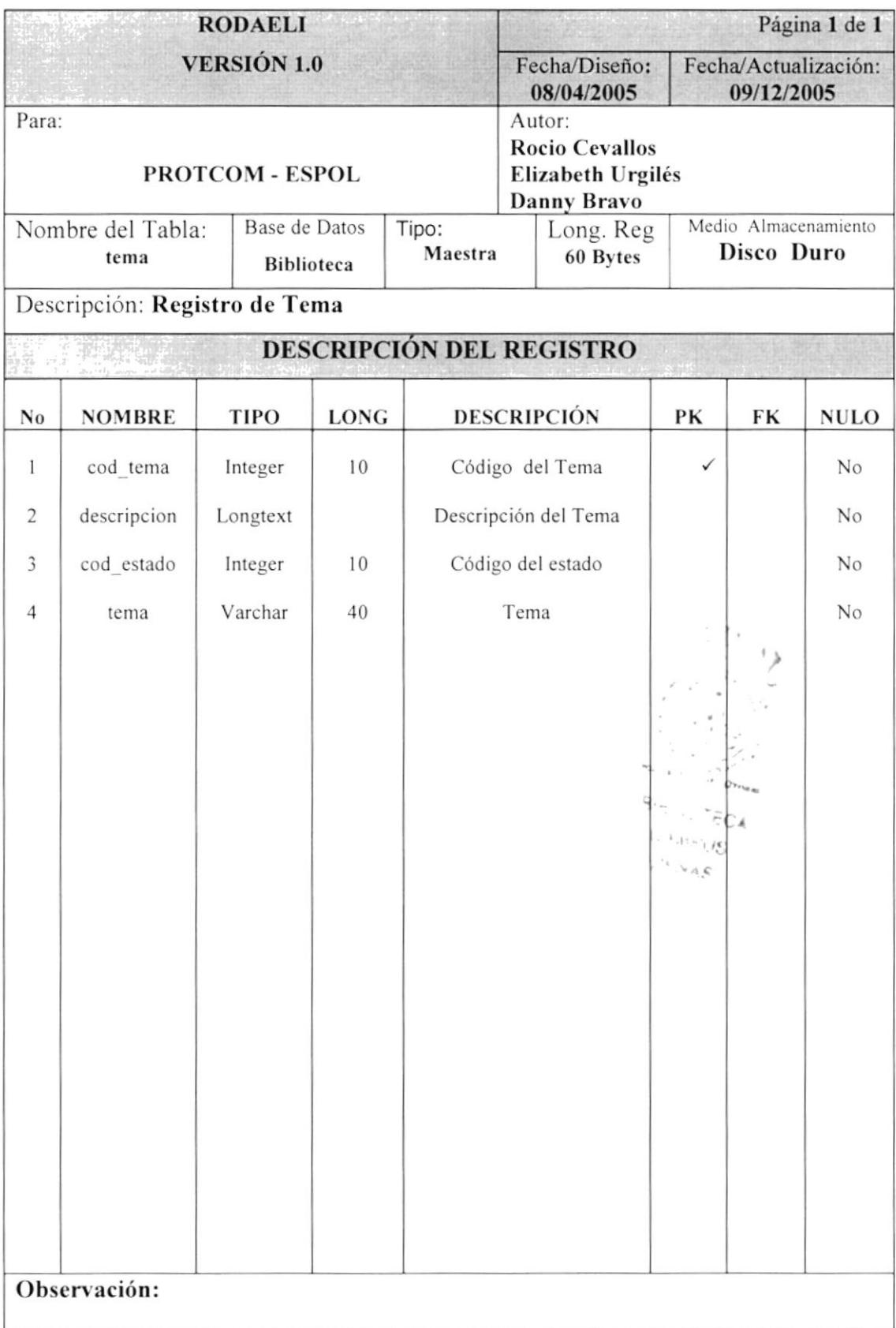

#### 8.1.20 TABLA CAPITULO

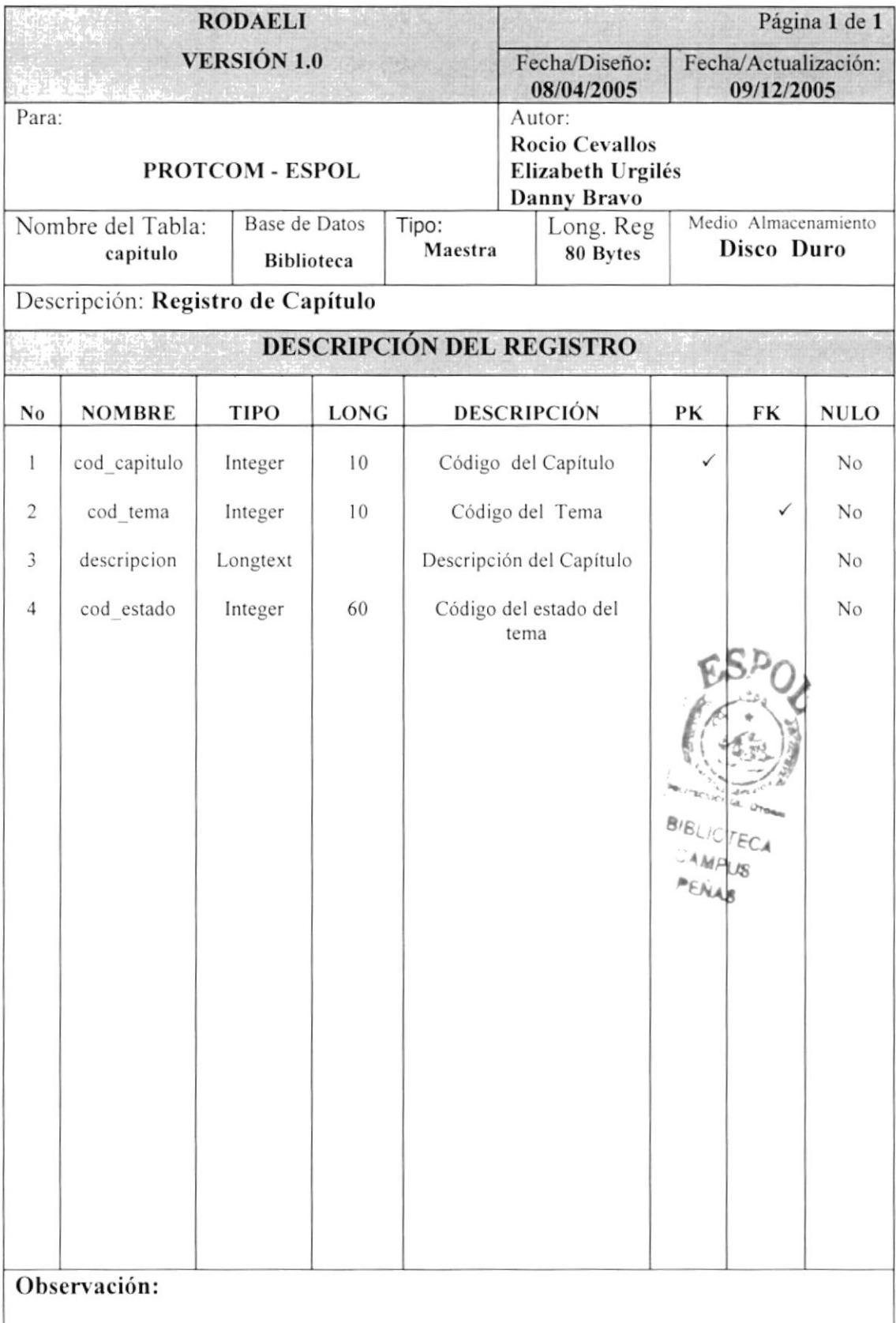

# 8.1.21 TABLA PÁRRAFO

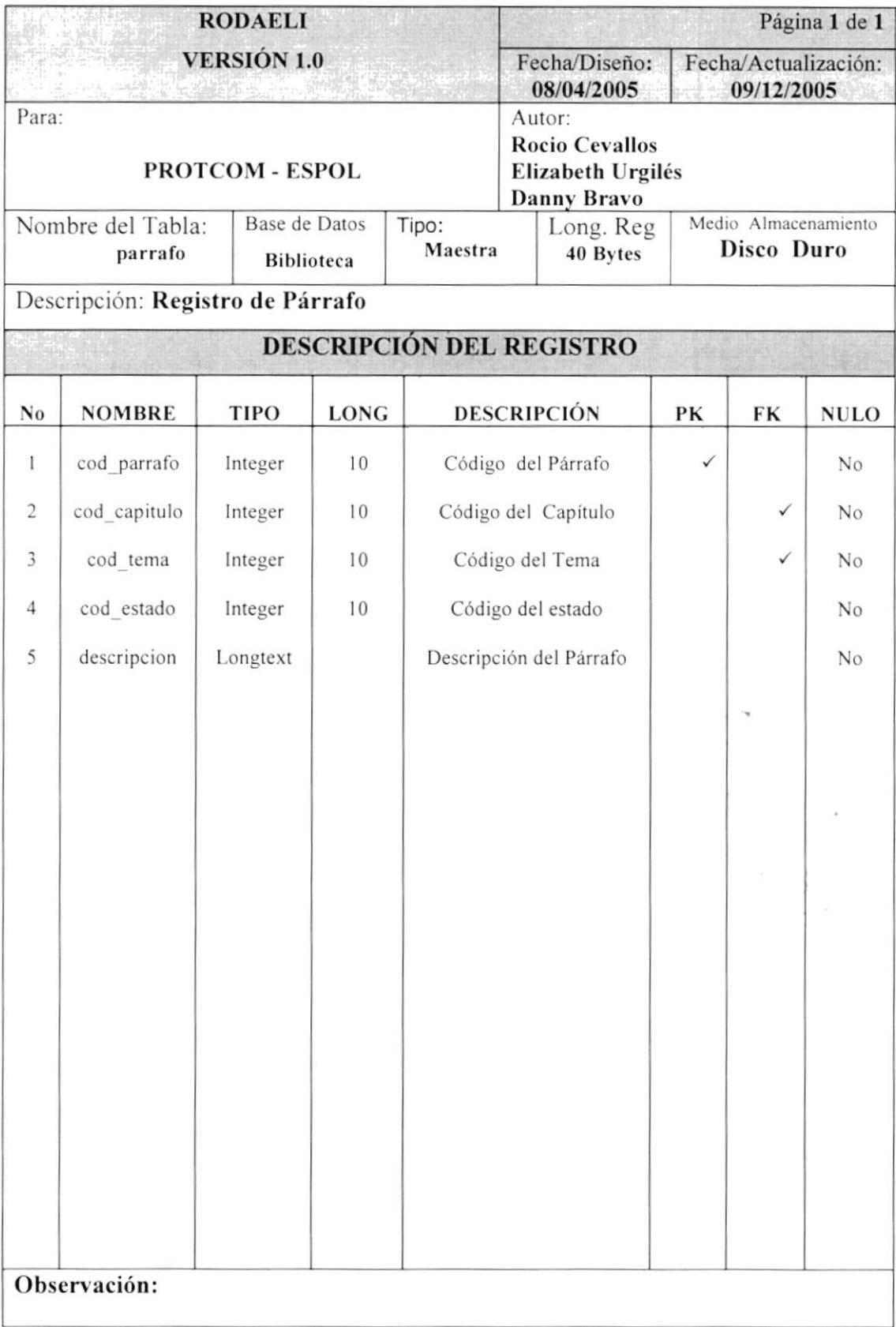

#### 8.1.22 TABLA FORO

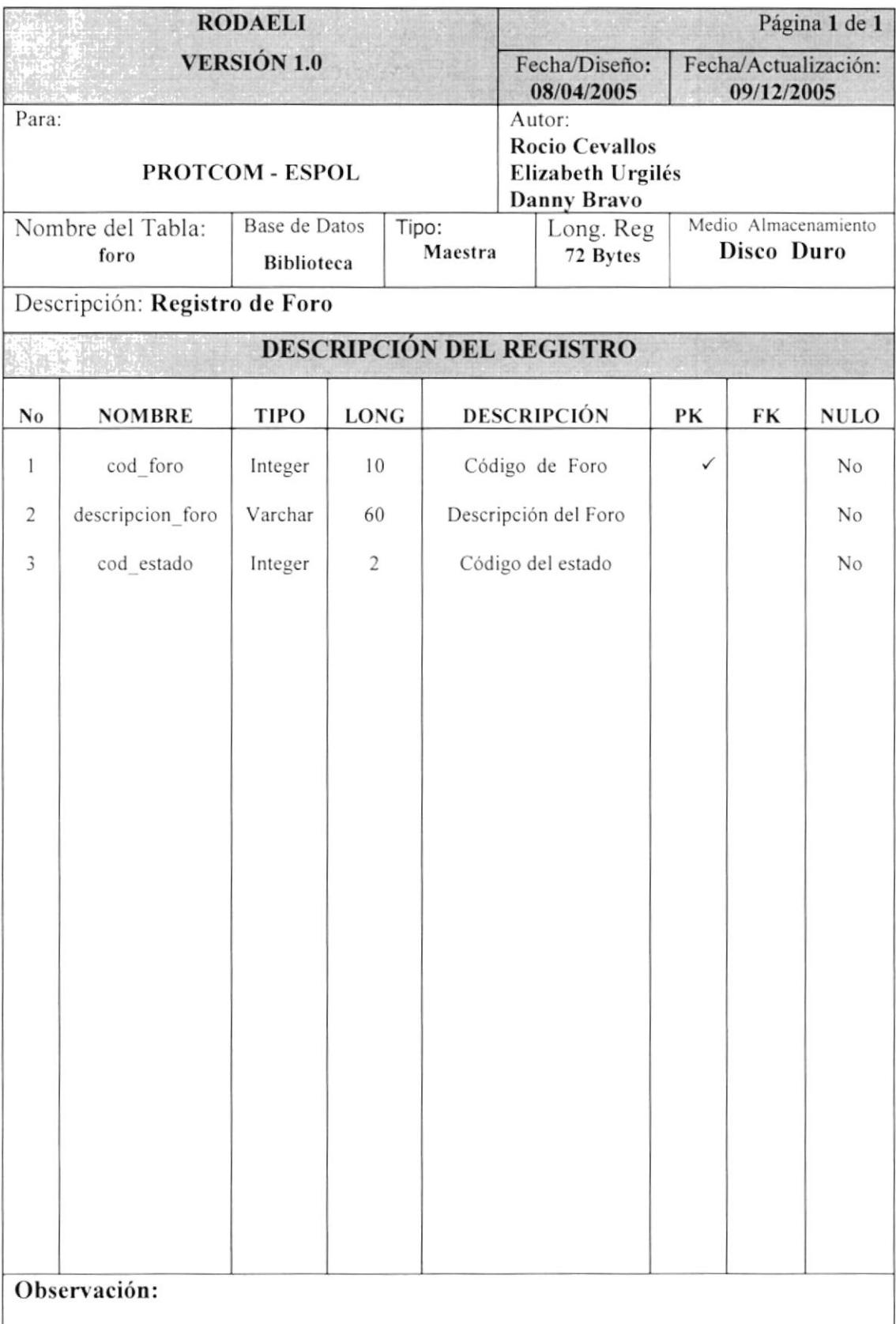

# 8.1.23 TABLA CATEGORÍA FORO

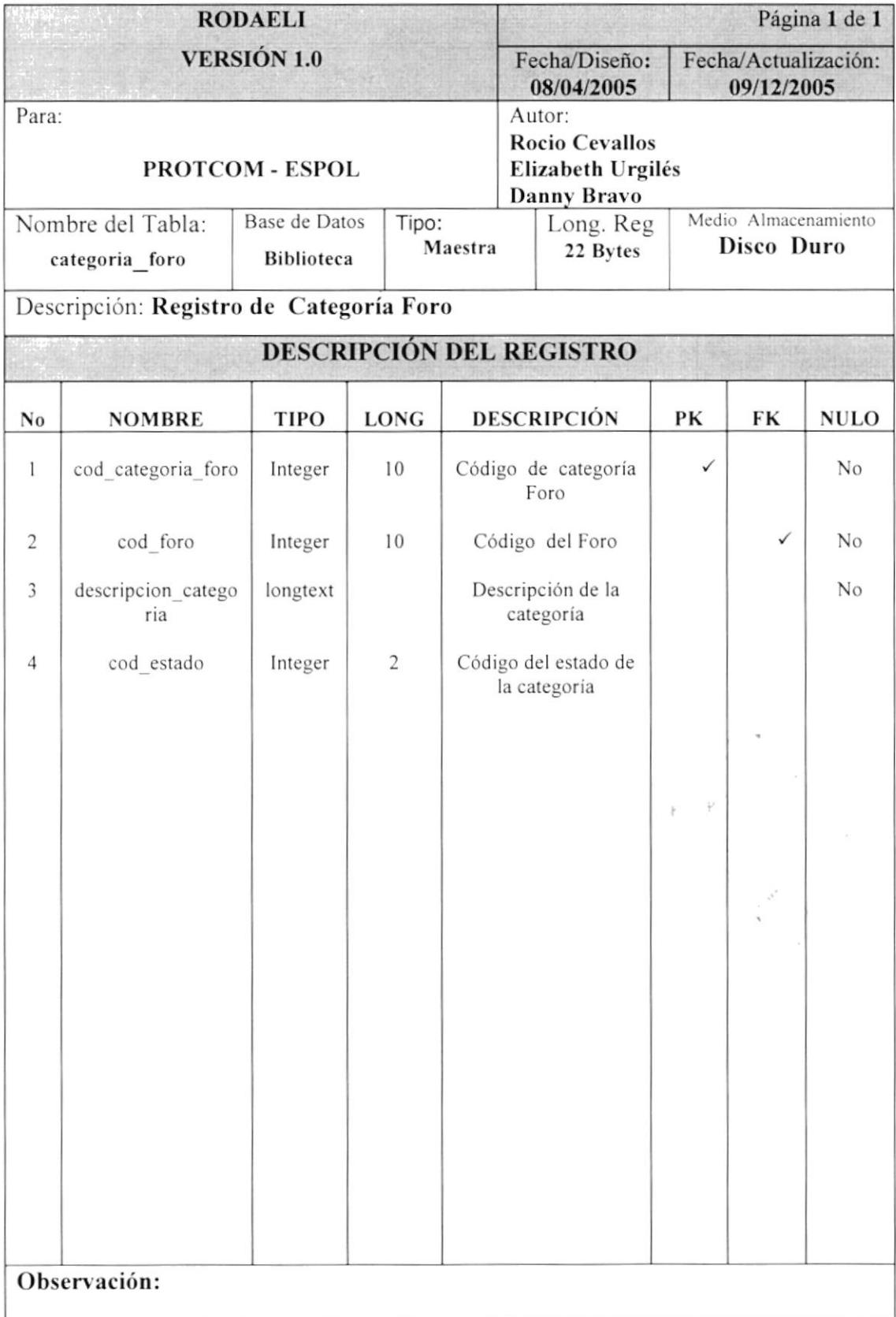
#### **8.1.24 TABLA TEMA FORO**

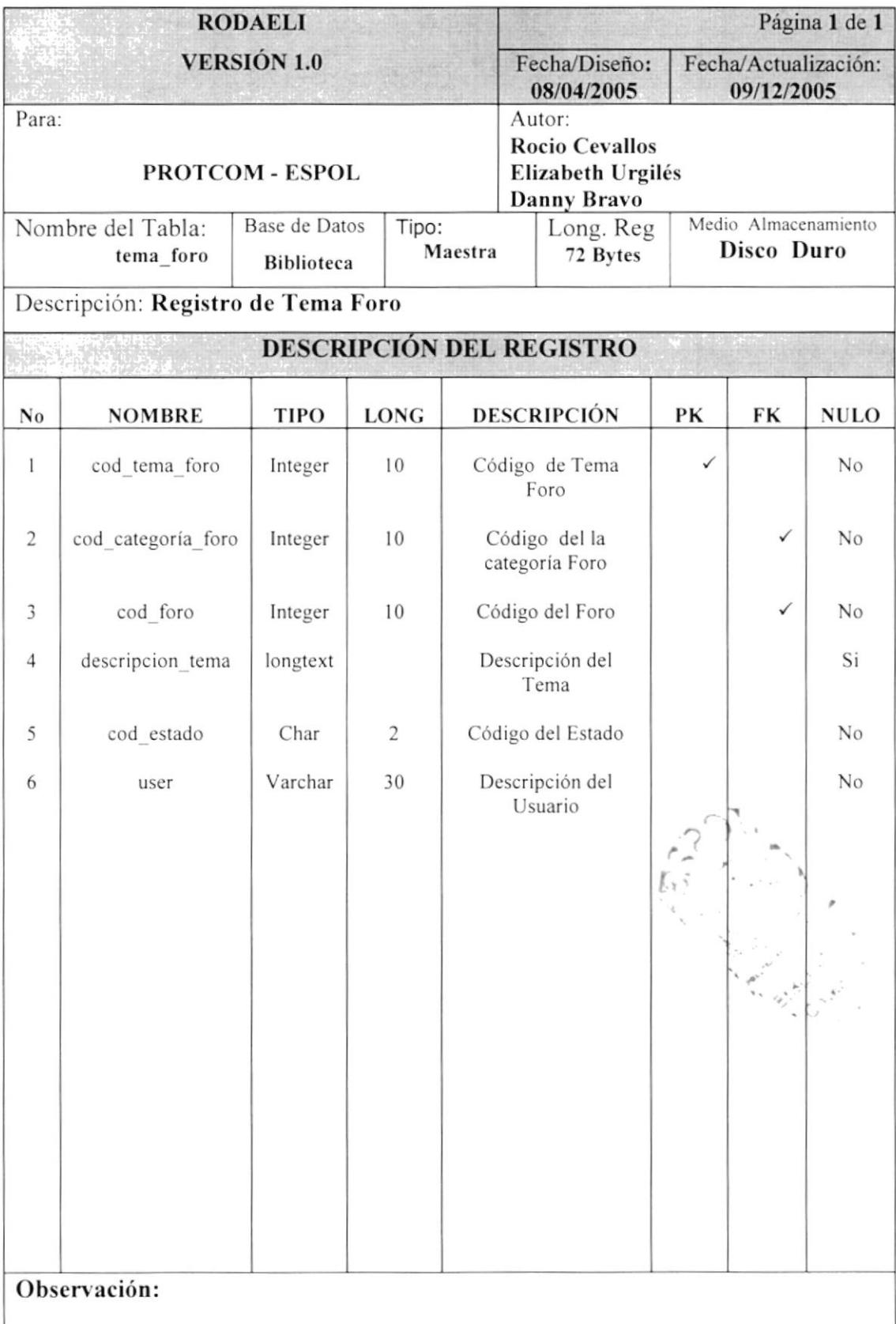

#### 8.1.25 TABLA PREGUNTA FORO

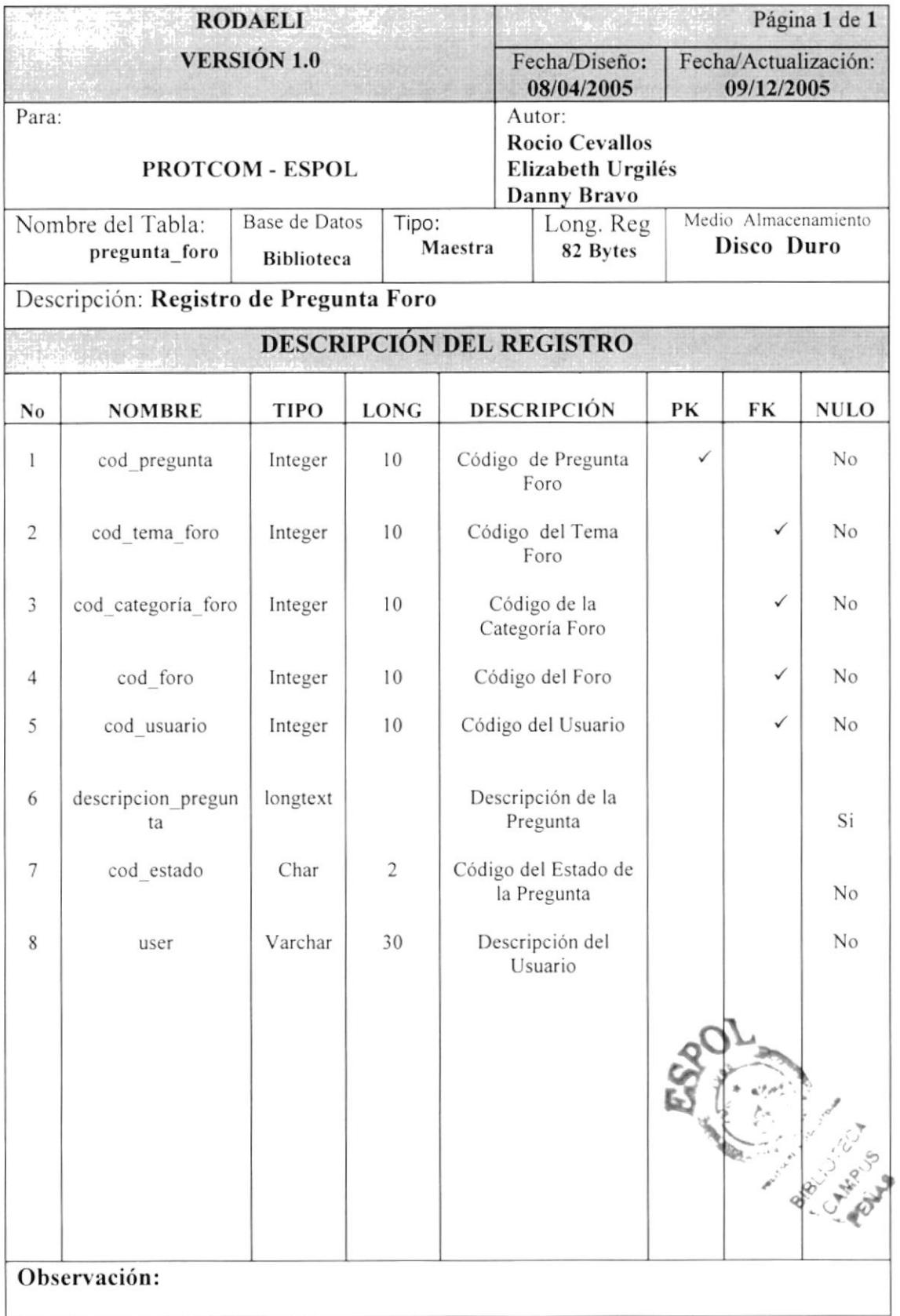

#### 8.1.26 TABLA RESPUESTA FORO

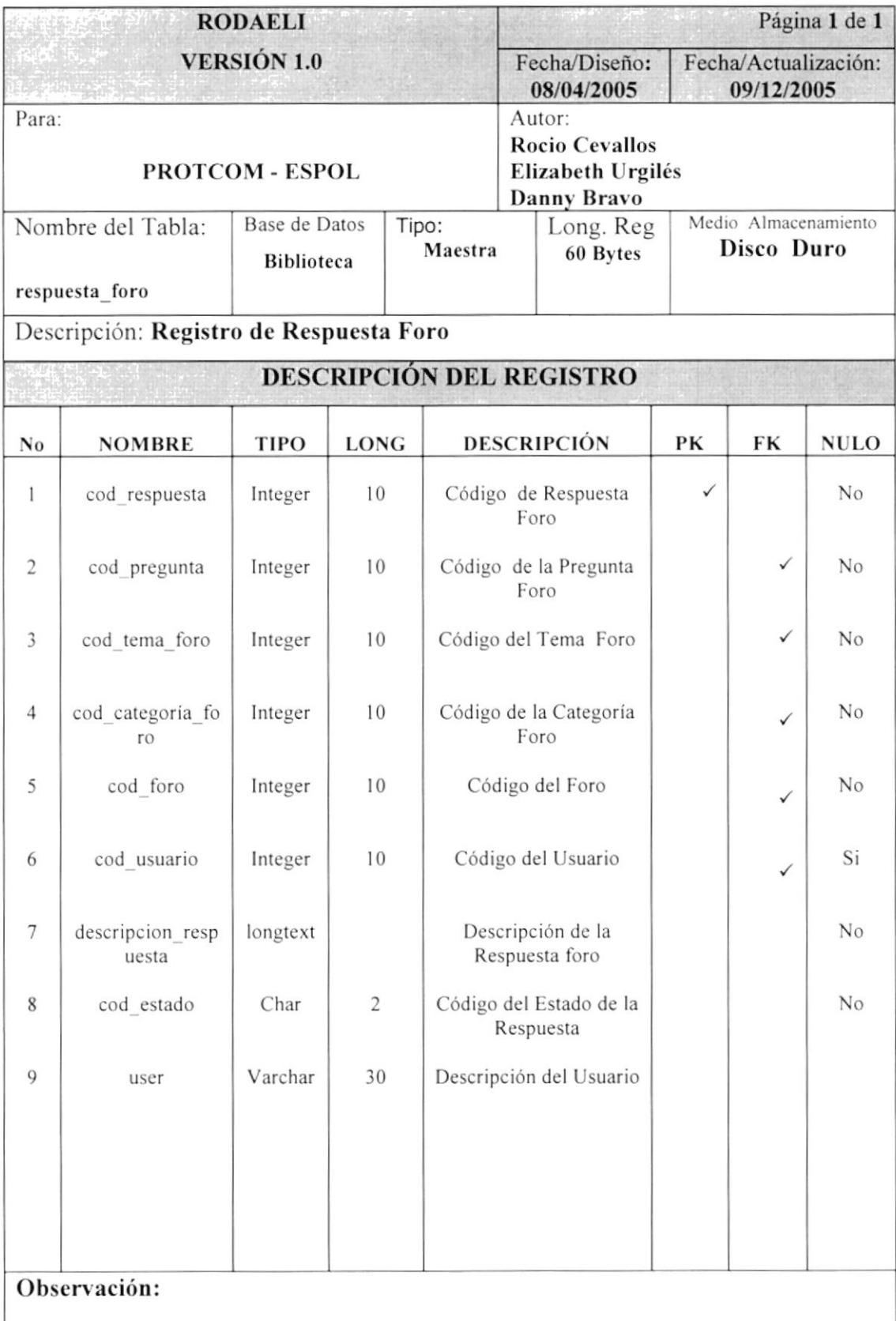

#### 8.1.27 TABLA DATO BIBLIO

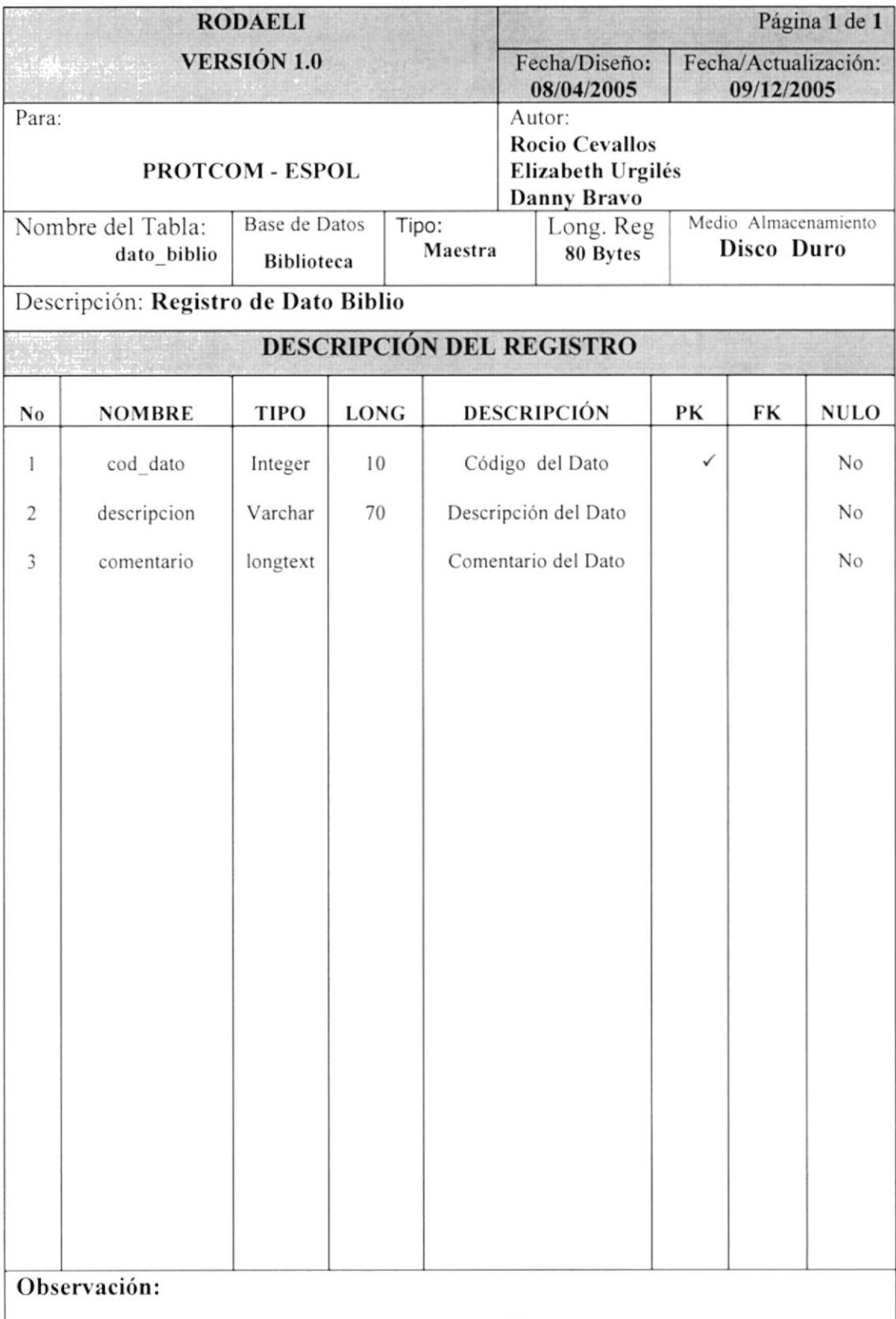

#### 8.1.28 TABLA DESCARGA LIBRE

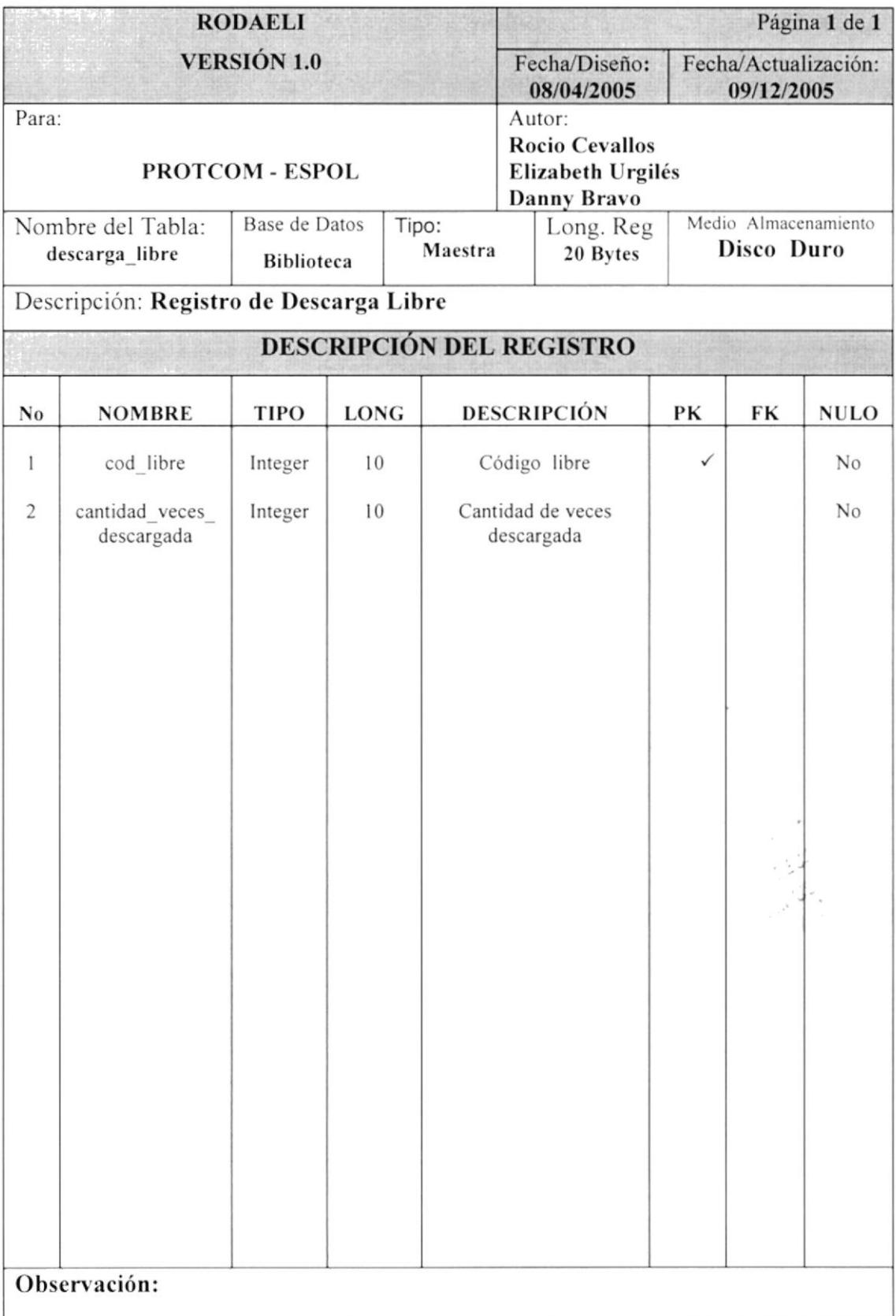

### 8.1.29 TABLA ESTADÍSTICA VENTA

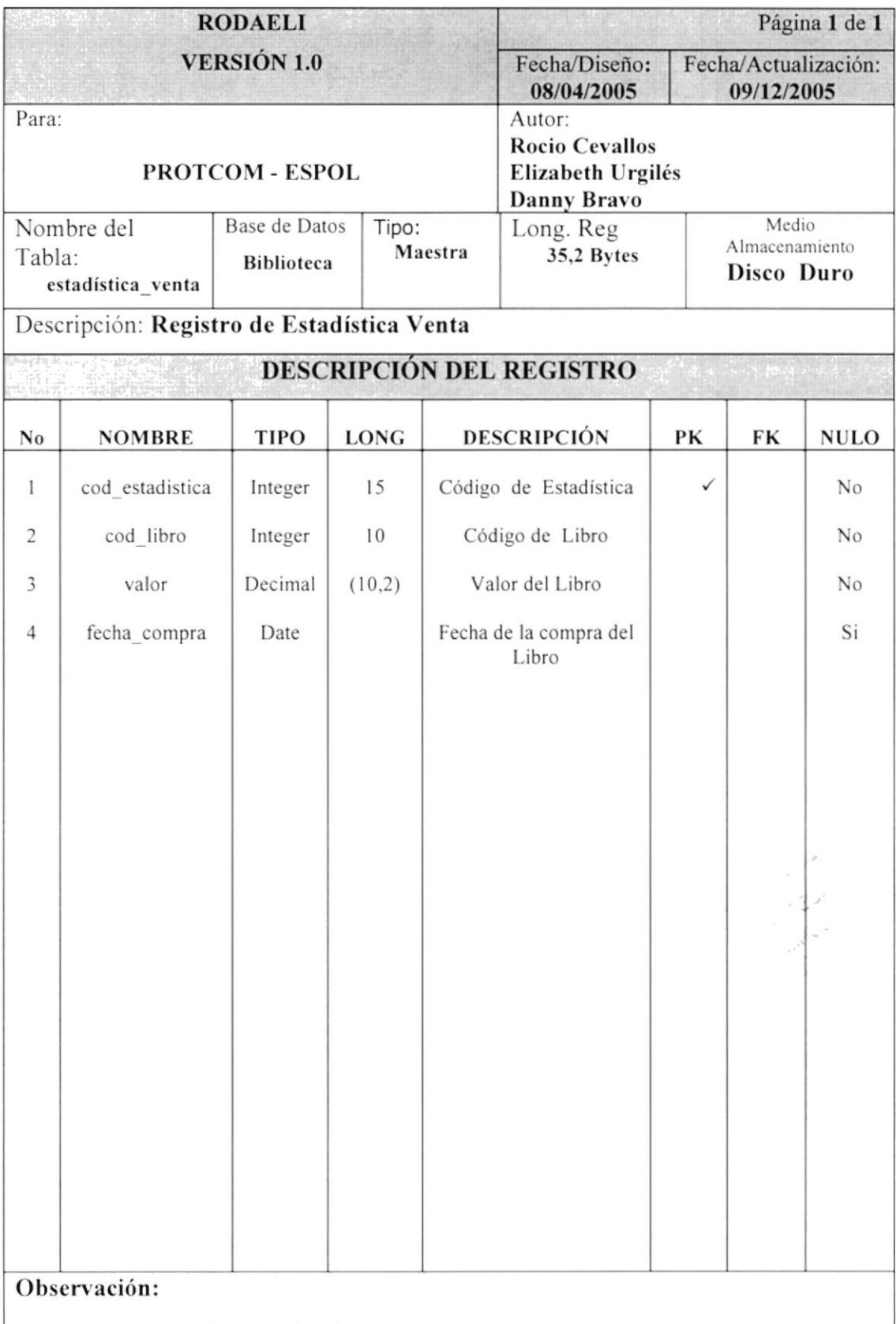

#### 8.1.30 TABLA LOS MAS BUSCADOS

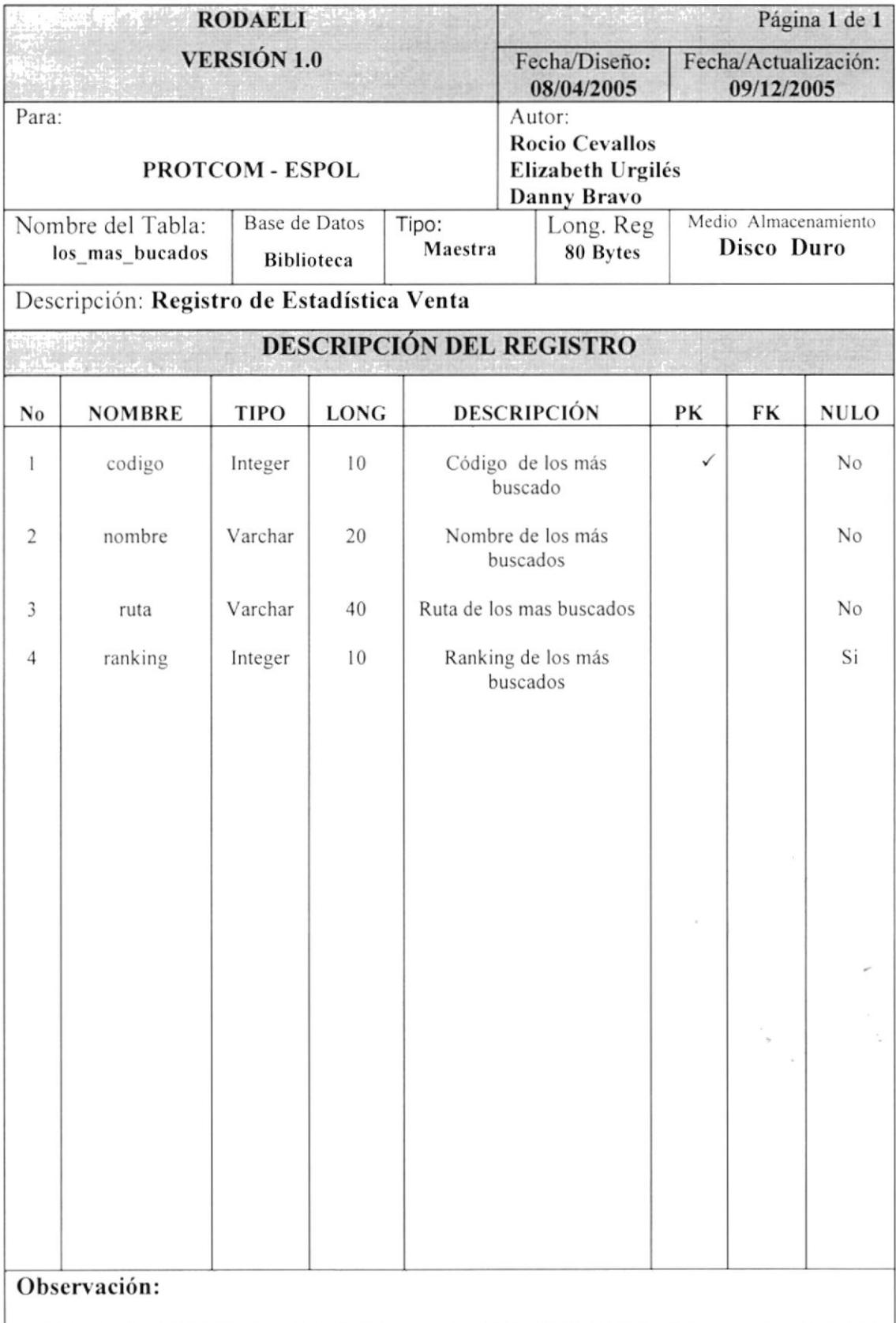

# 8.1.31 TABLA OPCIÓN DEL SISTEMA

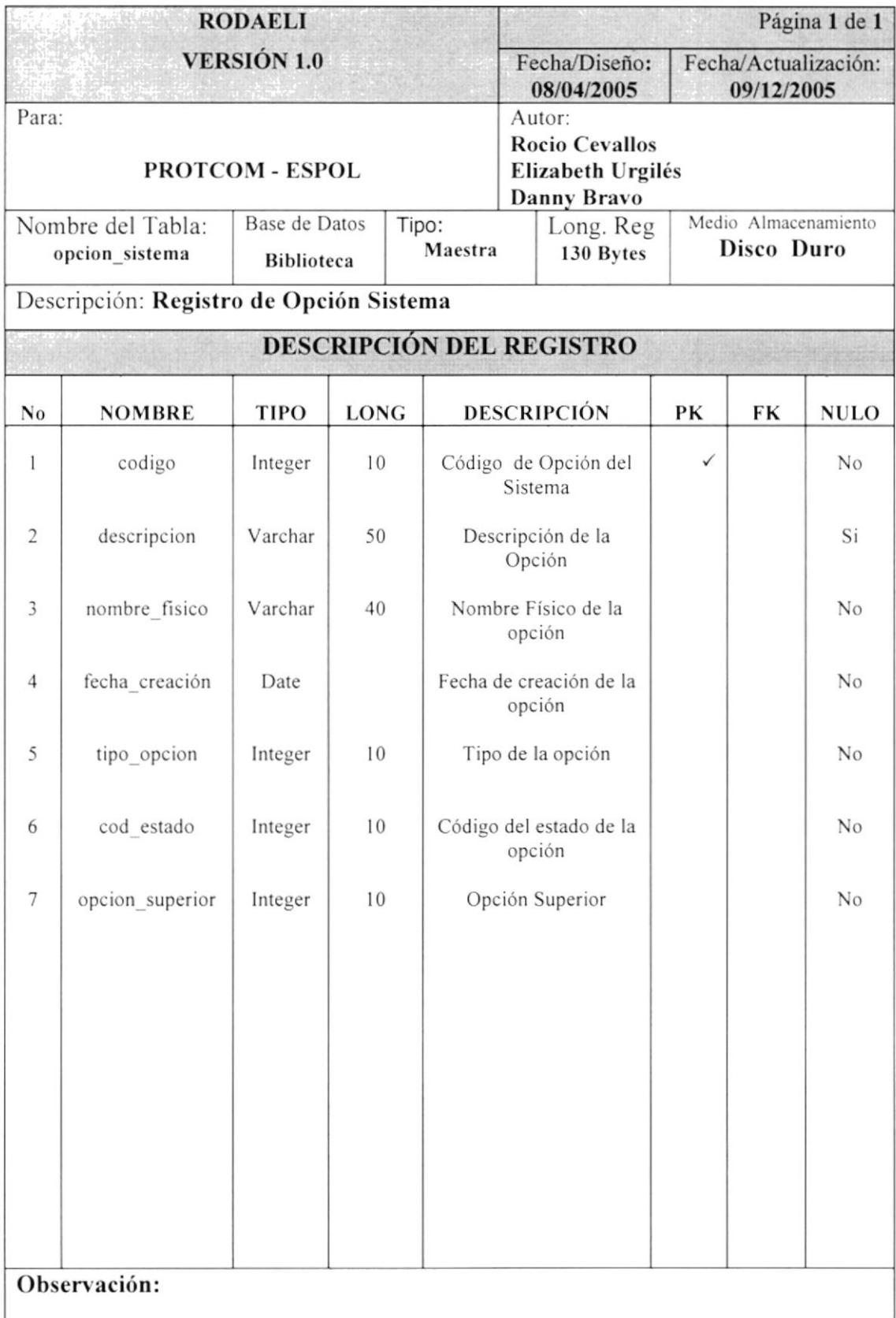

# 8.1.32 TABLA TEMA MÁS BUSCADO

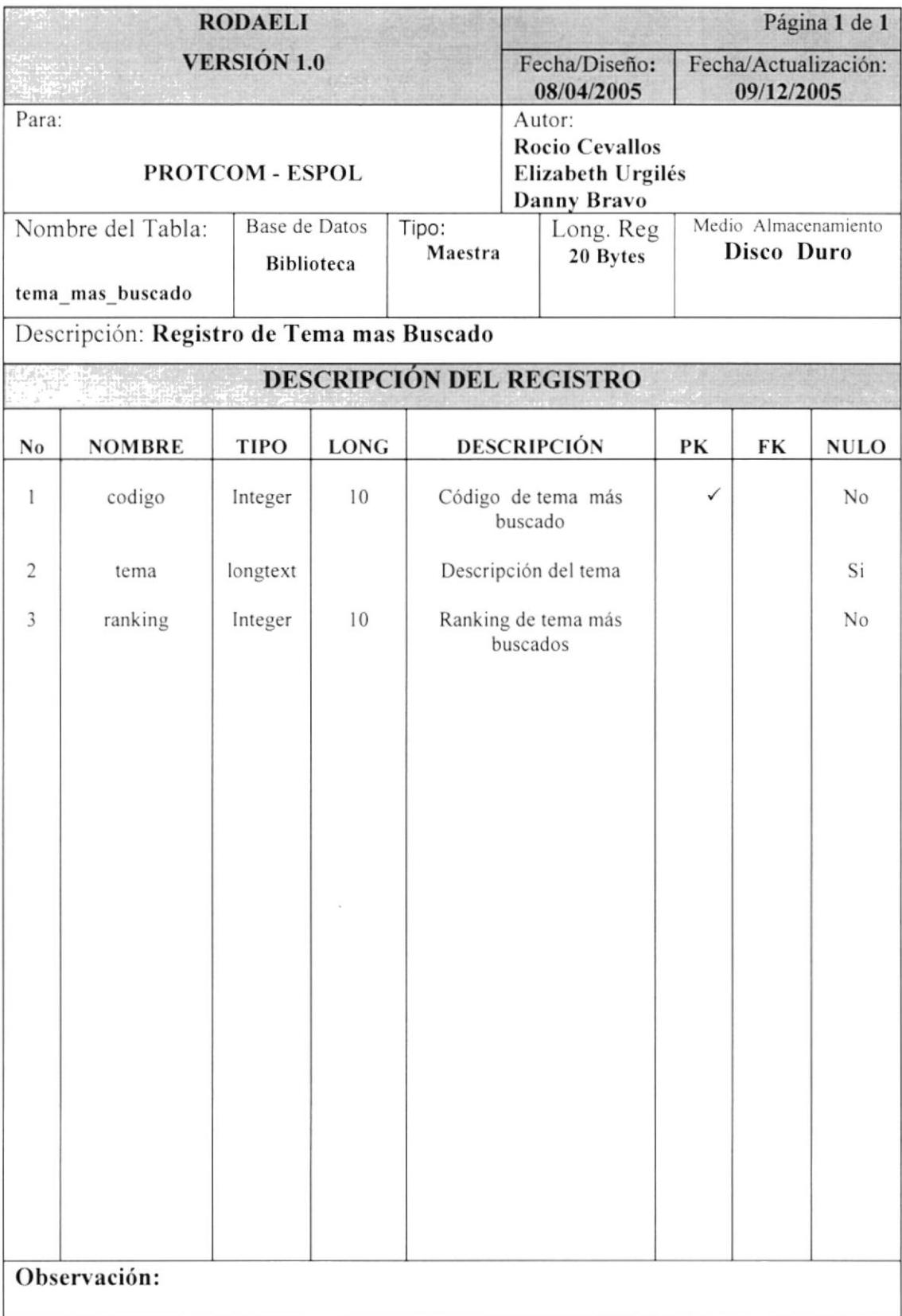

#### 8.1.33 TABLA TEMA NO ENCONTRADO

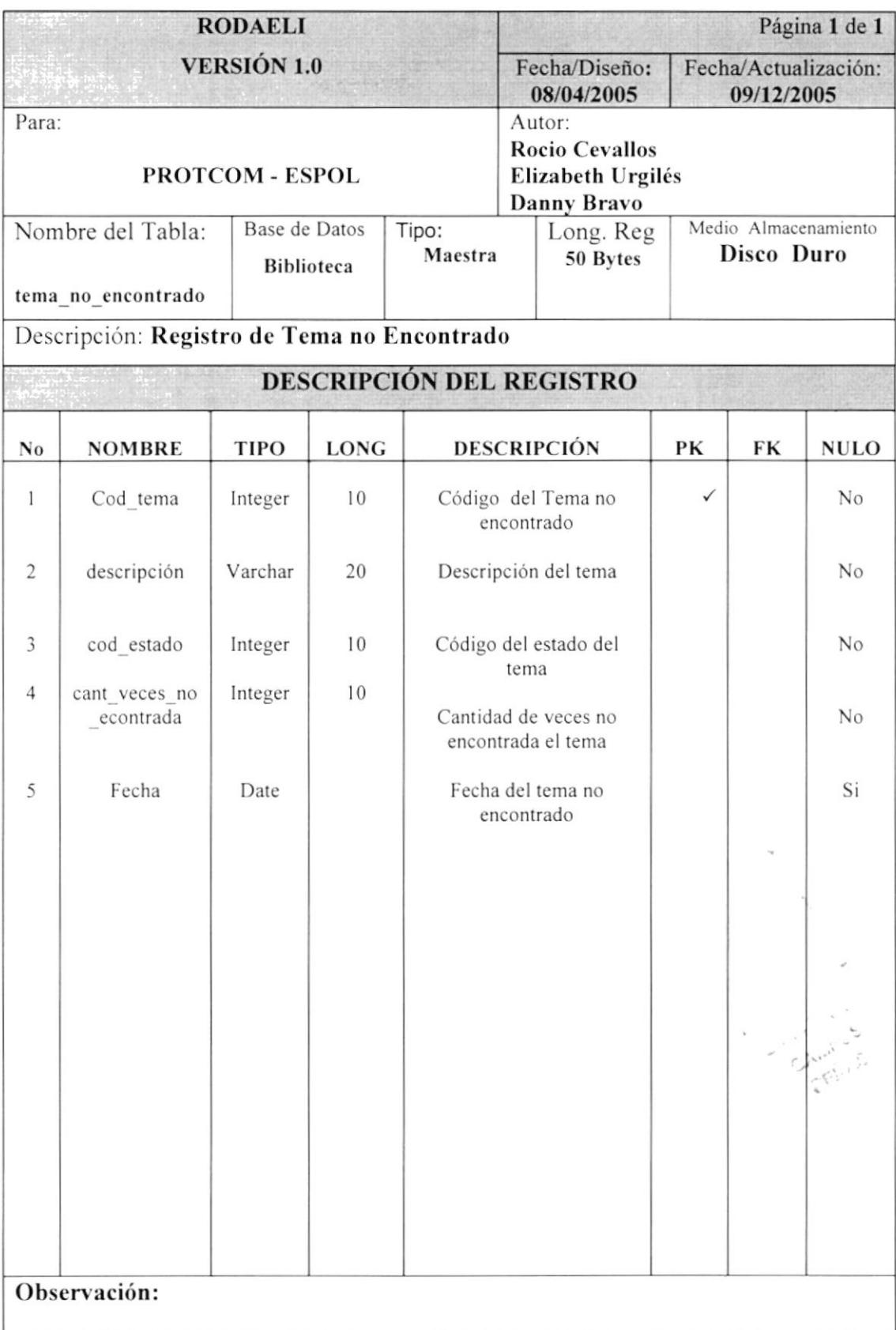

**PROTCOM** 

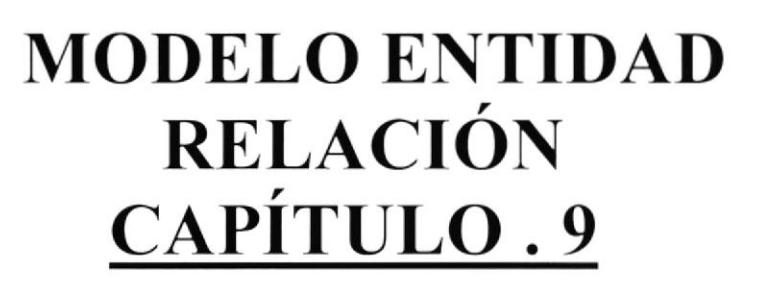

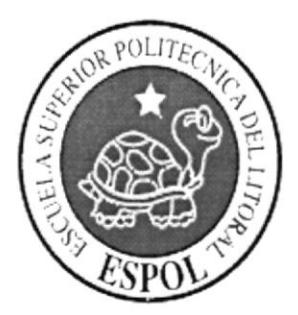

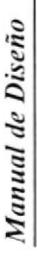

# 9. MODELO ENTIDAD RELACIÓN

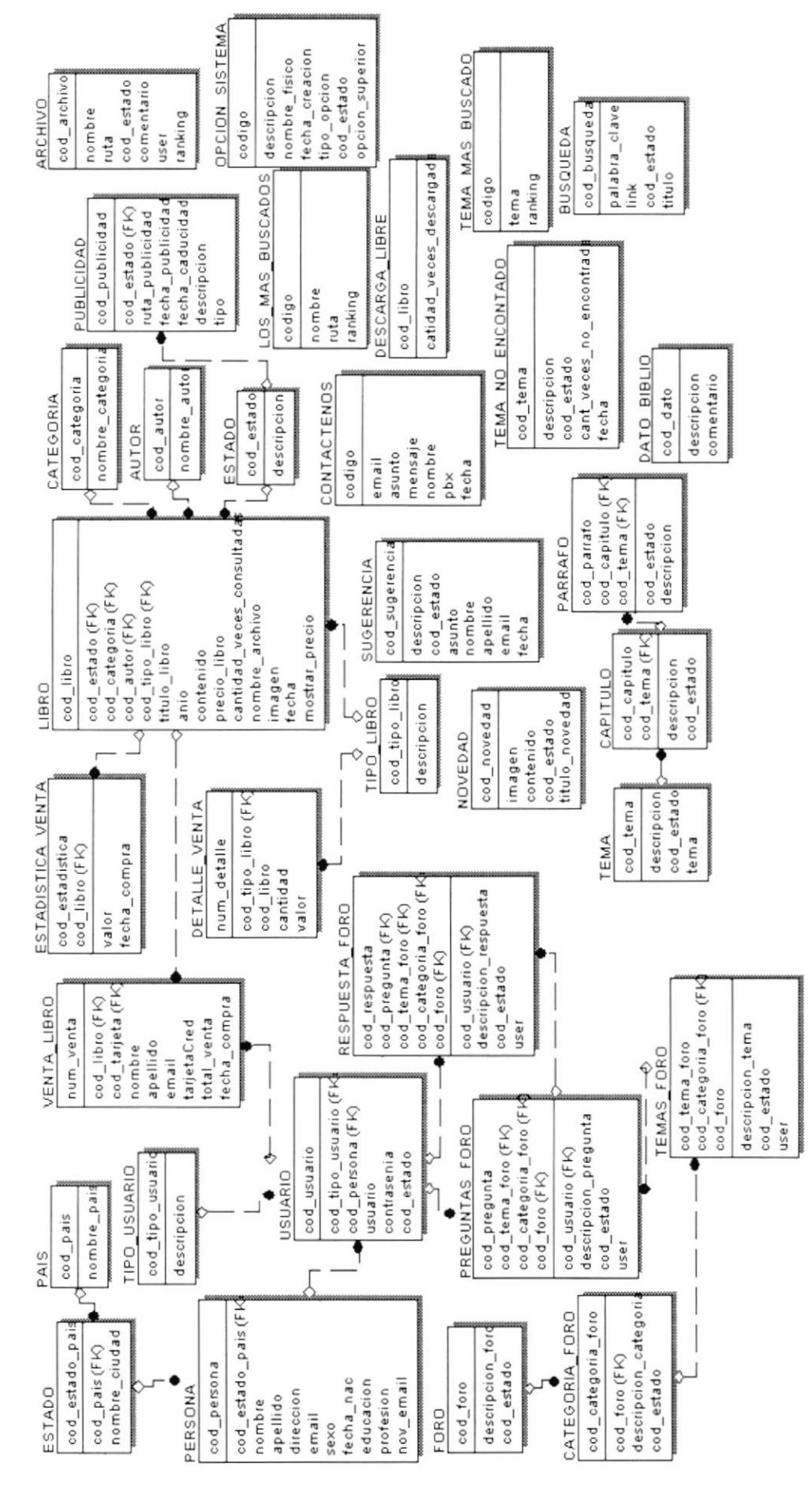

Capitulo9-Página 1

PROTCOM

ESPOL

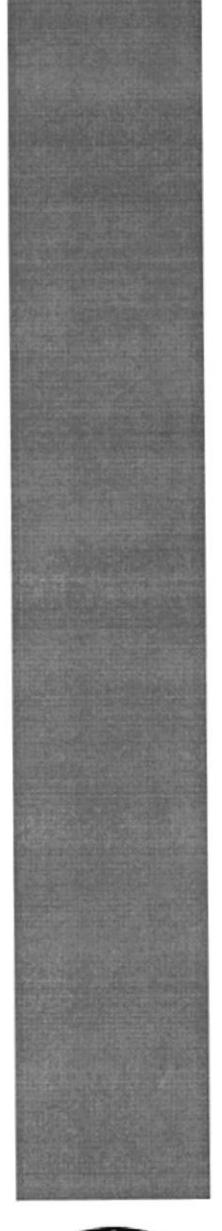

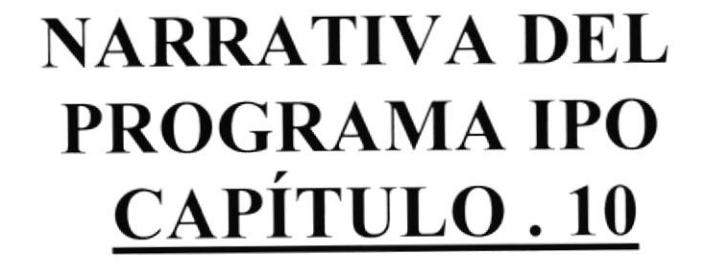

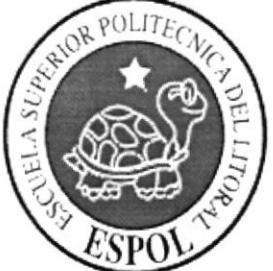

# 10.NARRATIVA DEL PROGRAMA IPO

# 10.1 IPO DE REGISTRO DE USUARIO

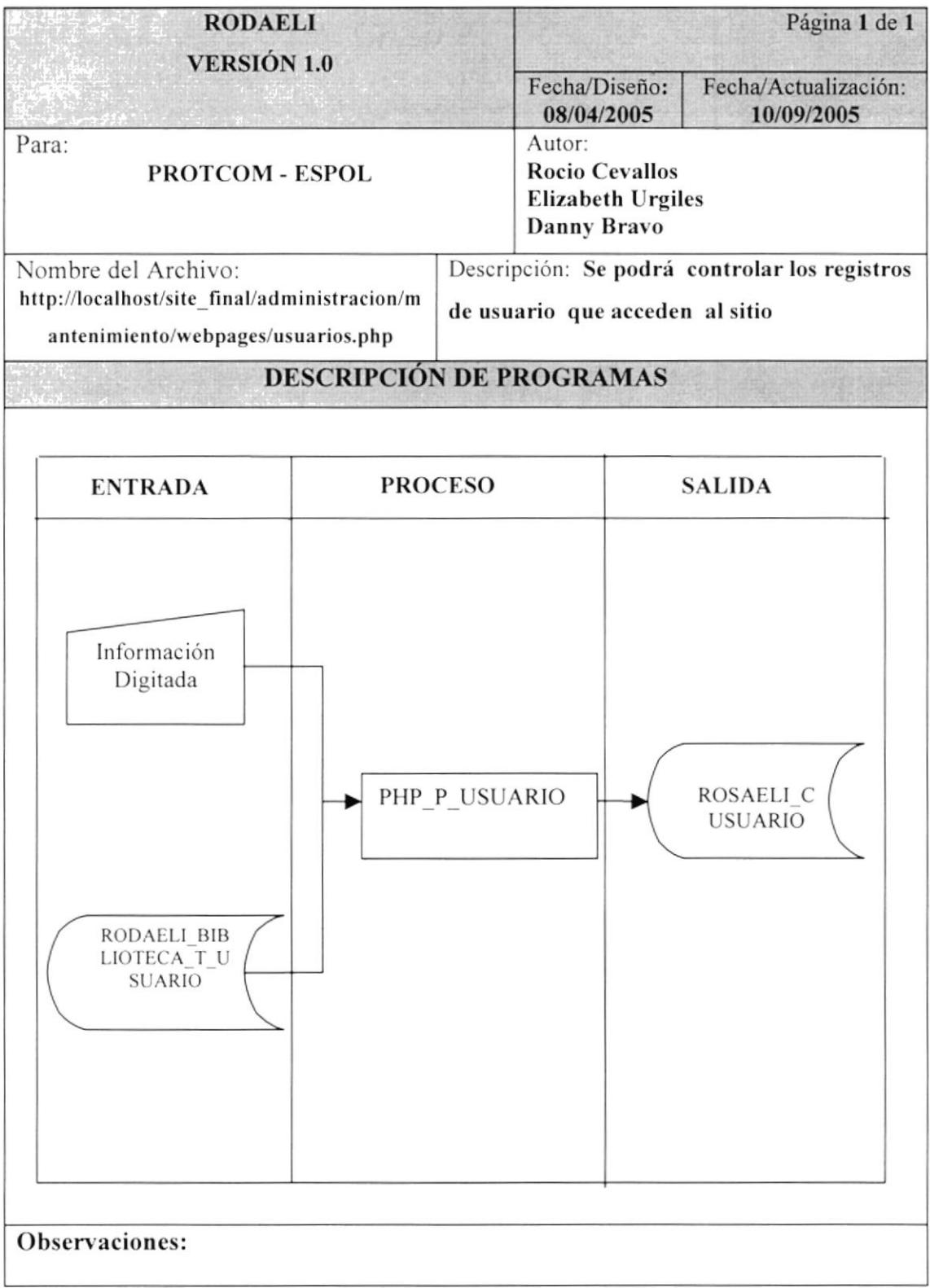

# 10.2 NARRATIVA DEL PROCESO DE REGISTRO USUARIO

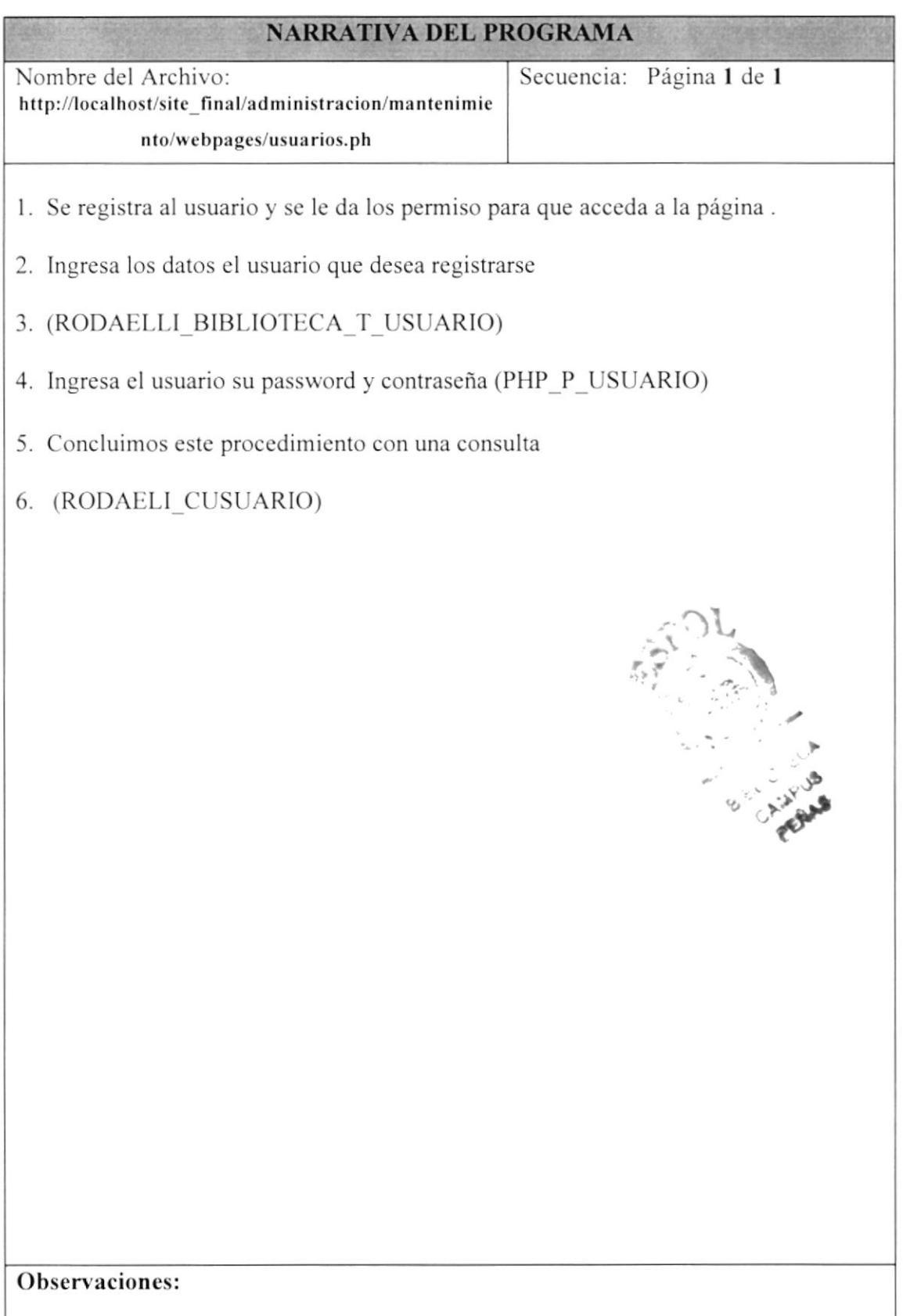

# 10.3 IPO DE REGISTRO DE VENTA LIBRO

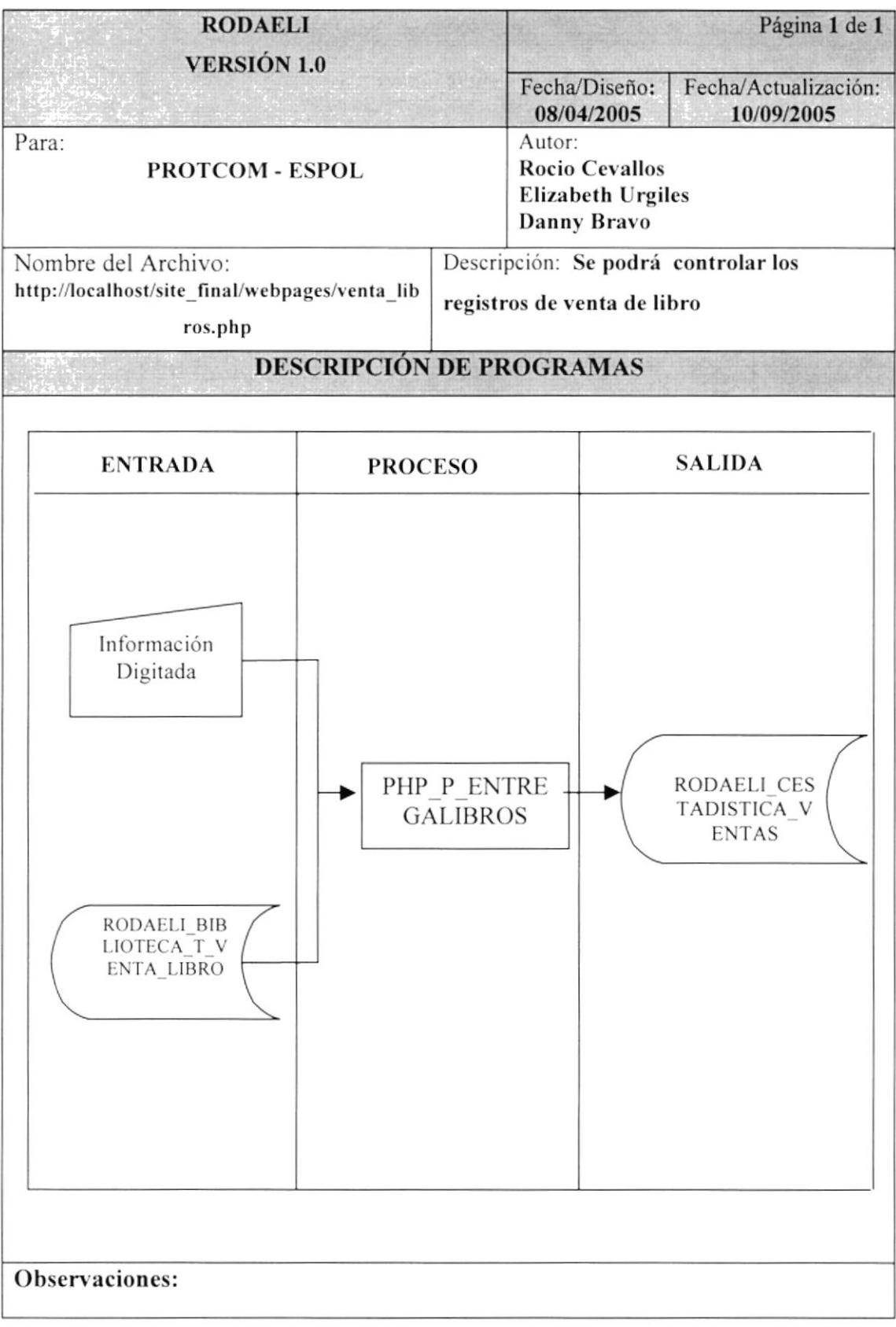

# 10.4 NARRATIVA DEL PROCESO DE REGISTRO VENTA LIBRO

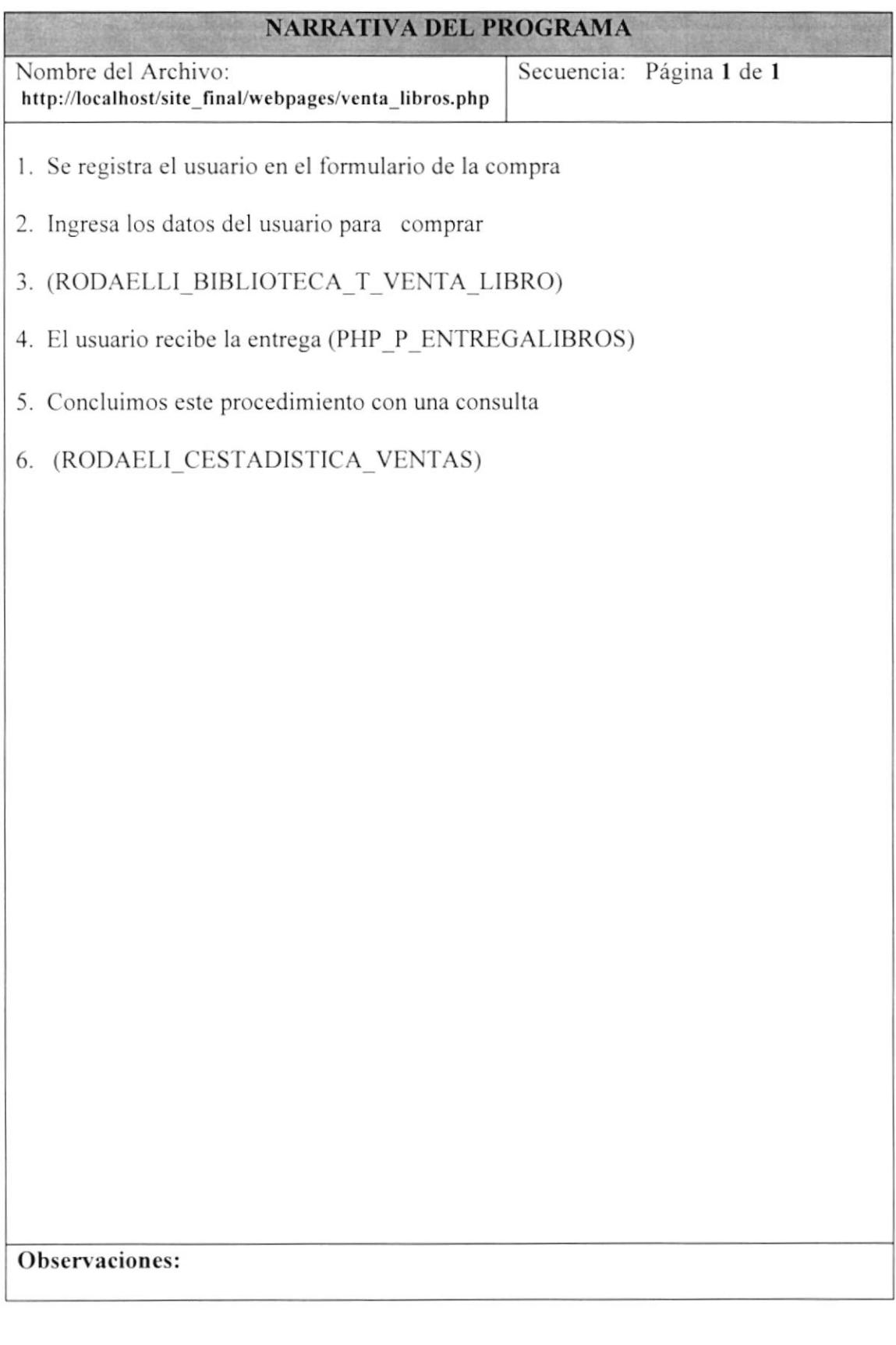